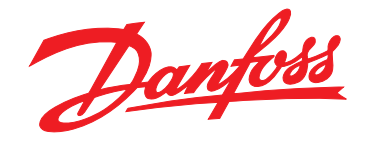

# **Operating Instructions VLT**® **HVAC Drive FC 102 315-1400 kW**

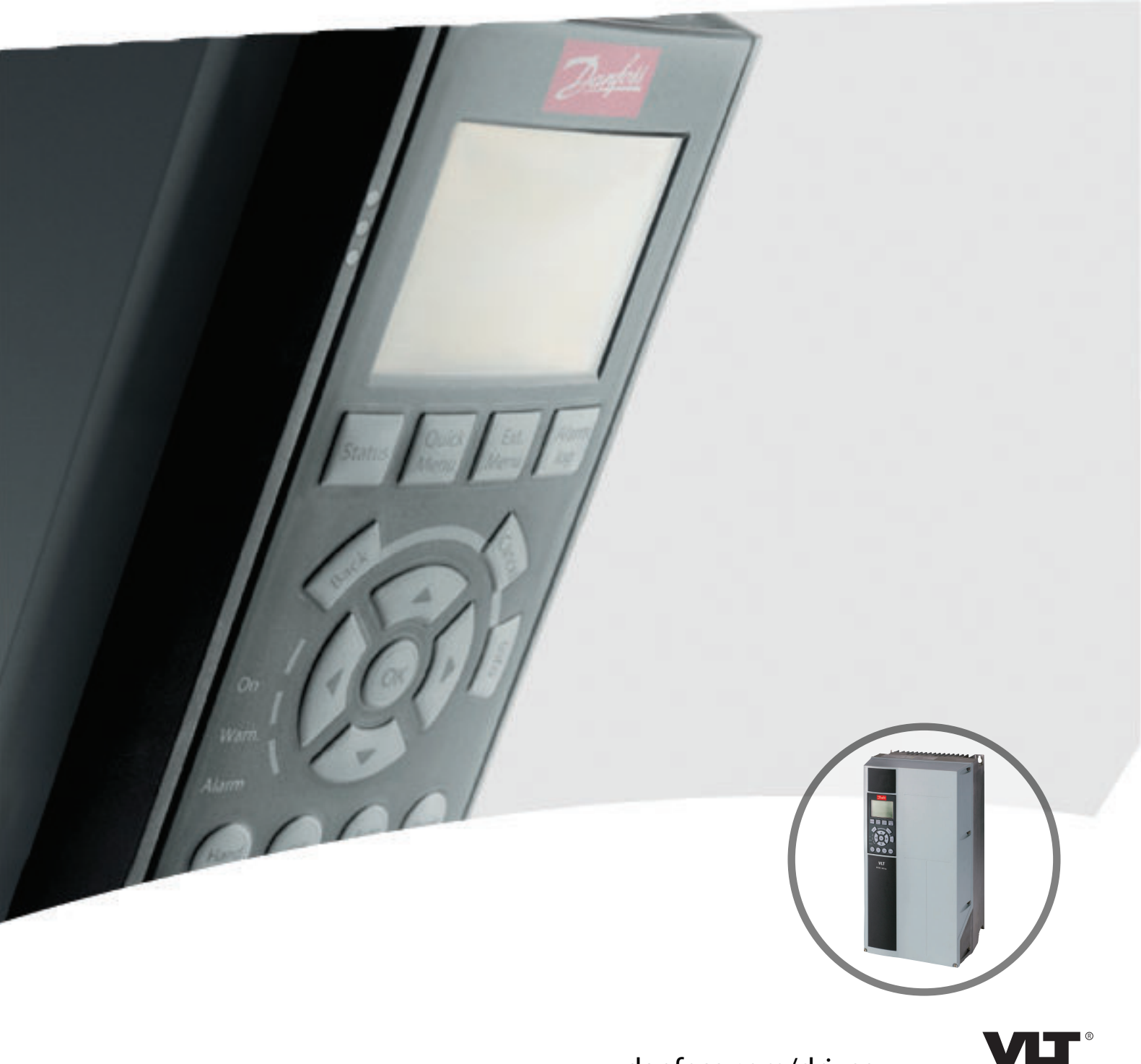

www.danfoss.com/drives

HE REAL DRIVE

Danfoss

**Contents Operating Instructions**

## **Contents**

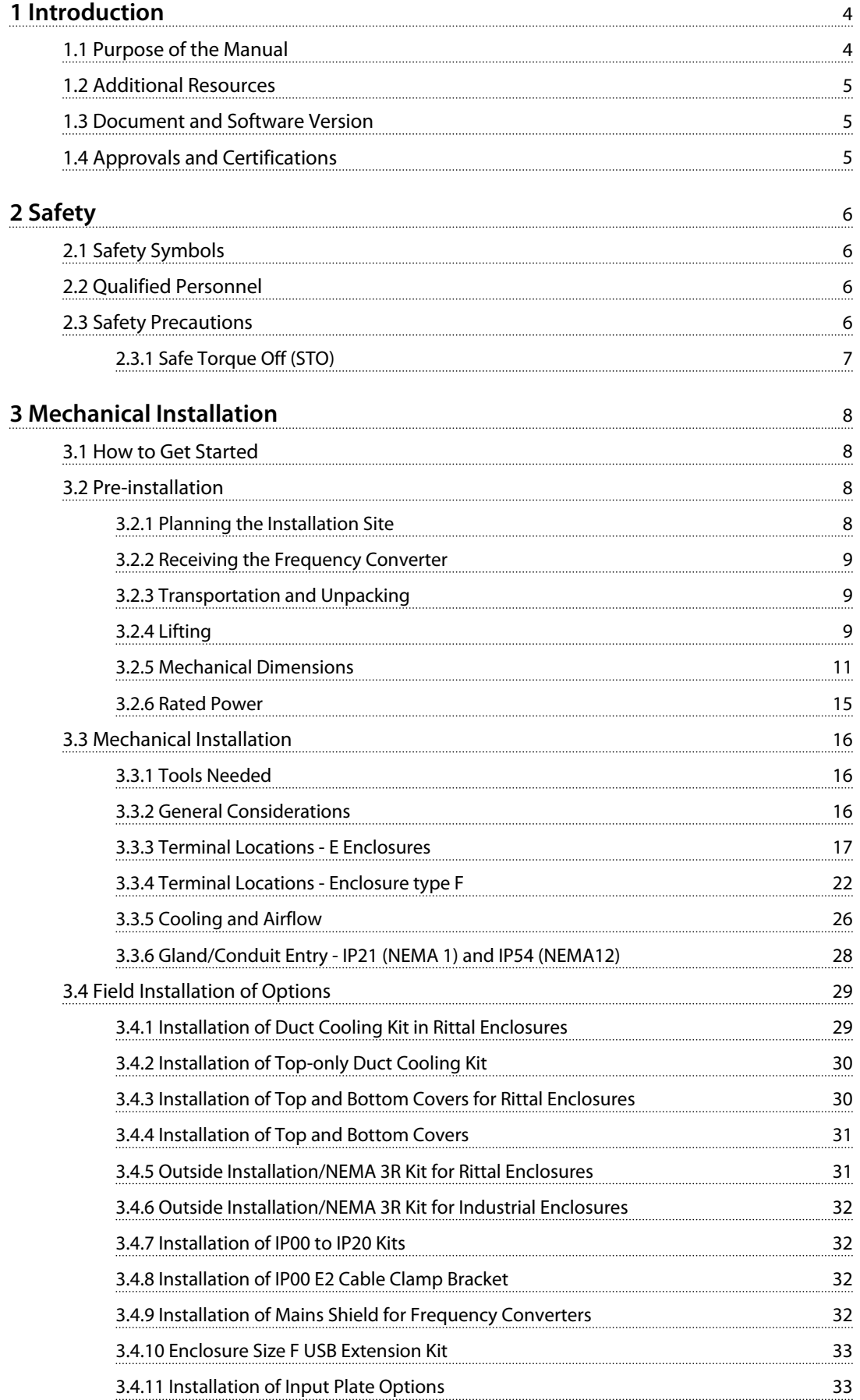

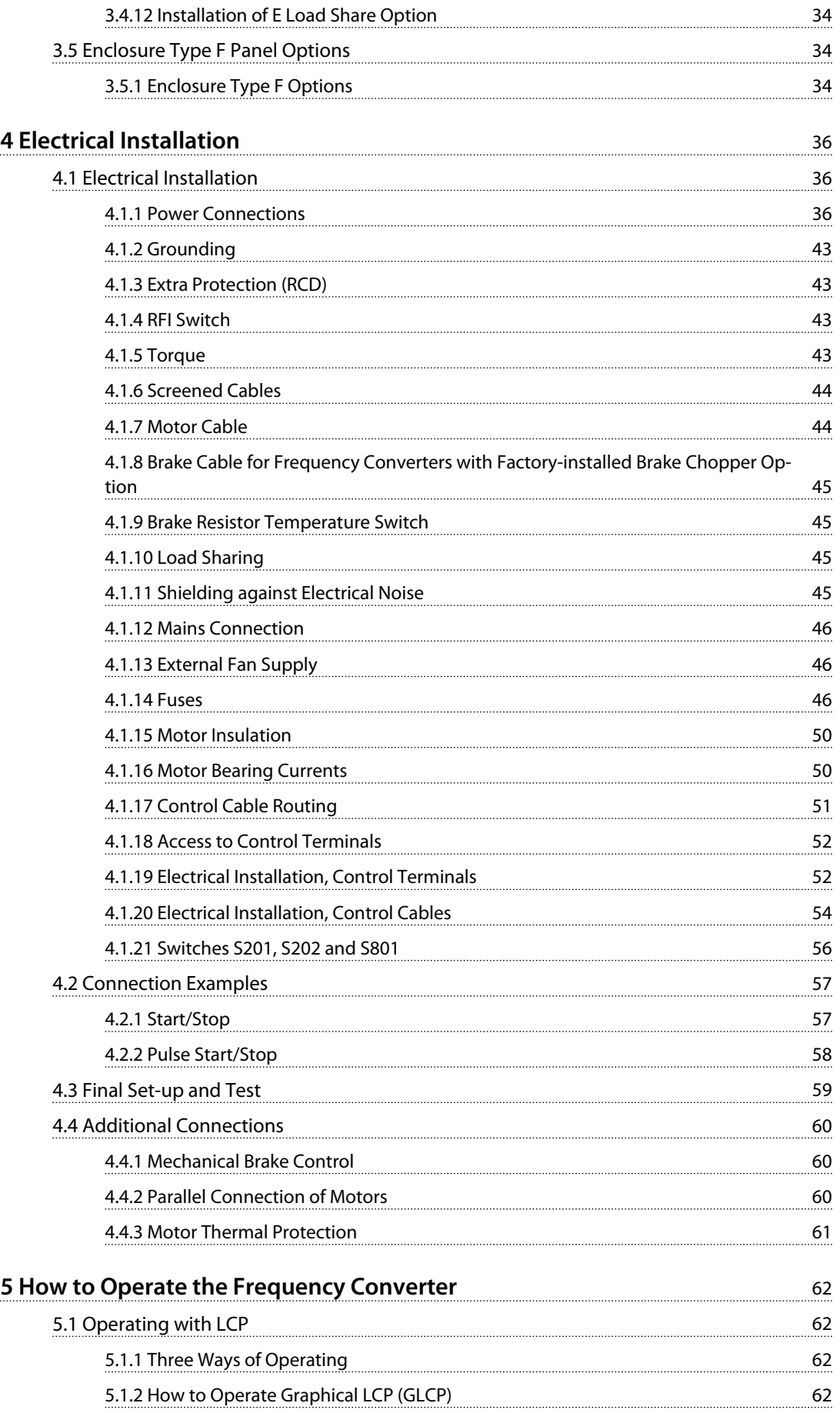

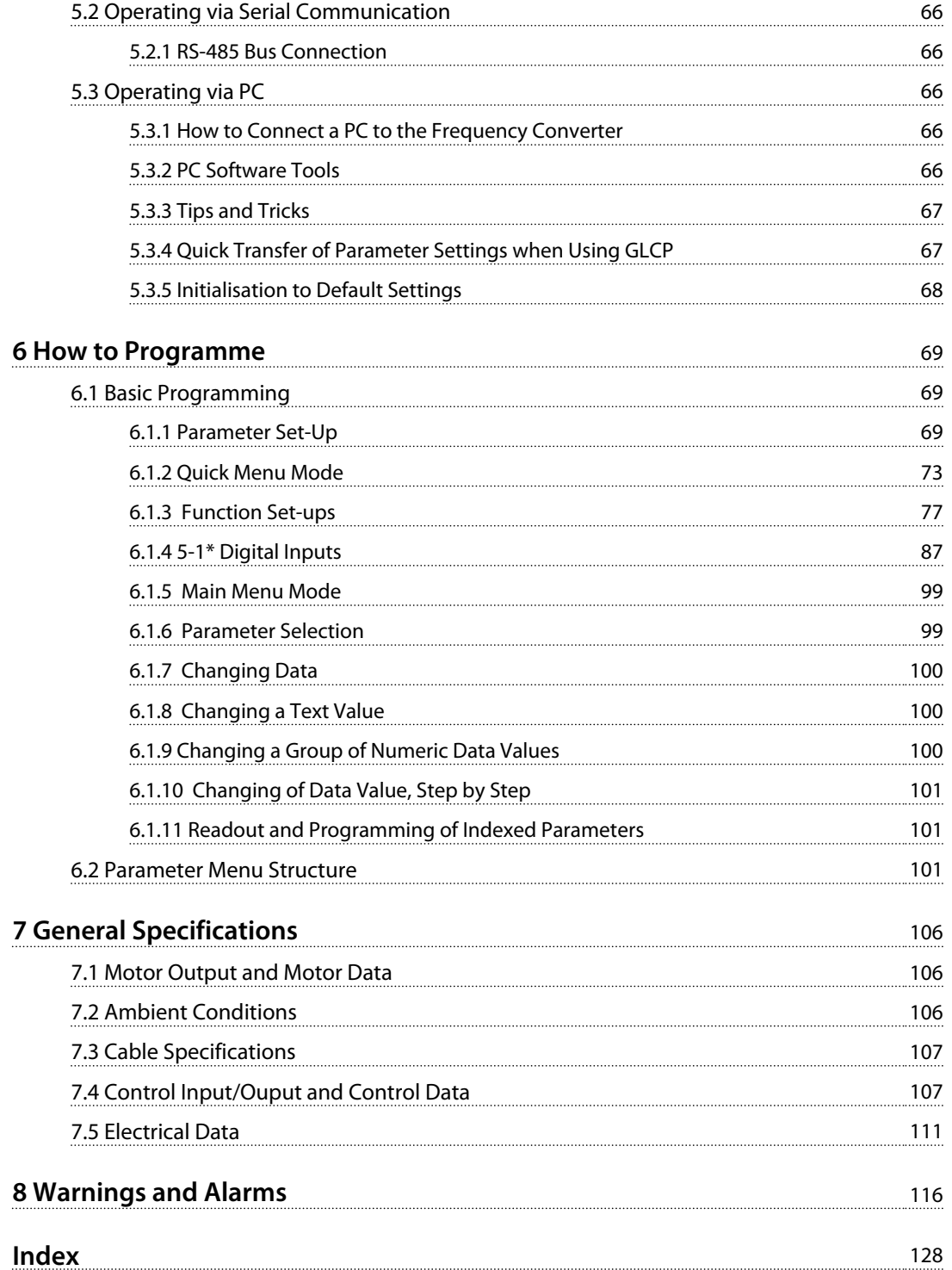

<span id="page-5-0"></span>**1 1**

Danfoss

## 1 Introduction

## 1.1 Purpose of the Manual

These operating instructions provide information for safe installation and commissioning of the frequency converter.

The operating instructions are intended for use by qualified personnel.

Read and follow the operating instructions to use the frequency converter safely and professionally, and pay particular attention to the safety instructions and general warnings. Keep these operating instructions available with the frequency converter at all times.

VLT® is a registered trademark.

### 1.1.1 Intended Use

The frequency converter is an electronic motor controller intended for:

- **•** Regulation of motor speed in response to system feedback or to remote commands from external controllers. A power drive system consists of the frequency converter, the motor and equipment driven by the motor.
- **•** System and motor status surveillance.

The frequency converter can also be used for motor protection.

Depending on configuration, the frequency converter can be used in stand-alone applications or form part of a larger appliance or installation.

The frequency converter is allowed for use in residential, industrial and commercial environments in accordance with local laws and standards.

## *NOTICE*

**In a residential environment this product can cause radio interference, in which case supplementary mitigation measures can be required.**

#### **Foreseeable misuse**

Do not use the frequency converter in applications which are non-compliant with specified operating conditions and environments. Ensure compliance with the conditions specified in *[chapter 7 General Specifications](#page-107-0)*.

## 1.1.2 Abbreviations and Standards

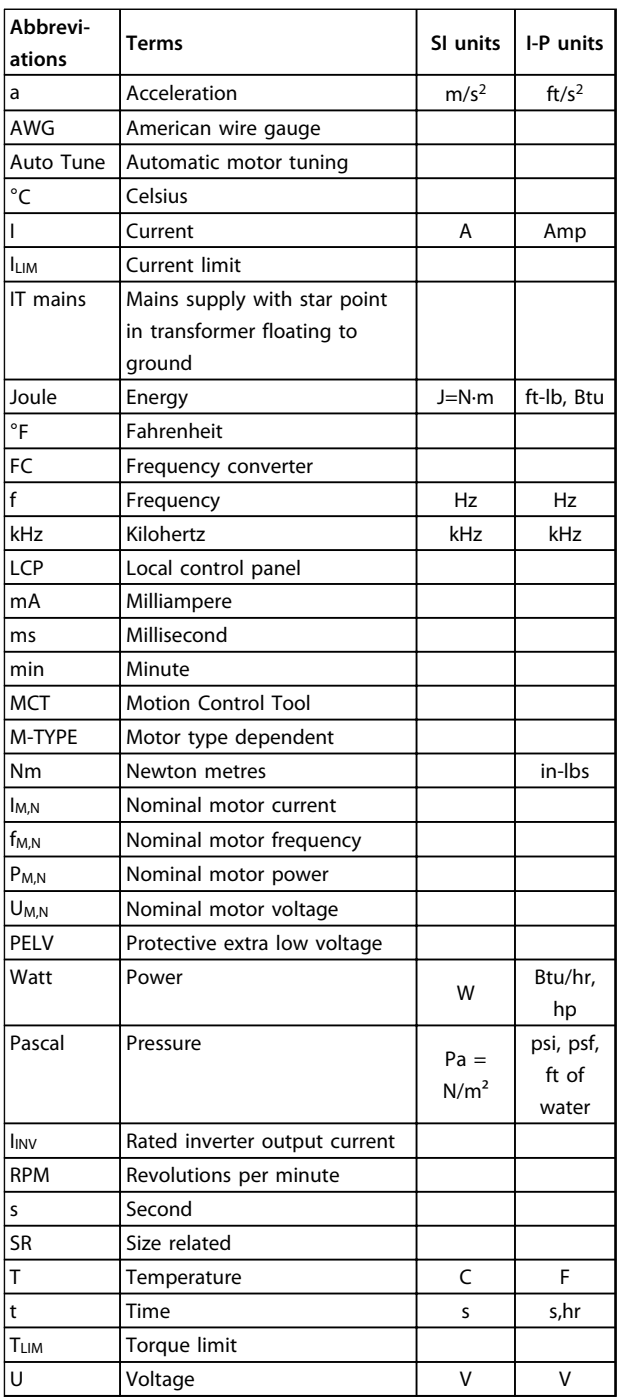

**Table 1.1 Abbreviations and Standards**

## <span id="page-6-0"></span>1.2 Additional Resources

- **•** *VLT*® *HVAC Drive FC 102 Design Guide* holds all technical information about the frequency converter and customer design and applications.
- **•** *VLT*® *HVAC Drive FC 102 Programming Guide* provides information on how to programme and includes complete parameter descriptions.
- **•** *Application Note, Temperature Derating Guide*.
- **•** *MCT 10 Set-up Software Operating Instructions* enables the user to configure the frequency converter from a Windows™-based PC environment.
- **•** Danfoss VLT® Energy Box software at *[www.danfoss.com/BusinessAreas/DrivesSolutions](http://www.danfoss.com/BusinessAreas/DrivesSolutions)*, then select PC Software Download.
- **•** *VLT*® *HVAC Drive BACnet, Operating Instructions*.
- **•** *VLT*® *HVAC Drive Metasys, Operating Instructions*.
- **•** *VLT*® *HVAC Drive FLN, Operating Instructions*.

Danfoss technical literature is available in print from local Danfoss Sales Offices, or as electronic copies at: *[www.danfoss.com/BusinessAreas/DrivesSolutions/Documen](http://www.danfoss.com/BusinessAreas/DrivesSolutions/Documentations/Technical+Documentation.htm)[tations/Technical+Documentation.htm](http://www.danfoss.com/BusinessAreas/DrivesSolutions/Documentations/Technical+Documentation.htm)*

## 1.3 Document and Software Version

This manual is regularly reviewed and updated. All suggestions for improvement are welcome. *Table 1.2* shows the document version and the corresponding software version.

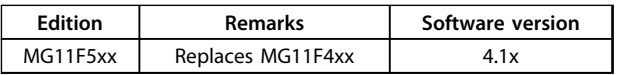

**Table 1.2 Document and Software Version**

## 1.4 Approvals and Certifications

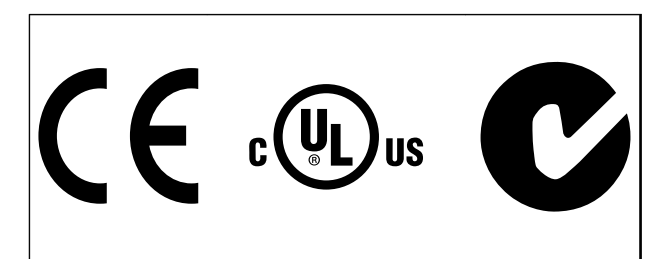

The frequency converter complies with UL508C thermal memory retention requirements. For more information, refer to the section *Motor Thermal Protection* in the product specific *design guide*.

## *NOTICE*

## **Imposed limitations on the output frequency (due to export control regulations):**

**From software version 3.92, the output frequency of the frequency converter is limited to 590 Hz.**

**1 1**

Danfoss

## <span id="page-7-0"></span>2 Safety

## 2.1 Safety Symbols

The following symbols are used in this document:

## **WARNING**

**Indicates a potentially hazardous situation that could result in death or serious injury.**

## **CAUTION**

**Indicates a potentially hazardous situation that could result in minor or moderate injury. It can also be used to alert against unsafe practices.**

## *NOTICE*

**Indicates important information, including situations that can result in damage to equipment or property.**

## 2.2 Qualified Personnel

Correct and reliable transport, storage, installation, operation, and maintenance are required for the troublefree and safe operation of the frequency converter. Only qualified personnel are allowed to install or operate this equipment.

Qualified personnel are defined as trained staff, who are authorised to install, commission, and maintain equipment, systems, and circuits in accordance with pertinent laws and regulations. Additionally, the qualified personnel must be familiar with the instructions and safety measures described in these operating instructions.

### 2.3 Safety Precautions

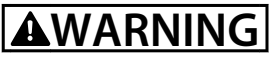

### **HIGH VOLTAGE!**

**Frequency converters contain high voltage when connected to AC mains input power. Installation, startup, and maintenance must be performed by qualified personnel only. Failure to perform installation, start-up, and maintenance by qualified personnel could result in death or serious injury.**

## **WARNING**

### **UNINTENDED START!**

**When the frequency converter is connected to AC mains, the motor may start at any time. The frequency converter, motor, and any driven equipment must be in operational readiness. Failure to be in operational readiness when the frequency converter is connected to AC mains could result in death, serious injury, equipment or property damage.**

## **WARNING**

#### **DISCHARGE TIME!**

**Frequency converters contain DC link capacitors that can remain charged even when the frequency converter is not powered. To avoid electrical hazards, disconnect AC mains, any permanent magnet type motors, and any remote DC link power supplies, including battery backups, UPS and DC link connections to other frequency converters. Wait for the capacitors to discharge completely before performing any service or repair work. The waiting time duration is listed in**  *Table 2.1***. Failure to wait the specified time after power has been removed before doing service or repair could result in death or serious injury.** 

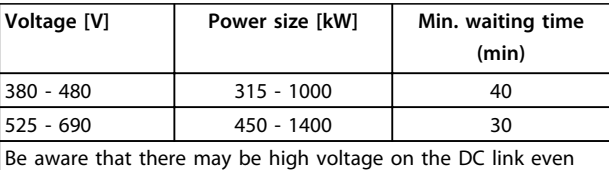

when the LEDs are turned off.

**Table 2.1 Discharge Time**

## **WARNING LEAKAGE CURRENT HAZARD!**

**Leakage currents are higher than 3.5 mA. It is the responsibility of the user or certified electrical installer to ensure correct grounding of the equipment. Failure to ground the frequency converter properly could result in death or serious injury.**

**could result in death or serious injury.**

## **WARNING**

<span id="page-8-0"></span>**WARNING EQUIPMENT HAZARD!**

## **WINDMILLING!**

**Unintended rotation of permanent magnet motors causes a risk of personal injury and equipment damage. Ensure permanent magnet motors are blocked to prevent unintended rotation.**

## **ACAUTION**

## **POTENTIAL HAZARD IN THE EVENT OF INTERNAL FAILURE!**

**Rotating shafts and electrical equipment can be hazardous. All electrical work must conform to national and local electrical codes. Installation, start-up, and maintenance are performed only by trained and qualified personnel. Failure to follow these guidelines**

**Risk of personal injury when the frequency converter is not properly closed. Before applying power, ensure all safety covers are in place and securely fastened.**

## 2.3.1 Safe Torque Off (STO)

STO is an option. To run STO, additional wiring for the frequency converter is required. Refer to *VLT*® *Frequency Converters Safe Torque Off Operating Instructions* for further information.

Danfoss

## <span id="page-9-0"></span>3 Mechanical Installation

## 3.1 How to Get Started

This chapter covers mechanical and electrical installations to and from power terminals and control card terminals. Electrical installation of options is described in the relevant *operating instructions* and *design guide*.

The frequency converter is designed to achieve a quick and EMC-correct installation.

## **AWARNING**

**Read the safety instructions before installing the unit. Failure to follow recommendations could result in death or serious injury.**

#### **Mechanical installation**

**•** Mechanical mounting.

#### **Electrical installation**

- **•** Connection to mains and protective earth.
- **•** Motor connection and cables.
- **•** Fuses and circuit breakers.
- **•** Control terminals cables.

#### **Quick Set-up**

- **•** Local Control Panel, LCP.
- **•** Automatic Motor Adaptation, AMA.
- **•** Programming.

Enclosure size depends on enclosure type, power range and mains voltage.

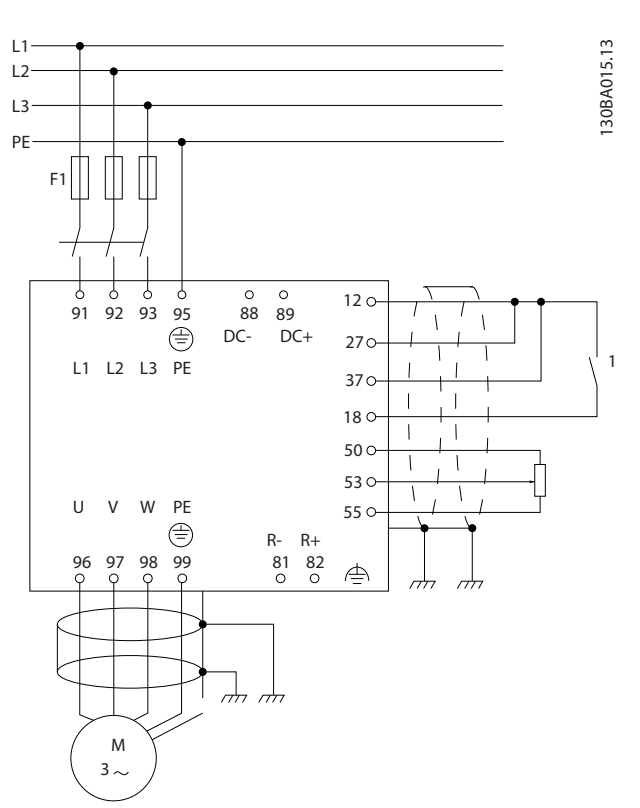

**Illustration 3.1 Diagram showing basic installation including mains, motor, start/stop key, and potentiometer for speed adjustment.**

## 3.2 Pre-installation

3.2.1 Planning the Installation Site

## **ACAUTION**

**It is important to plan the installation of the frequency converter. Neglecting to plan may result in extra work during and after installation.** 

**Select the best possible operation site by considering the following (see details on the following pages, and the respective** *design guides***):**

- **•** Ambient operating temperature.
- **•** Installation method.
- **•** How to cool the unit.
- **•** Position of the frequency converter.
- **•** Cable routing.
- **•** Ensure that the power source supplies the correct voltage and necessary current.
- **•** Ensure that the motor current rating is within the maximum current from the frequency converter.

<span id="page-10-0"></span>**•** If the frequency converter is without built-in fuses, ensure that the external fuses are rated correctly.

## 3.2.2 Receiving the Frequency Converter

When receiving the frequency converter, make sure that the packaging is intact. Also be aware of any damage that might have occurred to the unit during transport. In case damage has occurred, immediately contact the shipping company to claim the damage.

## 3.2.3 Transportation and Unpacking

Before unpacking the frequency converter, place the unit as close as possible to the final installation site. Remove the box and handle the frequency converter on the pallet, as long as possible.

## 3.2.4 Lifting

Always lift the frequency converter in the dedicated lifting eyes. For all E2 (IP00) enclosures, use a bar to avoid bending the lifting holes of the frequency converter.

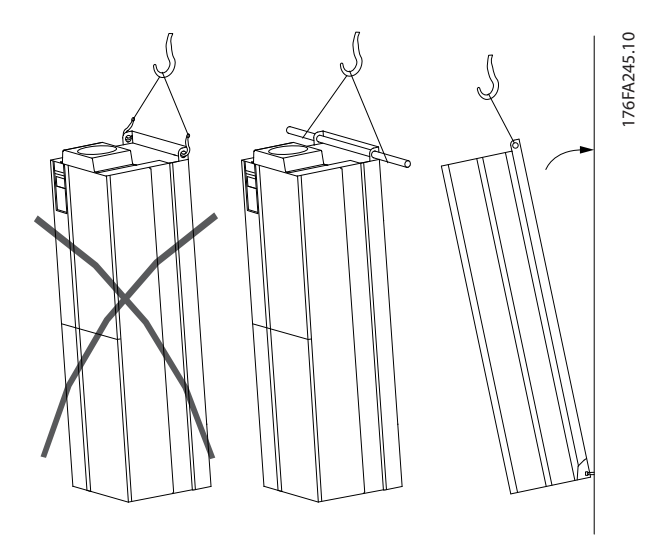

**Illustration 3.2 Recommended Lifting Method, Enclosure Size E**

## **AWARNING**

**The lifting bar must be able to handle the weight of the frequency converter. See** *[Table 3.3](#page-16-0)* **for the weight of the different enclosure sizes. Maximum diameter for bar is 2.5 cm (1 inch). The angle from the top of the frequency converter to the lifting cable should be** ≥**60**°**.**

## *NOTICE*

**The plinth is provided in the same packaging as the frequency converter but is not attached to enclosure sizes F1-F4 during shipment. The plinth must allow airflow to the frequency converter to provide proper cooling. The F enclosures should be positioned on top of the plinth in the final installation location. The angle from the top of the frequency converter to the lifting cable should be** ≥**60**°**.**

**In addition to the lifting methods shown (***Illustration 3.3* **to** *[Illustration 3.9](#page-12-0)***), a spreader bar is an acceptable way to lift the F enclosures.**

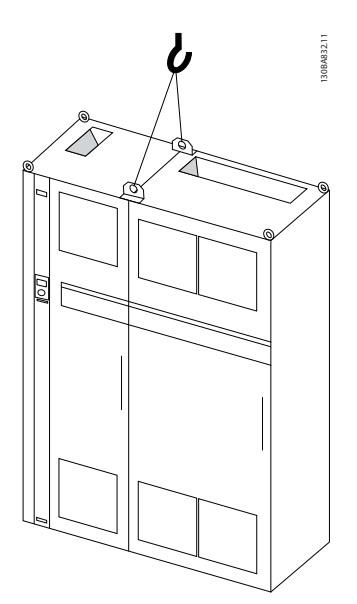

**Illustration 3.3 Recommended Lifting Method, Enclosure Size F1 (460 V, 600 to 900 hp, 575/690 V, 900 to 1150 hp)**

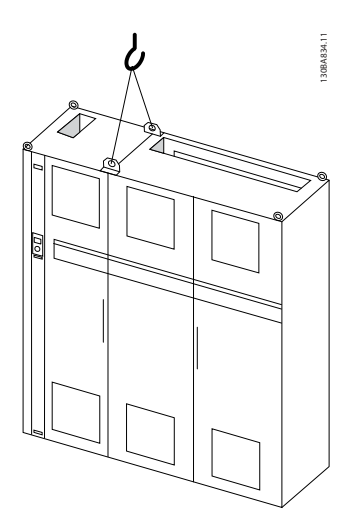

**Illustration 3.4 Recommended Lifting Method, Enclosure Size F2 (460 V, 1000 to 1200 hp, 575/690 V, 1250 to 1350 hp)**

Danfoss

**Mechanical Installation Operating Instructions**

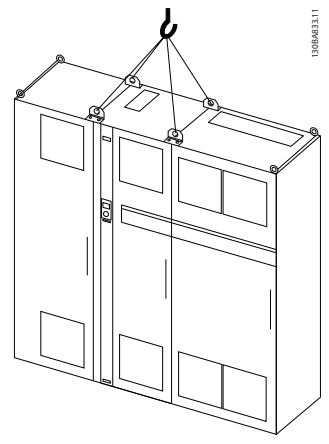

**Illustration 3.5 Recommended Lifting Method, Enclosure Size F3 (460 V, 600 to 900 hp, 575/690 V, 900 to 1150 hp)**

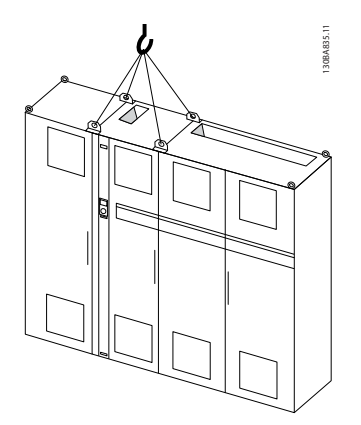

**Illustration 3.6 Recommended Lifting Method, Enclosure Size**

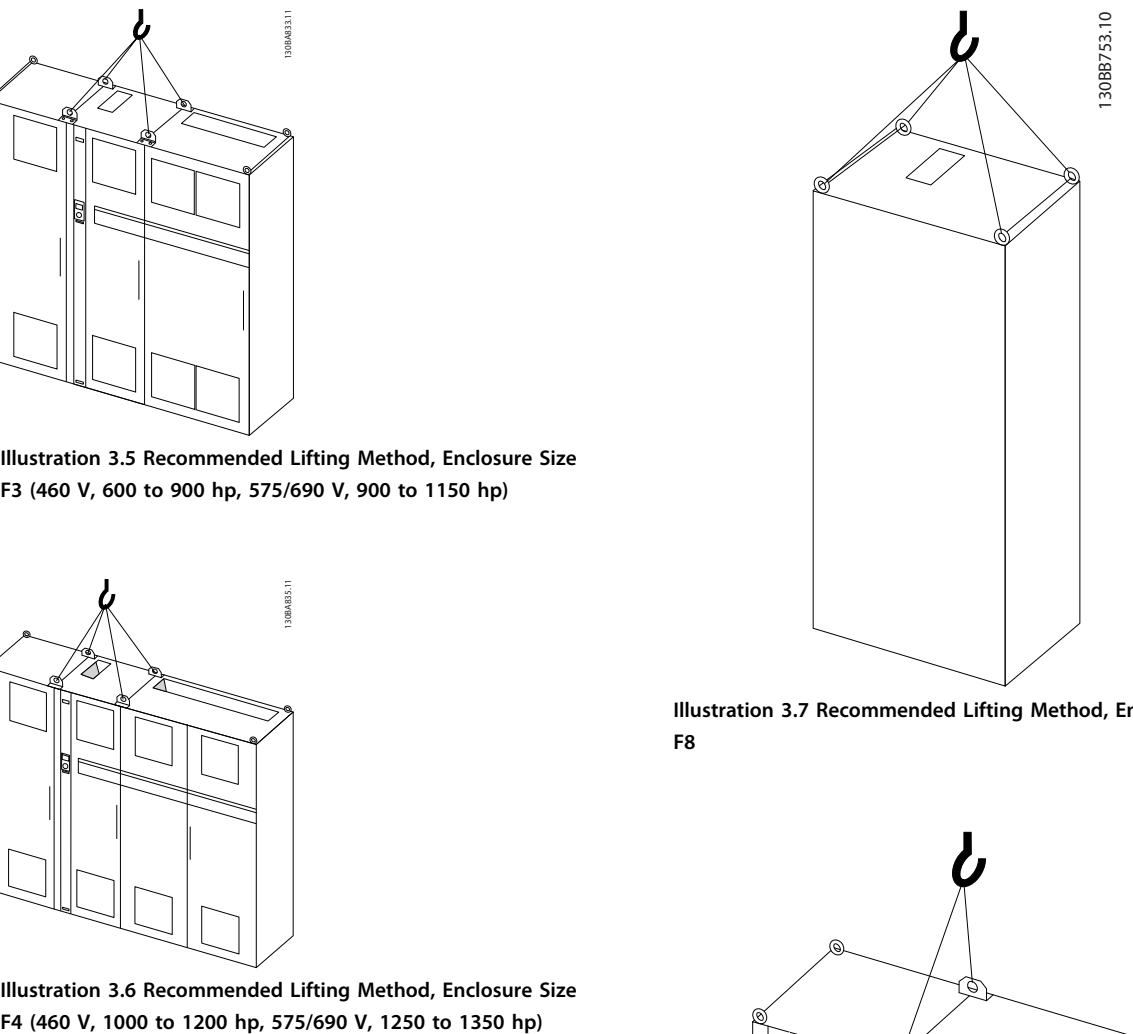

**Illustration 3.7 Recommended Lifting Method, Enclosure Type F8**

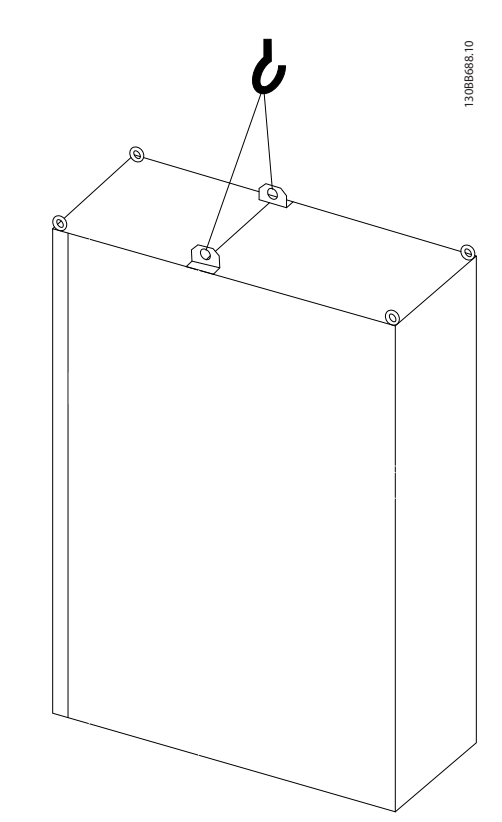

**Illustration 3.8 Recommended Lifting Method, Enclosure Size F9/F10**

Danfoss

<span id="page-12-0"></span>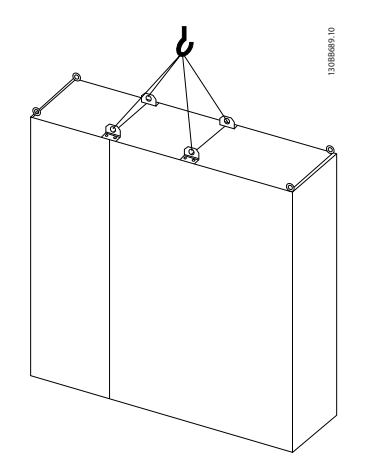

**Illustration 3.9 Recommended Lifting Method, Enclosure Size F11/F12/F13/F14**

## 3.2.5 Mechanical Dimensions

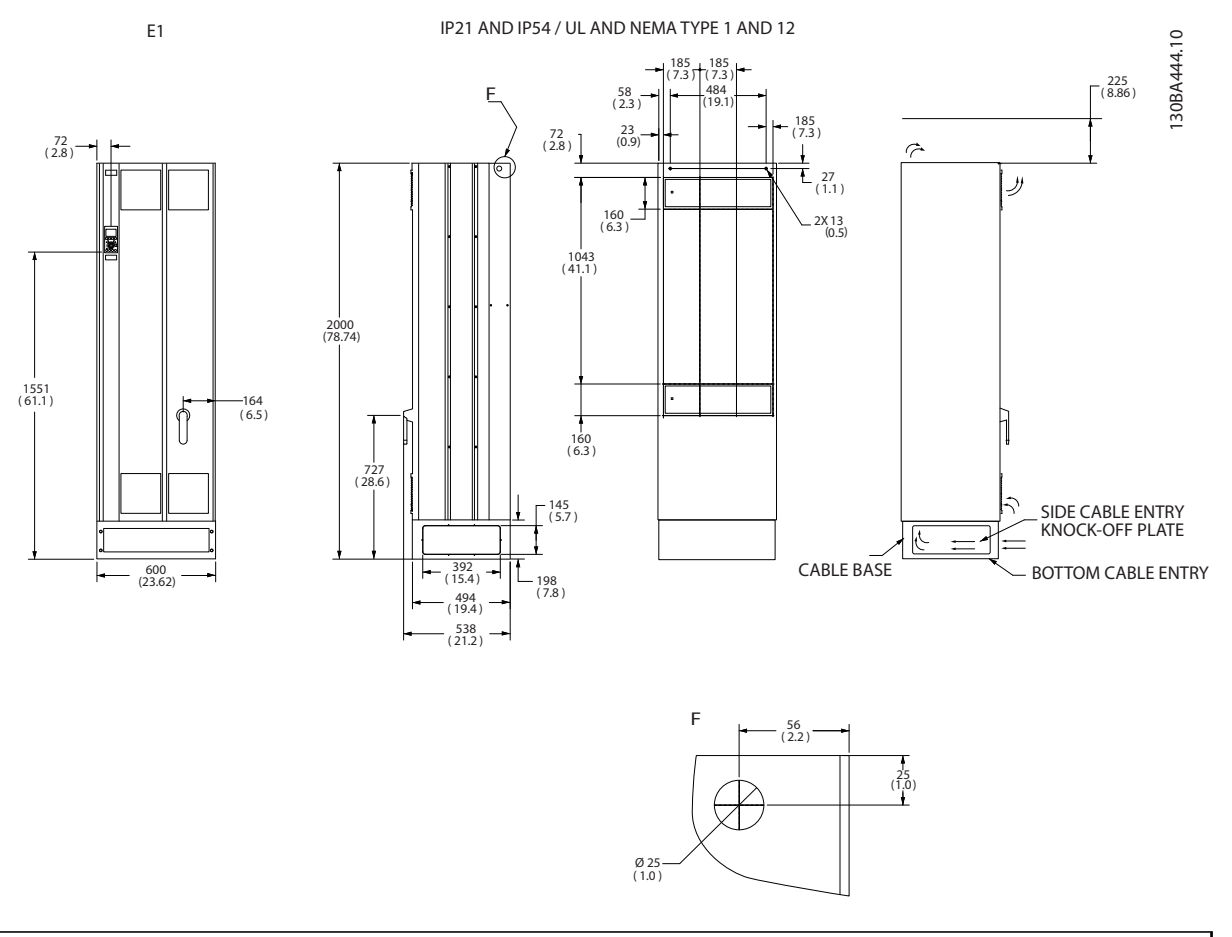

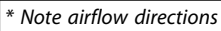

**Illustration 3.10 Dimensions, E1**

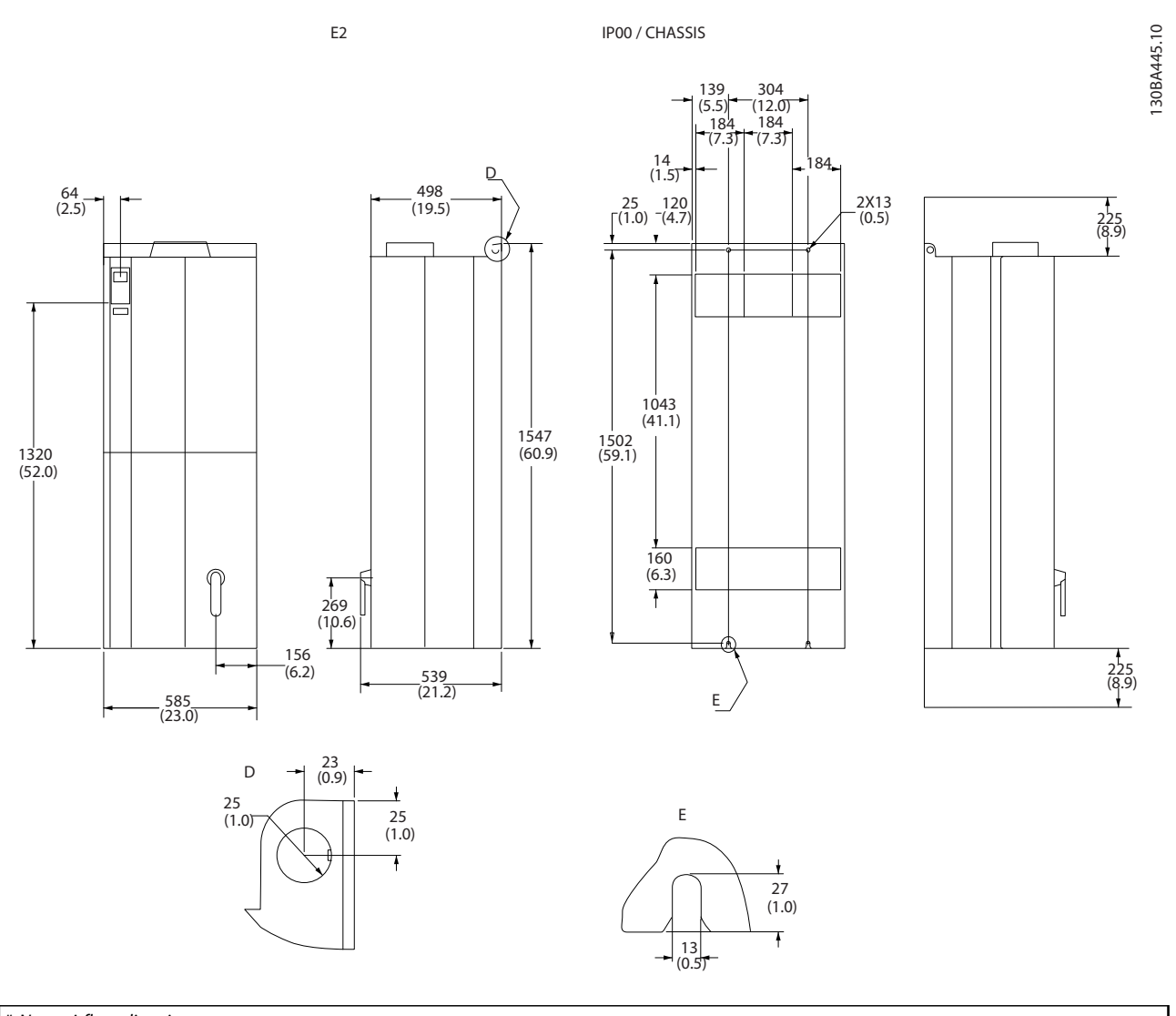

*\* Note airflow directions*

**Illustration 3.11 Dimensions, E2**

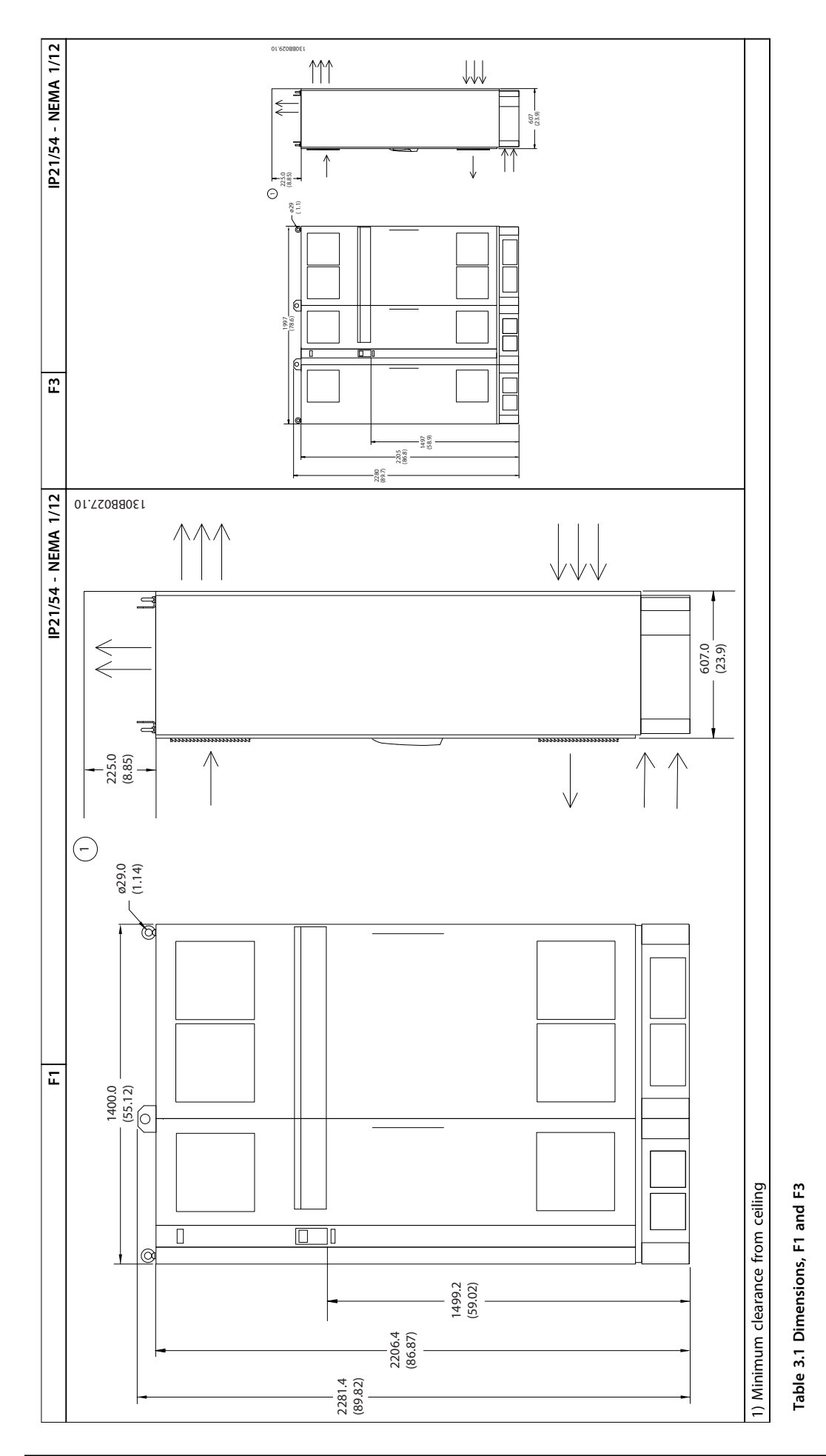

Danfoss

**3 3**

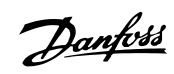

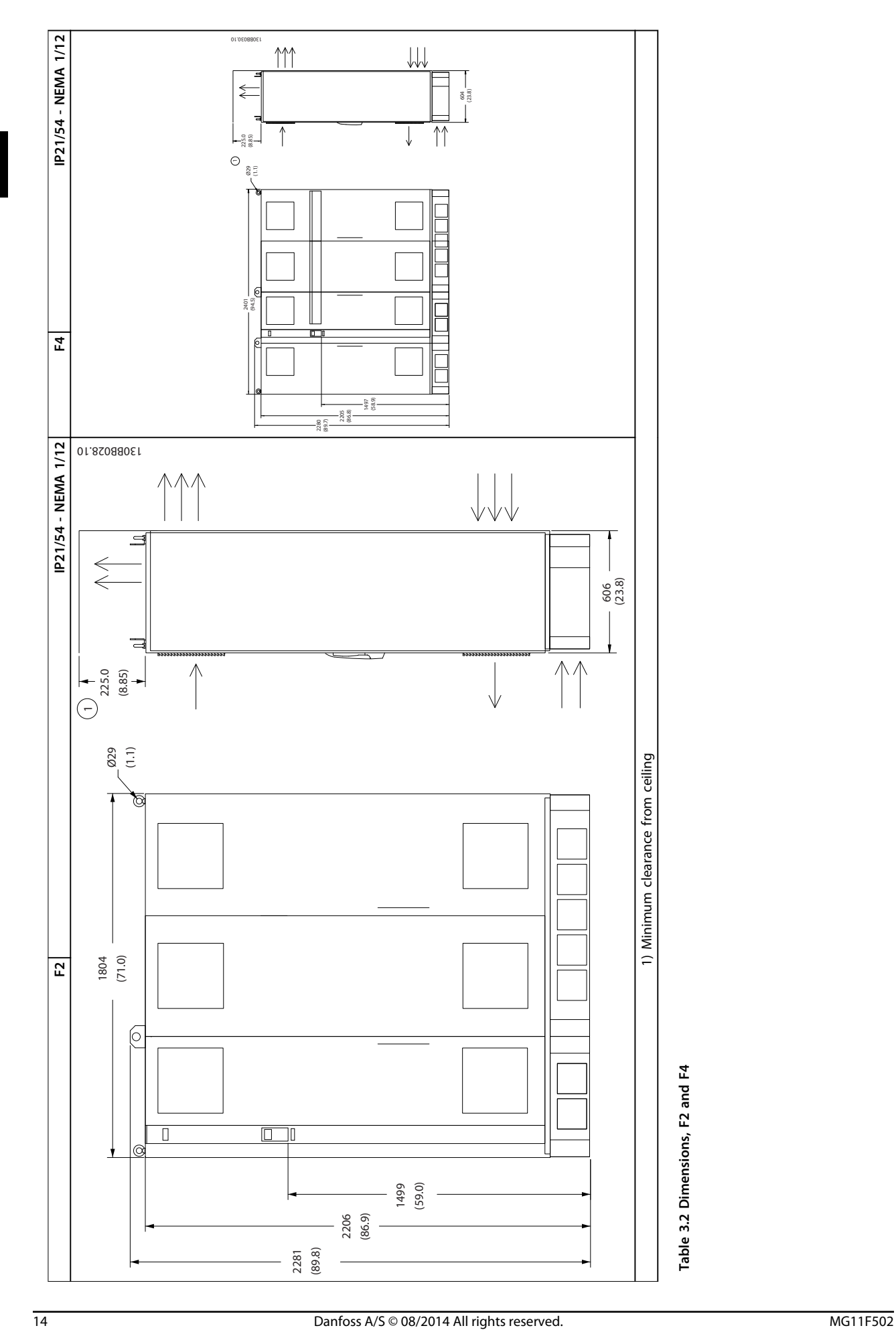

Danfoss

<span id="page-16-0"></span>**Mechanical Installation Operating Instructions**

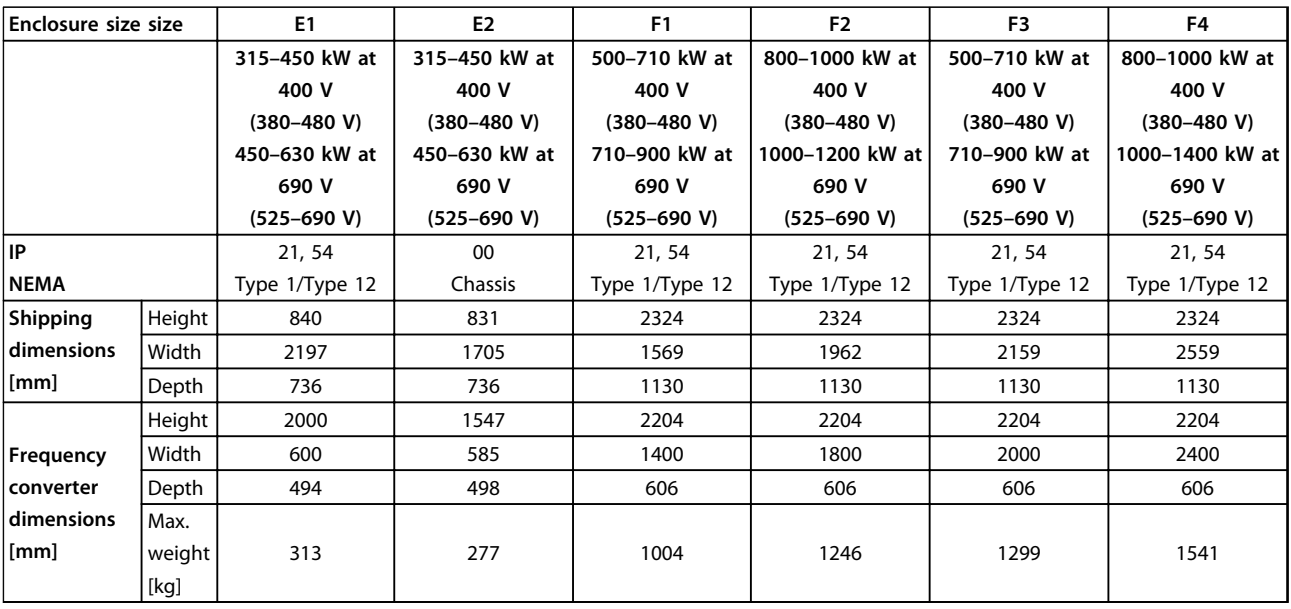

**Table 3.3 Mechanical Dimensions, Enclosure Sizes E and F**

## 3.2.6 Rated Power

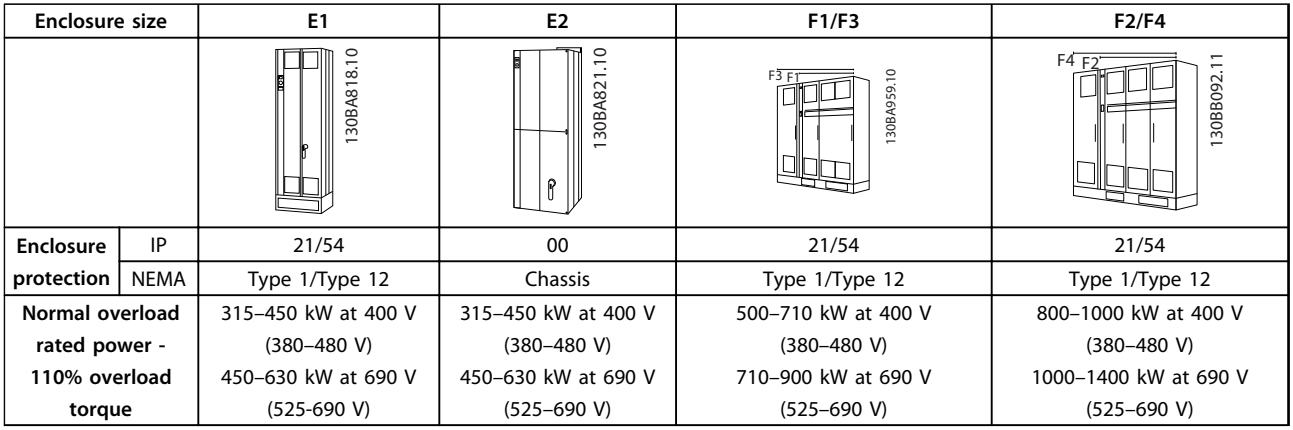

**Table 3.4 Rated Power, Enclosure Types E and F**

## *NOTICE*

**The F enclosures are available in 4 different sizes, F1, F2, F3 and F4. The F1 and F2 consist of an inverter cabinet on the right and rectifier cabinet on the left. The F3 and F4 have an extra options cabinet left of the rectifier cabinet. The F3 is an F1 with an extra options cabinet. The F4 is an F2 with an extra options cabinet.**

### <span id="page-17-0"></span>3.3 Mechanical Installation

Prepare the mechanical installation of the frequency converter carefully to ensure a proper result and to avoid extra work during installation. To become familiar with the space demands, start taking a close look at the mechanical drawings at the end of this instruction.

### 3.3.1 Tools Needed

**To perform the mechanical installation, the following tools are needed:**

- **•** Drill with 10 mm or 12 mm drill.
- **•** Tape measure.
- **•** Wrench with relevant metric sockets (7–17 mm).
- **•** Extensions to wrench.
- **•** Sheet metal punch for conduits or cable glands in IP21/Nema 1 and IP54 units
- **•** Lifting bar to lift the unit (rod or tube max. Ø 5 mm (1 inch), able to lift minimum 400 kg (880 lbs).
- **•** Crane or other lifting aid to place the frequency converter in position.
- **•** Use a Torx T50 tool to install the E1 in IP21 and IP54 enclosure types.

### 3.3.2 General Considerations

#### **Wire access**

Ensure proper cable access, including necessary bending allowance. As the IP00 enclosure is open to the bottom, fix cables to the back panel of the enclosure where the frequency converter is mounted by using cable clamps.

## **CAUTION**

**All cable lugs/shoes must be mounted within the width of the terminal bus bar.**

#### **Space**

Ensure proper space above and below the frequency converter to allow airflow and cable access. In addition, consider space in front of the unit to enable opening of the panel door.

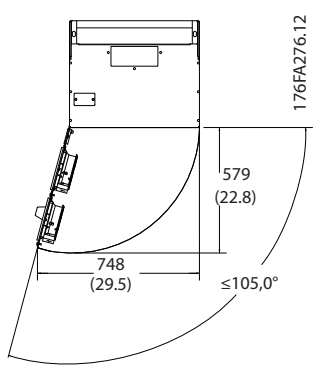

Danfoss

**Illustration 3.12 Space in Front of IP21/IP54 Rated Enclosure Type E1**

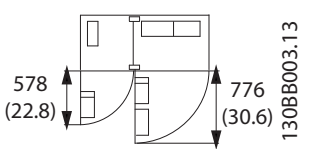

**Illustration 3.13 Space in Front of IP21/IP54 Rated Enclosure Type F1**

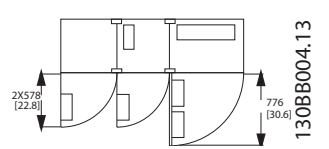

**Illustration 3.14 Space in Front of IP21/IP54 Rated Enclosure Type F3**

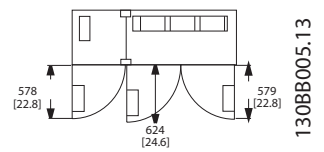

**Illustration 3.15 Space in Front of IP21/IP54 Rated Enclosure Type F2**

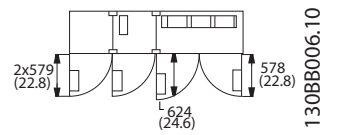

**Illustration 3.16 Space in Front of IP21/IP54 Rated Enclosure Type F4**

## <span id="page-18-0"></span>3.3.3 Terminal Locations - E Enclosures

#### **Terminal locations - E1**

Consider the following terminal positions when designing the cable access.

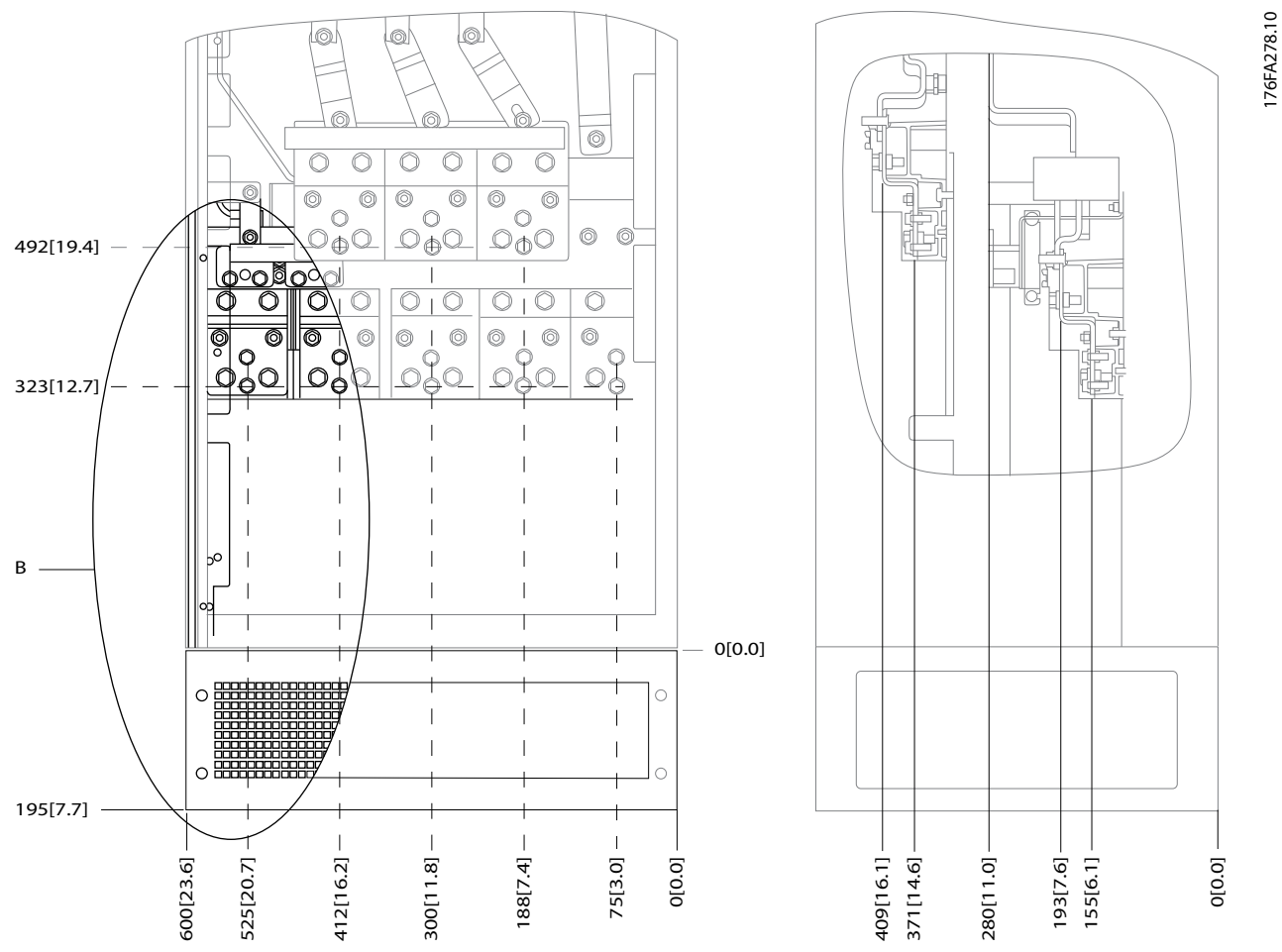

**Illustration 3.17 IP21 (NEMA Type 1) and IP54 (NEMA Type 12) Enclosure Power Connection Positions**

**3 3**

176FA278.10

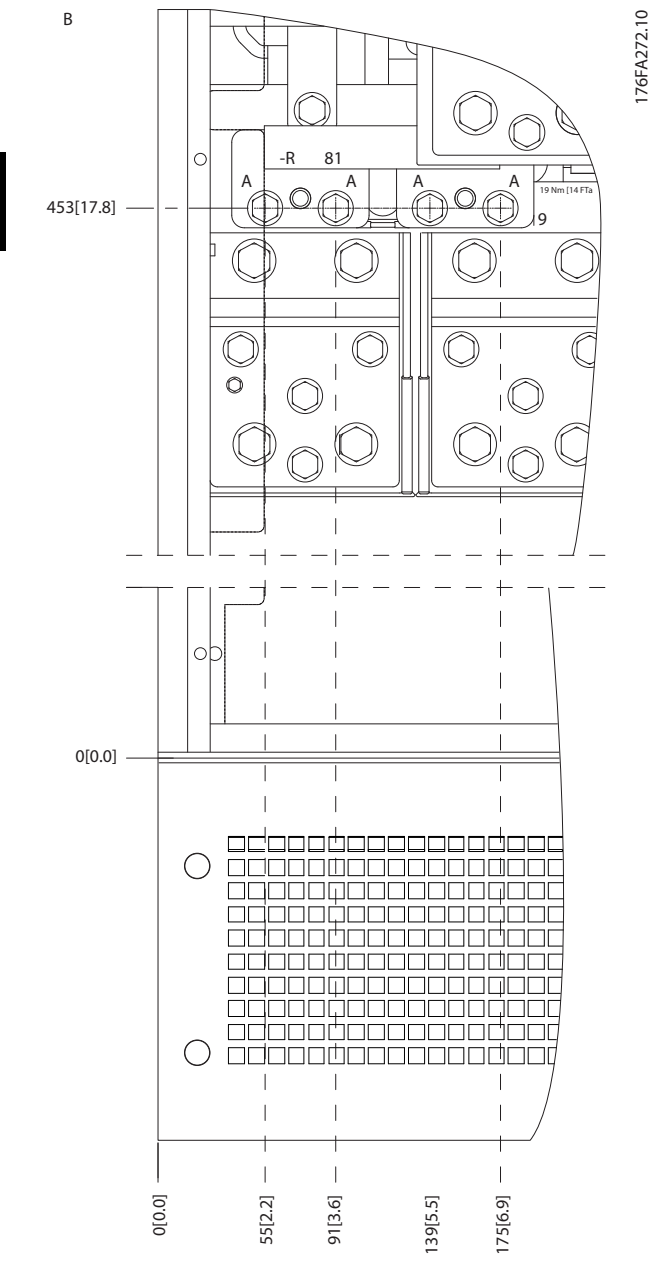

**Illustration 3.18 IP21 (NEMA Type 1) and IP54 (NEMA Type 12) Enclosure Power Connection Positions (Detail B)**

Danfoss

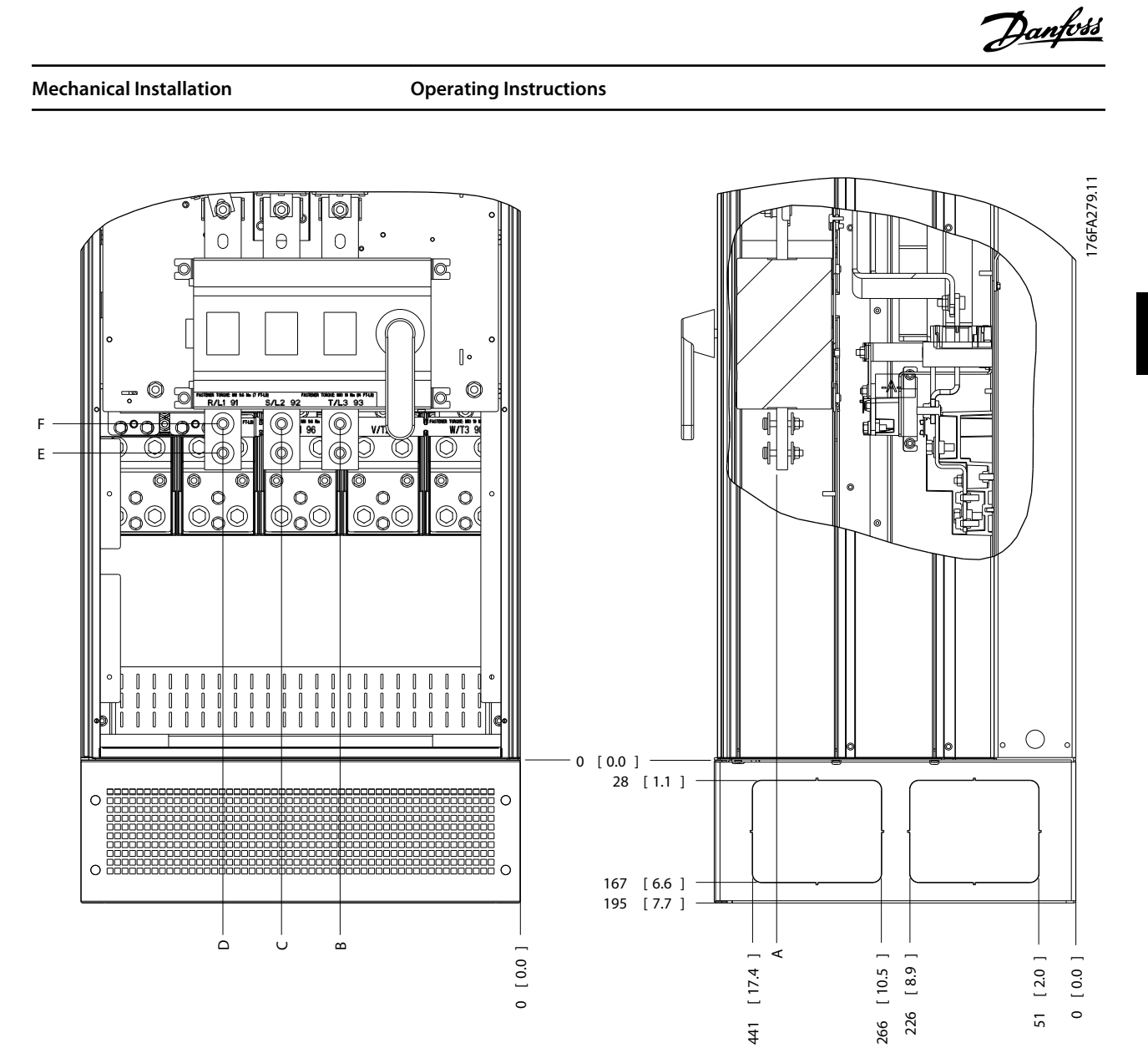

**Illustration 3.19 IP21 (NEMA Type 1) and IP54 (NEMA Type 12) Enclosure Power Connection Position of Disconnect Switch**

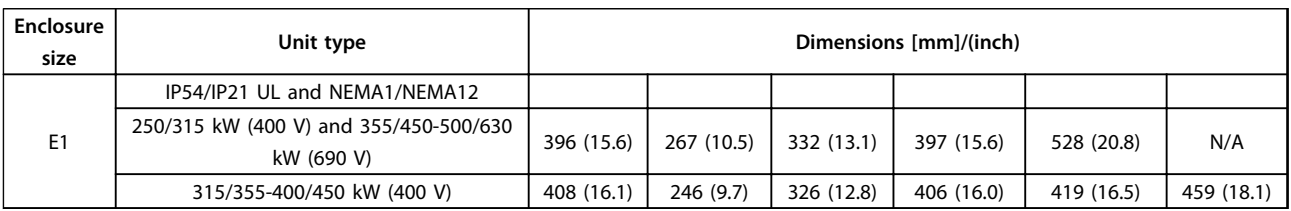

**Table 3.5 Dimensions for Disconnect Terminal**

**3 3**

**3 3**

### **Terminal locations - enclosure type E2**

Take the following position of the terminals into consideration when designing the cable access.

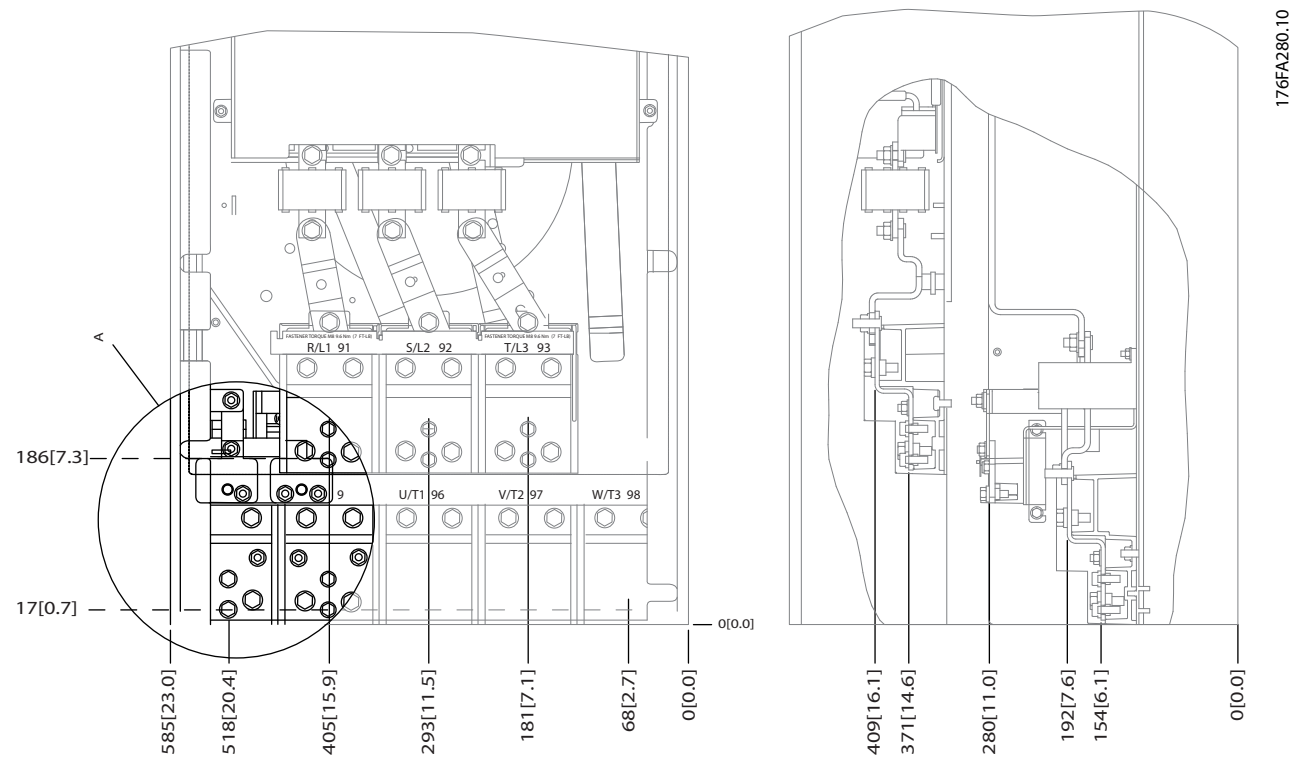

**Illustration 3.20 IP00 Enclosure Power Connection Positions**

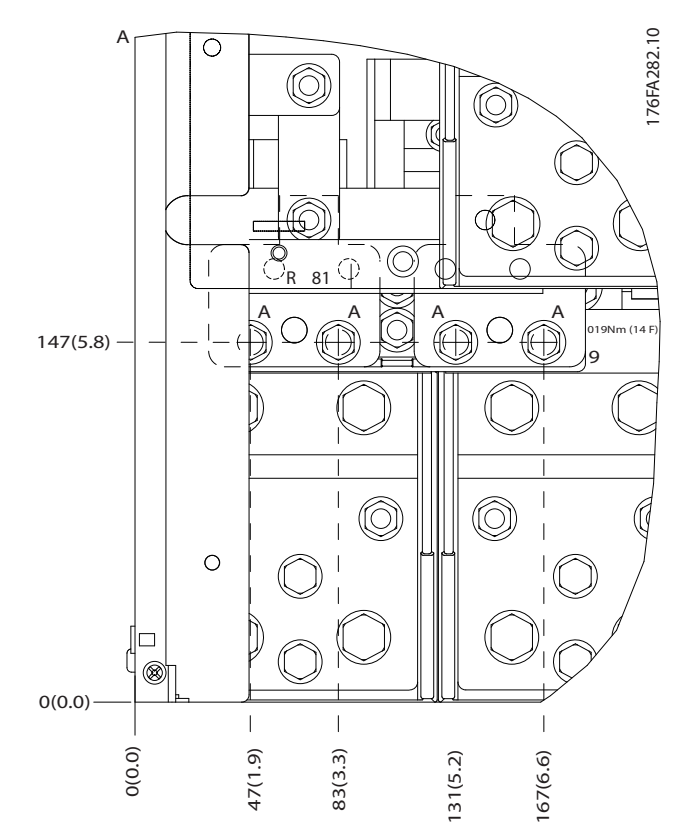

**Illustration 3.21 IP00 Enclosure Power Connection Positions**

76FA281.11 176FA281.11  $\begin{smallmatrix} 0 & 0 \end{smallmatrix}$ O O  $\Theta$  $\bigcirc$  $\cap$ S ್ರಾ  $\mathbb{R}$ ര ⊚ ⊚  $\circledcirc$ F E 0  $\overline{\phantom{a}}$  $[0.0]$ DCമ 0 0.0 [ ] A 0 0.0 [ ]

**Illustration 3.22 IP00 Enclosure Power Connections Positions of Disconnect Switch**

**Mechanical Installation Operating Instructions**

## *NOTICE*

**The power cables are heavy and difficult to bend. Consider the optimum position of the frequency converter for ensuring easy installation of the cables.**

**Each terminal allows use of up to 4 cables with cable lugs or use of standard box lug. Ground is connected to relevant termination point in the frequency converter.**

**If lugs are wider than 39 mm, install supplied barriers on the mains input side of the disconnect.**

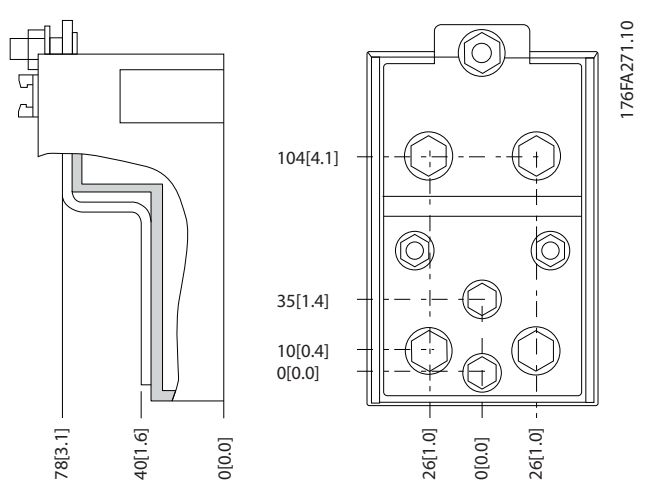

**Illustration 3.23 Terminal in Detail**

Danfoss

## <span id="page-23-0"></span>*NOTICE*

**Power connections can be made to positions A or B.**

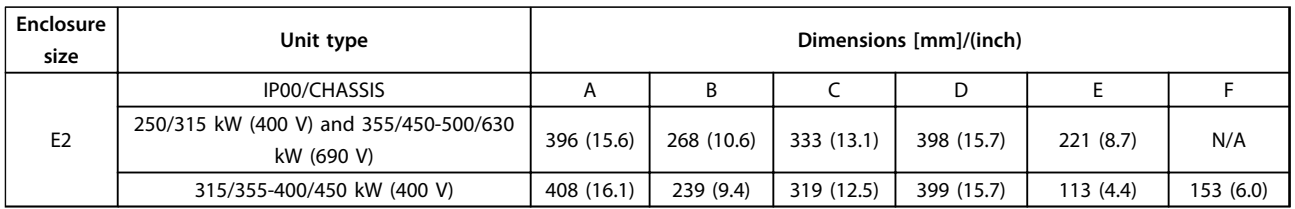

**Table 3.6 Dimensions for Disconnect Terminal**

### 3.3.4 Terminal Locations - Enclosure type F

## *NOTICE*

**The F enclosures are available in 4 different sizes, F1, F2, F3 and F4. The F1 and F2 consist of an inverter cabinet on the right and rectifier cabinet on the left. The F3 and F4 have an extra options cabinet left of the rectifier cabinet. The F3 is an F1 with an extra options cabinet. The F4 is an F2 with an extra options cabinet.**

**Terminal locations - enclosure types F1 and F3**

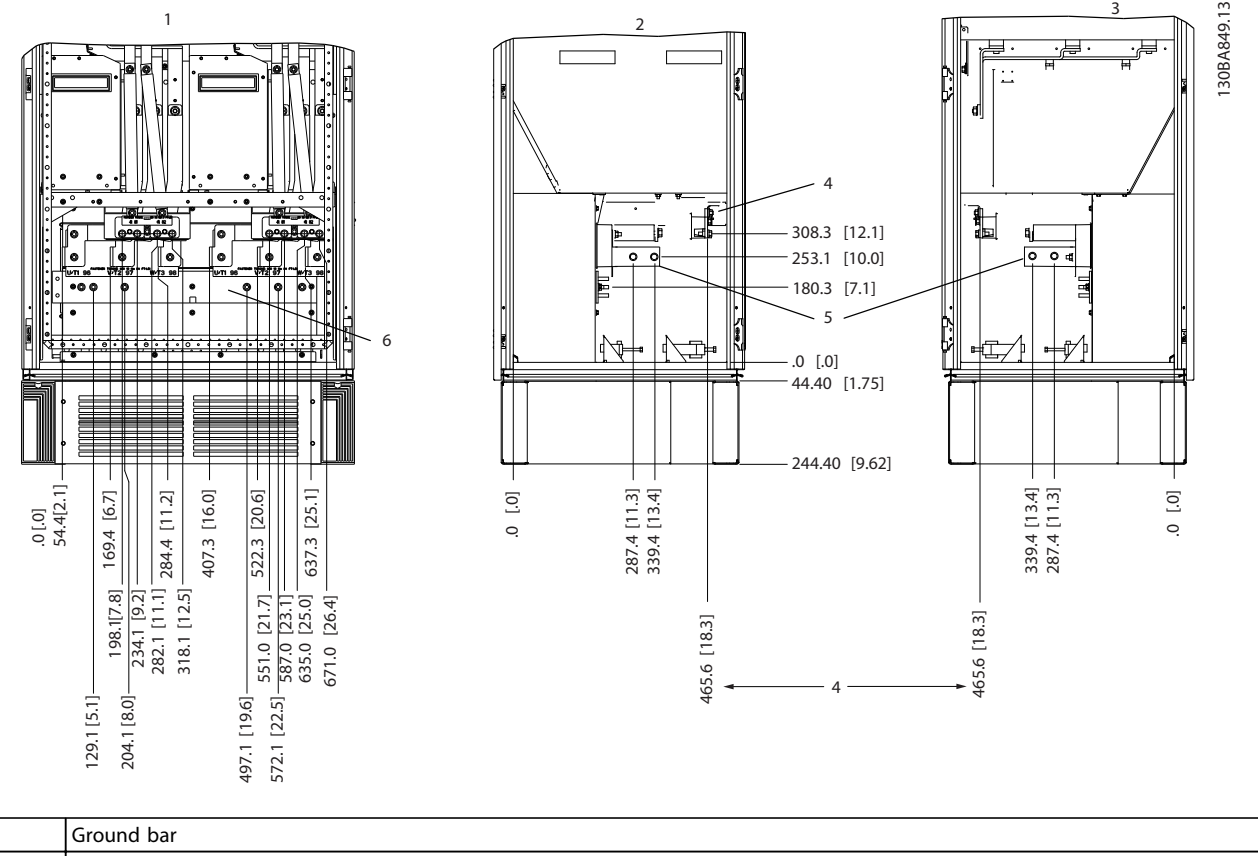

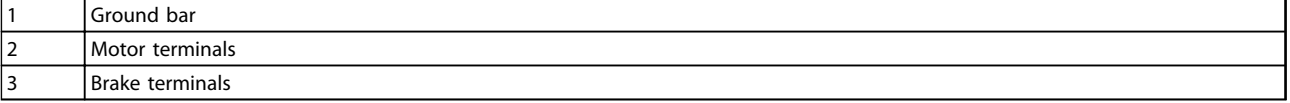

**Illustration 3.24 Terminal Locations - Inverter Cabinet - F1 and F3 (Front, Left and Right Side View). The Gland Plate is 42 mm below .0 Level.**

Danfoss

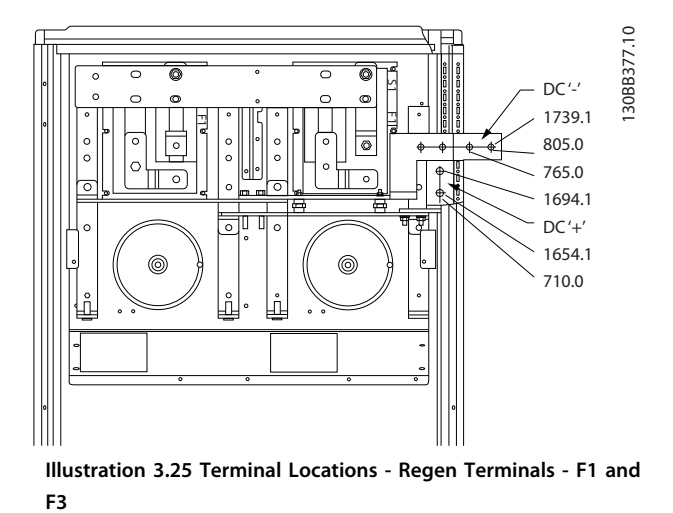

**Terminal locations - enclosure types F2 and F4**

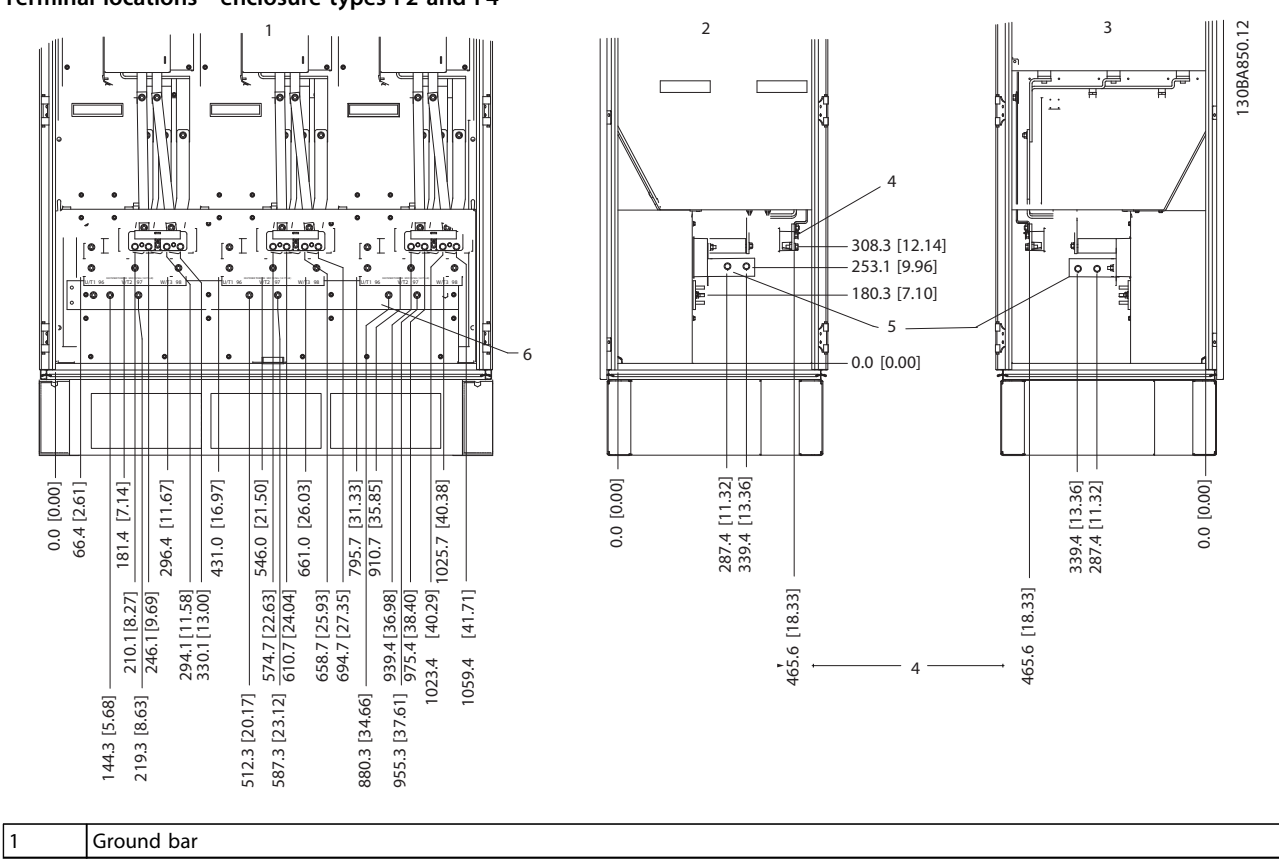

**Illustration 3.26 Terminal Locations - Inverter Cabinet - F2 and F4 (Front, Left and Right Side View). The Gland Plate is 42 mm below .0 Level.**

Danfoss

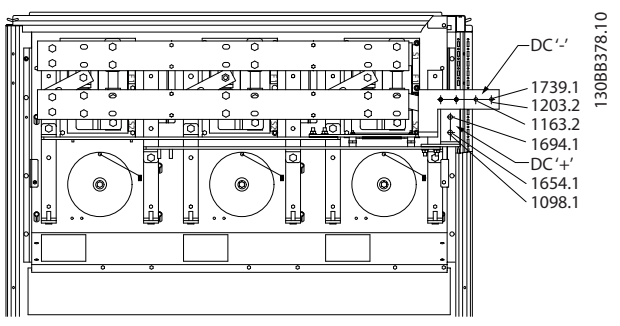

**Illustration 3.27 Terminal Locations - Regen Terminals - F2 and F4**

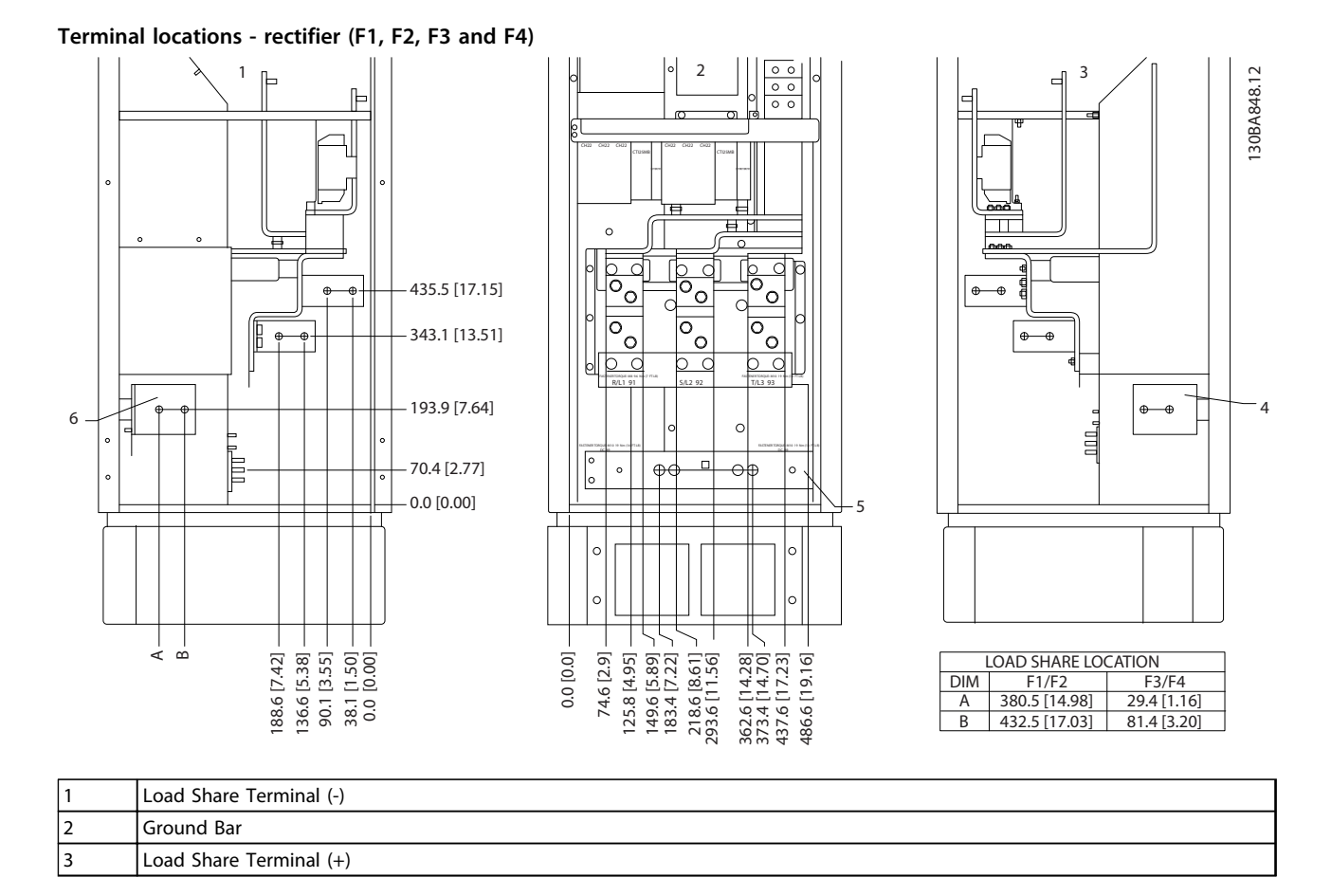

**Illustration 3.28 Terminal Locations - Rectifier (Left Side, Front and Right Side View). The Gland Plate is 42 mm below .0 Level.**

Danfoss

**3 3**

**Mechanical Installation Operating Instructions**

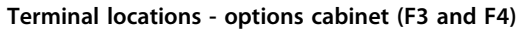

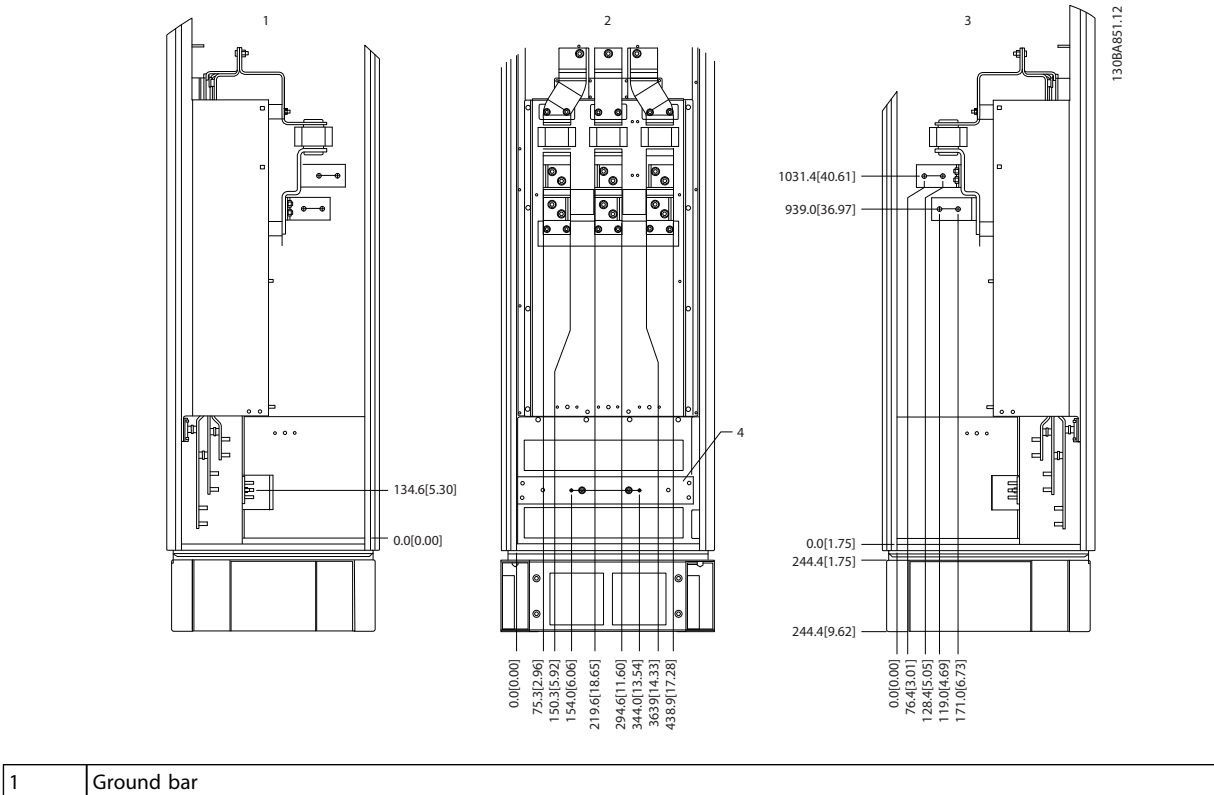

**Illustration 3.29 Terminal Locations - Options Cabinet (Left Side, Front and Right Side View). The Gland Plate is 42 mm below .0 Level.**

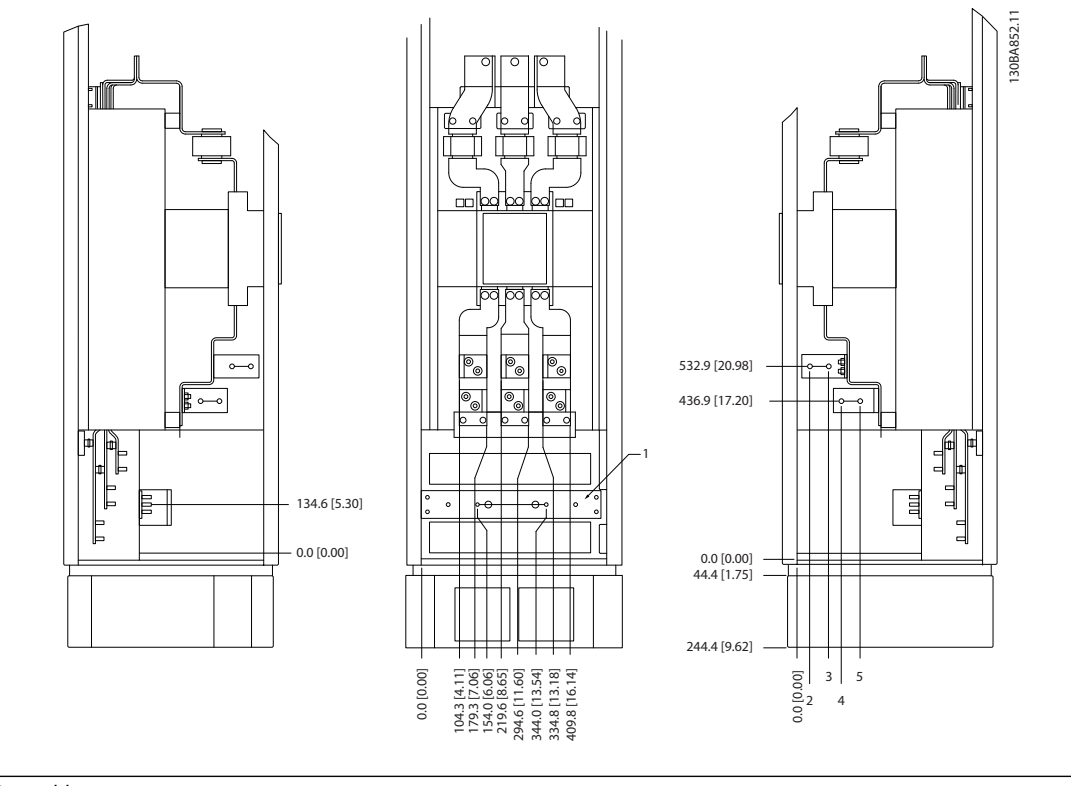

#### <span id="page-27-0"></span>**Terminal locations - options cabinet with circuit breaker/moulded case switch (F3 and F4)**

#### 1 Ground bar

**Illustration 3.30 Terminal Locations - Options Cabinet with Circuit Breaker/Moulded Case Switch (Left Side, Front and Right Side View). The Gland Plate is 42 mm below .0 Level.**

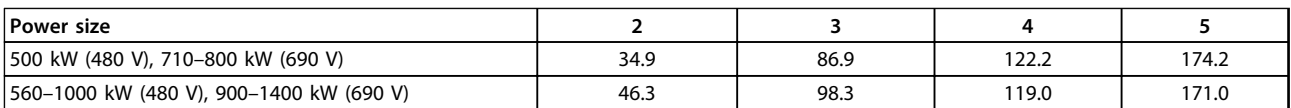

**Table 3.7 Dimensions for Terminal**

### 3.3.5 Cooling and Airflow

#### **Cooling**

Cooling can be obtained in different ways:

- **•** By using the cooling ducts at the bottom and top of the unit.
- **•** By adding and removing air from the back of the unit.
- **•** By combining the cooling possibilities.

#### **Duct cooling**

A dedicated option has been developed to optimise installation of IP00/chassis frequency converters in Rittal TS8 enclosures. The option uses the fan of the frequency converter for forced air cooling of the backchannel. Air that escapes from the top of enclosure could be ducted outside a facility. Then heat losses from the backchannel are not dissipated within the control room, reducing airconditioning requirements of the facility.

See *[chapter 3.4.1 Installation of Duct Cooling Kit in Rittal](#page-30-0) [Enclosures](#page-30-0)*, for further information.

#### **Back cooling**

The backchannel air can also be ventilated in and out the back of a Rittal TS8 enclosure. Such back cooling offers a solution where the backchannel could take air from outside the facility and return the heat losses outside the facility, thus reducing air-conditioning requirements.

Danfoss

## <span id="page-28-0"></span>**ACAUTION**

**Install a door fan on the enclosure to remove the heat losses not contained in the backchannel of the frequency converter and any additional losses generated from other components installed inside the enclosure. Calculate the total required airflow to select the appropriate fans. Some enclosure manufacturers offer software for performing the calculations (Rittal Therm software). If the frequency converter is the only heatgenerating component in the enclosure, the minimum airflow required at an ambient temperature of 45** °**C for the E2 frequency converter is 782 m<sup>3</sup> /h (460 cfm).**

#### **Airflow**

Provide sufficient airflow over the heat sink. The flow rate is shown in *Table 3.8*.

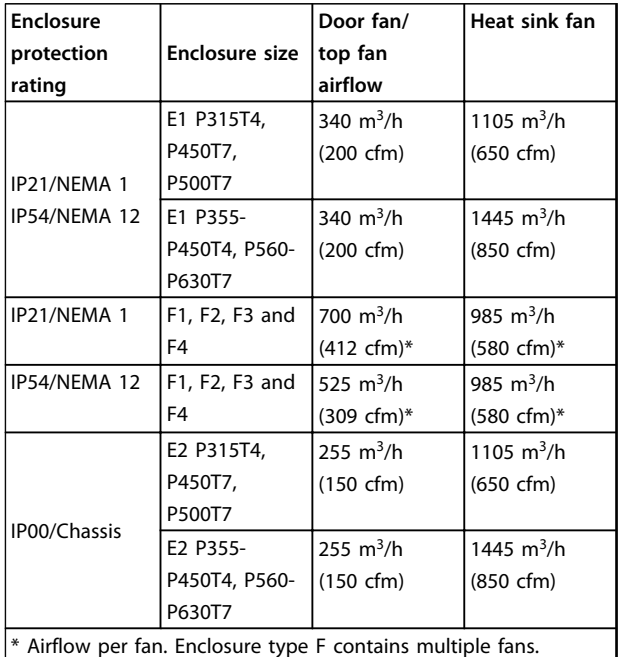

**Table 3.8 Heat Sink Airflow**

## *NOTICE*

**The fan runs for the following reasons:**

- **• AMA.**
- **• DC Hold.**
- **• Pre-Mag.**
- **• DC Brake.**
- **• 60% of nominal current is exceeded.**
- **• Specific heat sink temperature is exceeded (power size dependent).**
- **• Specific power card ambient temperature is exceeded (power size dependent).**
- **• Specific control card ambient temperature is exceeded.**

**Once the fan is started, it runs for minimum 10 minutes.**

#### **External ducts**

If extra duct work is added externally to the Rittal cabinet, calculate the pressure drop in the ducting. Use the following charts to derate the frequency converter according to the pressure drop.

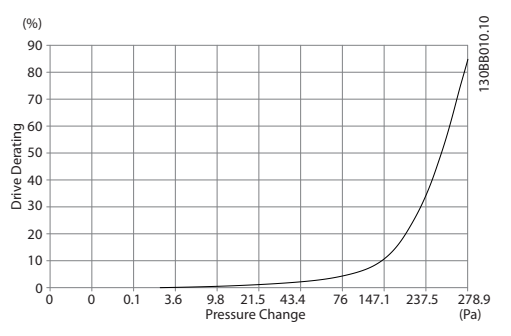

**Illustration 3.31 E Enclosure Derating vs. Pressure Change (Small Fan), P315T4 and P450T7-P500T7 Frequency Converter Airflow: 650 cfm (1105 m<sup>3</sup> /h)**

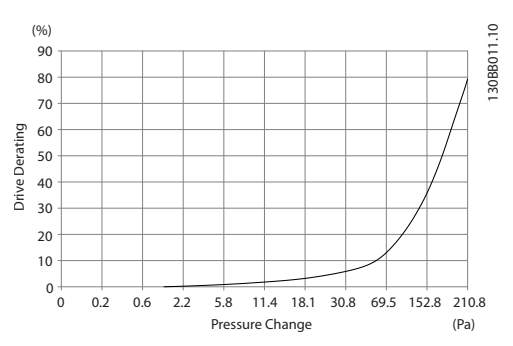

**Illustration 3.32 E Enclosure Derating vs. Pressure Change (Large Fan), P355T4-P450T4 and P560T7-P630T7 Frequency Converter Airflow: 850 cfm (1445 m<sup>3</sup> /h)**

<span id="page-29-0"></span>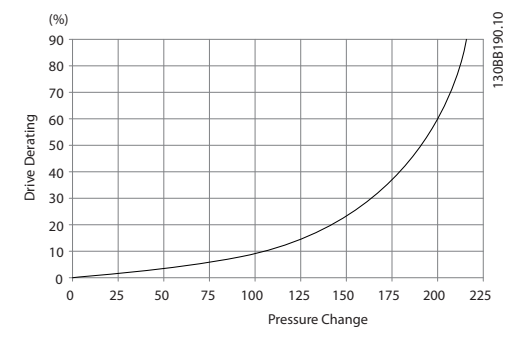

**Illustration 3.33 F1, F2, F3, F4 Enclosures Derating vs. Pressure Change**

**Frequency Converter Airflow: 580 cfm (985 m<sup>3</sup> /h)**

### 3.3.6 Gland/Conduit Entry - IP21 (NEMA 1) and IP54 (NEMA12)

Cables are connected through the gland plate from the bottom. Remove the plate and plan where to place the entry for the glands or conduits. Prepare holes in the marked area in *Illustration 3.35* to *[Illustration 3.39](#page-30-0)*.

## *NOTICE*

**The gland plate must be fitted to the frequency converter to ensure the specified protection degree, as well as ensuring proper cooling of the unit. If the gland plate is not mounted, the frequency converter may trip on Alarm 69, Pwr. Card Temp**

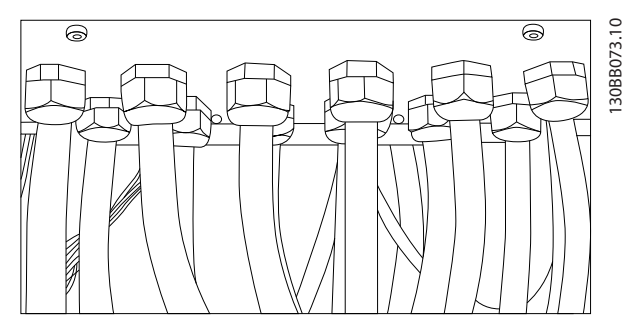

**Illustration 3.34 Example of Proper Installation of Gland Plate**

**Cable entries viewed from the bottom of the frequency converter - 1) Mains side 2) Motor side**

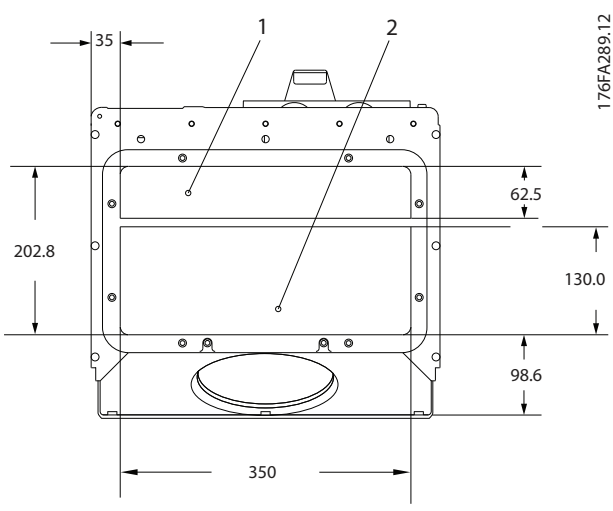

**Illustration 3.35 Enclosure Size E1**

**Enclosure sizes F1-F4: Cable entries viewed from the bottom of the frequency converter - 1) Place conduits in marked areas**

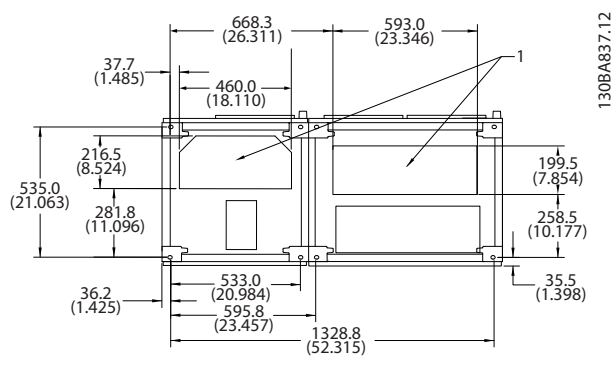

**Illustration 3.36 Enclosure Size F1**

<span id="page-30-0"></span>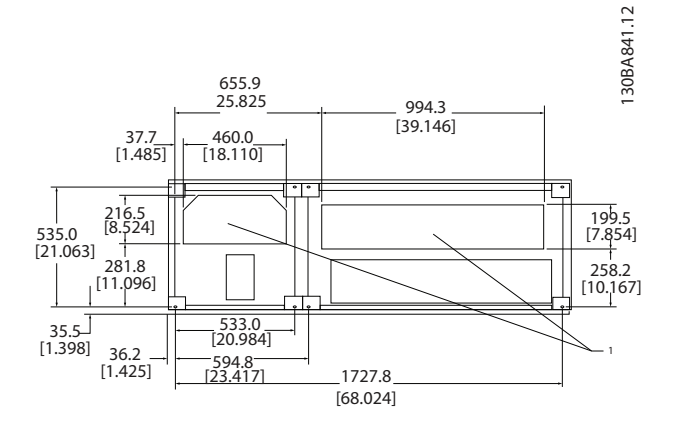

#### **Illustration 3.37 Enclosure Size F2**

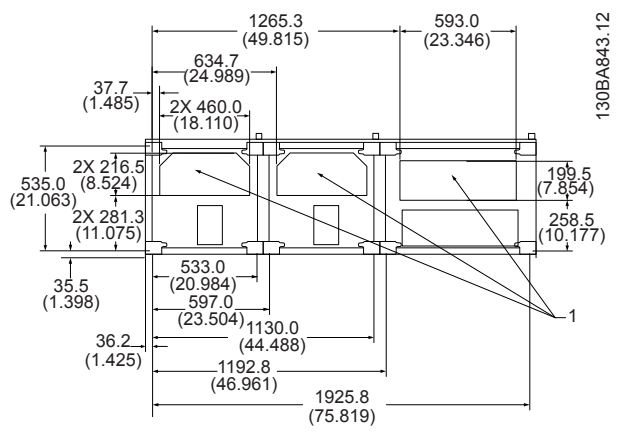

**Illustration 3.38 Enclosure Size F3**

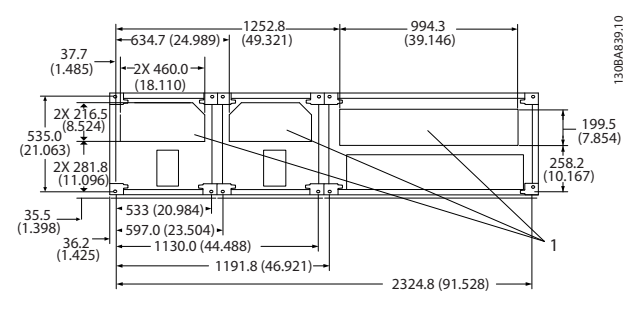

**Illustration 3.39 Enclosure Size F4**

### 3.4 Field Installation of Options

### 3.4.1 Installation of Duct Cooling Kit in Rittal Enclosures

This section deals with the installation of IP00/chassis enclosed frequency converters with duct work cooling kits in Rittal enclosures. In addition to the enclosure, a 200 mm base/plinth is required.

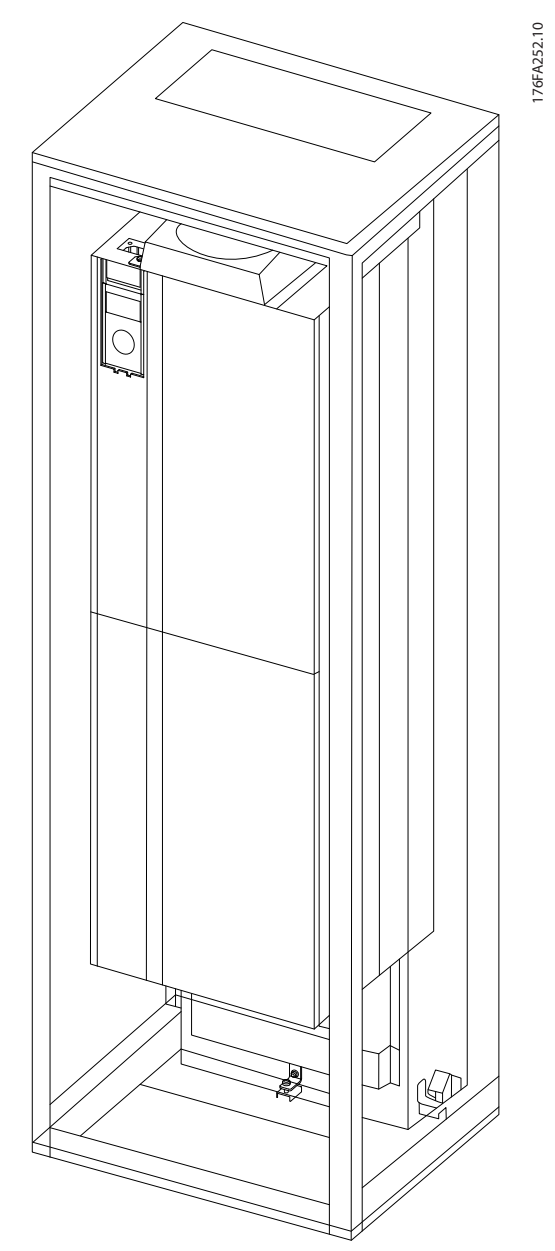

**Illustration 3.40 Installation of IP00 in Rittal TS8 Enclosure.**

#### **The minimum enclosure dimension is:**

**•** E2 enclosure: Depth 600 mm and width 800 mm.

The maximum depth and width are as required by the installation. When using multiple frequency converters in 1 enclosure, mount each frequency converter on its own

<span id="page-31-0"></span>back panel and support it along the mid-section of the panel. These duct work kits do not support the "in frame" mounting of the panel (see Rittal TS8 catalogue for details). The duct work cooling kits listed in *Table 3.9* are suitable for use only with IP00/Chassis frequency converters in Rittal TS8 IP20 and UL and NEMA 1 and IP54, and UL and NEMA 12 enclosures.

## **ACAUTION**

**For the E2 enclosures, it is important to mount the plate at the absolute rear of the Rittal enclosure due to the weight of the frequency converter.**

## **CAUTION**

**Install a door fan on the enclosure to remove the heat losses not contained in the backchannel of the frequency converter and any additional losses generated from other components installed inside the enclosure. Calculate the total required airflow to select the appropriate fans. Some enclosure manufacturers offer software for performing the calculations (Rittal Therm software). If the frequency converter is the only heatgenerating component in the enclosure, the minimum airflow required at an ambient temperature of 45** °**C for the E2 frequency converter is 782 m<sup>3</sup> /h (460 cfm).**

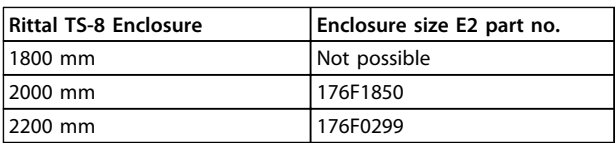

**Table 3.9 Ordering Information** 

#### **External ducts**

If extra duct work is added externally to the Rittal cabinet, calculate the pressure drop in the ducting. See *[chapter 3.3.5 Cooling and Airflow](#page-27-0)* for further information.

### 3.4.2 Installation of Top-only Duct Cooling Kit

This description is for the installation of the top section only of the backchannel cooling kits available for enclosure size E2. In addition to the enclosure, a 200 mm vented pedestal is required.

The minimum enclosure depth is 500 mm (600 mm for enclosure size E2) and the minimum enclosure width is 600 mm (800 mm for enclosure size E2). The maximum depth and width are as required by the installation. When using multiple frequency converters in 1 enclosure, mount each frequency converter on its own back panel and support it along the mid-section of the panel. The backchannel cooling kits are similar in construction for all enclosures. The E2 kit is mounted "in frame" for extra support of the frequency converter.

Using these kits as described removes 85% of the losses via the backchannel using the frequency converter's main heat sink fan. Remove the remaining 15% via the enclosure door.

## *NOTICE*

**See the** *Top-only Back-Channel Cooling Kit Instruction, 175R1107,* **for further information.**

#### **Ordering information**

**•** Enclosure type E2: 176F1776

### 3.4.3 Installation of Top and Bottom Covers for Rittal Enclosures

The top and bottom covers, installed onto IP00 frequency converters, direct the heat sink cooling air in and out the back of the frequency converter. The kits are applicable to enclosure type E2, IP00. These kits are designed and tested to be used with IP00/Chassis frequency converters in Rittal TS8 enclosures.

#### **Notes:**

- 1. If external duct work is added to the exhaust path of the frequency converter, extra back pressure reduces the cooling of the frequency converter. Derate the frequency converter to accommodate the reduced cooling. First, calculate the pressure drop, then refer to *[Illustration 3.31](#page-28-0)* to *[Illustration 3.33](#page-29-0)*.
- 2. A door fan is required on the enclosure to remove the heat losses not contained in the backchannel of the frequency converter and any additional losses generated from other components installed inside the enclosure. Calculate the total required airflow to select the appropriate fans. Some enclosure manufacturers offer software for performing the calculations (Rittal Therm software).

If the frequency converter is the only heatgenerating component in the enclosure, the minimum airflow required at an ambient temperature of 45 °C for the enclosure size E2 frequency converter is 782 m<sup>3</sup>/h (460 cfm).

## *NOTICE*

#### **See the instruction for** *Top and Bottom Covers - Rittal Enclosure, 177R0076,* **for further information.**

#### **Ordering information**

**•** Enclosure size E2: 176F1783

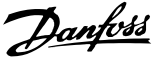

## <span id="page-32-0"></span>3.4.4 Installation of Top and Bottom Covers

Top and bottom covers can be installed on enclosure size E2. These kits direct the backchannel airflow in and out the back of the frequency converter instead of directing the airflow in at the bottom and out at the top of the frequency converter (when the frequency converters are being mounted directly on a wall or inside a welded enclosure).

#### **Notes:**

- 1. If external duct work is added to the exhaust path of the frequency converter, extra back pressure reduces the cooling of the frequency converter. Derate the frequency converter to accommodate the reduced cooling. Calculate the pressure drop, then refer to *[Illustration 3.31](#page-28-0)* to *[Illustration 3.33](#page-29-0)*.
- 2. A door fan is required on the enclosure to remove the heat losses not contained in the backchannel of the frequency converter and any additional losses generated from other components installed inside the enclosure. Calculate the total required airflow to select the appropriate fans. Some enclosure manufacturers offer software for performing the calculations (Rittal Therm software). If the frequency converter is the only heat-

generating component in the enclosure, the minimum airflow required at an ambient temperature of 45 °C for the enclosure size E2 frequency converter is 782 m<sup>3</sup>/h (460 cfm).

## *NOTICE*

**See the** *Top and Bottom Covers Only Instruction, 175R1106,* **for further information.**

#### **Ordering information**

**•** Enclosure size E2: 176F1861

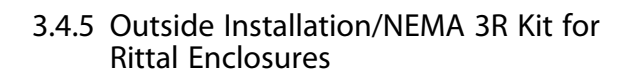

176FT261.10 **Illustration 3.41 Rittal Enclosure Size E2**

This section is for the installation of NEMA 3R kits available for the frequency converter enclosure size E2. These kits are designed and tested to be used with IP00/Chassis versions of these enclosure sizes in Rittal TS8 NEMA 3R or NEMA 4 enclosures. The NEMA 3R enclosure is an outdoor enclosure that provides a degree of protection against rain and ice. The NEMA 4 enclosure is an outdoor enclosure that provides a greater degree of protection against weather and hosed water.

The minimum enclosure depth is 500 mm (600 mm for enclosure size E2) and the kit is designed for a 600 mm (800 mm for enclosure size E2) wide enclosure. Other enclosure widths are possible, however extra Rittal hardware is required. The maximum depth and width are as required by the installation.

## <span id="page-33-0"></span>*NOTICE*

**Frequency converters in enclosure type E2 require no derating.**

## *NOTICE*

**Install a door fan on the enclosure to remove the heat losses not contained in the backchannel of the frequency converter and any additional losses generated from other components installed inside the enclosure. Calculate the total required airflow to select the appropriate fans. Some enclosure manufacturers offer software for performing the calculations (Rittal Therm software). If the frequency converter is the only heatgenerating component in the enclosure, the minimum airflow required at an ambient temperature of 45** °**C for the E2 frequency converter is 782 m<sup>3</sup> /h (460 cfm).**

#### **Ordering information**

**•** Enclosure size E2: 176F1884

### 3.4.6 Outside Installation/NEMA 3R Kit for Industrial Enclosures

The kits are available for the enclosure size E2. These kits are designed and tested to be used with IP00/Chassis frequency converters in welded-box construction enclosures with an environmental rating of NEMA 3R or NEMA 4. The NEMA 3R enclosure is a dust-tight, rain-tight, ice-resistant, outdoor enclosure. The NEMA 4 enclosure is a dust-tight and water-tight enclosure.

This kit has been tested and complies with UL environmental rating Type 3R.

## *NOTICE*

**Enclosure size E2 frequency converters require no derating when installed in a NEMA 3R enclosure.**

## *NOTICE*

**See the instruction for** *Outside Installation/NEMA 3R Kit for Industrial Enclosures, 175R1068,* **for further information.**

#### **Ordering information**

**•** Enclosure size E2: 176F0298

## 3.4.7 Installation of IP00 to IP20 Kits

The kits can be installed on enclosure size E2 frequency converters (IP00).

## **ACAUTION**

**See the instruction for** *Installation of IP20 Kits, 175R1108***, for further information.**

#### **Ordering information**

**•** Enclosure size E2: 176F1884

### 3.4.8 Installation of IP00 E2 Cable Clamp Bracket

The motor cable clamp brackets can be installed on enclosure types E2 (IP00).

## *NOTICE*

**See the instruction for** *Cable Clamp Bracket Kit, 175R1109,* **for further information.**

#### **Ordering information**

**•** Enclosure size E2: 176F1745

### 3.4.9 Installation of Mains Shield for Frequency Converters

This section describes the installation of a mains shield for the frequency converter series with enclosure size E1. It is not possible to install in the IP00/Chassis versions as they have included a metal cover as standard. These shields meet VBG-4 requirements.

#### **Ordering information:**

**•** Enclosure size E1: 176F1851

## <span id="page-34-0"></span>3.4.10 Enclosure Size F USB Extension Kit

A USB extension cable can be installed into the door of Fframe frequency converters.

#### **Ordering information:**

- **•** 176F1784
- 3.4.11 Installation of Input Plate Options

This section describes the field installation of input option kits available for frequency converters in all E enclosures. Do not attempt to remove RFI filters from input plates. Damage may occur to RFI filters if they are removed from the input plate.

*NOTICE*

*177R0091***.**

**For further information, see the** *Instruction Sheet,*

## *NOTICE*

**2 different types of RFI filters are available, depending on the input plate combination and the RFI filters interchangeable. Field installable kits are, in certain cases, the same for all voltages.**

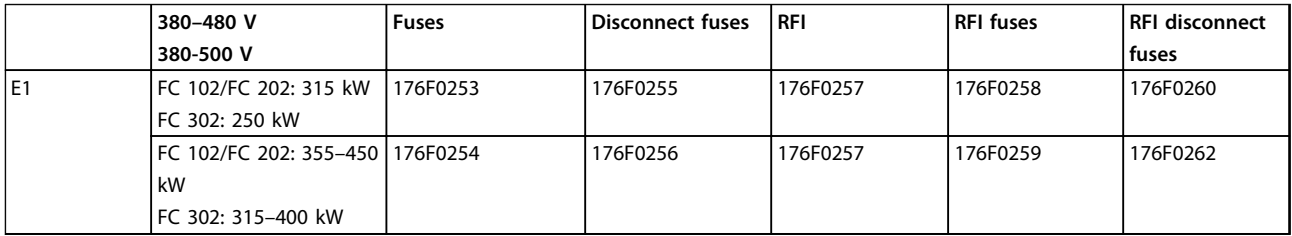

**Table 3.10 Fuses, Enclosure Size E1 380-500 V**

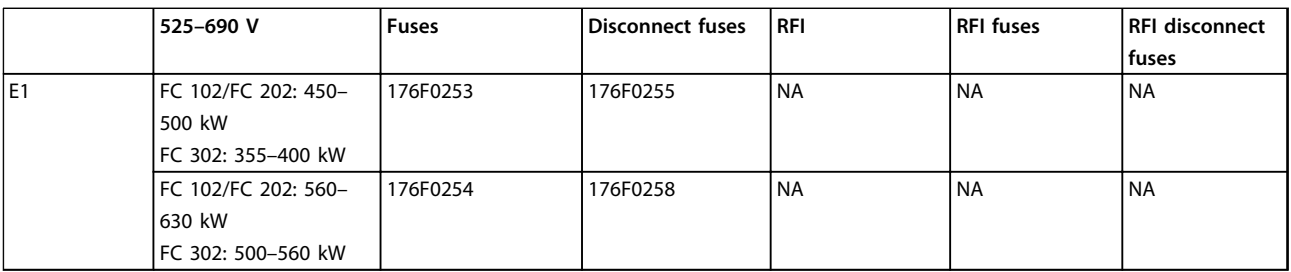

**Table 3.11 Fuses, Enclosure Size E1 525-690 V**

## *NOTICE*

**For further information, see the Instruction** *Installation of Field Installable Kits for VLT Drives***.**

**3 3**

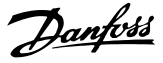

## <span id="page-35-0"></span>3.4.12 Installation of E Load Share Option

The load share option can be installed on enclosure size E2.

#### **Ordering information**

**•** Enclosure type E1/E2: 176F1843

3.5 Enclosure Type F Panel Options

### 3.5.1 Enclosure Type F Options

#### **Space heaters and thermostat**

Mounted on the cabinet interior of enclosure size F frequency converters, space heaters controlled via automatic thermostat help control humidity inside the enclosure. This control extends the lifetime of frequency converter components in damp environments. The thermostat default settings turn on the heaters at 10 °C (50 °F) and turn them off at 15.6 °C (60 °F).

#### **Cabinet light with power outlet**

A light mounted on the cabinet interior of enclosure size F frequency converters increases visibility during servicing and maintenance. The housing light includes a power outlet, which temporarily powers tools or other devices, available in 2 voltages:

- **•** 230 V, 50 Hz, 2.5 A, CE/ENEC
- **•** 120 V, 60 Hz, 5 A, UL/cUL

#### **Transformer tap set-up**

If the cabinet light and outlet and/or the space heaters and thermostat are installed, transformer T1 requires its taps to be set to the proper input voltage. A 380-480/500 V frequency converter is initially set to the 525 V tap, and a 525–690 V frequency converter is set to the 690 V tap. This setting ensures that no overvoltage of secondary equipment occurs if the tap is not changed before power is applied. See *Table 3.12* to set the proper tap at terminal T1 located in the rectifier cabinet. For location in the frequency converter, see *[Illustration 4.1](#page-37-0)*.

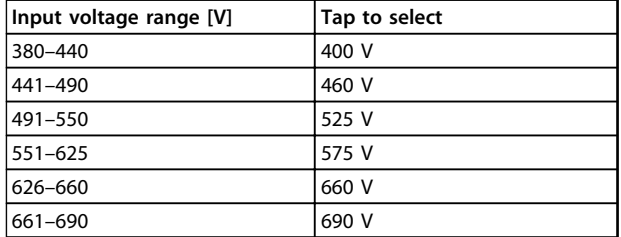

#### **Table 3.12 Setting of Transformer Tap**

#### **NAMUR terminals**

NAMUR is an international association of automation technology-users in the process industries, primarily chemical and pharmaceutical industries in Germany. Selecting this option provides terminals organised and labelled to the specifications of the NAMUR standard for frequency converter input and output terminals. This

requires VLT PTC Thermistor Card MCB 112 and VLT Extended Relay Card MCB 113.

#### **RCD (residual current device)**

To monitor ground fault currents in grounded and highresistance grounded systems (TN and TT systems in IEC terminology), use the core balance method. There is a prewarning (50% of main alarm setpoint) and a main alarm setpoint. Associated with each setpoint is an SPDT alarm relay for external use. It requires an external "window-type" current transformer (supplied and installed by customer).

- **•** Integrated into the frequency converter's safestop circuit.
- **•** IEC 60755 Type B device monitors AC, pulsed DC, and pure DC ground fault currents.
- **•** LED bar graph indicator of the ground fault current level from 10–100% of the setpoint.
- **•** Fault memory.
- **•** [TEST/RESET].

#### **IRM (insulation resistance monitor)**

IRM monitors the insulation resistance in ungrounded systems (IT systems in IEC terminology) between the system phase conductors and ground. There is an ohmic pre-warning and a main alarm setpoint for the insulation level. Associated with each setpoint is an SPDT alarm relay for external use.

## *NOTICE*

**Only 1 insulation resistance monitor can be connected to each ungrounded (IT) system.**

- **•** Integrated into the frequency converter's safestop circuit.
- **•** LCD display of the ohmic value of the insulation resistance.
- **•** Fault memory.
- **•** [INFO], [TEST], and [RESET].

#### **IEC emergency stop with Pilz safety relay**

IEC emergency stop with Pilz safety relay includes a redundant 4-wire emergency-stop push-button mounted on the front of the enclosure and a Pilz relay that monitors it with the frequency converter's safe-stop circuit and the mains contactor located in the options cabinet.

#### **STO + Pilz Relay**

STO + Pilz Relay provides a solution for the "Emergency Stop" option without the contactor in F enclosure frequency converters.

#### **Manual motor starters**

Manual motor starters provide 3-phase power for electric blowers often required for larger motors. Power for the starters is provided from the load side of any supplied contactor, circuit breaker, or disconnect switch. Power is fused before each motor start, and is off when the incoming power to the frequency converter is off. Up to 2
- **•** Operation switch (on/off).
- **•** Short circuit and overload protection with test function.
- **•** Manual reset function.

### **30 A, fuse-protected terminals**

- **•** 3-phase power matching incoming mains voltage for powering auxiliary customer equipment.
- **•** Not available if 2 manual motor starters are selected.
- **•** Terminals are off when the incoming power to the frequency converter is off.
- **•** Power for the fused protected terminals are provided from the load side of any supplied contactor, circuit breaker, or disconnect switch.

#### **24 V DC power supply**

- **•** 5 A, 120 W, 24 V DC.
- **•** Protected against output overcurrent, overload, short circuits, and overtemperature.
- **•** For powering customer-supplied accessory devices such as sensors, PLC I/O, contactors, temperature probes, indicator lights, and/or other electronic hardware.
- **•** Diagnostics include a dry DC-ok contact, a green DC-ok LED, and a red overload LED.

#### **External temperature monitoring**

External temperature monitoring, designed for monitoring temperatures of external system components, such as the motor windings and/or bearings. It includes 5 universal input modules. The modules are integrated into the frequency converter's safe-stop circuit and can be monitored via a fieldbus network (requires the purchase of a separate module/bus coupler).

#### **Universal inputs (5)**

Signal types:

- **•** RTD inputs (including PT100), 3-wire or 4-wire.
- **•** Thermocouple.
- **•** Analog current or analog voltage.

#### Extra features:

- **•** 1 universal output, configurable for analog voltage or analog current.
- **•** 2 output relays (N.O.).
- **•** Dual-line LC display and LED diagnostics.
- **•** Sensor lead wire break, short circuit, and incorrect polarity detection.
- **•** Interface set-up software.

Danfoss

Danfoss

## 4 Electrical Installation

### 4.1 Electrical Installation

4.1.1 Power Connections

### **Cabling and fusing** *NOTICE*

#### **Cables in General**

**All cabling must comply with national and local regulations on cable cross-sections and ambient temperature. UL applications require 75** °**C copper conductors. 75** °**C and 90** °**C copper conductors are thermally acceptable for the frequency converter to use in non-UL applications.**

The power cable connections are located as shown in *Illustration 4.1*. Dimensioning of cable cross-section must be done in accordance with the current ratings and local legislation. See *[chapter 7 General Specifications](#page-107-0)* for details.

If the frequency converter does not have built-in fuses, use the recommended fuses to protect it. See

*chapter 4.1.15 Fuse Specifications* for recommended fuses. Always ensure that proper fusing is made according to local regulation.

The mains connection is fitted to the mains switch if this switch is included.

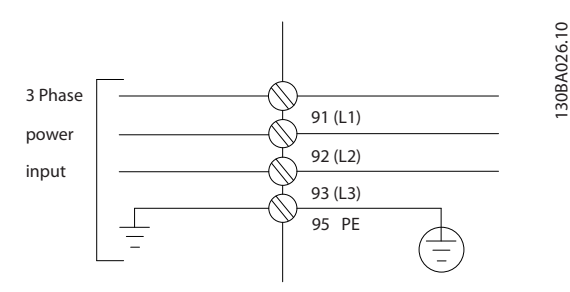

**Illustration 4.1 Power Cable Connections**

### *NOTICE*

**The motor cable must be screened/armoured. If an unscreened/unarmoured cable is used, some EMC requirements are not complied with. To comply with EMC emission specifications, use a screened/armoured motor cable. For more information, see** *EMC specifications* **in the product-related** *design guide***.**

See *[chapter 7 General Specifications](#page-107-0)* for correct dimensioning of motor cable cross-section and length.

#### **Screening of cables**

Avoid installation with twisted screen ends (pigtails). They spoil the screening effect at higher frequencies. If it is necessary to break the screen to install a motor isolator or motor contactor, continue the screen at the lowest possible HF impedance.

Connect the motor cable screen to both the decoupling plate of the frequency converter and to the metal housing of the motor.

Make the screen connections with the largest possible surface area (cable clamp). These connections are made by using the supplied installation devices within the frequency converter.

#### **Cable length and cross-section**

The frequency converter has been EMC-tested with a given cable length. Keep the motor cable as short as possible to reduce the noise level and leakage currents.

#### **Switching frequency**

When frequency converters are used together with sinewave filters to reduce the acoustic noise from a motor, set the switching frequency according to *14-01 Switching Frequency*.

| Term. | 96             | 97             | 98             | 99              |                               |
|-------|----------------|----------------|----------------|-----------------|-------------------------------|
| numb  |                |                |                |                 |                               |
| er    |                |                |                |                 |                               |
|       | U              | V              | W              | PE <sup>1</sup> | Motor voltage 0-100% of mains |
|       |                |                |                |                 | voltage.                      |
|       |                |                |                |                 | 3 wires out of motor.         |
|       | U1             | V <sub>1</sub> | W1             | PF <sup>1</sup> | Delta-connected.              |
|       | W <sub>2</sub> | U <sub>2</sub> | V <sub>2</sub> |                 | 6 wires out of motor.         |
|       | U1             | V <sub>1</sub> | W1             | PF <sup>1</sup> | Star-connected U2, V2, W2     |
|       |                |                |                |                 | U2, V2 and W2 to be intercon- |
|       |                |                |                |                 | nected separately.            |

**Table 4.1 Motor Terminals**

*1) Protected Ground Connection*

### *NOTICE*

**In motors without phase insulation paper or other insulation reinforcement suitable for operation with voltage supply (such as a frequency converter), fit a sinewave filter on the frequency converter output.**

36 Danfoss A/S © 08/2014 All rights reserved. MG11F502

**4 4**

<span id="page-38-0"></span>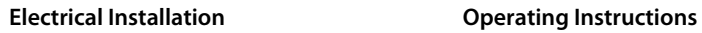

175ZA114.11

175ZA114.11

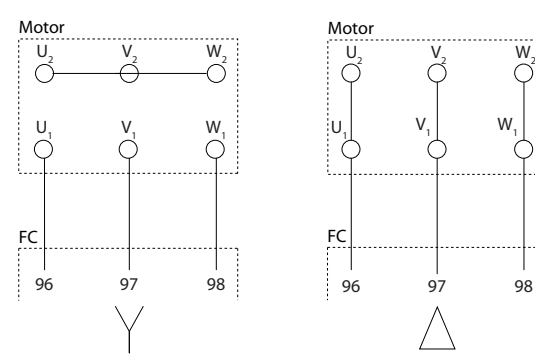

**Illustration 4.2 Star/Delta Connections**

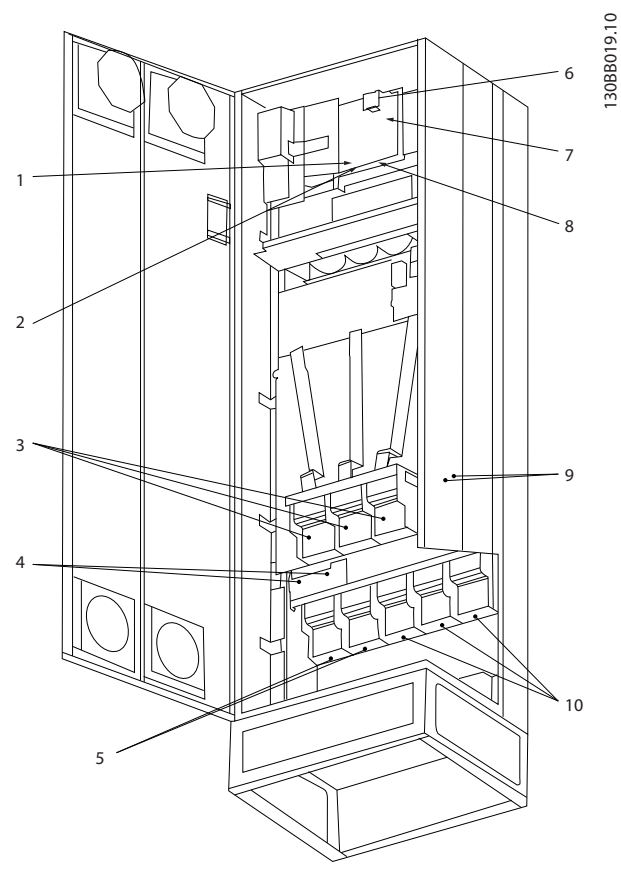

**Illustration 4.3 Compact IP21 (NEMA 1) and IP54 (NEMA 12) Enclosure Type E1**

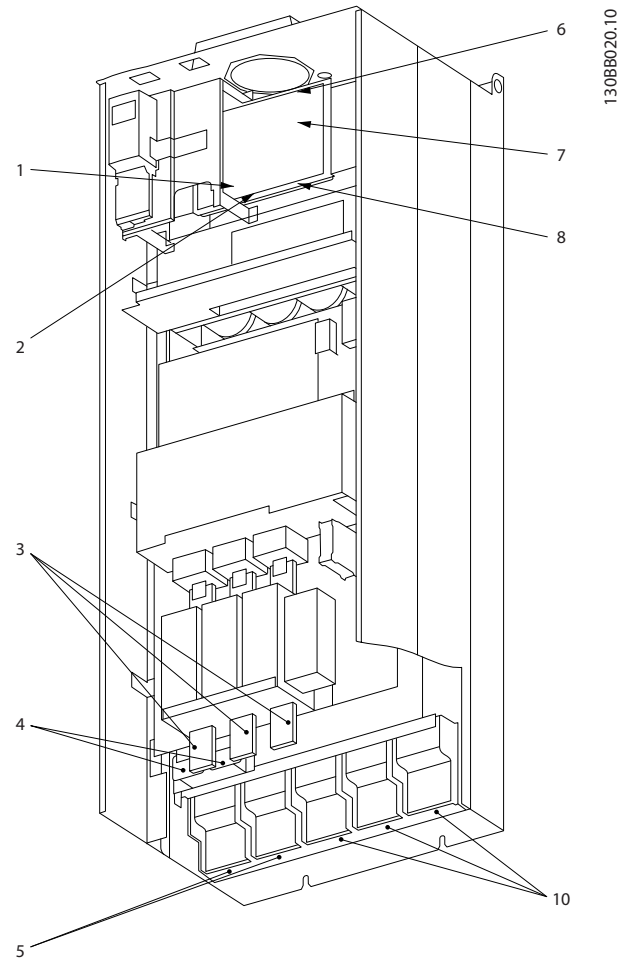

**Illustration 4.4 Compact IP00 (Chassis) with Disconnect, Fuse and RFI Filter, Enclosure Type E2**

**4 4**

### **Electrical Installation Operating Instructions**

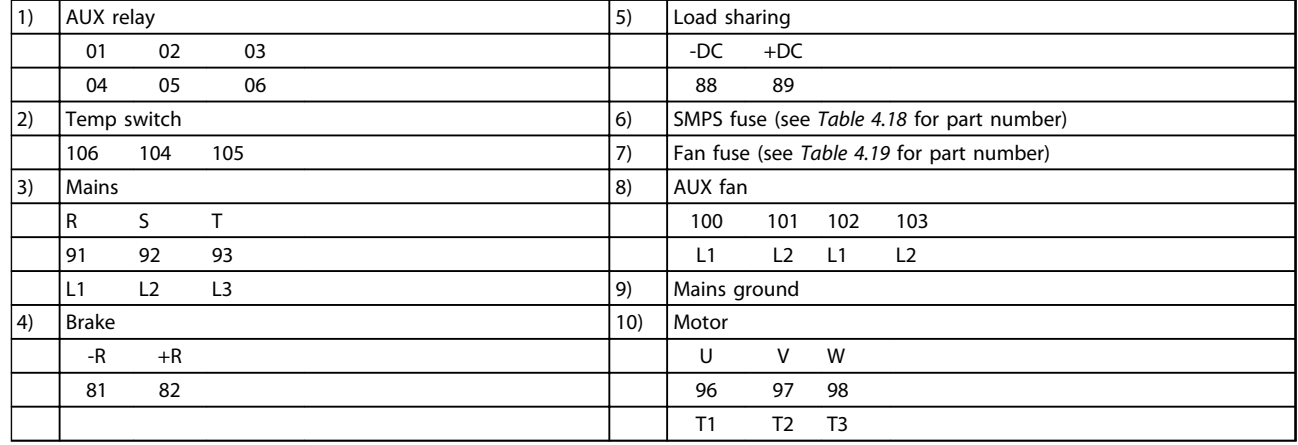

**Table 4.2 Legend to** *[Illustration 4.3](#page-38-0)* **and** *[Illustration 4.4](#page-38-0)*

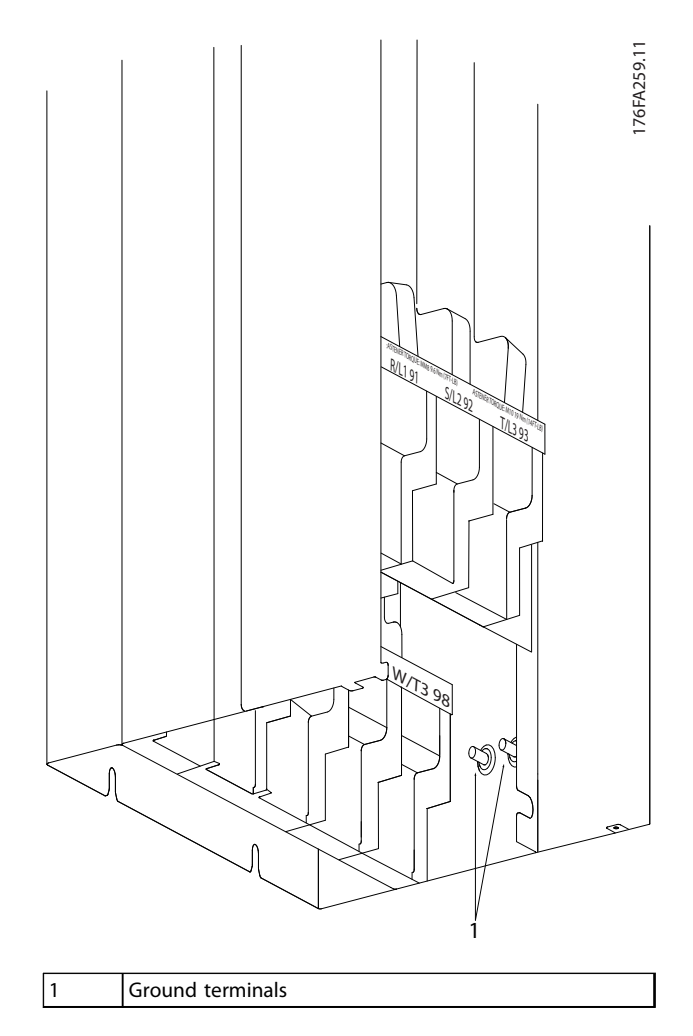

**Illustration 4.5 Position of Ground Terminals IP00, Enclosure Type E**

Danfoss

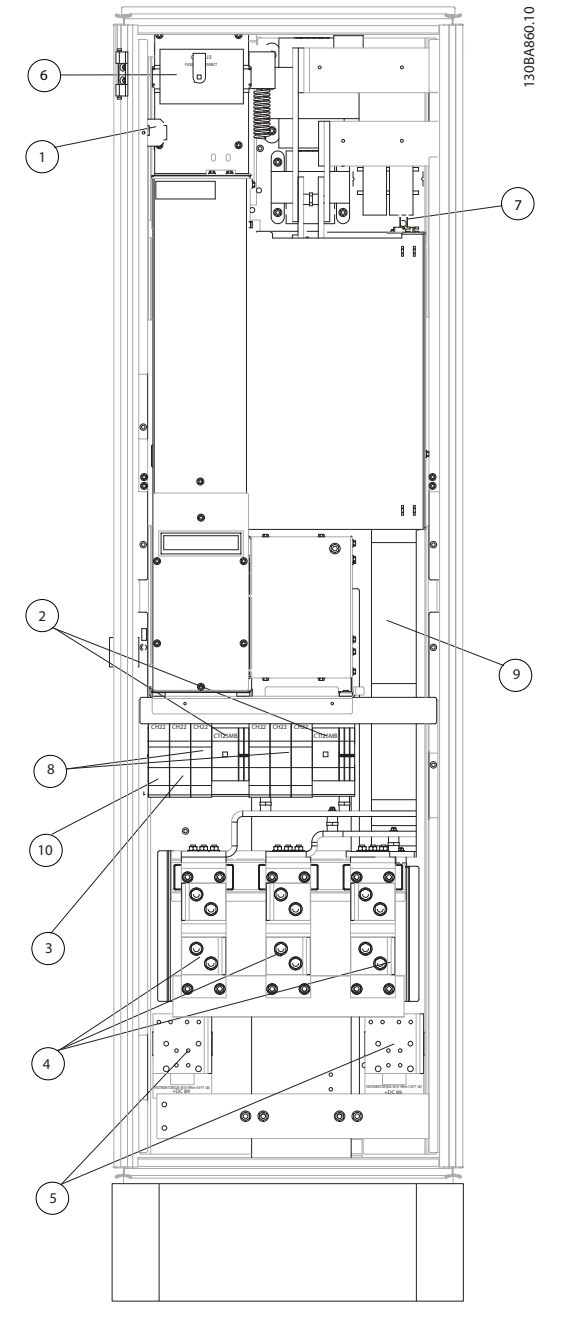

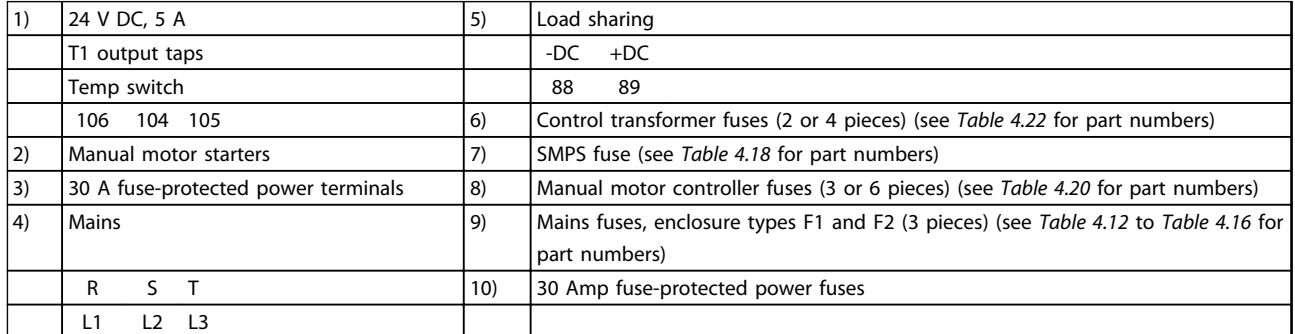

**Illustration 4.6 Rectifier Cabinet, Enclosure Types F1, F2, F3 and F4**

130BA861.11

130BA861.11

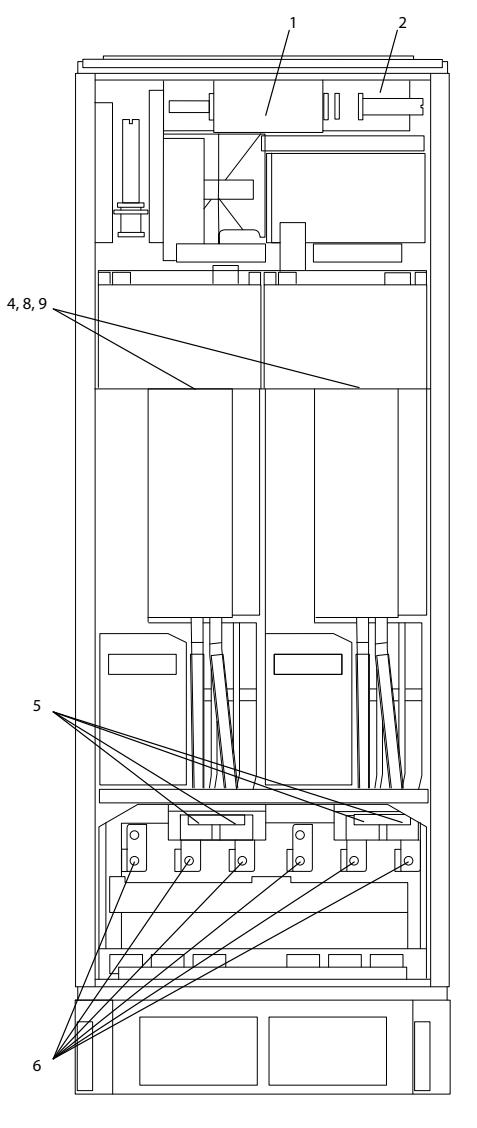

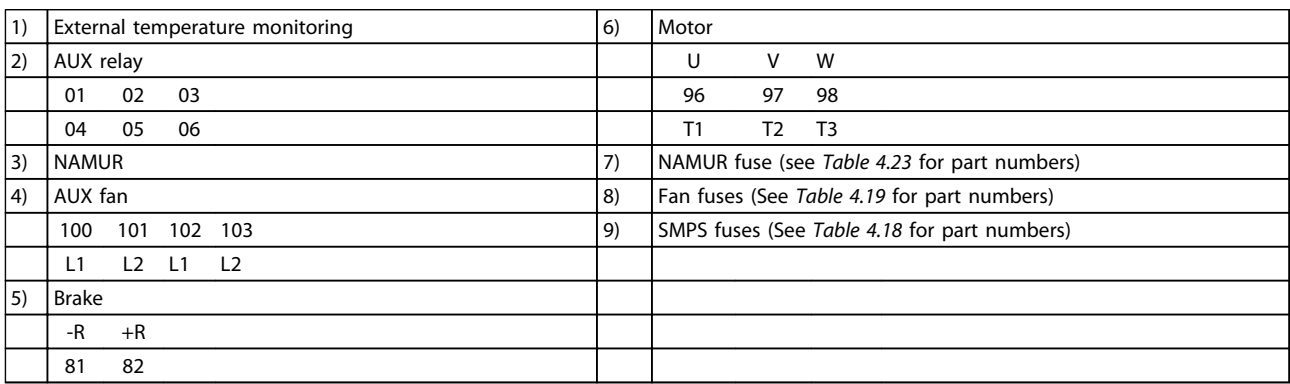

**Illustration 4.7 Inverter Cabinet, Enclosure Types F1 and F3**

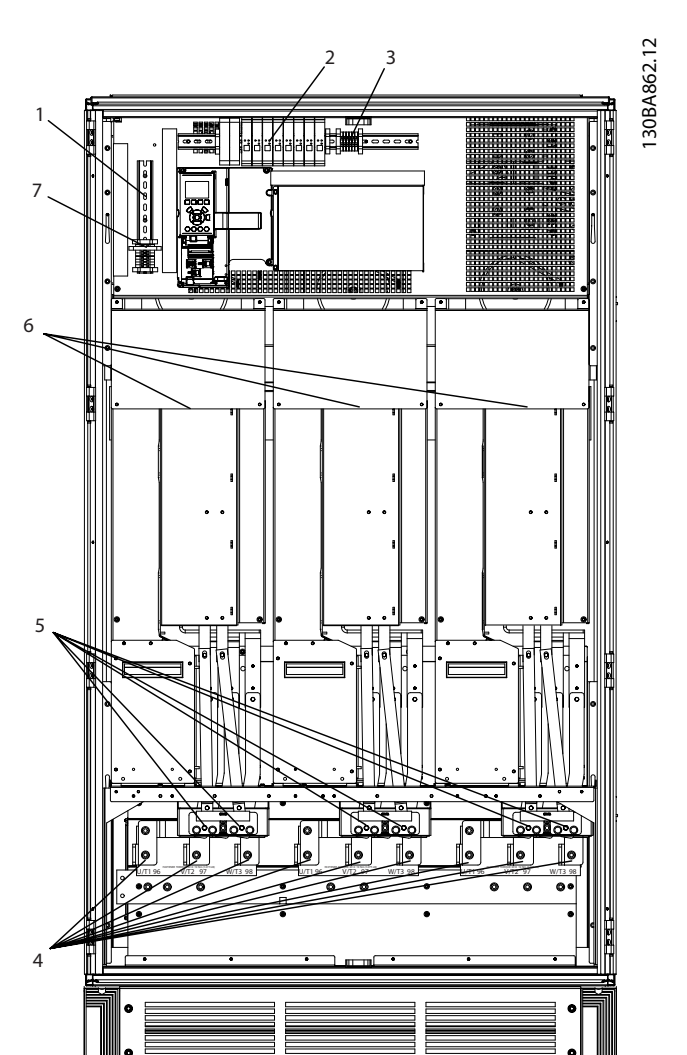

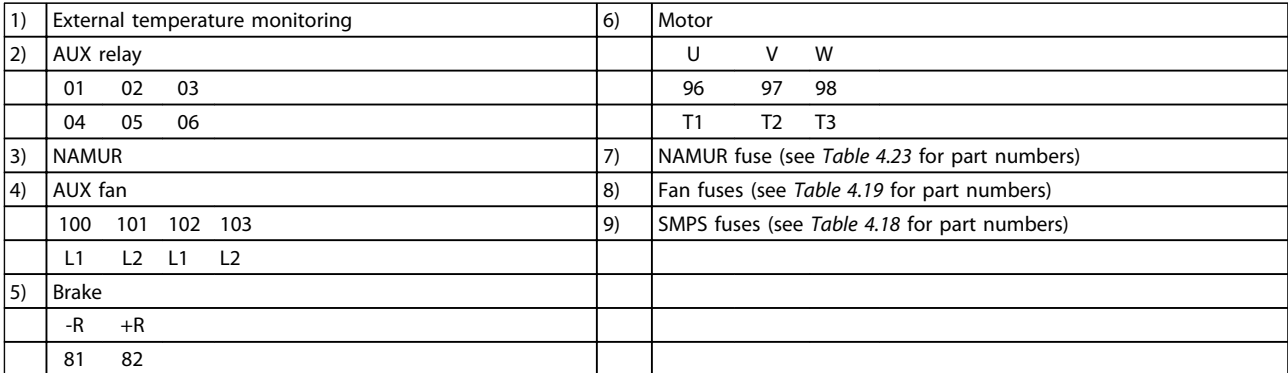

**Illustration 4.8 Inverter Cabinet, Enclosure Types F2 and F4**

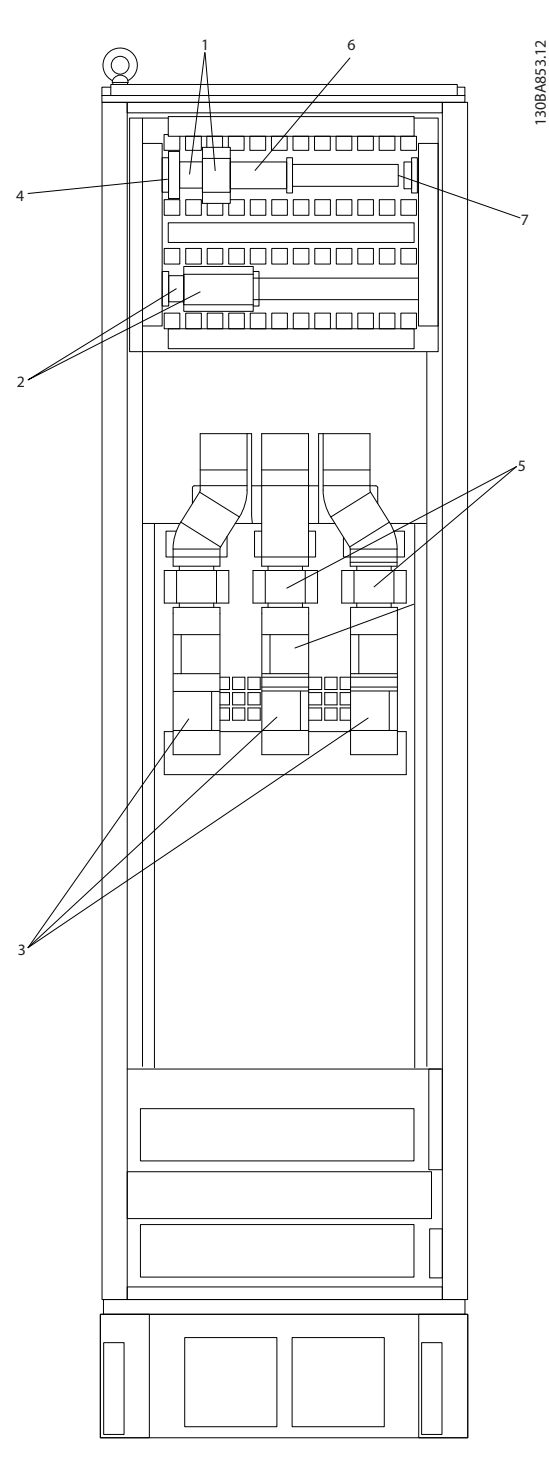

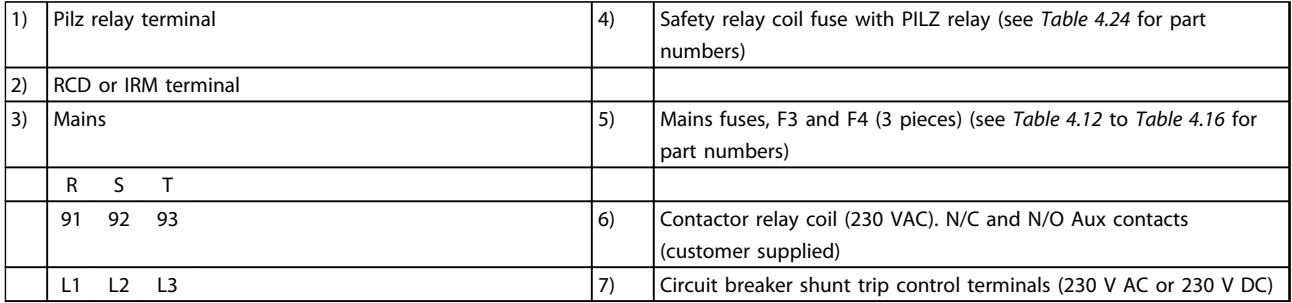

**Illustration 4.9 Options Cabinet, Enclosure Types F3 and F4**

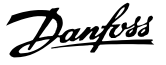

### 4.1.2 Grounding

To obtain electromagnetic compatibility (EMC), consider the following during installation:

- **•** Safety grounding: For safety reasons, ground the frequency converter appropriately due to its high leakage current. Apply local safety regulations.
- **•** High-frequency grounding: Keep the ground wire connections as short as possible.

Connect the different ground systems at the lowest possible conductor impedance. The lowest possible conductor impedance is obtained by keeping the conductor as short as possible and by using the greatest possible surface area.

The metal cabinets of the different devices are mounted on the cabinet rear plate using the lowest possible HF impedance. Different HF voltages are then avoided for the individual devices. Also the risk of radio interference currents running in connection cables that may be used between the devices is avoided. The radio interference has been reduced.

To obtain a low HF impedance, use the fastening bolts of the devices as HF connection to the rear plate. It is necessary to remove insulating paint or similar from the fastening points.

### 4.1.3 Extra Protection (RCD)

If local safety regulations are complied with, ELCB relays, multiple protective earthing, or grounding can be used as extra protection.

A ground fault may cause a DC component to develop in the fault current.

If ELCB relays are used, observe local regulations. Relays must be suitable for the protection of 3-phase equipment with a bridge rectifier and for a brief discharge on powerup.

See also *Special Conditions* in the product relevant *design guide*.

### 4.1.4 RFI Switch

#### **Mains supply isolated from ground**

If the frequency converter is supplied from an isolated mains source (IT mains, floating delta and grounded delta) or TT/TN-S mains with grounded leg, turn off the RFI switch via *14-50 RFI Filter* on both the frequency converter and the filter. For further reference, see IEC 364-3.

Set *14-50 RFI Filter* to [ON]

- **•** If optimum EMC performance is needed.
- **•** Parallel motors are connected.
- **•** The motor cable length is above 25 m.

In OFF, the internal RFI capacities (filter capacitors) between the enclosure and the intermediate circuit are cut off to avoid damage to the intermediate circuit and to reduce the ground capacity currents (according to IEC 61800-3).

Also refer to the Application Note *VLT on IT Mains*. It is important to use isolation monitors suited for power electronics (IEC 61557-8).

### 4.1.5 Torque

Tighten all electrical connections with the correct torque. Too low or too high torque results in a bad electrical connection. To ensure correct torque, use a torque wrench.

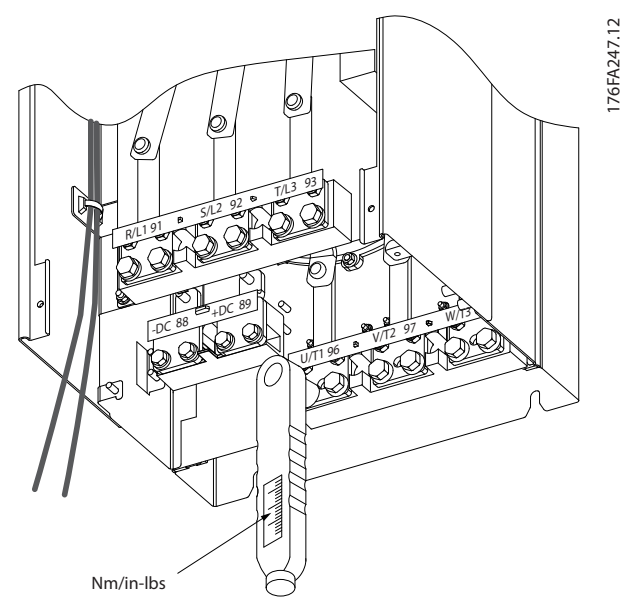

**Illustration 4.10 Tighten Bolts with a Torque Wrench**

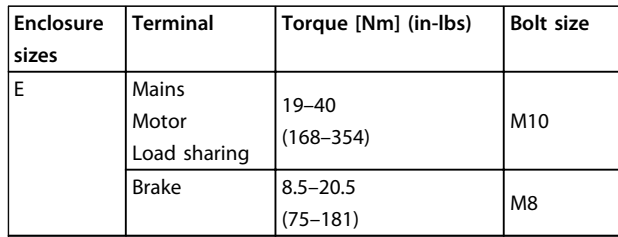

**4 4**

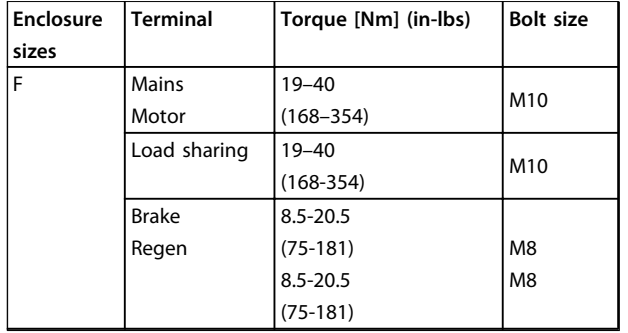

**Table 4.3 Torque for Terminals**

### 4.1.6 Screened Cables

## **WARNING**

**Danfoss recommends using screened cables between the LCL filter and the frequency converter. Unshielded cables can be used between the transformer and the LCL filter input side.**

Make sure to connect screened and armoured cables properly to ensure high EMC immunity and low emissions.

#### **The connection can be made using either cable glands or clamps.**

- **•** EMC cable glands: Available cable glands can be used to ensure optimum EMC connection.
- **•** EMC cable clamp: Clamps allowing easy connection are supplied with the frequency converter.

### 4.1.7 Motor Cable

Connect the motor to terminals U/T1/96, V/T2/97, W/T3/98. Ground to terminal 99. All types of 3-phase asynchronous standard motors can be used with a frequency converter. The factory setting is clockwise rotation with the frequency converter output connected as follows:

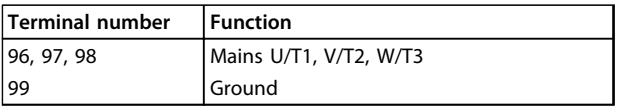

**Table 4.4 Mains Terminals**

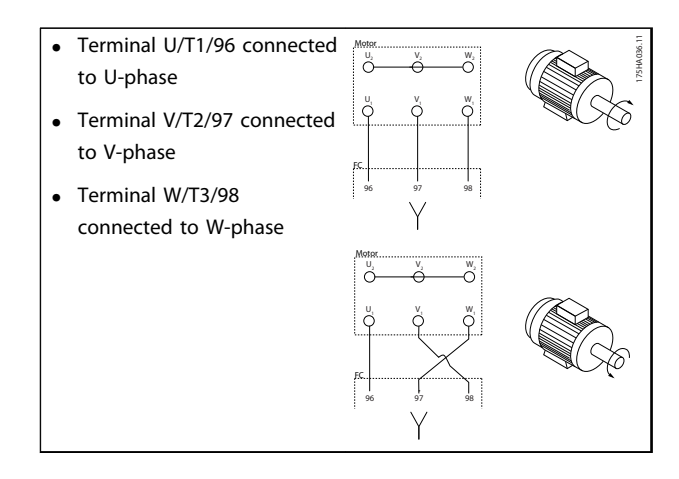

#### **Table 4.5 Wiring for Motor Directions**

*The direction of rotation can be changed by switching 2 phases in the motor cable or by changing the setting of 4-10 Motor Speed Direction.*

To perform motor rotation check, follow the steps in *parameter 1-28 Motor Rotation Check*.

#### **F enclosure requirements F1/F3 requirements**

Attach an equal number of wires to both inverter module terminals. To obtain an equal number, motor phase cable quantities must be multiples of 2, resulting in 2, 4, 6, or 8 (1 cable is not allowed). The cables are required to be of equal length within 10% between the inverter module terminals and the first common point of a phase. The recommended common point is the motor terminals.

**F2/F4 requirements:** Attach an equal number of wires to both inverter module terminals. To obtain an equal number, motor phase cable quantities must be multiples of 3, resulting in 3, 6, 9, or 12 (1 or 2 cables are not allowed). The wires are required to be of equal length within 10% between the inverter module terminals and the first common point of a phase. The recommended common point is the motor terminals.

#### **Output junction box requirements**

The length, minimum 2.5 m, and quantity of cables must be equal from each inverter module to the common terminal in the junction box.

### *NOTICE*

**If a retrofit application requires an unequal number of wires per phase, consult the factory for requirements and documentation, or use the top/bottom entry side enclosure option.**

Danfoss

### 4.1.8 Brake Cable for Frequency Converters with Factory-installed Brake Chopper Option

(Only standard with letter B in position 18 of product type code).

Use a screened connection cable to the brake resistor. The maximum length from the frequency converter to the DC bar is limited to 25 m (82 ft).

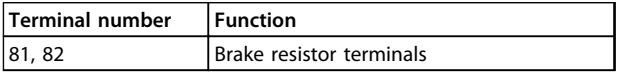

#### **Table 4.6 Brake Resistor Terminals**

The connection cable to the brake resistor must be screened. Connect the screen to the conductive back plate on the frequency converter and to the metal cabinet of the brake resistor with cable clamps.

Size the brake cable cross-section to match the brake torque. See also the Instructions *Brake Resistor* and *Brake Resistors for Horizontal Applications* for further information regarding safe installation.

### *NOTICE*

**Depending on the supply voltage, voltages up to 1099 V DC may occur on the terminals.**

#### **F enclosure requirements**

Connect the brake resistor to the brake terminals in each inverter module.

### 4.1.9 Brake Resistor Temperature Switch

Torque: 0.5–0.6 Nm (5 in-lbs) Screw size: M3

This input can be used to monitor the temperature of an externally connected brake resistor. If the input between 104 and 106 is established, the frequency converter trips on *warning/alarm 27, Brake IGBT*. If the connection is closed between 104 and 105, the frequency converter trips on *warning/alarm 27, Brake IGBT*.

Install a Klixon switch that is normally closed. If this function is not used, short-circuit 106 and 104 together. Normally closed: 104–106 (factory-installed jumper) Normally open: 104–105

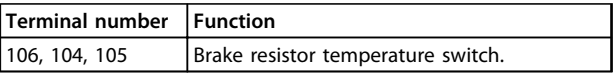

**Table 4.7 Terminals for Brake Resister Temperature Switch**

### *NOTICE*

**If the temperature of the brake resistor becomes too high and the thermal switch drops out, the frequency converter stops braking. The motor starts coasting.**

### 4.1.10 Load Sharing

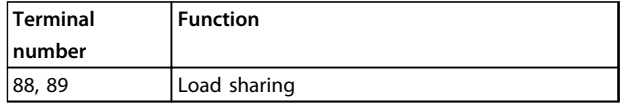

**Table 4.8 Terminals for Load Sharing**

The connection cable must be screened and the maximum length from the frequency converter to the DC bar is limited to 25 m (82 ft).

Load sharing enables linking of the DC intermediate circuits of several frequency converters.

## **AWARNING**

**Voltages up to 1099 V DC may occur on the terminals. Load sharing requires extra equipment and safety considerations. For further information, see the instructions** *Load Sharing***.**

## **AWARNING**

**Mains disconnect may not isolate the frequency converter due to DC link connection.**

### 4.1.11 Shielding against Electrical Noise

To ensure best EMC performance, mount the EMC metal cover before mounting the mains power cable.

### *NOTICE*

**The EMC metal cover is only included in units with an RFI filter.**

**4 4**

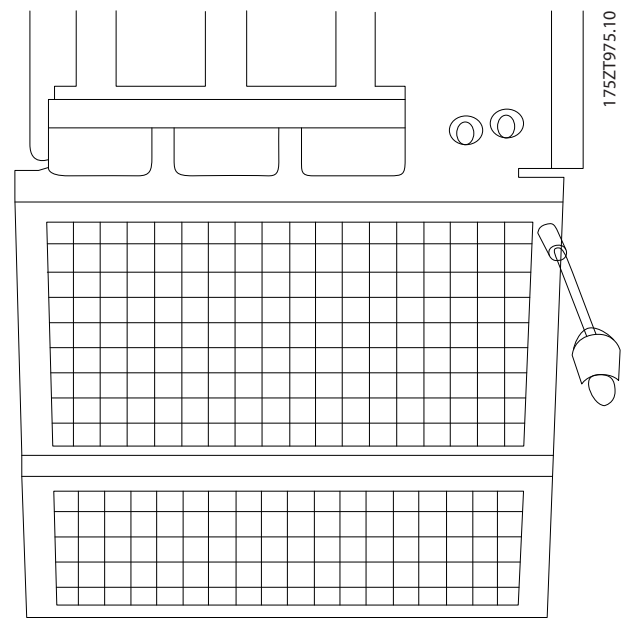

**Illustration 4.11 Mounting of EMC Shield**

### 4.1.12 Mains Connection

Connect mains to terminals 91, 92 and 93. Connect ground to the terminal to the right of terminal 93.

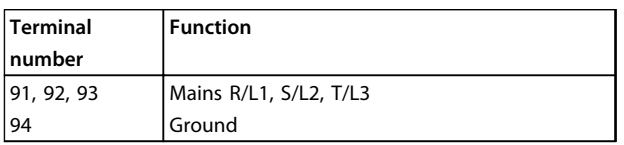

**Table 4.9 Mains Terminals Connection**

# **A**CAUTION

**Check the nameplate to ensure that the mains voltage of the frequency converter matches the power supply of the plant.**

Ensure that the supply can supply the necessary current to the frequency converter.

If the unit is without built-in fuses, ensure that the appropriate fuses have the correct current rating.

### 4.1.13 External Fan Supply

If the frequency converter is supplied by DC, or if the fan must run independently of the power supply, apply an external power supply. The connection is made on the power card.

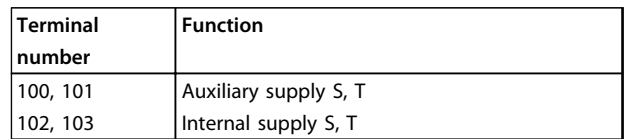

**Table 4.10 External Fan Supply Terminals**

The connector on the power card provides the connection of mains voltage for the cooling fans. The fans are connected from factory to be supplied from a common AC line (jumpers between 100–102 and 101–103). If external supply is needed, the jumpers are removed and the supply is connected to terminals 100 and 101. Use a 5 A fuse for protection. In UL applications, use a Littelfuse KLK-5 or equivalent.

### 4.1.14 Fuses

Use fuses and/or circuit breakers on the supply side as protection in case of component break-down inside the frequency converter (first fault).

## *NOTICE*

**Using fuses and/or circuit breakers is mandatory to ensure compliance with IEC 60364 for CE or NEC 2009 for UL.**

# **AWARNING**

**Protect personnel and property against the consequence of component break-down internally in the frequency converter.**

### **Branch circuit protection**

To protect the installation against electrical and fire hazard, protect all branch circuits in an installation, switch gear, machines etc. against short circuit and overcurrent according to national/international regulations.

### *NOTICE*

**The recommendations do not cover branch circuit protection for UL.**

### **Short-circuit protection**

Danfoss recommends using the fuses/circuit breakers mentioned in this section to protect service personnel and property in case of component breakdown in the frequency converter.

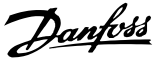

#### <span id="page-48-0"></span>**Overcurrent protection**

The frequency converter provides overload protection to limit threats to human life, property damage and to avoid fire hazard due to overheating of the cables. The frequency converter is equipped with an internal overcurrent protection (*4-18 Current Limit*) that can be used for upstream overload protection (UL applications excluded). Moreover, fuses or circuit breakers can be used to provide the overcurrent protection in the installation. Overcurrent protection must always be carried out according to national regulations.

The tables in this section list the recommended rated current. Recommended fuses are of the type gG for small to medium power sizes. For larger powers, aR fuses are recommended. Use circuit breakers that meet the national/ international regulations and that limit the energy into the frequency converter to an equal or lower level than the compliant circuit breakers.

If fuses/circuit breakers are selected according to recommendations, possible damage on the frequency converter is mainly limited to damage inside the unit.

#### **Non-UL compliance**

If UL/cUL is not to be complied with, use the following fuses to ensure compliance with EN50178:

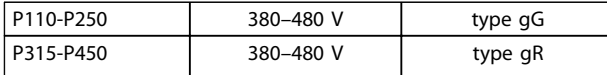

**Table 4.11 EN50178 Fuses**

#### **UL Compliance**

#### **380–480 V, Enclosure types E and F**

The fuses below are suitable for use on a circuit capable of delivering 100,000 Arms (symmetrical), 240 V, or 480 V, or 500 V, or 600 V depending on the frequency converter voltage rating. With the proper fusing, the frequency converter Short Circuit Current Rating (SCCR) is 100,000 Arms.

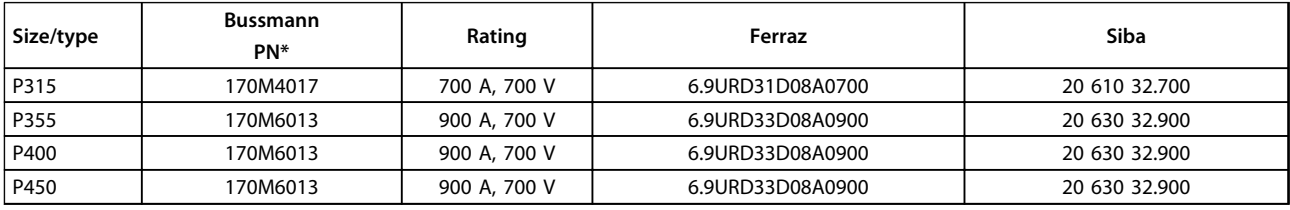

#### **Table 4.12 Enclosure Types E, Mains Fuses, 380–480 V**

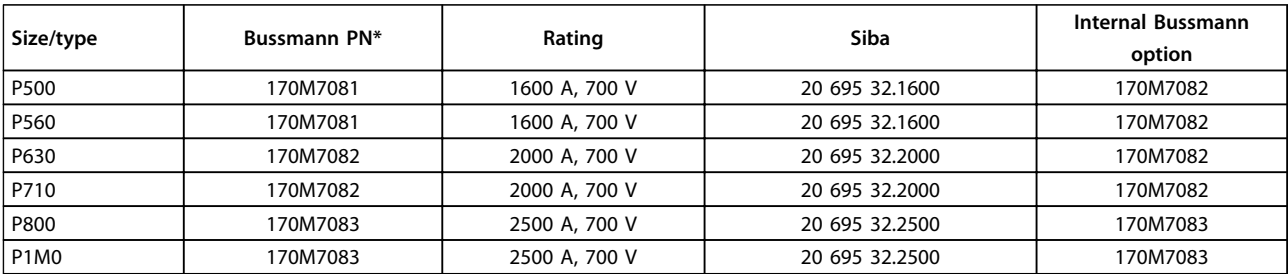

#### **Table 4.13 Enclosure Types F, Mains Fuses, 380–480 V**

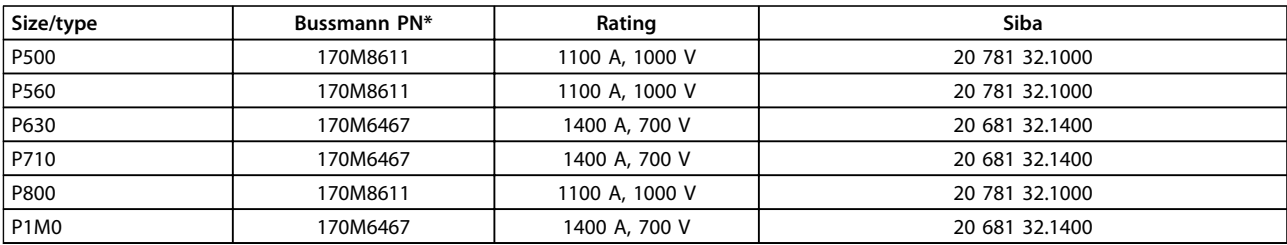

#### **Table 4.14 Enclosure Type F, Inverter Module DC Link Fuses, 380-480 V**

*\*170M fuses from Bussmann shown use the -/80 visual indicator, -TN/80 Type T, -/110 or TN/110 Type T indicator fuses of the same size and amperage may be substituted for external use.*

*\*\*Any minimum 500 V UL listed fuse with associated current rating may be used to meet UL requirements.*

**4 4**

### <span id="page-49-0"></span>**525–690 V, Enclosure types E and F**

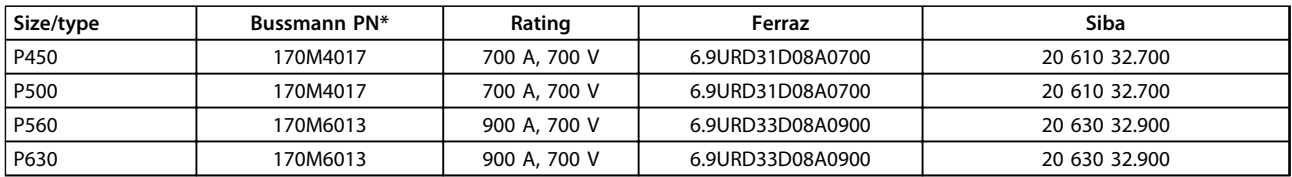

#### **Table 4.15 Enclosure Type E, 525–690 V**

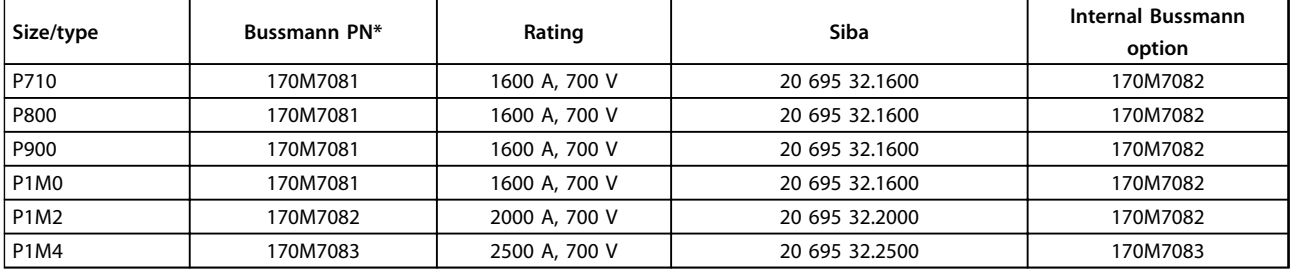

#### **Table 4.16 Enclosure Type Size F, Mains Fuses, 525–690 V**

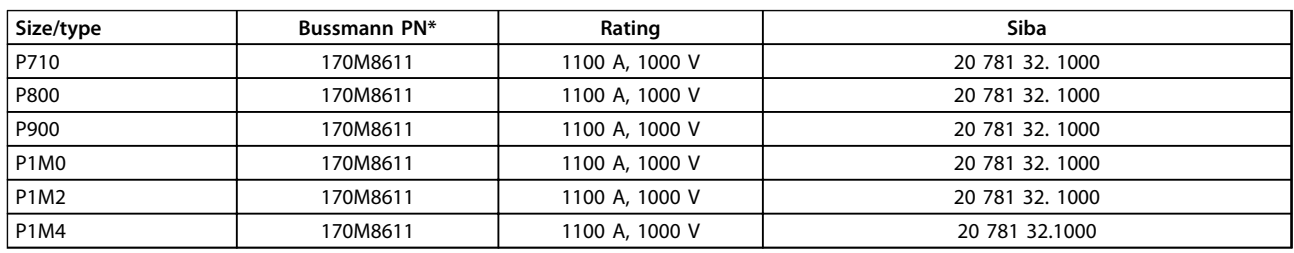

#### **Table 4.17 Enclosure Type F, Inverter Module DC Link Fuses,**

#### **525–690 V**

*\*170M fuses from Bussmann shown use the -/80 visual indicator, -TN/80 Type T, -/110 or TN/110 Type T indicator fuses of the same size and amperage may be substituted for external use.*

Suitable for use on a circuit capable of delivering not more than 100,000 rms symmetrical A, 500/600/690 V maximum when protected by the above fuses.

#### **Supplementary fuses**

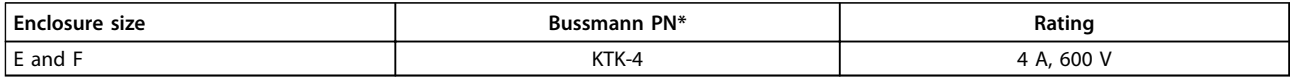

### **Table 4.18 SMPS Fuse**

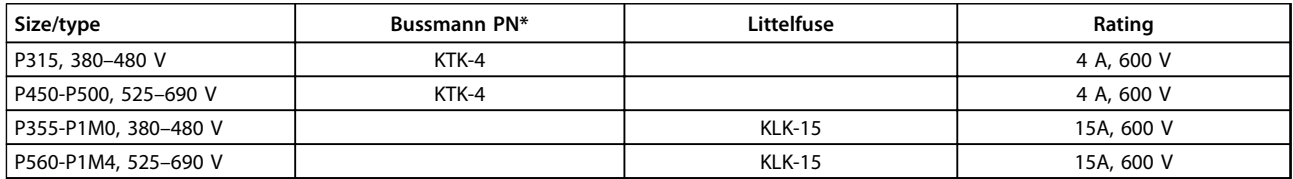

**Table 4.19 Fan Fuses**

# Danfoss

<span id="page-50-0"></span>**Electrical Installation Operating Instructions**

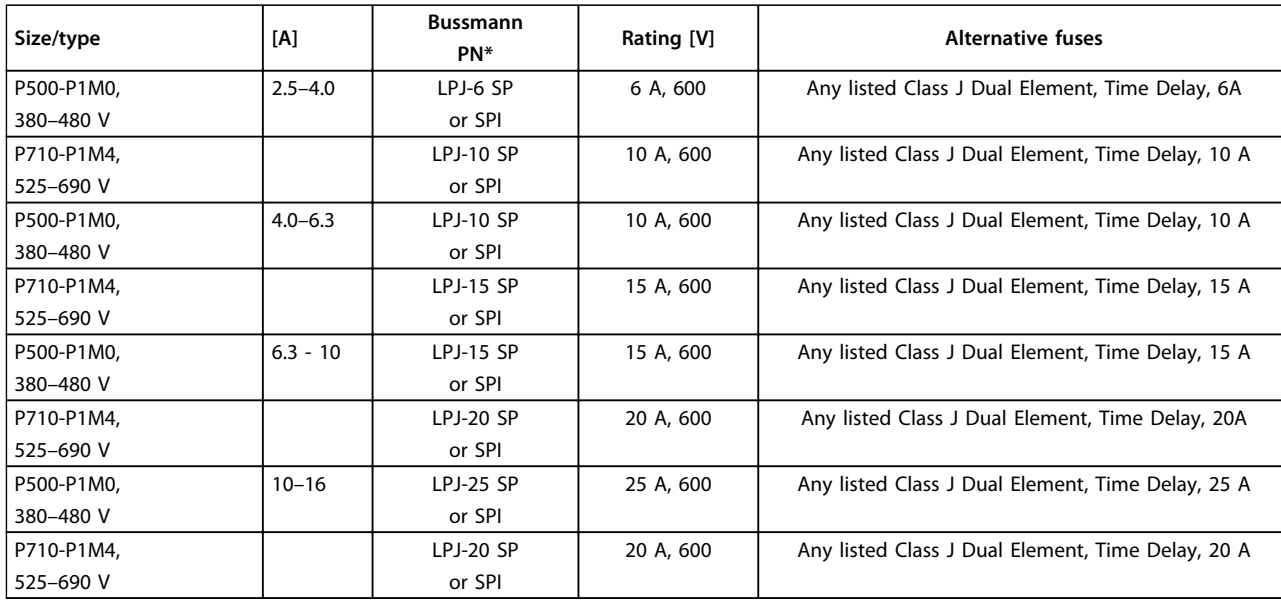

#### **Table 4.20 Manual Motor Controller Fuses**

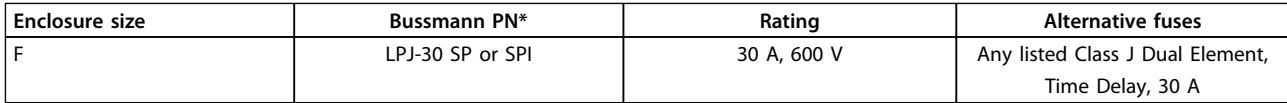

**Table 4.21 30 A Fuse-protected Terminal Fuse**

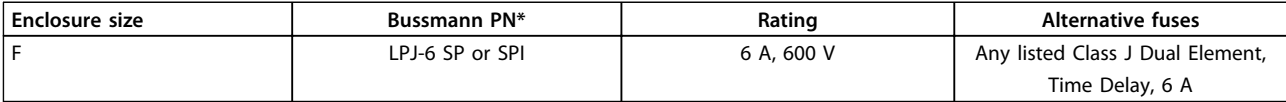

### **Table 4.22 Control Transformer Fuse**

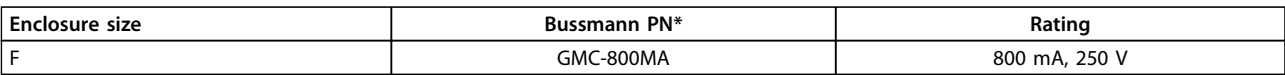

**Table 4.23 NAMUR Fuse**

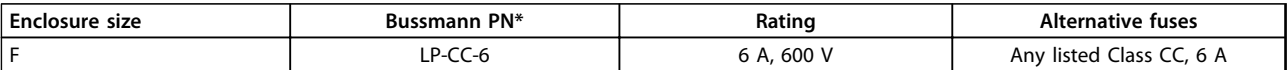

**Table 4.24 Safety Relay Coil Fuse with PILZ Relay**

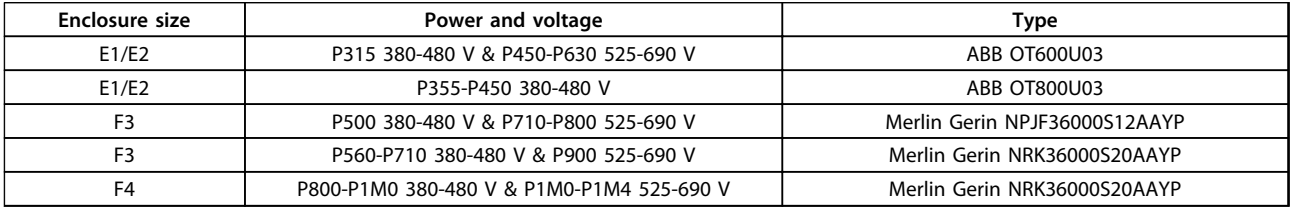

**Table 4.25 Mains Disconnectors Enclosure Sizes E and F**

**4 4**

**Electrical Installation Operating Instructions**

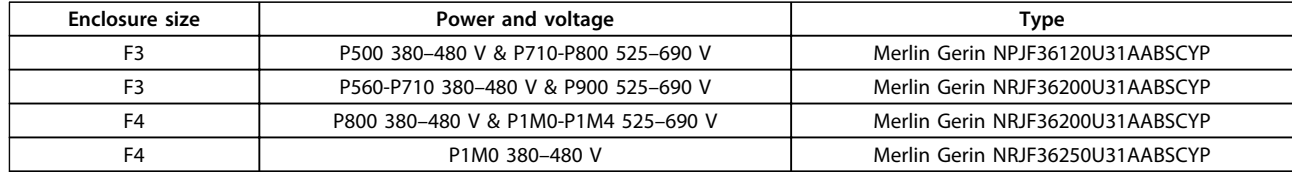

**Table 4.26 Circuit Breakers Enclosure Size F**

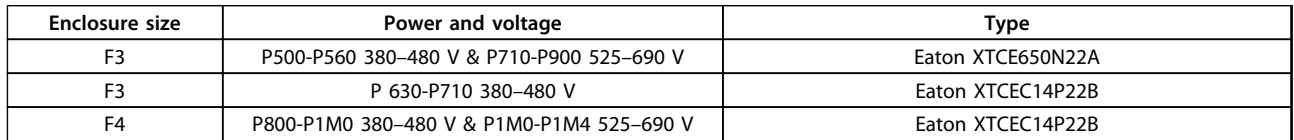

**Table 4.27 Mains Contactors Enclosure Size F**

### 4.1.15 Motor Insulation

For motor cable lengths ≤ the maximum cable length listed in *[chapter 7 General Specifications](#page-107-0)*, the recommended motor insulation ratings are in *Table 4.28*. The peak voltage can be up to twice the DC link voltage, 2.8 times the mains voltage, due to transmission line effects in the motor cable. If a motor has a lower insulation rating, use a dU/dt or sine wave filter.

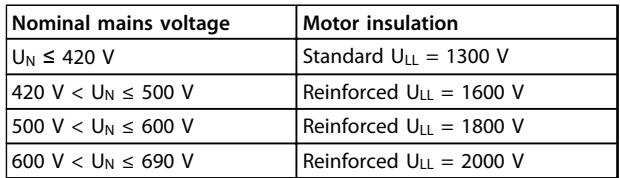

**Table 4.28 Motor Insulation at Various Nominal Mains Voltages**

### 4.1.16 Motor Bearing Currents

For motors with a rating of 110 kW or greater that operate via frequency converters, use NDE (Non-Drive End) insulated bearings to eliminate circulating bearing currents due to the physical size of the motor. To minimise DE (Drive End) bearing and shaft currents, proper grounding of the frequency converter, motor, driven machine, and motor to the driven machine is required. Although failure due to bearing currents is rare, if it occurs, use the following mitigation strategies.

#### **Standard mitigation strategies:**

- Use an insulated bearing.
- **•** Apply rigorous installation procedures:
	- **-** Ensure that the motor and load motor are aligned.
	- **-** Strictly follow common EMC installation guidelines.
- **-** Reinforce the PE so the high frequency impedance is lower in the PE than the input power leads.
- **-** Provide a good high-frequency connection between the motor and the frequency converter by screened cable. The cable must have a 360° connection in the motor and frequency converter.
- **-** Ensure that the impedance from frequency converter to building ground is lower than the grounding impedance of the machine. Make a direct ground connection between the motor and load motor.
- **•** Apply conductive lubrication.
- **•** Try to ensure that the mains voltage is balanced to ground. Balancing to ground can be difficult for IT, TT, TN-CS or grounded leg systems.
- **•** Use an insulated bearing as recommended by the motor manufacturer.

### *NOTICE*

### **Motors from reputable manufacturers typically have insulated bearings fitted as standard in motors of this size.**

If none of these strategies work, consult the factory. If necessary, after consulting Danfoss:

- **•** Lower the IGBT switching frequency.
- **•** Modify the inverter waveform, 60 °AVM vs. SFAVM.
- **•** Install a shaft grounding system or use an isolating coupling between motor and load.
- **•** Use minimum speed settings if possible.
- **•** Use a dU/dt or sinus filter.

### 4.1.17 Control Cable Routing

Tie down all control wires to the designated control cable routing as shown in *[Illustration 4.21](#page-55-0)*. To ensure optimum electrical immunity, connect the screens properly.

### **Fieldbus connection**

Connections are made to the relevant options on the control card. For details, see the relevant fieldbus instruction. Place the cable in the provided path inside the frequency converter and tie it down with other control wires (see *Illustration 4.12* and *Illustration 4.13*).

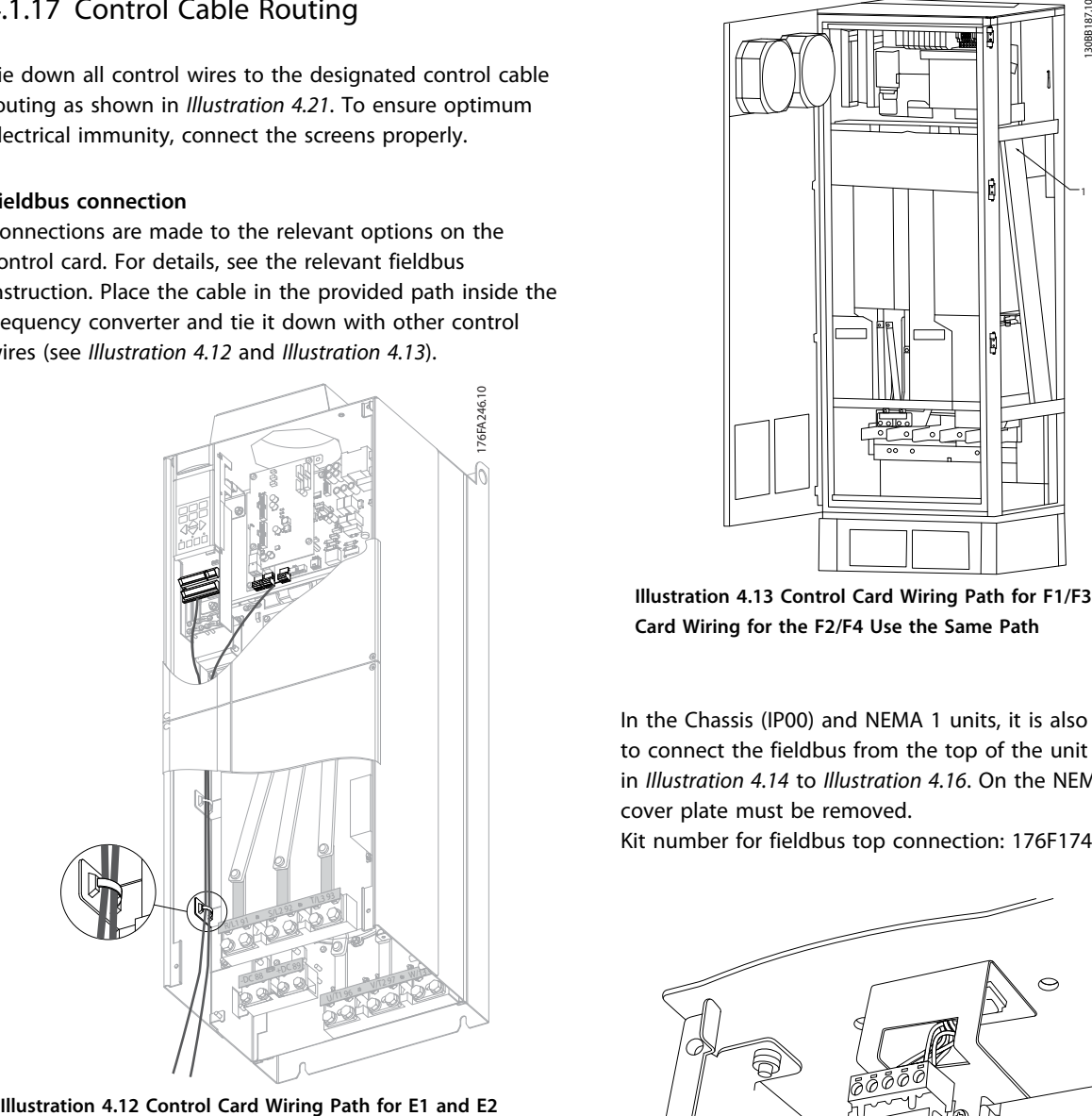

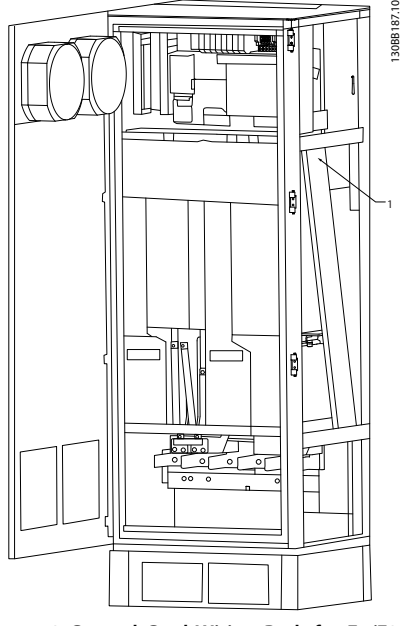

**Illustration 4.13 Control Card Wiring Path for F1/F3. Control Card Wiring for the F2/F4 Use the Same Path**

In the Chassis (IP00) and NEMA 1 units, it is also possible to connect the fieldbus from the top of the unit as shown in *Illustration 4.14* to *[Illustration 4.16](#page-53-0)*. On the NEMA 1 unit a cover plate must be removed.

Kit number for fieldbus top connection: 176F1742.

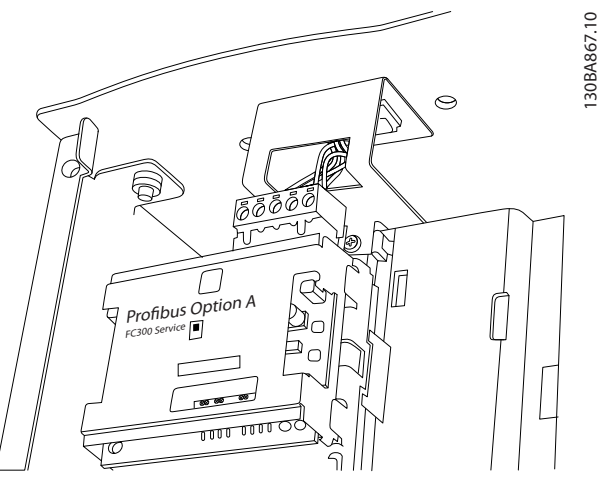

**Illustration 4.14 Top Connection for Fieldbus.**

Danfoss

130BA867.10

<span id="page-53-0"></span>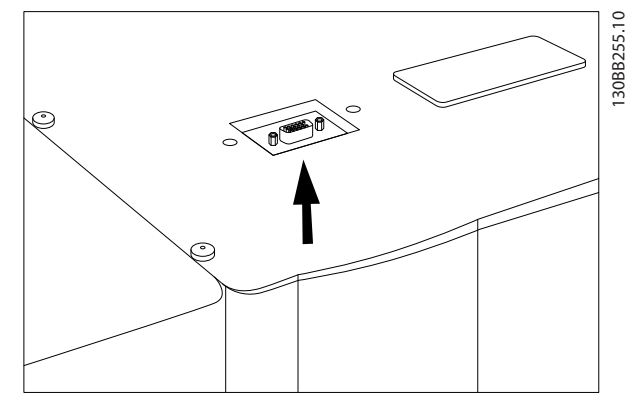

**Illustration 4.15 Fieldbus Top Entry Kit, Installed**

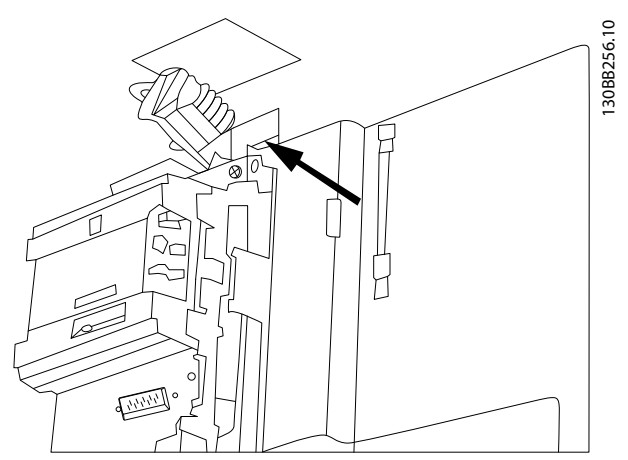

**Illustration 4.16 Screen Termination/Strain Relief for Fieldbus Conductors**

### **Installation of 24 V DC external supply**

Torque: 0.5 - 0.6 Nm (5 in-lbs)

Screw size: M3

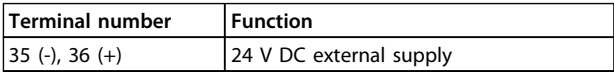

#### **Table 4.29 Terminals for 24 V DC External Supply**

24 V DC external supply can be used as low-voltage supply to the control card and any option cards installed. This enables full operation of the LCP (including parameter setting) without connection to mains. Note that a warning of low voltage is given when 24 V DC has been connected; however, there is no tripping.

## **AWARNING**

**To ensure correct galvanic isolation (type PELV) on the control terminals of the frequency converter, use 24 V DC supply of type PELV.**

### 4.1.18 Access to Control Terminals

All terminals to the control cables are located beneath the LCP. They are accessed by opening the door of the IP21/ IP54 unit, or by removing the covers of the IP00 unit.

### 4.1.19 Electrical Installation, Control **Terminals**

### **To connect the cable to the terminal:**

1. Strip off 9-10 mm of the insulation.

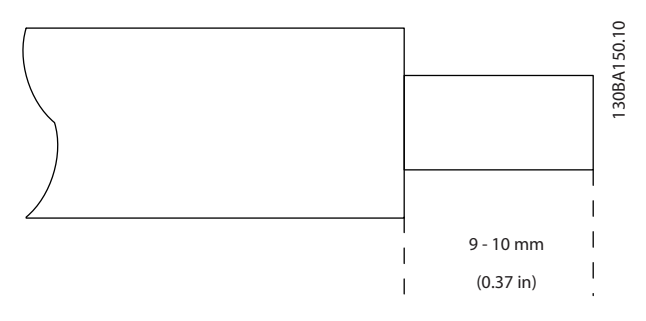

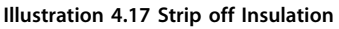

- 2. Insert a screwdriver<sup>1)</sup> in the square hole.
- 3. Insert the cable in the adjacent circular hole.

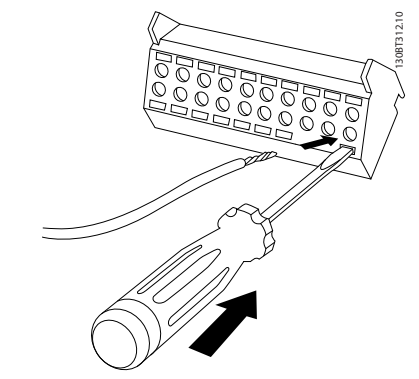

**Illustration 4.18 Inserting Cable**

4. Remove the screwdriver. The cable is now mounted in the terminal.

*1) Maximum 0.4 x 2.5 mm*

### **To remove the cable from the terminal:**

- 1. Insert a screwdriver<sup>1)</sup> in the square hole.
- 2. Pull out the cable.

*1) Max. 0.4 x 2.5 mm*

Danfoss

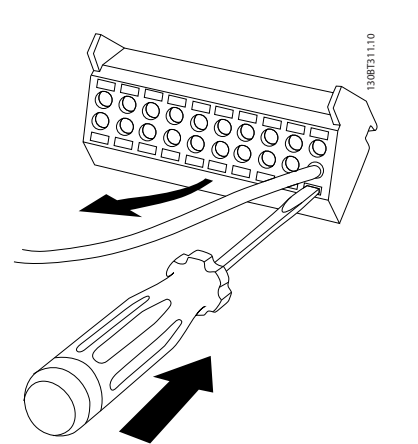

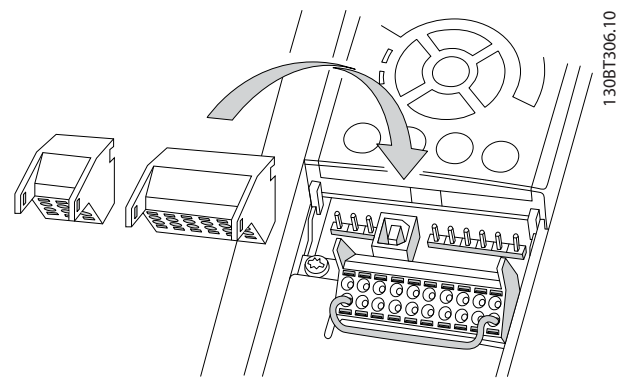

**Illustration 4.20 Unplugging Control Terminals**

**Illustration 4.19 Removing Cable**

Danfoss

### <span id="page-55-0"></span>4.1.20 Electrical Installation, Control Cables

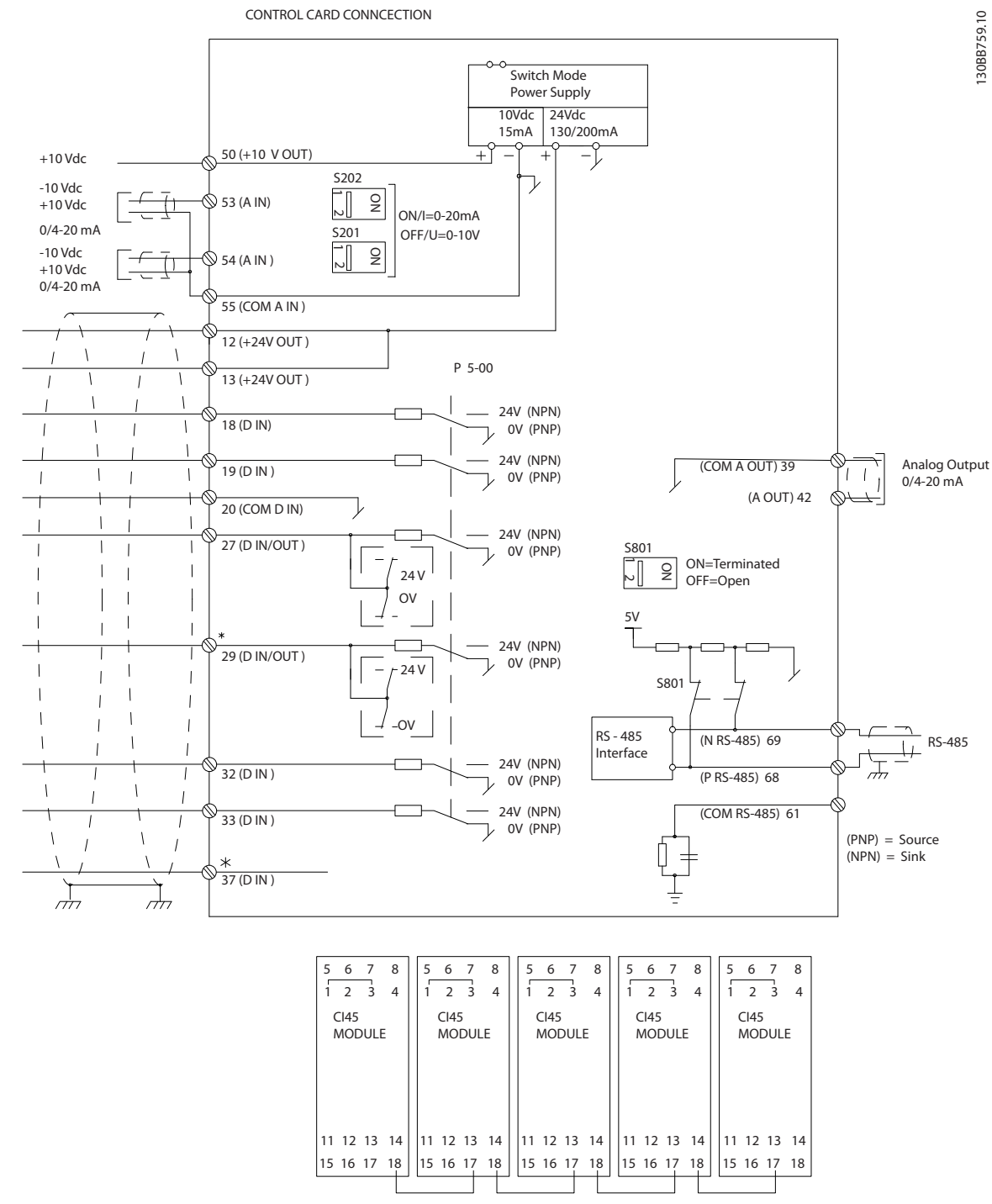

#### **Illustration 4.21 Electrical Terminals Diagram**

A=Analog, D=Digital

\*Terminal 37 (optional) is used for STO. For STO installation instructions, refer to the *Safe Torque Off Operating Instructions for Danfoss VLT*® *Frequency Converters*.

\*\*Do not connect cable screen.

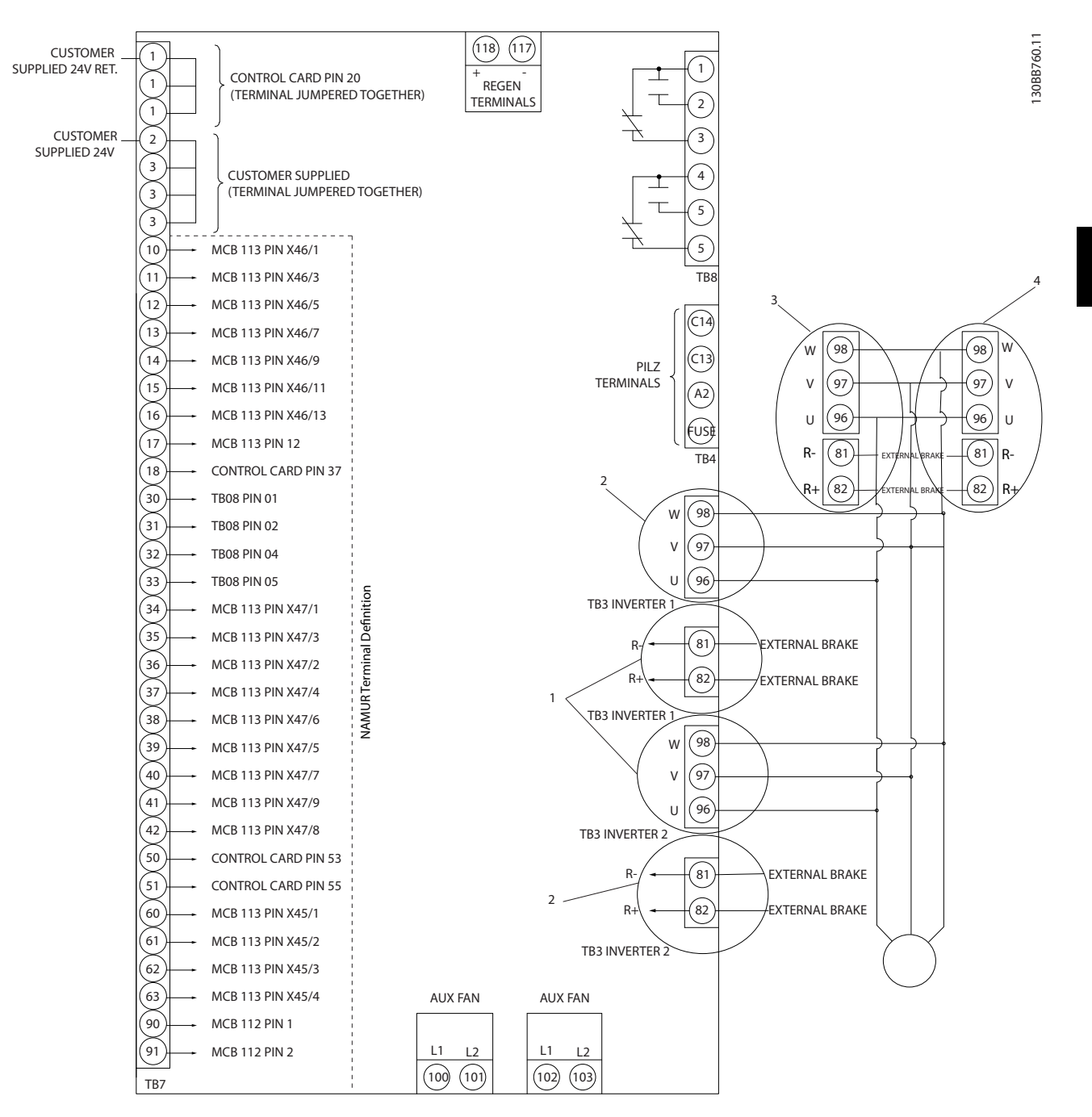

**Illustration 4.22 Diagram showing all Electrical Terminals with NAMUR Option**

Danfoss

Danfoss

Long control cables and analog signals may, in rare cases, and depending on installation, result in 50/60 Hz ground loops due to noise from mains supply cables.

If ground loops occur, it may be necessary to break the screen or insert a 100 nF capacitor between screen and enclosure.

Connect the digital and analog inputs and outputs separately to the frequency converter common inputs (terminal 20, 55, 39) to avoid ground currents from both groups to affect other groups. For example, switching on the digital input may disturb the analog input signal.

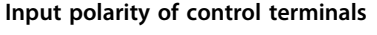

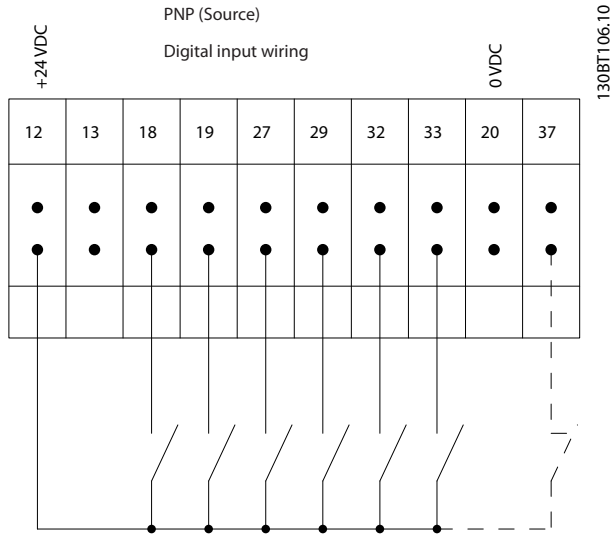

**Illustration 4.23 PNP Polarity**

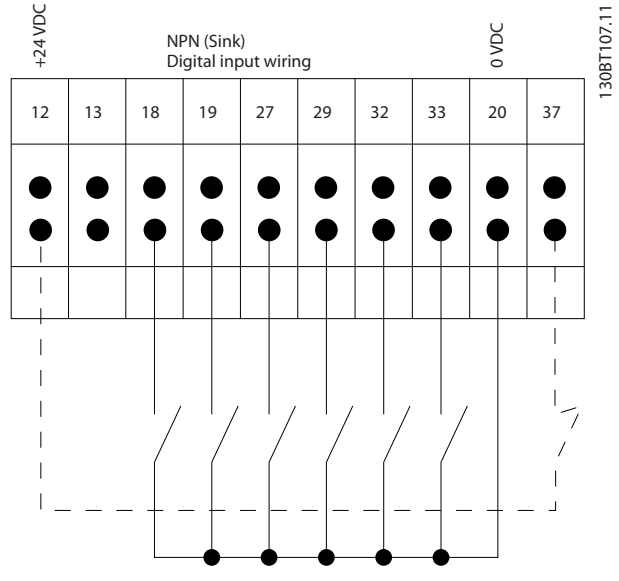

**Illustration 4.24 NPN Polarity**

### *NOTICE*

**Control cables must be screened/armoured.** 

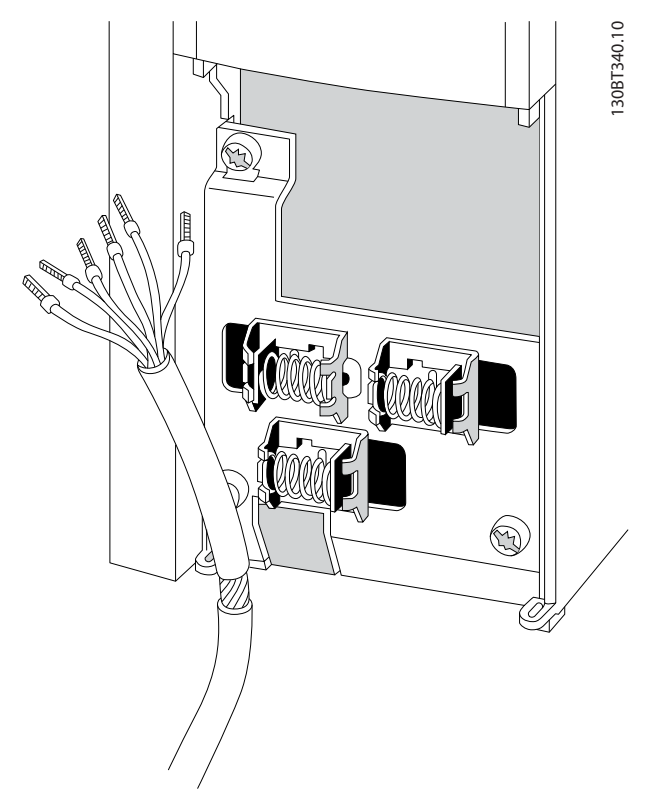

**Illustration 4.25 Screened Control Cable**

Connect the wires as described. To ensure optimum electrical immunity, connect the screens properly.

### 4.1.21 Switches S201, S202 and S801

Use switches S201 (A53) and S202 (A54) to configure the analog input terminals 53 and 54 as a current (0–20 mA) or a voltage (-10 V to +10 V).

Enable termination on the RS-485 port (terminals 68 and 69) via the switch S801 (BUS TER.).

See *[Illustration 4.21](#page-55-0)*.

#### **Default setting:**

 $S201$  (A53) = OFF (voltage input) S202 (A54) = OFF (voltage input) S801 (Bus termination) = OFF

## *NOTICE*

**When changing the function of S201, S202, or S801, do not to use force during the switch over. Remove the LCP fixture (cradle) when operating the switches. Do not operate the switches when the frequency converter is powered.**

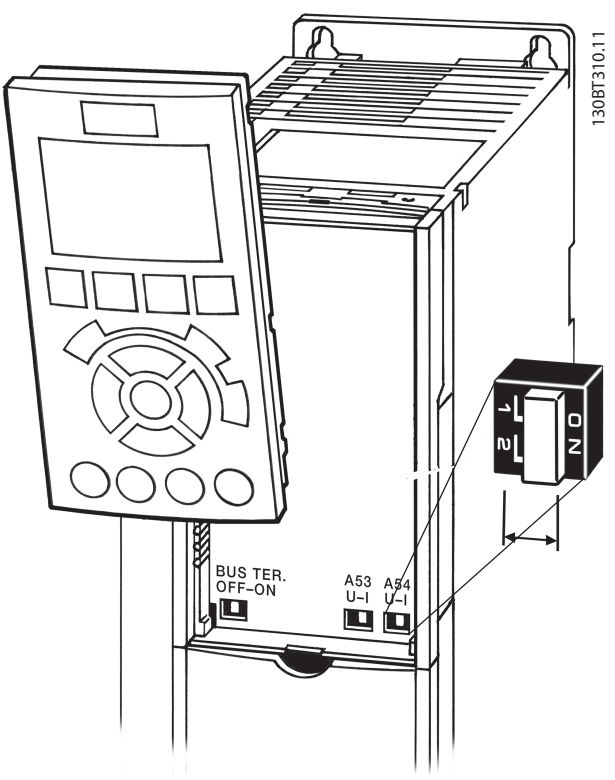

**Illustration 4.26 Switch Location**

### 4.2 Connection Examples

### 4.2.1 Start/Stop

Terminal 18 = *5-10 Terminal 18 Digital Input [8] Start* Terminal 27 = *5-12 Terminal 27 Digital Input [0] No operation* (Default *coast inverse*) Terminal 37 = STO

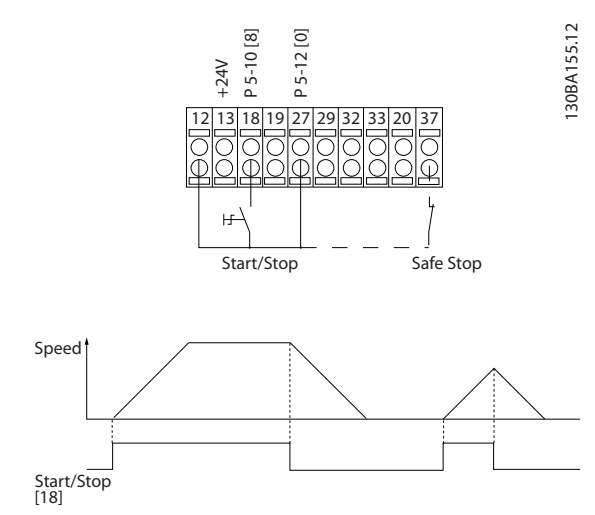

**Illustration 4.27 Wiring Start/Stop**

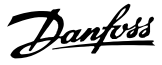

130BA156.12

30BA156.12

### 4.2.2 Pulse Start/Stop

Terminal 18 = *5-10 Terminal 18 Digital Input [9] Latched start*

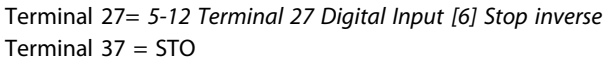

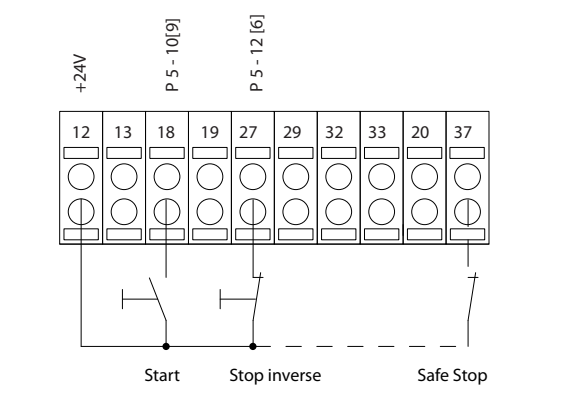

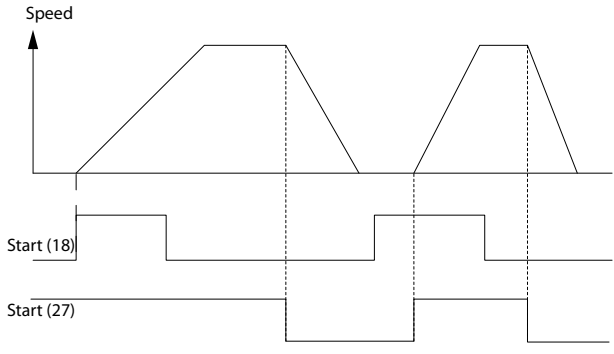

**Illustration 4.28 Wiring Pulse Start/Stop**

### 4.2.3 Speed Up/Down

#### **Terminals 29/32 = Speed up/down**

Terminal 18 = *5-10 Terminal 18 Digital Input [9] Start* (default)

Terminal 27 = *5-12 Terminal 27 Digital Input [19] Freeze reference*

Terminal 29 = *5-13 Terminal 29 Digital Input [21] Speed up*

Terminal 32 = *5-14 Terminal 32 Digital Input [22] Speed down*

### *NOTICE*

**Terminal 29 only in FC x02 (x = series type).**

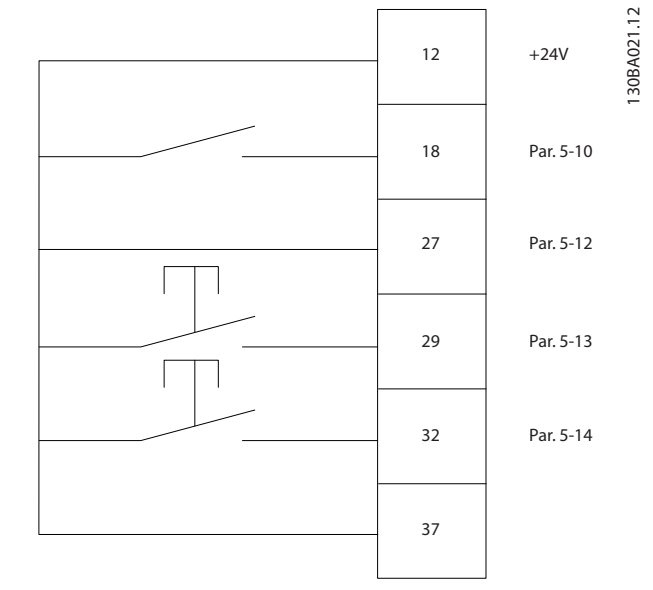

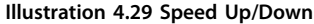

### 4.2.4 Potentiometer Reference

### **Voltage reference via a potentiometer**

Reference Source 1 = *[1] Analog input 53* (default)

- Terminal 53, Low Voltage = 0 V
- Terminal 53, High Voltage = 10 V

Terminal 53, Low Ref./Feedback =  $0$  RPM

Terminal 53, High Ref./Feedback = 1500 RPM

Switch  $S201 =$  OFF (U)

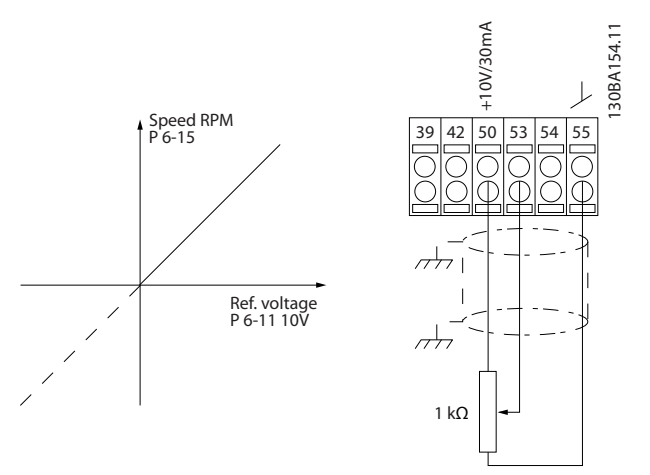

**Illustration 4.30 Potentiometer Reference**

### 4.3 Final Set-up and Test

To test the set-up and to ensure that the frequency converter is running, follow these steps.

### **Step 1. Locate the motor nameplate.**  *NOTICE*

**The motor is either star (Y) or delta connected (Δ). This information is on the motor nameplate.**

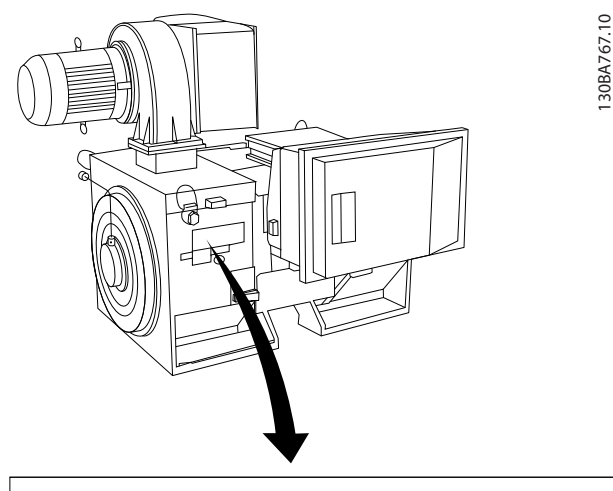

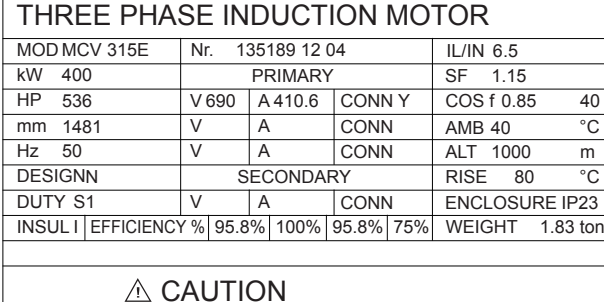

**Illustration 4.31 Nameplate**

#### **Step 2. Enter the motor nameplate data in this parameter list.**

To access this list, press [Quick Menu] then select *Q2 Quick Setup*.

- 1. *1-20 Motor Power [kW] 1-21 Motor Power [HP]*
- 2. *1-22 Motor Voltage*
- 3. *1-23 Motor Frequency*
- 4. *1-24 Motor Current*
- 5. *1-25 Motor Nominal Speed*

#### **Step 3. Activate the Automatic Motor Adaptation (AMA).**

Performing an AMA ensures optimum performance. The AMA measures the values from the motor model equivalent diagram.

- 1. Connect terminal 37 to terminal 12 (if terminal 37 is available).
- 2. Connect terminal 27 to terminal 12 or set *5-12 Terminal 27 Digital Input* to *[0] No function*.
- 3. Activate the AMA *1-29 Automatic Motor Adaptation (AMA)*.
- 4. Select between complete or reduced AMA. If a sine wave filter is mounted, run only the reduced AMA, or remove the sine-wave filter during the AMA procedure.
- 5. Press [OK]. The display shows *Press [Hand On] to start*.
- 6. Press [Hand On]. A progress bar indicates if the AMA is in progress.

#### **Stop the AMA during operation**

1. Press [Off]. The frequency converter enters into alarm mode and the display shows that the user terminated the AMA.

### **Successful AMA**

- 1. The display shows *Press [OK] to finish AMA*.
- 2. Press [OK] to exit the AMA state.

#### **Unsuccessful AMA**

- 1. The frequency converter enters into alarm mode. A description of the alarm can be found in .
- 2. *Report Value* in the [Alarm Log] shows the last measuring sequence carried out by the AMA, before the frequency converter entered alarm mode. This number along with the description of the alarm helps with troubleshooting. State the alarm number and description when contacting Danfoss service.

### *NOTICE*

**Incorrectly registered motor nameplate data, or a too big difference between the motor power size and the frequency converter power size often causes unsuccessful AMA.**

#### **Step 4. Set the speed limit and ramp time.**

- **•** *3-02 Minimum Reference*
- **•** *3-03 Maximum Reference*

#### **Step 5. Set up the desired limits for speed and ramp time.**

- **•** *4-11 Motor Speed Low Limit [RPM]* or *4-12 Motor Speed Low Limit [Hz]*
- **•** *4-13 Motor Speed High Limit [RPM]* or *4-14 Motor Speed High Limit [Hz]*
- **•** *3-41 Ramp 1 Ramp Up Time*
- **•** *3-42 Ramp 1 Ramp Down Time*

<u>Danfoss</u>

### 4.4 Additional Connections

### 4.4.1 Mechanical Brake Control

**In hoisting/lowering applications, it is necessary to be able to control an electro-mechanical brake:**

- **•** Control the brake using any relay output or digital output (terminal 27 or 29).
- **•** Keep the output closed (voltage-free) as long as the frequency converter is unable to support the motor, for example due to the load being too heavy.
- **•** Select *[32] Mechanical brake control* in parameter group *5-4\* Relays* for applications with an electromechanical brake.
- **•** The brake is released when the motor current exceeds the preset value in *2-20 Release Brake Current*.
- **•** The brake is engaged when the output frequency is less than the frequency set in *2-21 Activate Brake Speed [RPM]* or *2-22 Activate Brake Speed [Hz]*, and only if the frequency converter carries out a stop command.

If the frequency converter is in alarm mode or in an overvoltage situation, the mechanical brake immediately cuts in.

### 4.4.2 Parallel Connection of Motors

The frequency converter can control several parallelconnected motors. The total current consumption of the motors must not exceed the rated output current  $\mathsf{Im}\,\mathsf{N}$  for the frequency converter.

### *NOTICE*

**Installations with cables connected in a common joint as in** *Illustration 4.32* **are only recommended for short cable lengths.**

### *NOTICE*

**When motors are connected in parallel,** *1-29 Automatic Motor Adaptation (AMA)* **cannot be used.**

## *NOTICE*

**The electronic thermal relay (ETR) of the frequency converter cannot be used as motor overload protection for the individual motor in systems with parallelconnected motors. Provide further motor overload protection, for example thermistors in each motor or individual thermal relays (circuit breakers are not suitable as protection).**

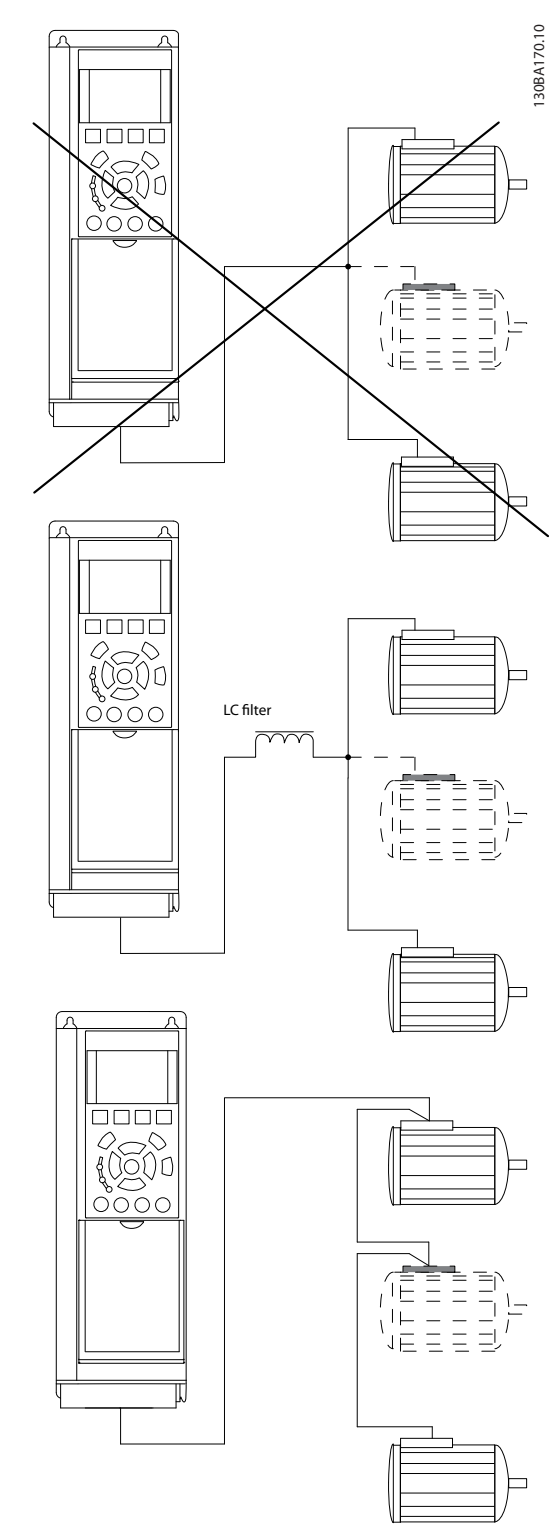

Danfoss

**Illustration 4.32 Parallel Motor Connection**

Problems may arise at start-up and at low RPM values if motor sizes are widely different because small motors' relatively high ohmic resistance in the stator calls for a higher voltage at start-up and at low RPM values.

Danfoss

### 4.4.3 Motor Thermal Protection

The electronic thermal relay in the frequency converter has received UL approval for single motor overload protection, when *1-90 Motor Thermal Protection* is set to *[4] ETR Trip* and *1-24 Motor Current* is set to the rated motor current (see motor nameplate).

For thermal motor protection, it is also possible to use the VLT PTC Thermistor Card MCB 112 option. This card provides ATEX certificate to protect motors in explosion hazardous areas, Zone 1/21 and Zone 2/22. When *1-90 Motor Thermal Protection* is set to *[20] ATEX ETR* and is combined with the use of MCB 112, it is possible to control an Ex-e motor in explosion hazardous areas. Consult the relevant *programming guide* for details on how to set up the frequency converter for safe operation of Exe motors.

Danfoss

## 5 How to Operate the Frequency Converter

### 5.1 Operating with LCP

### 5.1.1 Three Ways of Operating

### **The frequency converter can be operated in 3 ways:**

- **•** Graphical local control panel (GLCP).
- **•** Numeric local control panel (NLCP).
- **•** RS-485 serial communication or USB, both for PC connection.

If the frequency converter is fitted with fieldbus option, refer to the relevant documentation.

### 5.1.2 How to Operate Graphical LCP (GLCP)

The following instructions are valid for the GLCP (LCP 102).

The GLCP is divided into 4 functional groups:

- 1. Graphical display with status lines.
- 2. Menu keys and indicator lights (LEDs) selecting mode, changing parameters and switching between display functions.
- 3. Navigation keys and indicator lights (LEDs).
- 4. Operation keys and indicator lights (LEDs).

#### **Graphical display**

The LCD display is backlit with a total of 6 alpha-numeric lines. All data is displayed on the LCP, which can show up to 5 operating variables while in [Status] mode.

#### **Display lines:**

a. **Status line**

Status messages displaying icons and graphics.

b. **Line 1–2**

Operator data lines displaying data and variables defined or selected by the user. Press [Status] to add one extra line.

c. **Status line** Status messages displaying text.

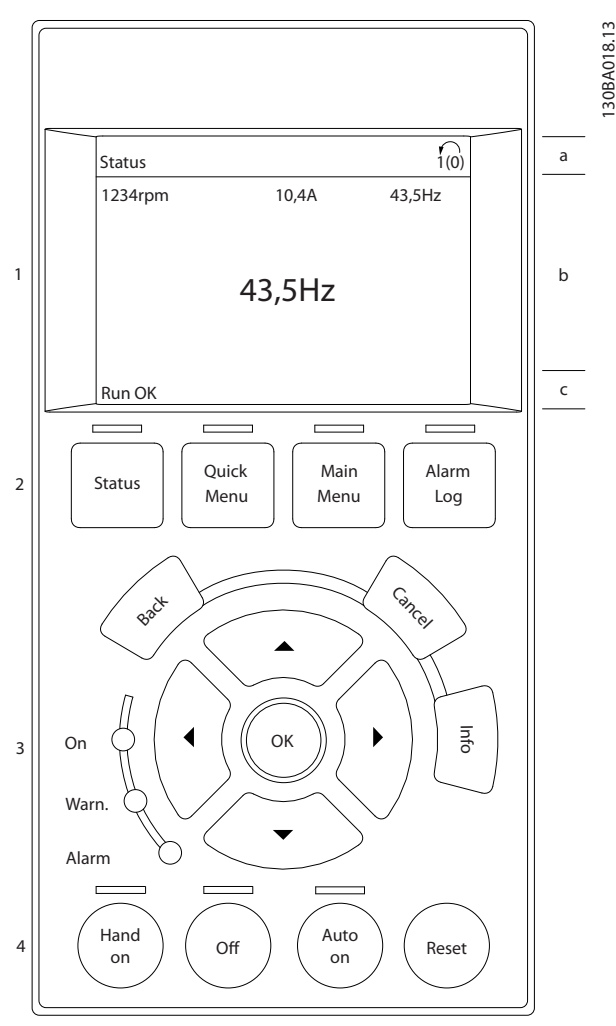

**Illustration 5.1 LCP**

#### **The display is divided into 3 sections: Top section**

(a) shows the status when in status mode, or up to 2 variables when not in status mode, and in the case of Alarm/Warning.

The number of the active set-up (selected as the active set-up in *0-10 Active Set-up*) is shown. When programming in another set-up than the active set-up, the number of the set-up being programmed appears to the right in brackets.

#### **Middle section**

(b) shows up to 5 variables with related unit, regardless of status. In case of alarm/warning, the warning is shown instead of the variables.

**How to Operate the Frequenc... Operating Instructions**

#### **Bottom section**

(c) always shows the state of the frequency converter in status mode.

Press [Status] to toggle between 3 status readout displays. Operating variables with different formatting are shown in each status screen. See the examples below.

Several values or measurements can be linked to each of the displayed operating variables. The values/ measurements to be displayed can be defined via *0-20 Display Line 1.1 Small*, *0-21 Display Line 1.2 Small*, *0-22 Display Line 1.3 Small*, *0-23 Display Line 2 Large* and *0-24 Display Line 3 Large*, which can be accessed via [Quick Menu], *Q3 Function Set-ups*, *Q3-1 General Settings*, *Q3-13 Display Settings*.

Each value/measurement readout parameter selected in *0-20 Display Line 1.1 Small* to *0-24 Display Line 3 Large* has its own scale and number of digits after a possible decimal point. Larger numeric values are displayed with few digits after the decimal point.

Ex.: Current readout 5.25 A; 15.2 A 105 A.

#### **Status display I**

This readout state is standard after start-up or initialisation. Press [INFO] to obtain information about the value/ measurement linked to the displayed operating variables (1.1, 1.2, 1.3, 2, and 3).

See the operating variables shown in the display in *Illustration 5.2*. 1.1, 1.2 and 1.3 are shown in small size. 2 and 3 are shown in medium size.

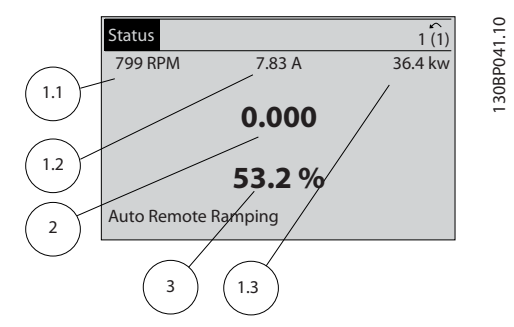

**Illustration 5.2 Example of Status Display I**

#### **Status display II**

See the operating variables (1.1, 1.2, 1.3, and 2) shown in the display in *Illustration 5.3*.

In the example, speed, motor current, motor power and frequency are selected as variables in the first and second lines.

1.1, 1.2 and 1.3 are shown in small size. 2 is shown in large size.

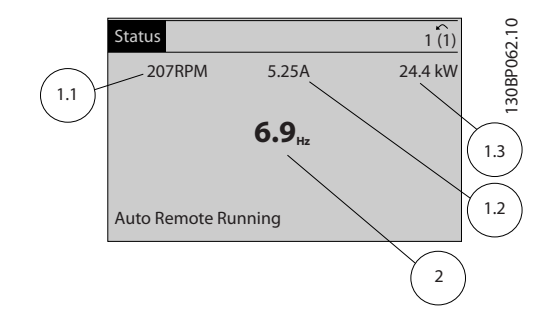

Danfoss

**Illustration 5.3 Example of Status Display II**

#### **Status display III**

This state displays the event and action of the smart logic control.

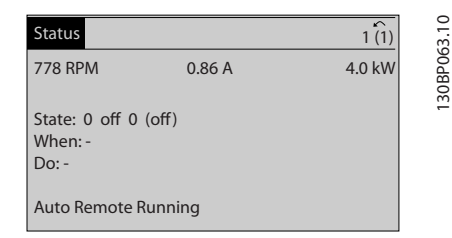

**Illustration 5.4 Example of Status Display III**

#### **Display contrast adjustment**

Press [status] and [▲] for darker display. Press [status] and [▼] for brighter display.

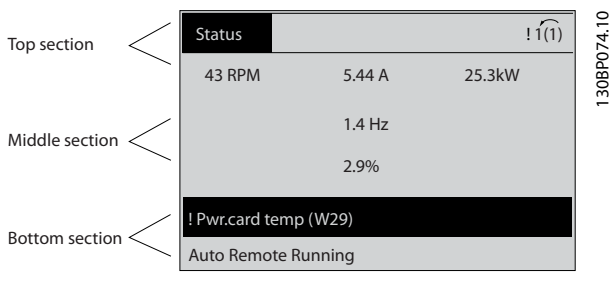

**Illustration 5.5 Display Sections**

#### **Indicator lights (LEDs)**

If certain threshold values are exceeded, the alarm and/or warning LED lights up. A status and alarm text appear in the display.

The On LED is activated when the frequency converter receives power from mains voltage, a DC bus terminal, or a 24 V external supply. At the same time, the backlight is on.

- **•** Green LED/On: Control section is working.
- **•** Yellow LED/Warn.: Indicates a warning.
- **•** Flashing Red LED/Alarm: Indicates an alarm.

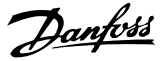

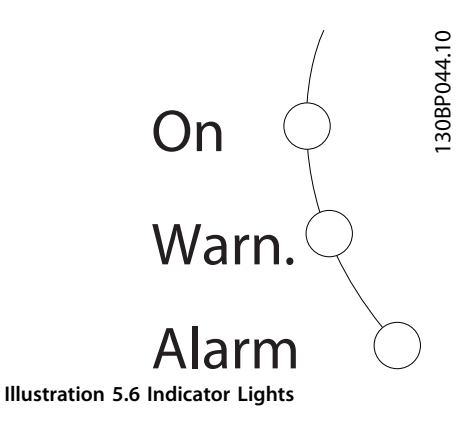

# **5 5**

## **GLCP keys**

#### **Menu keys**

The menu keys are divided into functions. The keys below the display and indicator lights are used for parameter setup, including selection of display indication during normal operation.

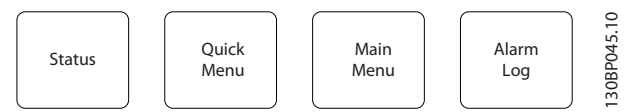

**Illustration 5.7 Menu Keys**

#### **[Status]**

[Status] indicates the status of the frequency converter and/or the motor. 3 different readouts can be selected by pressing the [Status] key:

- **•** 5-line readouts
- **•** 4-line readouts
- **•** smart logic control

Press [Status] to select the display mode or for changing back to *Display* mode from either *Quick Menu* mode, *Main Menu* mode or *Alarm* mode. Also press [Status] to toggle single or double readout mode.

#### **[Quick Menu]**

[Quick Menu] allows quick set-up of the frequency converter. The most common HVAC functions can be programmed here.

#### **The Quick Menu consists of**

- **•** My personal menu
- **•** Quick set-up
- **•** Function set-up
- **•** Changes made
- **•** Loggings

The *Function Set-up* provides quick and easy access to all parameters required for most HVAC applications including:

- **•** Most VAV and CAV supply and return fans.
- **•** Cooling tower fans.
- **•** Primary, secondary and condenser water pumps.
- **•** Other pump, fan and compressor applications.

Among other features, it also includes parameters for selecting which variables to display in the LCP, digital preset speeds, scaling of analog references, closed loop single-zone and multi-zone applications, and specific functions related to fans, pumps and compressors.

The Quick Menu parameters can be accessed immediately unless a password has been created via *0-60 Main Menu Password*, *0-61 Access to Main Menu w/o Password*, *0-65 Personal Menu Password* or *0-66 Access to Personal Menu w/o Password*.

It is possible to switch directly between *Quick Menu* mode and *Main Menu* mode.

#### **[Main Menu]**

[Main Menu] is used for programming all parameters. The main menu parameters can be accessed immediately unless a password has been created via *0-60 Main Menu Password*, *0-61 Access to Main Menu w/o Password*, *0-65 Personal Menu Password*, or *0-66 Access to Personal Menu w/o Password*. For most HVAC applications, it is not necessary to access the main menu parameters. Instead, the *Quick Menu*, *Quick Set-up* and *Function Set-up* provide the simplest and quickest access to the most required parameters.

It is possible to switch directly between *Main Menu* mode and *Quick Menu* mode.

Parameter shortcut can be carried out by pressing [Main Menu] for 3 s. The parameter shortcut allows direct access to any parameter.

#### **[Alarm Log]**

[Alarm Log] displays an alarm list of the 10 most recent alarms (numbered A1-A10). To obtain more details about an alarm, press the navigation keys to manoeuvre to the alarm number and press [OK]. Information is displayed about the condition of the frequency converter before it enters the alarm mode.

The [Alarm Log] key on the LCP allows access to both alarm log and maintenance log.

#### **[Back]**

[Back] reverts to the previous step or layer in the navigation structure.

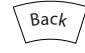

**Illustration 5.8 Back Key**

### **[Cancel]**

[Cancel] cancels the last change or command as long as the display has not been changed.

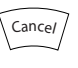

**Illustration 5.9 Cancel Key**

### **[Info]**

[Info] displays information about a command, parameter, or function in any display window. [Info] provides detailed information when needed.

Exit Info mode by pressing either [Info], [Back], or [Cancel].

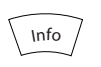

**Illustration 5.10 Info Key**

#### **Navigation Keys**

The 4 navigation keys are used to navigate between the different options available in the Quick Menu, Main Menu and Alarm Log. Press the keys to move the cursor.

#### **[OK]**

[OK] is used for selecting a parameter marked by the cursor and for enabling the change of a parameter.

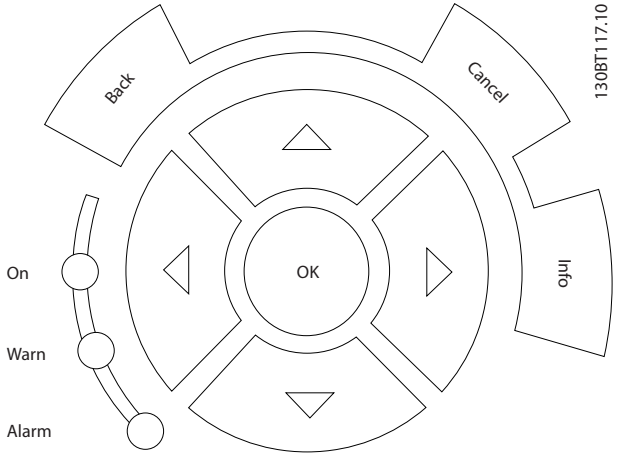

**Illustration 5.11 Navigation Keys**

#### **Operation keys**

Operation keys for local control are found at the bottom of the control panel.

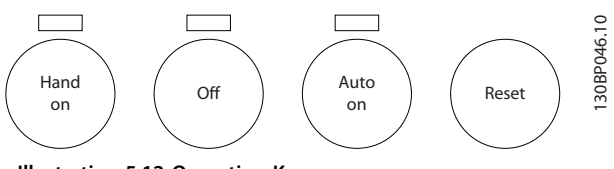

#### **Illustration 5.12 Operation Keys**

### **[Hand On]**

[Hand On] enables control of the frequency converter via the GLCP. [Hand On] also starts the motor and allows entering the motor speed data with the navigation keys. The key can be selected as *[1] Enable* or *[0] Disable* via *0-40 [Hand on] Key on LCP*.

The following control signals are still active when [Hand On] is activated:

- **•** [Hand On] [Off] [Auto On].
- **•** Reset.
- **•** Coasting stop inverse.
- **•** Reversing.
- **•** Set-up select lsb Set-up select msb.
- **•** Stop command from serial communication.
- **•** Quick stop.
- **•** DC brake.

### *NOTICE*

**External stop signals activated with control signals or a fieldbus override a start command via the LCP.**

### **[Off]**

[Off] stops the connected motor. The key can be selected as *[1] Enabled* or *[0] Disabled* via *0-41 [Off] Key on LCP*. If no external stop function is selected and the [Off] key is inactive, the motor can only be stopped by disconnecting the mains supply.

### **[Auto On]**

[Auto On] enables the frequency converter to be controlled via the control terminals and/or serial communication. When a start signal is applied on the control terminals and/or the bus, the frequency converter starts. The key can be selected as *[1] Enabled* or *[0] Disabled* via *0-42 [Auto on] Key on LCP*.

### *NOTICE*

**An active HAND-OFF-AUTO signal via the digital inputs has higher priority than the control keys [Hand On] – [Auto On].**

#### **[Reset]**

[Reset] is used for resetting the frequency converter after an alarm (trip). It can be selected as *[1] Enable* or *[0] Disable* via *0-43 [Reset] Key on LCP*.

The parameter shortcut can be carried out by holding down the [Main Menu] key for 3 s. The parameter shortcut allows direct access to any parameter.

### 5.2 Operating via Serial Communication

### 5.2.1 RS-485 Bus Connection

One or more frequency converters can be connected to a controller (or master) using the RS-485 standard interface. Terminal 68 is connected to the P signal (TX+, RX+), while terminal 69 is connected to the N signal (TX-, RX-).

If more than one frequency converter is connected to a master, use parallel connections.

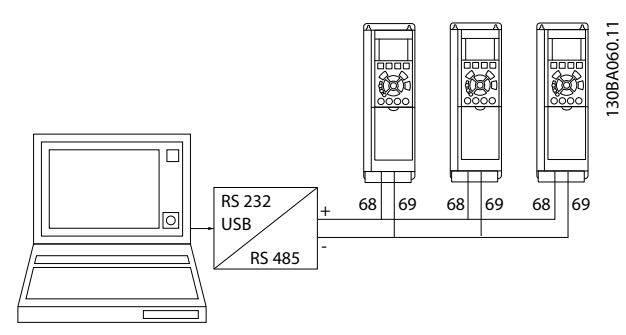

**Illustration 5.13 Connection Example**

To avoid potential equalising currents in the screen, ground the cable screen via terminal 61, which is connected to the frame via an RC link.

#### **Bus termination**

Terminate the RS-485 bus by a resistor network at both ends. If the frequency converter is the first or the last device in the RS-485 loop, set the switch S801 on the control card to ON.

For more information, see the paragraph *Switches S201, S202, and S801*.

### 5.3 Operating via PC

5.3.1 How to Connect a PC to the Frequency Converter

To control or program the frequency converter from a PC, install the PC-based configuration tool MCT 10 Set-up Software.

The PC is connected via a standard (host/device) USB cable, or via the RS-485 interface as shown in *chapter 5.2.1 RS-485 Bus Connection*.

### *NOTICE*

**The USB connection is galvanically isolated from the supply voltage (PELV) and other high-voltage terminals. The USB connection is connected to protective earth. Use only an isolated laptop as PC connection to the USB connector on the frequency converter.**

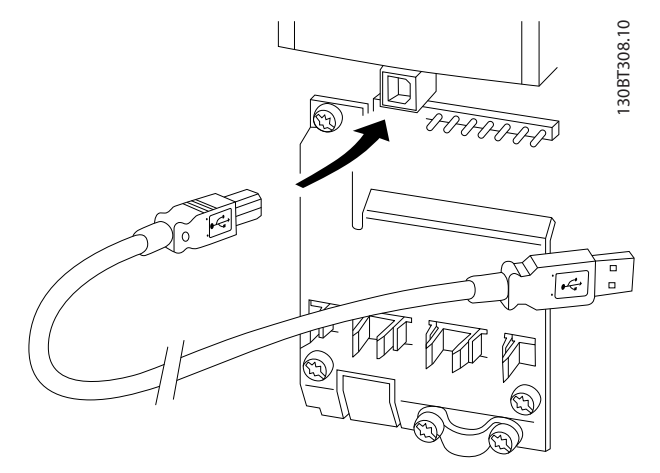

**Illustration 5.14 USB Connection to Frequency Converter**

### 5.3.2 PC Software Tools

### **PC-based MCT 10 Set-up Software**

All frequency converters are equipped with a serial communication port. Danfoss provides a PC tool for communication between PC and frequency converter. Check the section in *chapter 1.2.1 Additional Resources* for detailed information on this tool.

#### **MCT 10 Set-up Software**

MCT 10 Set-up Software has been designed as an easy-touse interactive tool for setting parameters in our frequency converters.

The MCT 10 Set-up Software is useful for:

- **•** Planning a communication network off-line. MCT 10 Set-up Software contains a complete frequency converter database.
- **•** Commissioning frequency converters online.
- **•** Saving settings for all frequency converters.
- **•** Replacing a frequency converter in a network.
- **•** Simple and accurate documentation of frequency converter settings after commissioning.
- **•** Expanding an existing network.
- **•** Supporting future-developed frequency converters.

MCT 10 Set-up Software supports PROFIBUS DP-V1 via a master class 2 connection. It enables online reading/ writing of parameters in a frequency converter via the PROFIBUS network. This network eliminates the need for an extra communication network.

Danfoss

### **Save frequency converter settings:**

- 1. Connect a PC to the unit via USB com port. (NOTE: Use a PC, which is isolated from the mains with the USB port. Failure to do so may damage the equipment.
- 2. Open MCT 10 Set-up Software.
- 3. Select *Read from drive*.
- 4. Select *Save as*.

All parameters are now stored in the PC.

### **Load frequency converter settings:**

- 1. Connect a PC to the frequency converter via USB com port.
- 2. Open MCT 10 Set-up Software.
- 3. Select *Open* stored files are shown.
- 4. Open the appropriate file.
- 5. Select *Write to drive*.

All parameter settings are now transferred to the frequency converter.

A separate manual for MCT 10 Set-up Software is available at *[www.Danfoss.com/BusinessAreas/DrivesSolutions/Software](http://www.Danfoss.com/BusinessAreas/DrivesSolutions/Softwaredownload/DDPC+Software+Program.htm)[download/DDPC+Software+Program.htm](http://www.Danfoss.com/BusinessAreas/DrivesSolutions/Softwaredownload/DDPC+Software+Program.htm)*.

### **The MCT 10 Set-up Software modules**

The following modules are included in the software package.

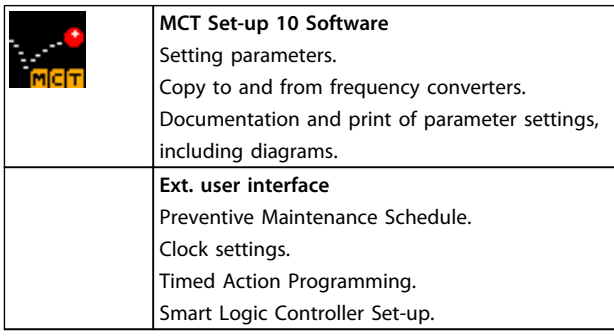

**Table 5.1 The MCT 10 Set-up Software Modules**

### **Ordering number**

Order the CD containing MCT 10 Set-up Software using code number 130B1000.

The software can be downloaded from the Danfoss internet site at *[www.Danfoss.com/BusinessAreas/DrivesSo](http://www.Danfoss.com/BusinessAreas/DrivesSolutions/Softwaredownload/DDPC+Software+Program.htm)[lutions/Softwaredownload/DDPC+Software+Program.htm](http://www.Danfoss.com/BusinessAreas/DrivesSolutions/Softwaredownload/DDPC+Software+Program.htm)*

### 5.3.3 Tips and Tricks

- **•** For most HVAC applications, the *Quick Menu*, *Quick Set-up* and *Function Set-up* provide the simplest and quickest access to the most required parameters.
- **•** Whenever possible, performing an AMA ensures the best shaft performance.
- **•** Adjust display contrast by pressing [Status] and [▲] for darker display, or by pressing [Status] and [▼] for brighter display.
- **•** Under *Quick Menu* and *Changes Made*, all parameters which have been changed from factory settings are displayed.
- **•** Press and hold [Main Menu] key for 3 s to access to any parameter.
- **•** For service purposes, copy all parameters to the LCP. See *0-50 LCP Copy* for further information.

### 5.3.4 Quick Transfer of Parameter Settings when Using GLCP

Once the set-up of a frequency converter is complete, store (back up) the parameter settings in the GLCP or on a PC via MCT 10 Set-up Software.

# **WARNING**

**Stop the motor before performing any of these operations.**

### **Data storage in the LCP:**

- 1. Go to *0-50 LCP Copy*.
- 2. Press [OK].
- 3. Select *[1] All to LCP*.
- 4. Press [OK].

All parameter settings are now stored in the GLCP indicated by the progress bar. When 100% is reached, press [OK].

The GLCP can now be connected to another frequency converter and the parameter settings copied to this frequency converter.

### **Data transfer from the LCP to the frequency converter**

- 1. Go to *0-50 LCP Copy*.
- 2. Press [OK].
- 3. Select *[2] All from LCP*.
- 4. Press [OK].

The parameter settings stored in the GLCP are now transferred to the frequency converter indicated by the progress bar. When 100% is reached, press [OK].

### 5.3.5 Initialisation to Default Settings

There are 2 ways to initialise the frequency converter to default:

- **•** Recommended initialisation
- **•** Manual initialisation

Be aware that they have different impact according to the following description.

### **Recommended initialisation (via** *14-22 Operation Mode***)**

- 1. Select *14-22 Operation Mode*.
- 2. Press [OK].
- 3. Select *[2] Initialisation* (for NLCP select "2").
- 4. Press [OK].
- 5. Remove power to unit and wait for the display to turn off.
- 6. Reconnect power and the frequency converter is reset. Note that first start-up takes a few more seconds than normal.
- 7. Press [Reset].

*14-22 Operation Mode* initialises all except:

- **•** *14-50 RFI Filter*.
- **•** *8-30 Protocol*.
- **•** *8-31 Address*.
- **•** *8-32 Baud Rate*.
- **•** *8-35 Minimum Response Delay*.
- **•** *8-36 Max Response Delay*.
- **•** *8-37 Maximum Inter-Char Delay*.
- **•** *15-00 Operating hours* to *15-05 Over Volt's*.
- **•** *15-20 Historic Log: Event* to *15-22 Historic Log: Time*.
- **•** *15-30 Alarm Log: Error Code* to *15-32 Alarm Log: Time*.

### *NOTICE*

**Parameters selected in** *0-25 My Personal Menu* **stay present with default factory setting.**

### **Manual initialisation** *NOTICE*

**When carrying out manual initialisation, serial communication, RFI filter settings and fault log settings are reset. Manual initialisation removes parameters selected in** *0-25 My Personal Menu***.**

- 1. Disconnect from mains and wait until the display turns off.
- 2. Press
	- 2a [Status] [Main Menu] [OK] at the same time while powering up for the LCP 102, graphical LCP.
	- 2b [Menu] while powering up for LCP 101, numerical LCP.
- 3. Release the keys after 5 s.
- 4. The frequency converter is now programmed according to default settings.

This parameter initialises all except: *15-00 Operating hours 15-03 Power Up's 15-04 Over Temp's 15-05 Over Volt's*

Danfoss

## 6 How to Programme

## 6.1 Basic Programming

## 6.1.1 Parameter Set-Up

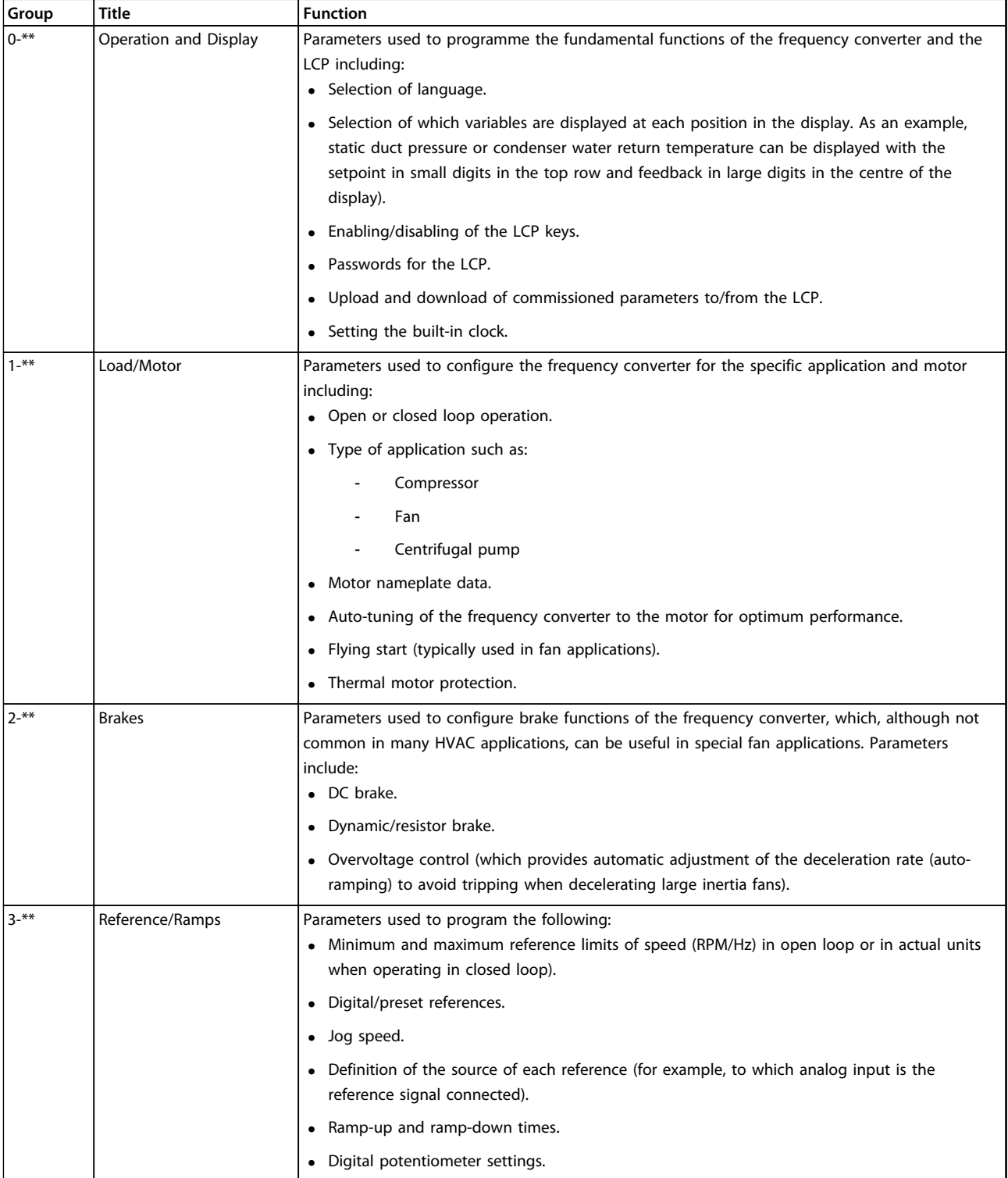

**How to Programme Operating Instructions**

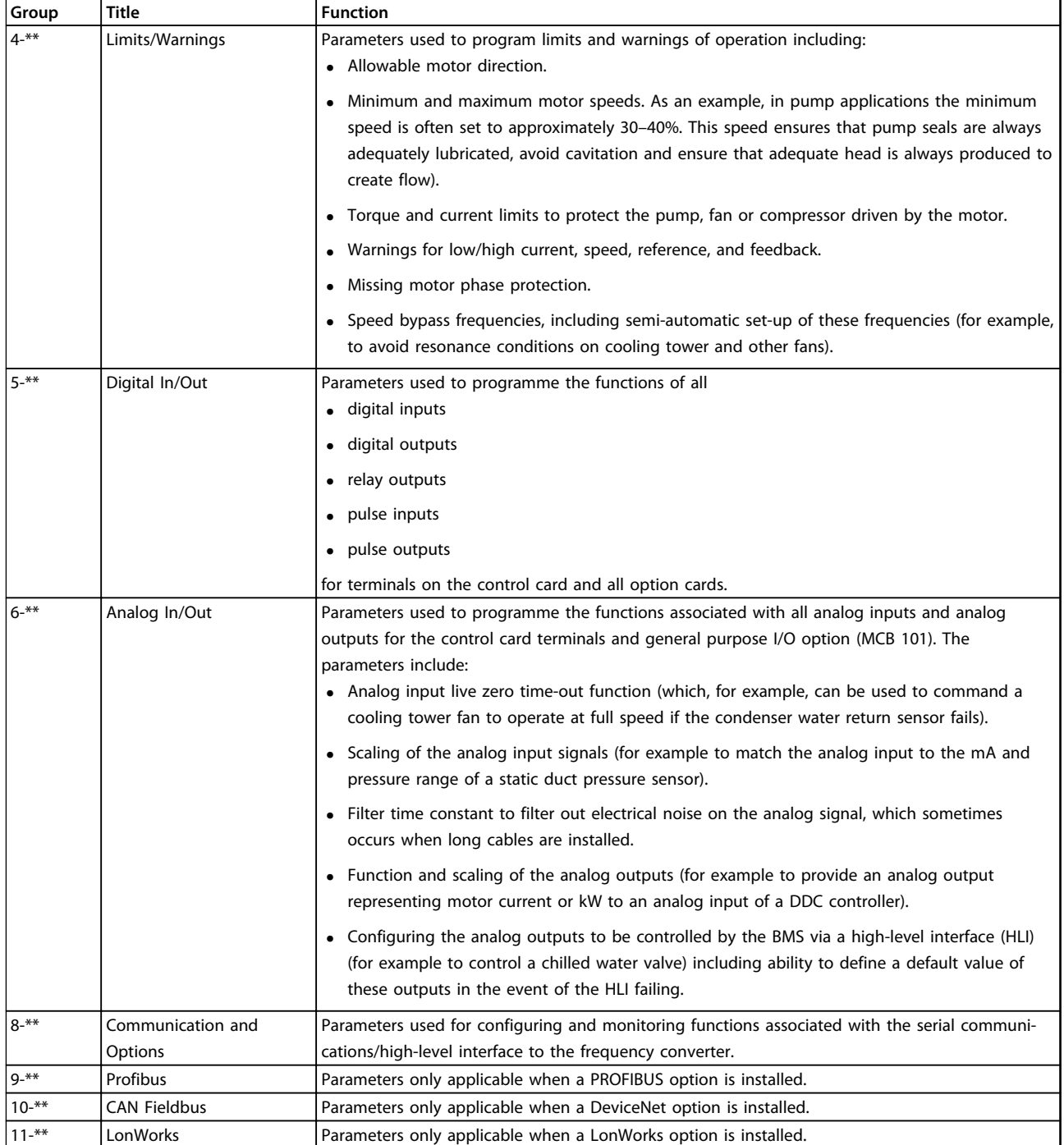

Danfoss
Danfoss

**How to Programme Operating Instructions**

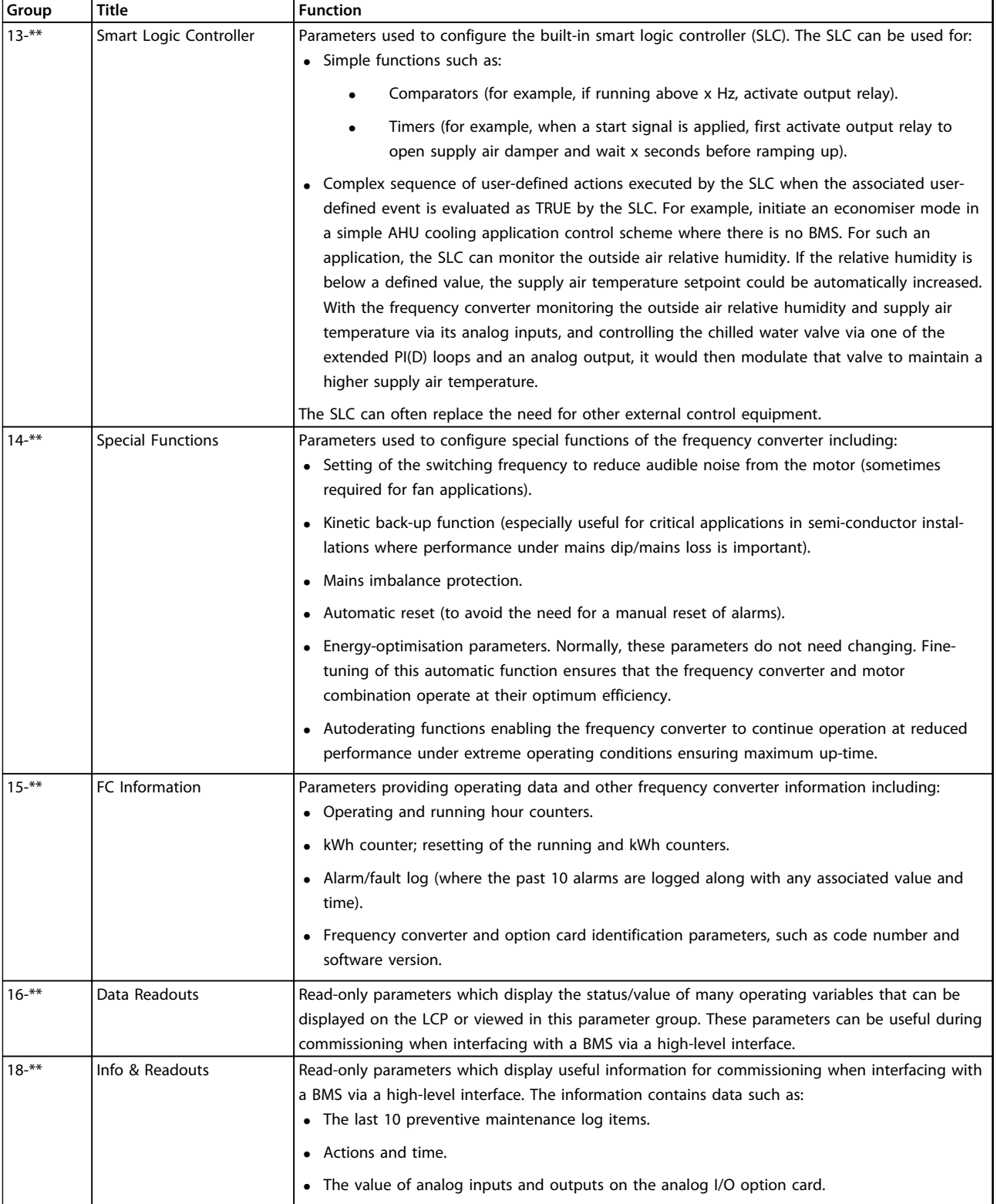

# Danfoss

**How to Programme Operating Instructions**

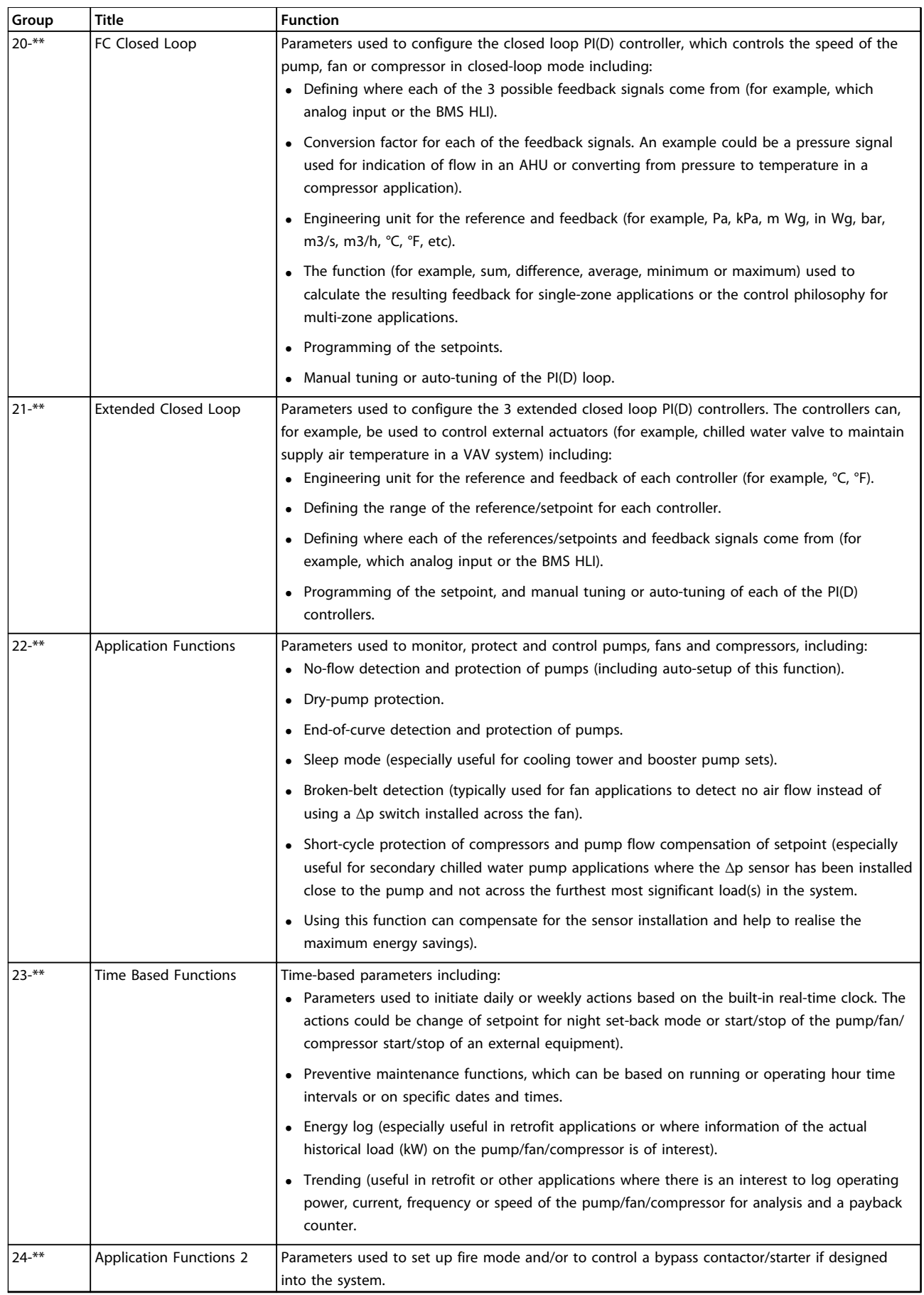

Danfoss

**How to Programme Operating Instructions**

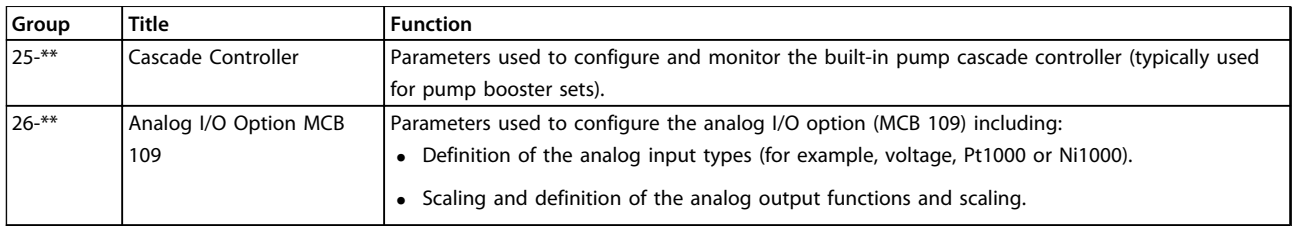

#### **Table 6.1 Parameter Groups**

Parameter descriptions and selections are displayed on the graphic (GLCP) or numeric (NLCP) display. (See relevant section for details.) Access the parameters by pressing [Quick Menu] or [Main Menu] on the LCP. The *Quick Menu* is used primarily for commissioning the unit at start-up by providing the parameters necessary to start operation. The *Main Menu* provides access to all parameters for detailed application programming.

All digital input/output and analog input/output terminals are multifunctional. All terminals have factory default functions suitable for most HVAC applications but if other special functions are required, they must be programmed as explained in parameter group *5-\*\* Digital In/out* or *6-\*\* Analog In/out*.

#### 6.1.2 Quick Menu Mode

#### **Parameter data**

The graphical display (GLCP) provides access to all parameters listed in the *Quick Menu*. The numeric display (NLCP) only provides access to the *Quick Set-up* parameters. To set parameters pressing [Quick Menu] enter or change parameter data or settings in accordance with the following procedure:

- 1. Press [Quick Menu].
- 2. Press  $[4]$  or  $[\nabla]$  to find the parameter to change.
- 3. Press [OK].
- 4. Press  $[4]$  or  $[\nabla]$  to select the correct parameter setting.
- 5. Press [OK].
- 6. To move to a different digit within a parameter setting, use the [◀] and [▶].
- 7. Highlighted area indicates digit selected for change.
- 8. Press [Cancel] to disregard change, or press [OK] to accept change and enter the new setting.

#### **Example of changing parameter data**

Assume *parameter 22-60 Broken Belt Function* is set to *[0] Off*. To monitor the fan-belt condition, non-broken or broken, follow this procedure:

- 1. Press [Quick Menu].
- 2. Press [▼] to select *Function Set-ups*.
- 3. Press [OK].
- 4. Press [▼] to select *Application Settings* .
- 5. Press [OK].
- 6. Press [OK] again for *Fan Functions*.
- 7. Press [OK] to select *Broken Belt Function*.
- 8. Press [▼], to select *[2] Trip*.

If a broken fan-belt is detected, the frequency converter trips.

#### **Select** *Q1 My Personal Menu* **to display personal parameters**

For example, an AHU or pump OEM may have preprogrammed personal parameters to be in *My Personal Menu* during factory commissioning to make on-site commissioning/fine-tuning simpler. These parameters are selected in *0-25 My Personal Menu*. Up to 20 different parameters can be programmed in this menu.

#### **Select** *Changes Made* **to obtain information about:**

- **•** The last 10 changes. Press [▲] and [▼] to scroll between the last 10 changed parameters.
- **•** The changes made since default setting.

#### **Loggings**

**Loggings** show information about the display line readouts. The information is shown as graphs. Only display parameters selected in *0-20 Display Line 1.1 Small* and *0-24 Display Line 3 Large* can be viewed. Up to 120 samples can be stored in the memory for later reference.

#### **Quick Set-up**

#### **Efficient parameter set-up for HVAC applications**

The parameters can easily be set up for most HVAC applications only by using the *Quick Set-up*. After pressing [Quick Menu], the different options in the *Quick Menu* are listed. See also *[Illustration 6.1](#page-75-0)* and *[Table 6.3](#page-79-0)* to *[Table 6.6](#page-81-0)*.

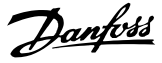

#### <span id="page-75-0"></span>**Example of using the Quick Set-up**

To set the ramp-down time to 100 s, follow this procedure:

- 1. Select *Quick Set-up*. *Parameter 0-01 Language* in Quick Set-up appears.
- 2. Press [▼] repeatedly until *parameter 3-42 Ramp 1 Ramp Down Time* appears with the default setting of 20 s.
- 3. Press [OK].
- 4. Press [◀] to highlight the third digit before the comma.
- 5. Change *0* to *1* by pressing [▲].
- 6. Press [▶] to highlight the digit *2*.
- 7. Change *2* to *0* by pressing [▼].
- 8. Press [OK].

The new ramp-down time is now set to 100 s.

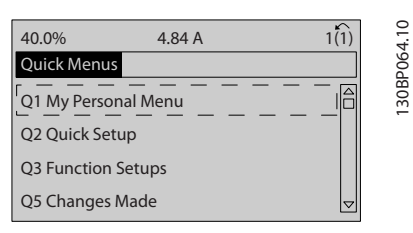

**Illustration 6.1 Quick Menu View**

Access the 18 most important set-up parameters of the frequency converter via *Quick Set-up*. After programming, the frequency converter is ready for operation. The 18 *Quick Set-up* parameters are shown in *Table 6.2*.

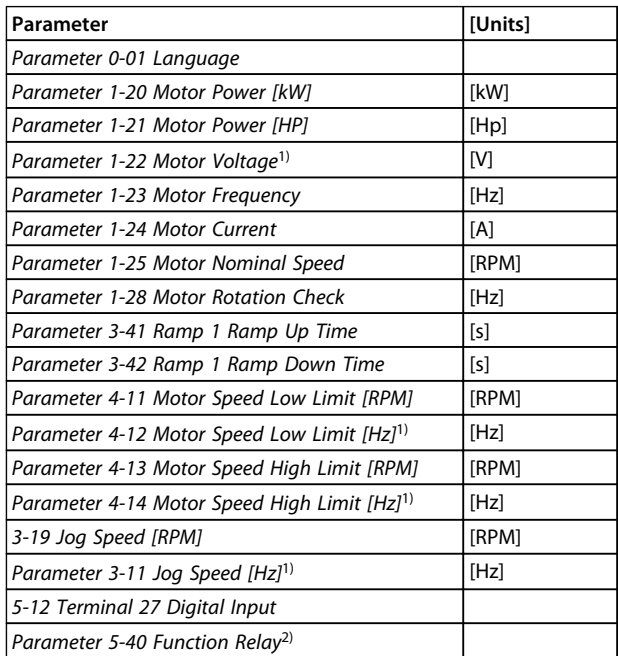

#### **Table 6.2 Quick Set-up Parameters**

*1) The information shown in the display depends on the selections made in 0-02 Motor Speed Unit and 0-03 Regional Settings. The*

*default settings of 0-02 Motor Speed Unit and 0-03 Regional Settings depend on which region of the world the frequency converter is supplied to but can be reprogrammed as required.*

*2) Parameter 5-40 Function Relay is an array. Select between [0] Relay1 or [1] Relay2. Standard setting is [0] Relay1 with the default option [9] Alarm.*

For detailed information about settings and programming, see the *VLT*® *HVAC Drive FC 102 Programming Guide*.

### *NOTICE*

**If** *[0] No Operation* **is selected in** *5-12 Terminal 27 Digital Input***, no connection to +24 V on terminal 27 is necessary to enable start.**

**If** *[2] Coast Inverse* **(factory default value) is selected in** *5-12 Terminal 27 Digital Input***, a connection to +24 V is necessary to enable start.**

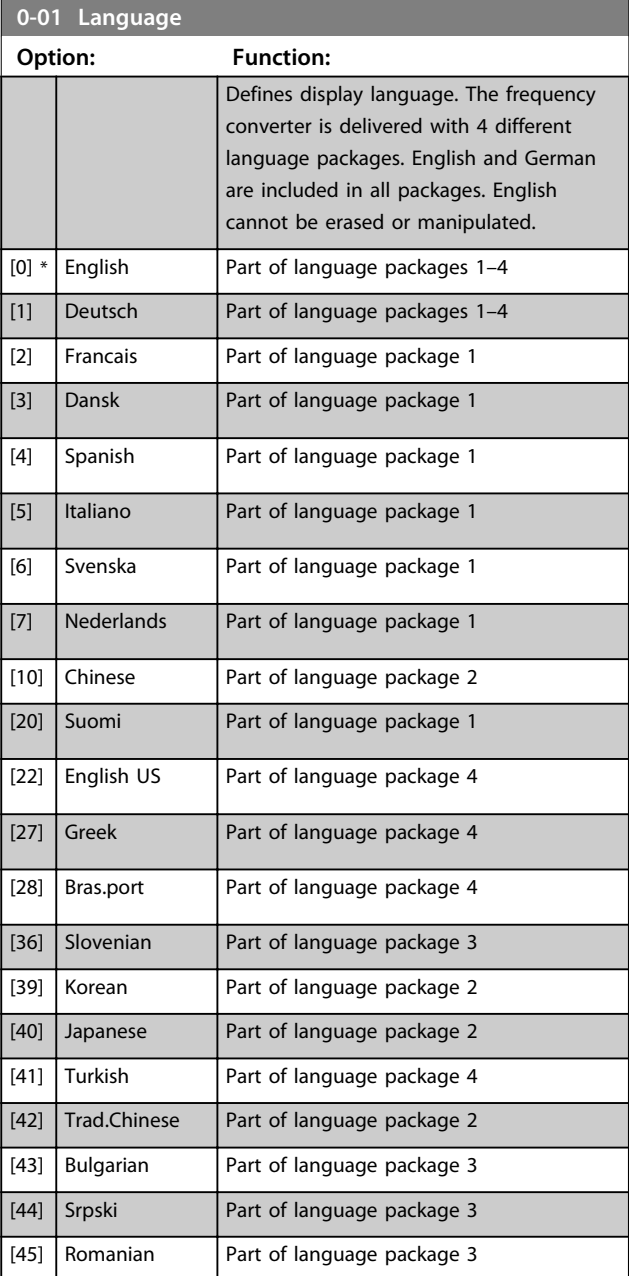

**How to Programme COPE 1988 Operating Instructions** 

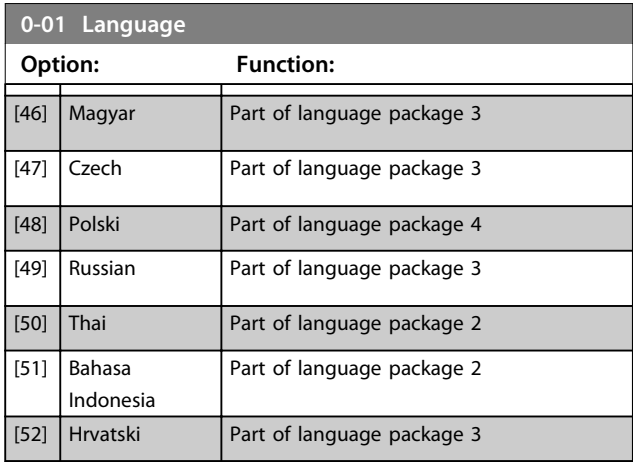

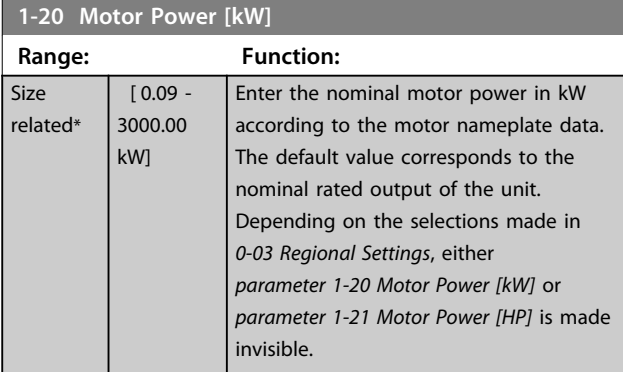

### **1-21 Motor Power [HP]**

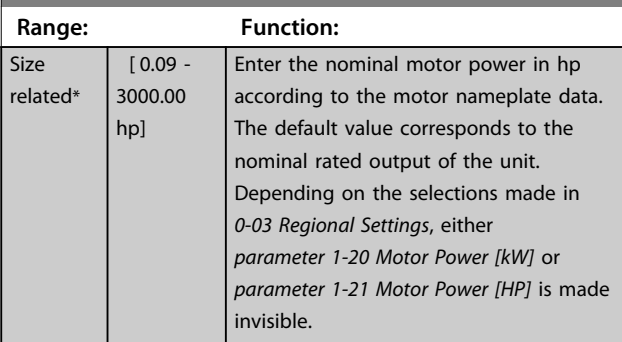

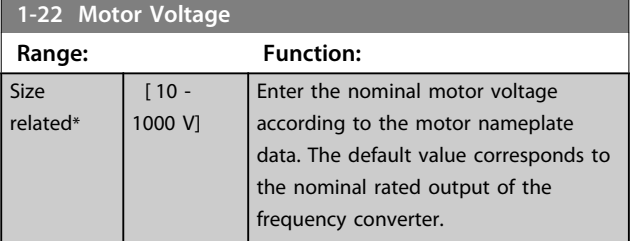

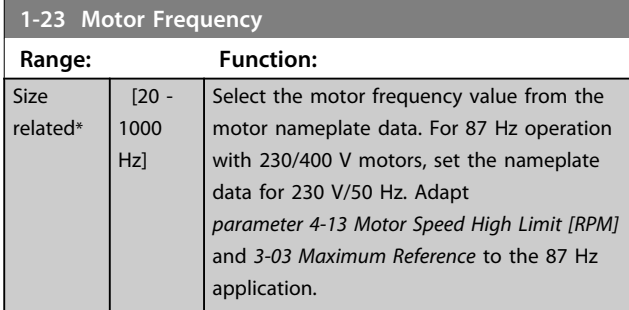

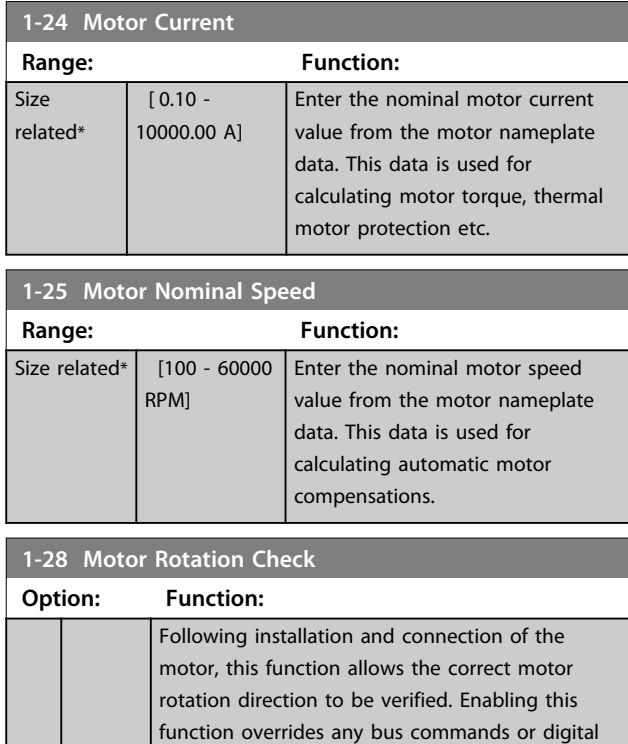

# **WARNING**

**Remove mains power before disconnecting motor phase cables.**

Off (STO) (if included).  $[0] * |$  Off Motor rotation check is not active. [1] Enabled Motor rotation check is enabled.

inputs, except external interlock and Safe Torque

## *NOTICE*

**Once the motor rotation check is enabled the display shows:** *Note! Motor may run in wrong direction***. Pressing [OK], [Back] or [Cancel] dismisses the message and displays a new message: "Press [Hand On] to start the motor. Press [Cancel] to abort". Pressing [Hand On] starts the motor at 5 Hz in forward direction and the display shows: "Motor is running. Check if motor rotation direction is correct. Press [Off] to stop the motor". Pressing [Off] stops the motor and resets**  *parameter 1-28 Motor Rotation Check***. If motor rotation direction is incorrect, interchange 2 motor phase cables.**

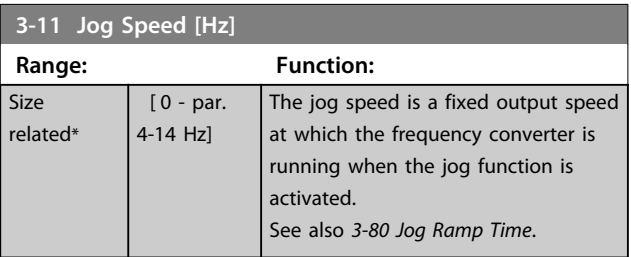

Danfoss

**How to Programme COPE 10 ATTLE 10 ATTLE 10 ATTLE 10 ATTLE 10 ATTLE 10 ATTLE 10 ATTLE 10 ATTLE 10 ATTLE 10 ATTLE 10 ATTLE 10 ATTLE 10 ATTLE 10 ATTLE 10 ATTLE 10 ATTLE 10 ATTLE 10 ATTLE 10 ATTLE 10 ATTLE 10 ATTLE 10 ATTLE** 

Danfoss

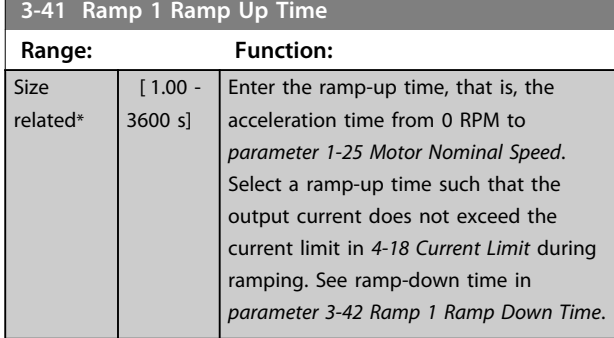

### $par. 3 - 41 = \frac{tacc \times 7mom \left[ par. 1 - 25 \right]}{ref \left[ RPM \right]} \left[ s \right]$

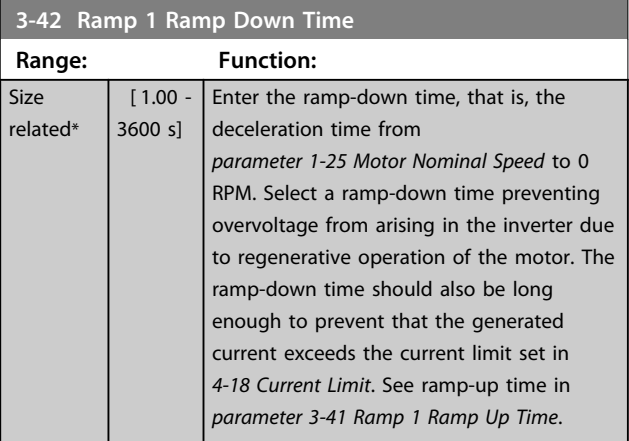

### $par. 3 - 42 = \frac{tdec \times nnom \; [par. 1 - 25]}{ref \; [RPM]}$  [s

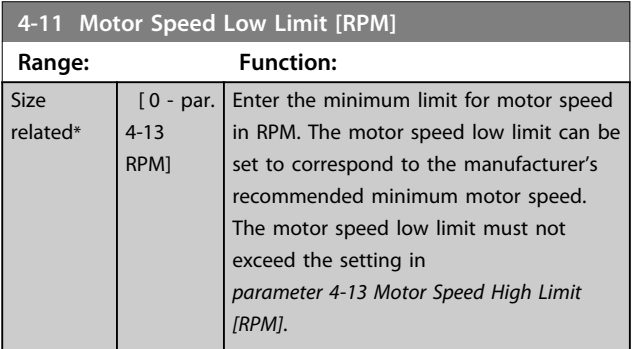

#### **4-12 Motor Speed Low Limit [Hz] Range: Function:** Size related\* [ 0 par. 4-14 Hz] Enter the minimum limit for motor speed in Hz. The motor speed low limit can be set to correspond to the minimum output frequency of the motor shaft. The speed low limit must not exceed the setting in *parameter 4-14 Motor Speed High Limit [Hz]*.

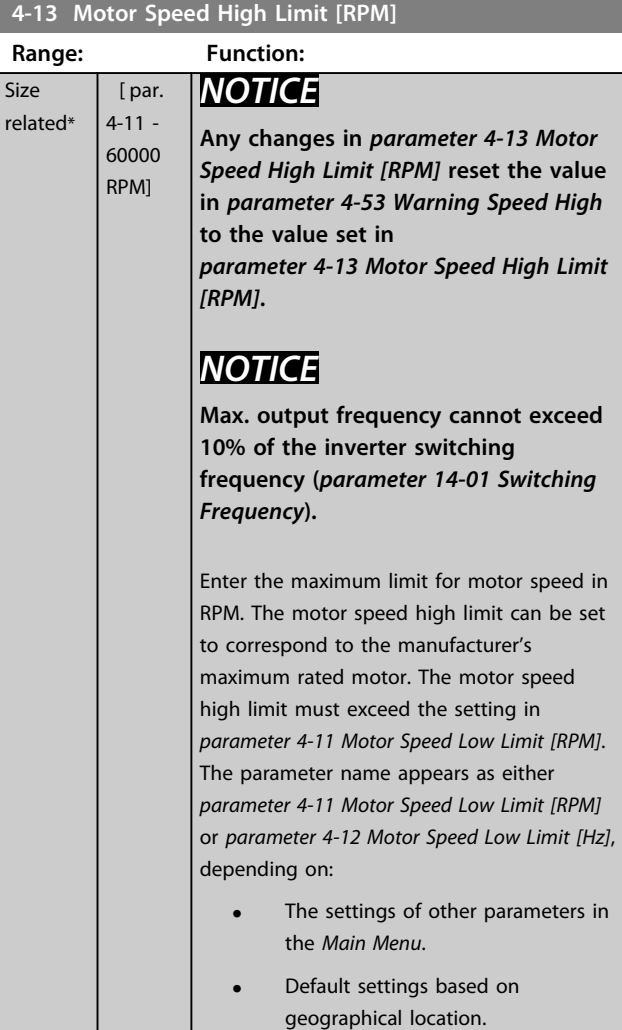

### **4-14 Motor Speed High Limit [Hz]**

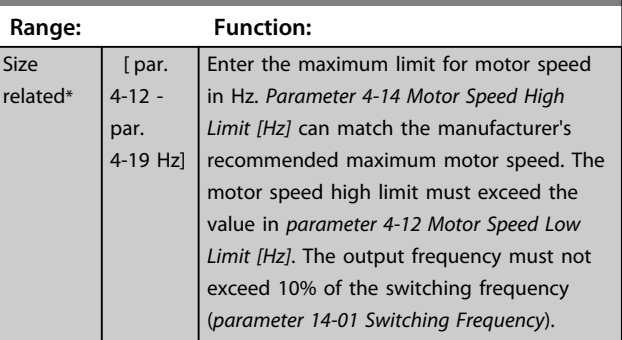

**How to Programme Operating Instructions**

### 6.1.3 Function Set-ups

The *Function Set-up* provides quick and easy access to all parameters required for most HVAC applications including:

- **•** Most VAV and CAV supply and return fans.
- **•** Cooling tower fans.
- **•** Primary pumps.
- **•** Secondary pumps.
- **•** Condenser water pumps.
- **•** Other pump, fan and compressor applications.

#### **How to access** *Function Set-up* **- example**

1. Turn on the frequency converter (yellow LED lights).

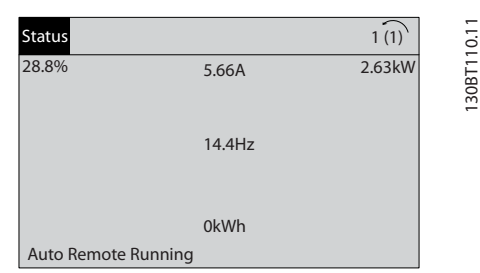

**Illustration 6.2 Frequency Converter Turned on**

2. Press [Quick Menus].

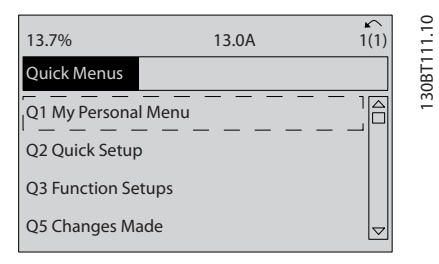

**Illustration 6.3 Quick Menu Selected**

3. Press [▲] and [▼] to scroll down to *Function Setups*. Press [OK].

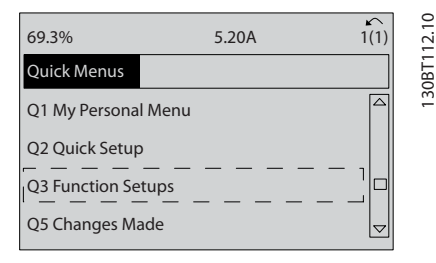

**Illustration 6.4 Scrolling to Function Set-up**

4. *Function Set-ups* options appear. Select Q3-1 *General Settings*. Press [OK].

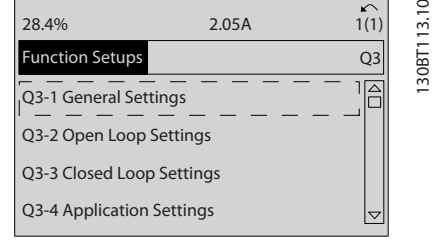

<u>Danfoss</u>

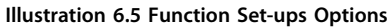

5. Press [▲] and [▼] to scroll down to *Q3-11 Analog Outputs*. Press [OK].

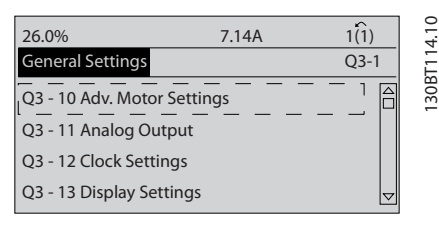

**Illustration 6.6 General Settings Options**

6. Select *parameter 6-50 Terminal 42 Output*. Press [OK].

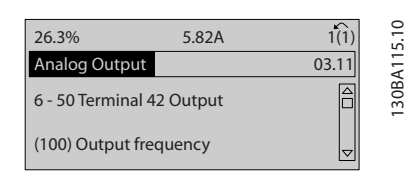

**Illustration 6.7** *Parameter 6-50 Terminal 42 Output* **Selected**

7. Press [▲] and [▼] to select between the different options. Press [OK].

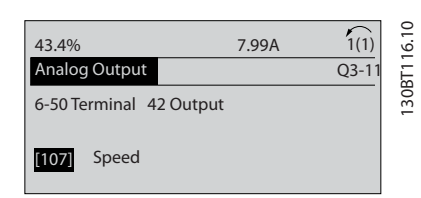

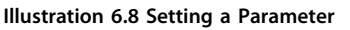

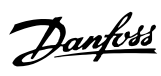

#### <span id="page-79-0"></span>**Function Set-ups parameters**

The *Function Set-ups* parameters are grouped in the following way:

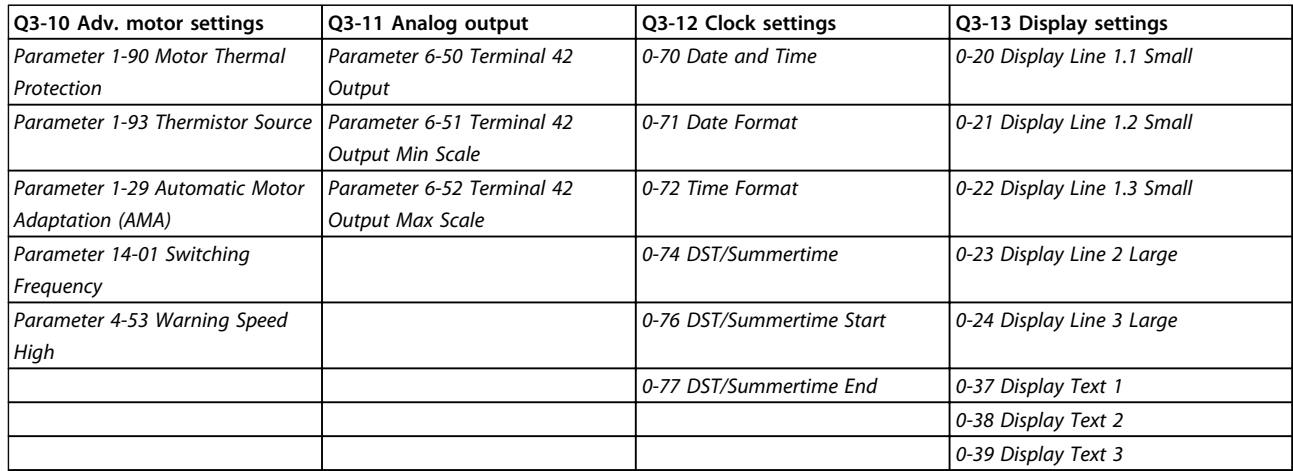

#### **Table 6.3 Q3-1 General Settings**

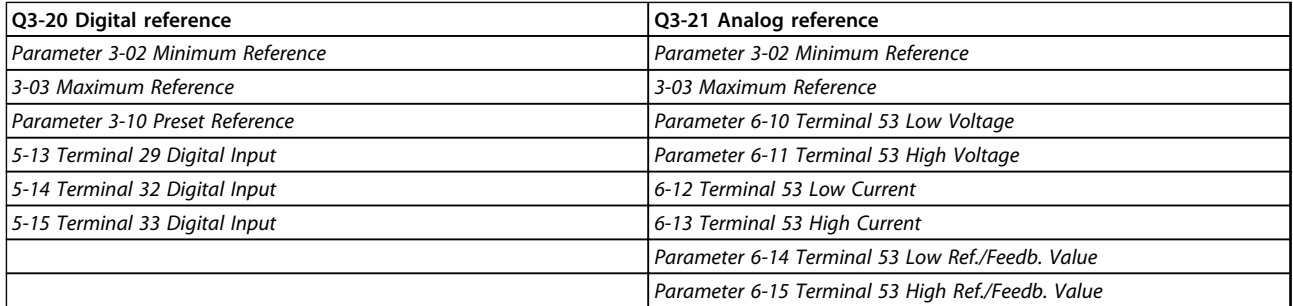

#### **Table 6.4 Q3-2 Open-loop Settings**

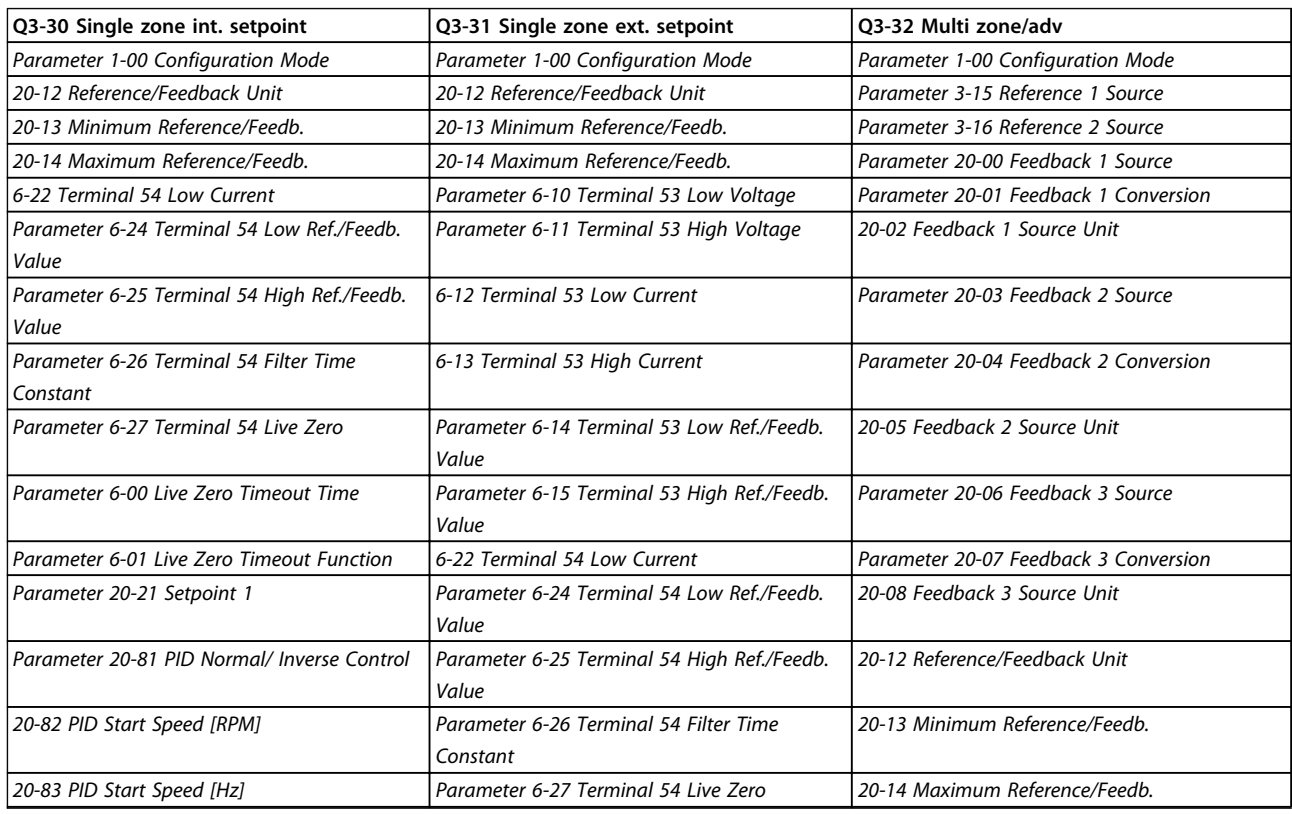

**How to Programme Operating Instructions** 

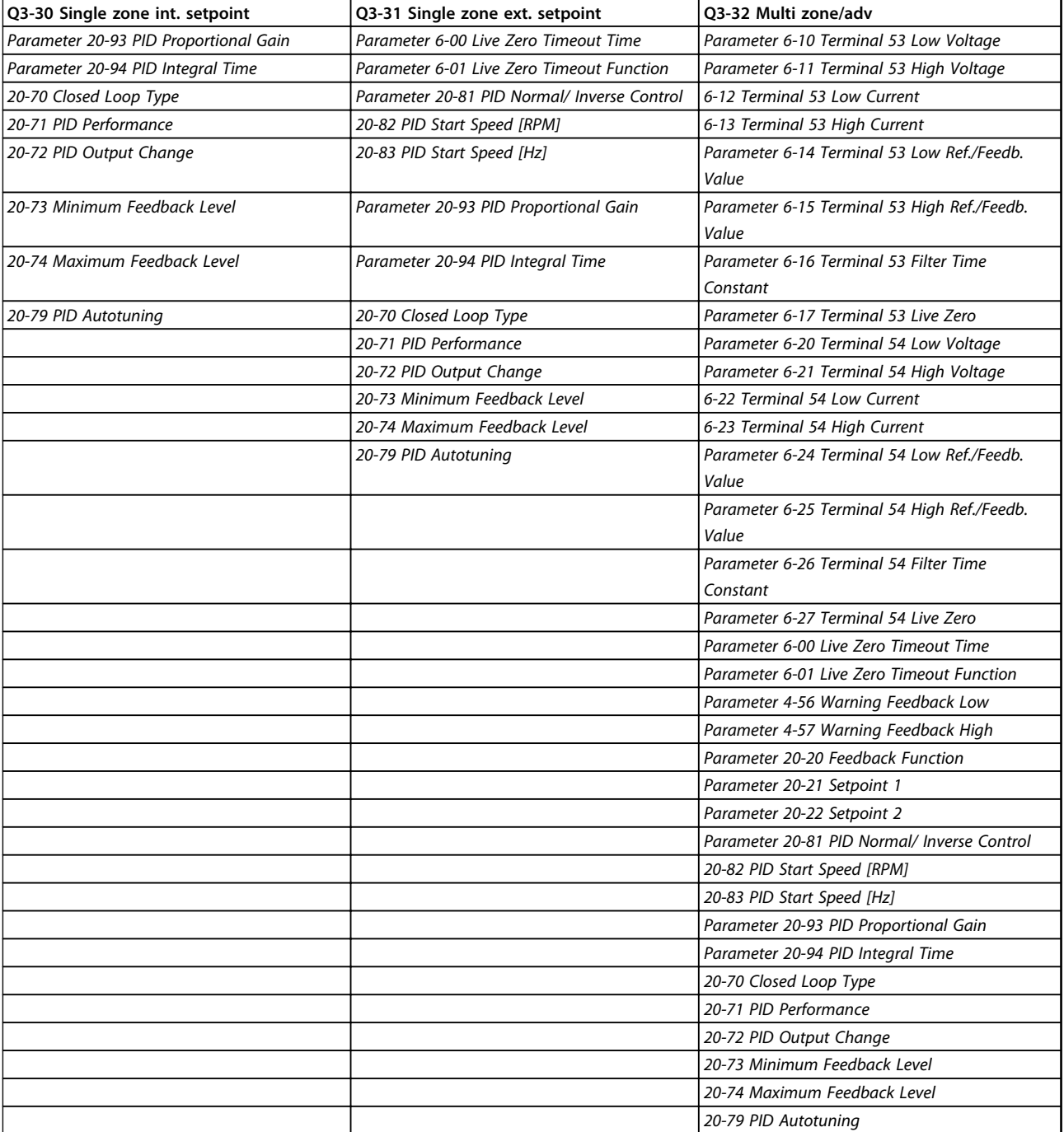

**Table 6.5 Q3-3 Closed-loop Settings**

Danfoss

<span id="page-81-0"></span>**How to Programme COPE 10 ATTLE 10 ATTLE 10 ATTLE 10 ATTLE 10 ATTLE 10 ATTLE 10 ATTLE 10 ATTLE 10 ATTLE 10 ATTLE 10 ATTLE 10 ATTLE 10 ATTLE 10 ATTLE 10 ATTLE 10 ATTLE 10 ATTLE 10 ATTLE 10 ATTLE 10 ATTLE 10 ATTLE 10 ATTLE** 

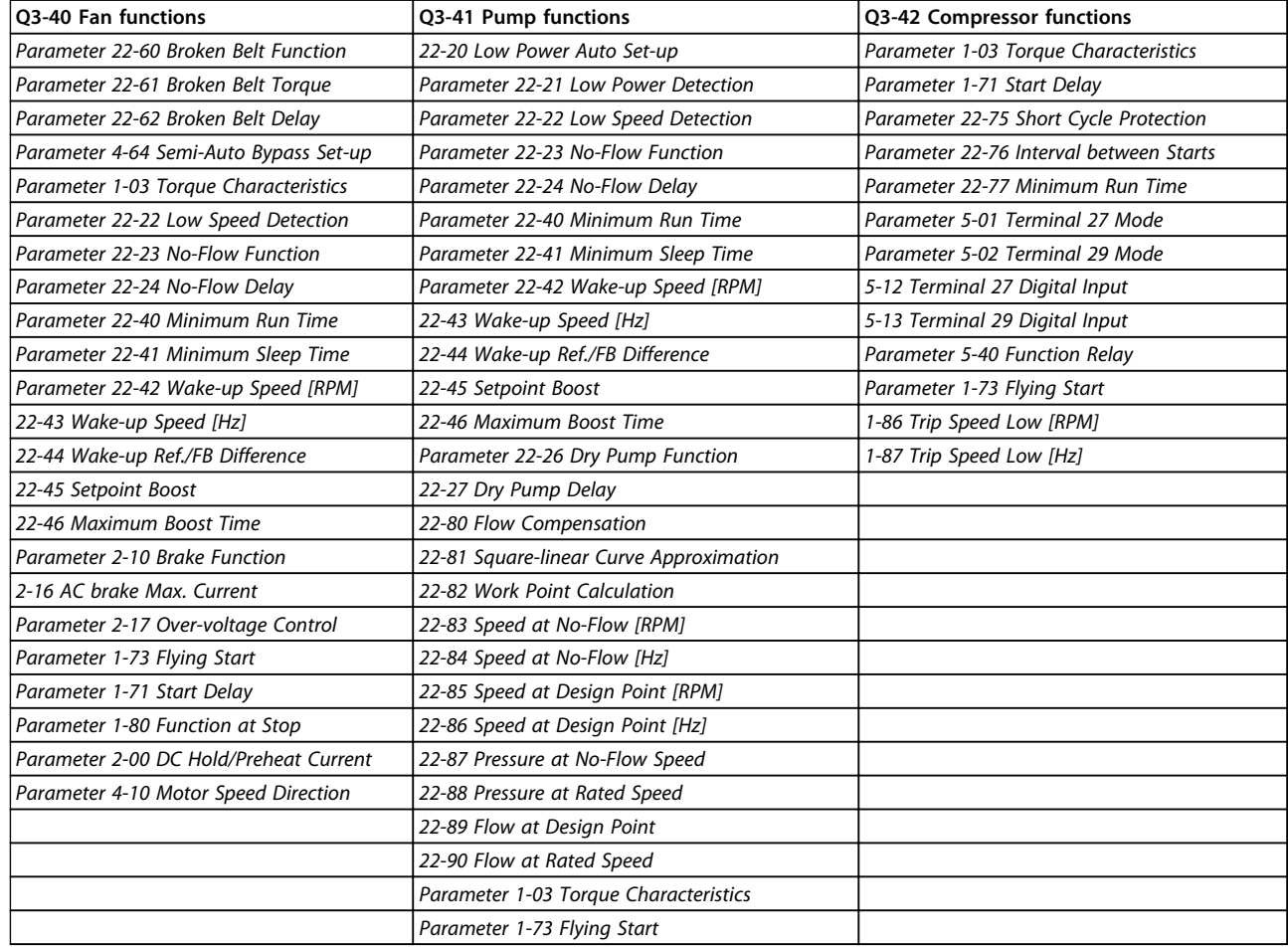

**Table 6.6 Q3-4 Application Settings**

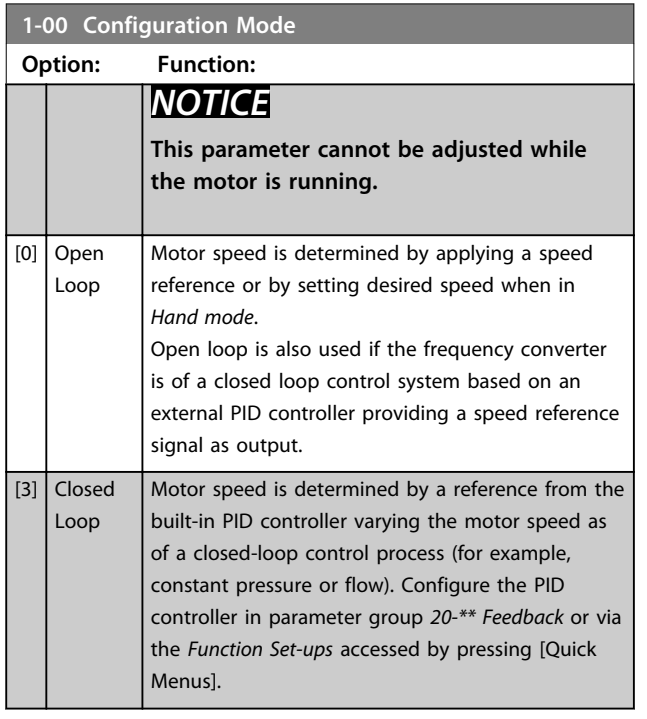

### *NOTICE*

**When set for closed loop, the commands reversing and start reversing do not reverse the motor direction.**

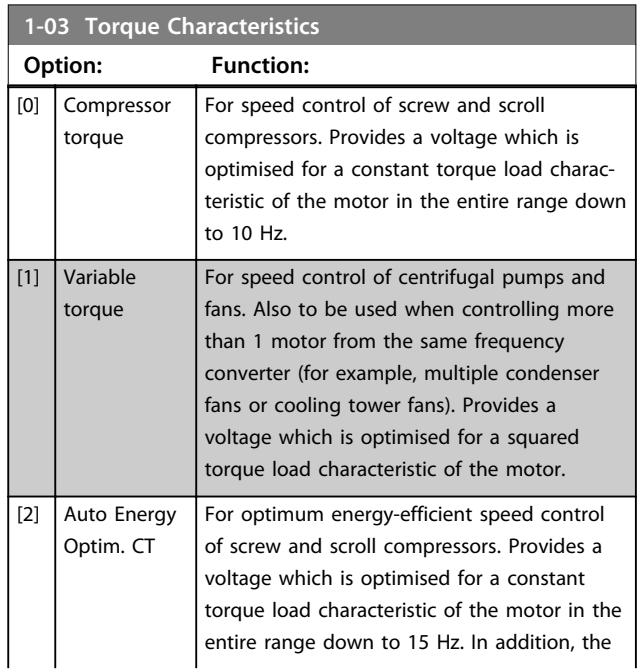

Danfoss

**1-03 Torque Characteristics**

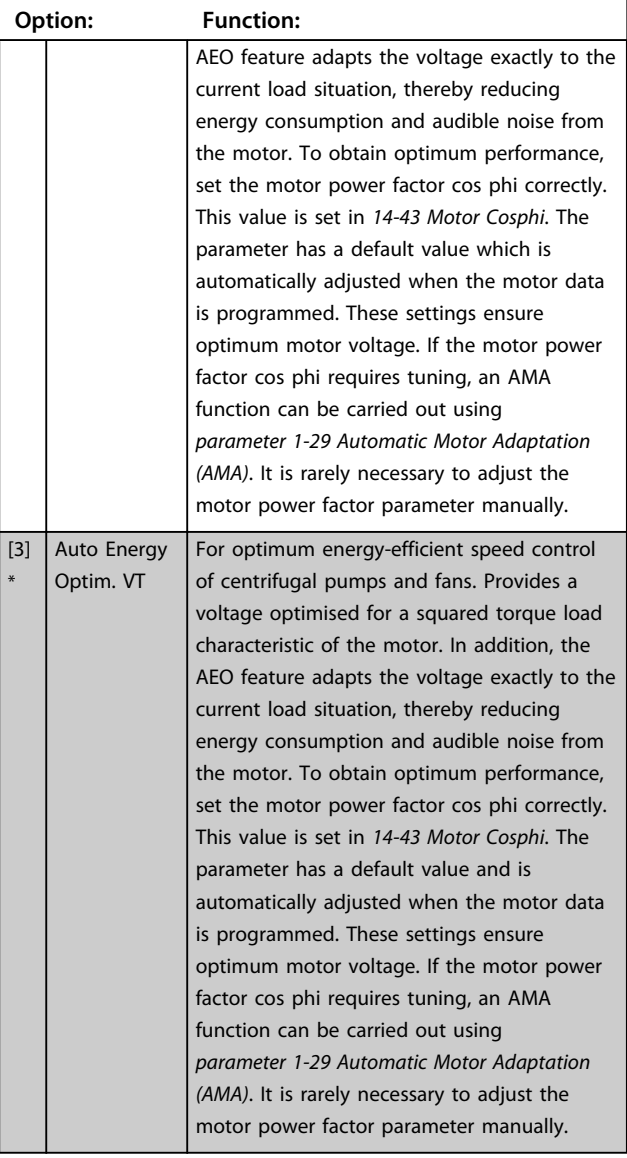

### *NOTICE*

*Parameter 1-03 Torque Characteristics* **has no effect when** *1-10 Motor Construction***=***[1] PM, non-salient SPM***.**

### *NOTICE*

**For pumps or fan applications where the viscosity or density can vary significantly, or where excessive flow can occur, select** *[2] Auto Energy Optim. CT***.**

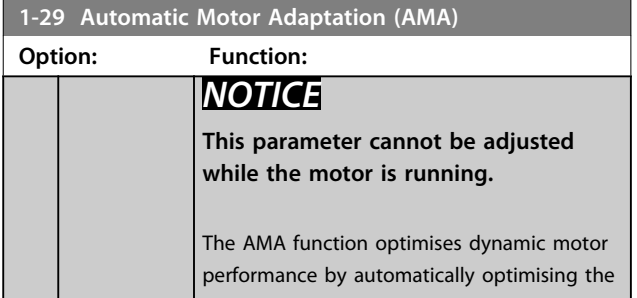

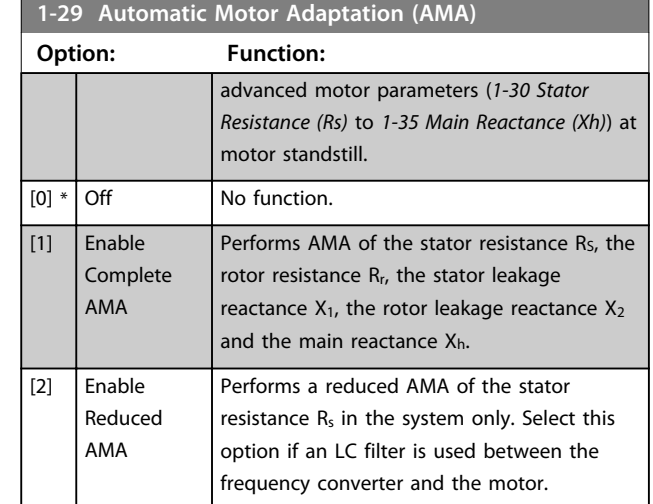

### *NOTICE*

*Parameter 1-29 Automatic Motor Adaptation (AMA)* **has no effect when** *1-10 Motor Construction***=***[1] PM, non-salient SPM***.**

Activate the AMA function by pressing [Hand On] after selecting *[1] Enable complete AMA* or *[2] Enable reduced AMA*. See also the section *Automatic Motor Adaptation* in the *design guide*. After a normal sequence, the display reads: *Press [OK] to finish AMA*. After pressing [OK], the frequency converter is ready for operation.

### *NOTICE*

- **• For the best adaptation of the frequency converter, run AMA on a cold motor.**
- **• AMA cannot be performed while the motor is running.**

### *NOTICE*

**Avoid generating external torque during AMA.**

### *NOTICE*

**If one of the settings in parameter group** *1-2\* Motor Data* **is changed,** *1-30 Stator Resistance (Rs)* **to** *1-39 Motor Poles* **return to default settings.**

### *NOTICE*

**Only run complete AMA without filter, and only run reduced AMA with filter.**

See section: *Application Examples > Automatic Motor Adaptation* in the *design guide*.

**1-71 Start Delay**

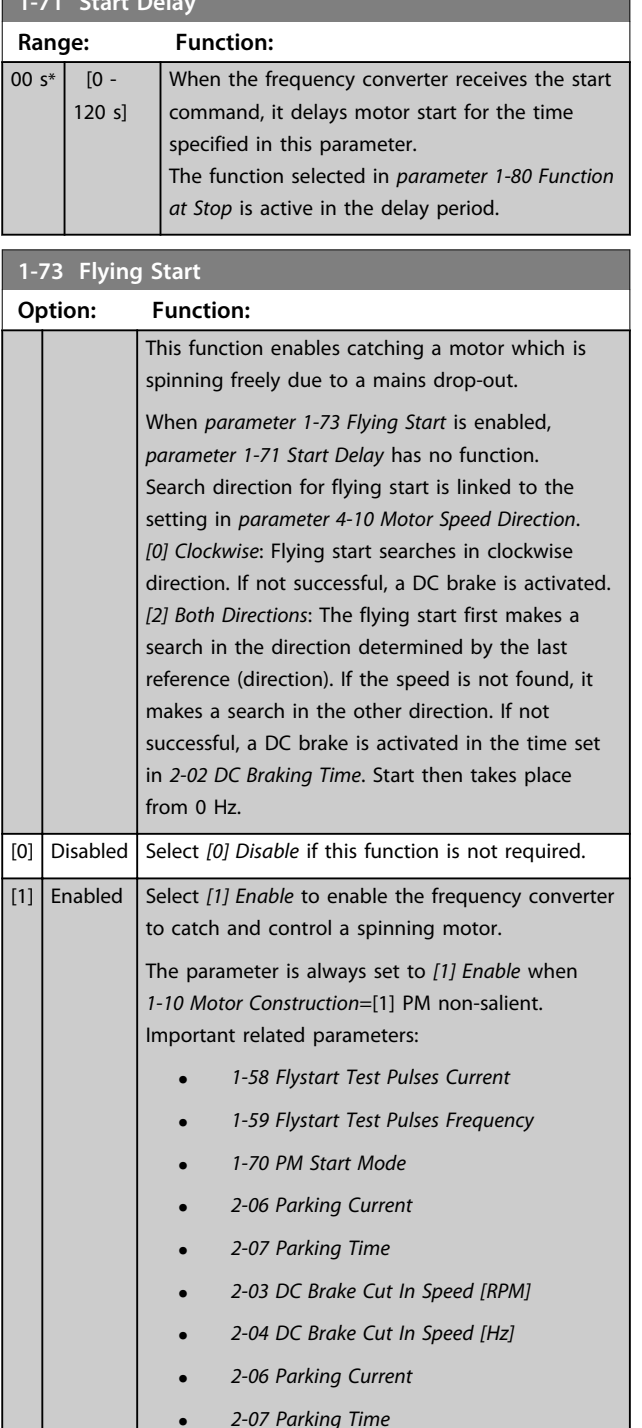

The flying-start function used for PM motors is based on an initial speed estimation. The speed is always estimated as the first thing after an active start signal is given. Based on the setting of *1-70 PM Start Mode* the following happens:

*1-70 PM Start Mode*=*[0] Rotor Detection*:

If the speed estimate appears as greater than 0 Hz, the frequency converter catches the motor at that speed and resumes normal operation. Otherwise, the frequency converter estimates the rotor position and start normal operation from there.

#### *1-70 PM Start Mode*=*[1] Parking*:

A speed estimate lower than the setting in *1-59 Flystart Test Pulses Frequency* engages the parking function (see *2-06 Parking Current* and *2-07 Parking Time*). Otherwise, the frequency converter catches the motor at that speed and resumes normal operation. Refer to the description of *1-70 PM Start Mode* for recommended settings.

Current limitations of the flying-start principle used for PM motors:

- **•** The speed range is up to 100% nominal speed or the field weakening speed (whichever is lowest).
- **•** PMSM with high back EMF (>300 VLL(rms)) and high winding inductance (>10 mH) needs more time for reducing short-circuit current to 0 and may be susceptible to error in estimation.
- **•** Current testing limited to a speed range up to 300 Hz. For certain units, the limit is 250 Hz; all 200-240 V units up to and including 2.2 kW and all 380-480 V units up to and including 4 kW.
- **•** Prepared for salient pole machine (IPMSM) but not yet verified on those types of machine.
- **•** For high-inertia applications (that is, where the load inertia is more than 30 times larger than the motor inertia), use a brake resistor to avoid overvoltage trip during high-speed engagement of the flying-start function.

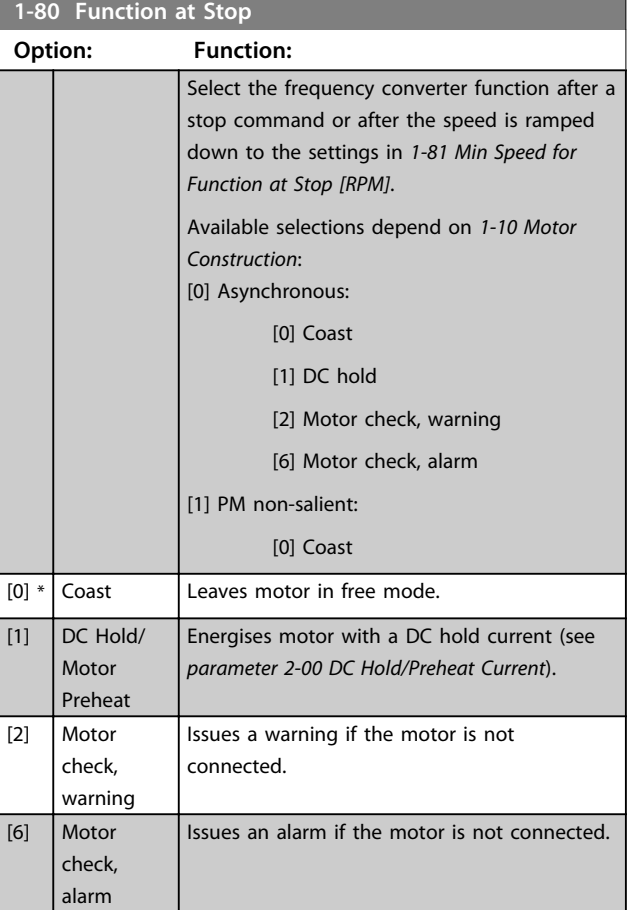

**6 6**

175ZA052.12

**1-90 Motor Thermal Protection**

**How to Programme Operating Instructions**

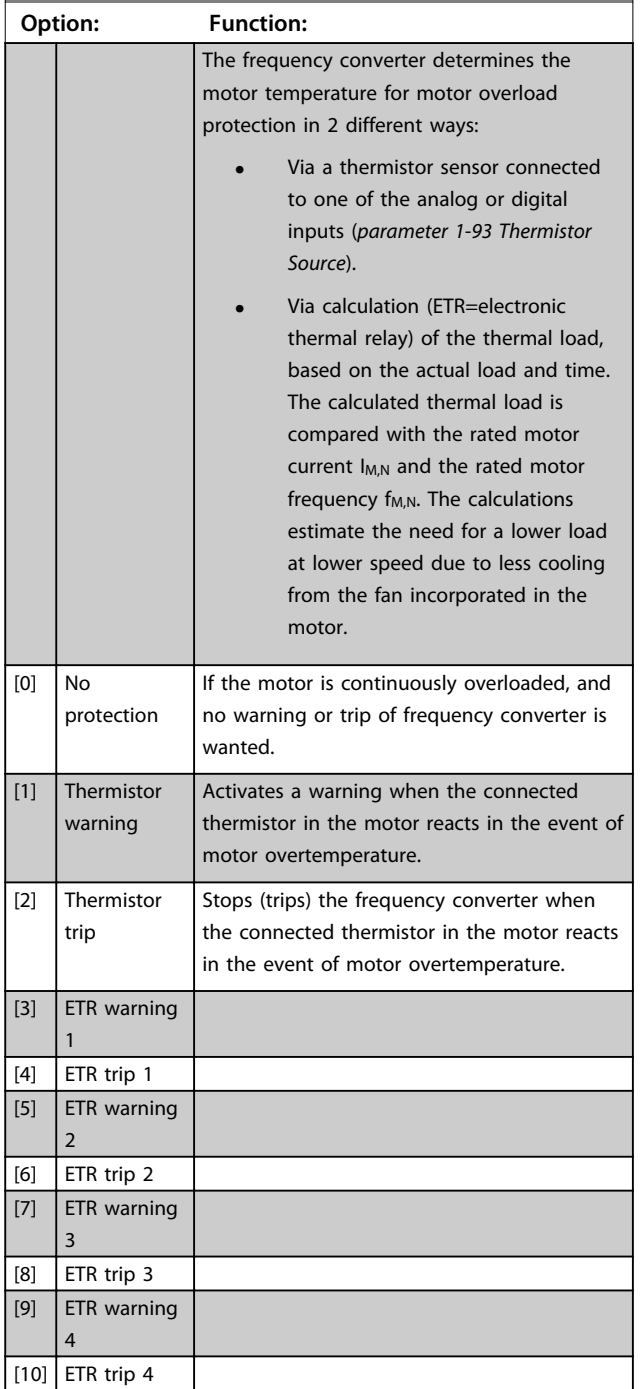

ETR functions 1-4 calculate the load when the set-up where they were selected is active. For example ETR-3 starts calculating when set-up 3 is selected. For the North American market: The ETR functions provide class 20 motor overload protection in accordance with NEC.

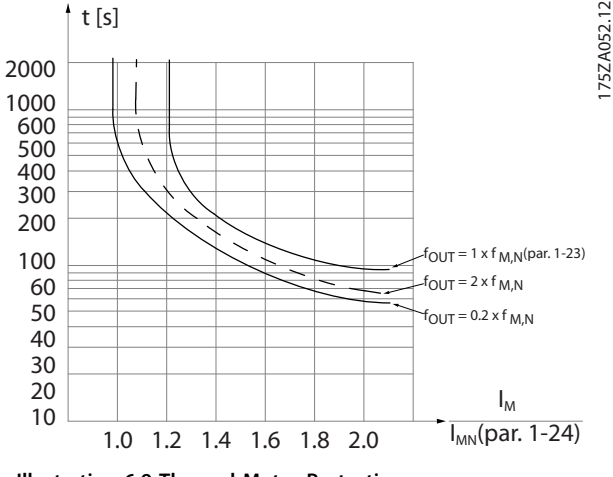

#### **Illustration 6.9 Thermal Motor Protection**

## **6 6**

## **WARNING**

**To maintain PELV, all connections made to the control terminals must be PELV, for example, thermistor must be reinforced/double insulated.**

### *NOTICE*

**Danfoss recommends using 24 V DC as thermistor supply voltage.**

### *NOTICE*

**The ETR timer function does not work when** *1-10 Motor Construction***=***[1] PM, non-salient SPM***.**

### *NOTICE*

**For correct operation of the ETR function, the setting in**  *parameter 1-03 Torque Characteristics* **must fit the application (see description of** *parameter 1-03 Torque Characteristics***).**

Danfoss

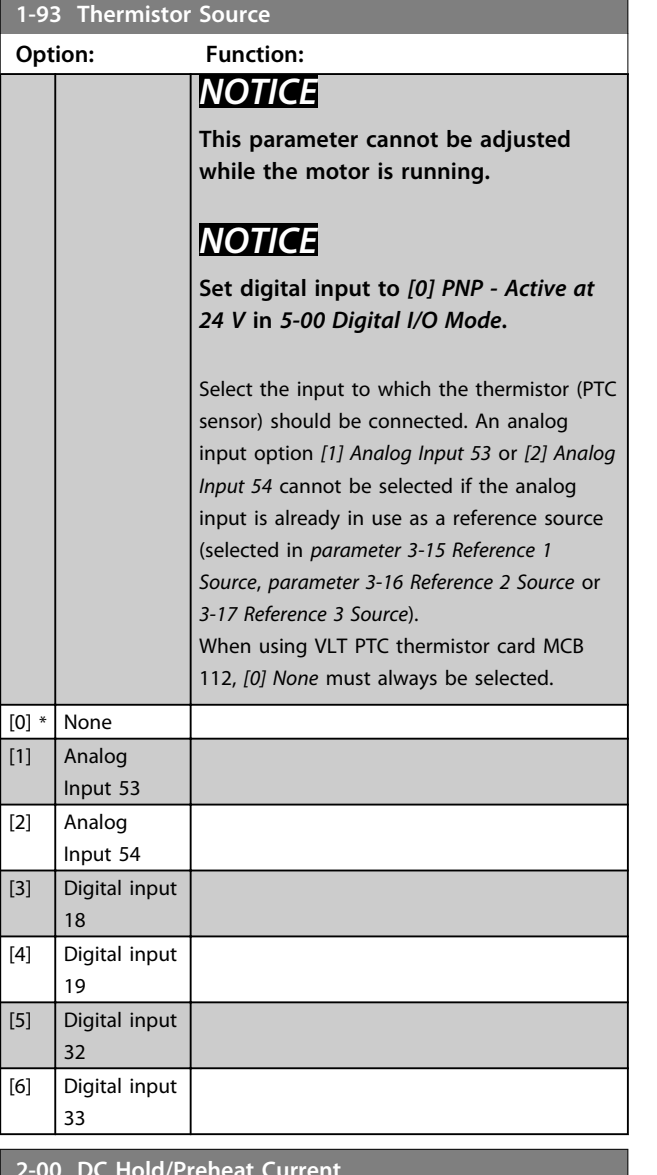

#### **2-00 DC Hold/Preheat Current Range: Function:** 50  $\frac{9}{6}$ \* [ 0 - 160 %] Enter a value for holding current as a percentage of the rated motor current  $I_{M,N}$  set in *parameter 1-24 Motor Current*. 100% DC hold current corresponds to I<sub>M,N</sub>. This parameter holds the motor (holding torque) or preheats the motor. This parameter is active if *[1] DC hold/Motor Preheat* is selected in *parameter 1-80 Function at Stop*.

### *NOTICE*

*Parameter 2-00 DC Hold/Preheat Current* **has no effect when** *1-10 Motor Construction***=***[1] PM, non-salient SPM***.**

### *NOTICE*

**The maximum value depends on the rated motor current.**

**Avoid 100% current for too long. It may damage the motor.**

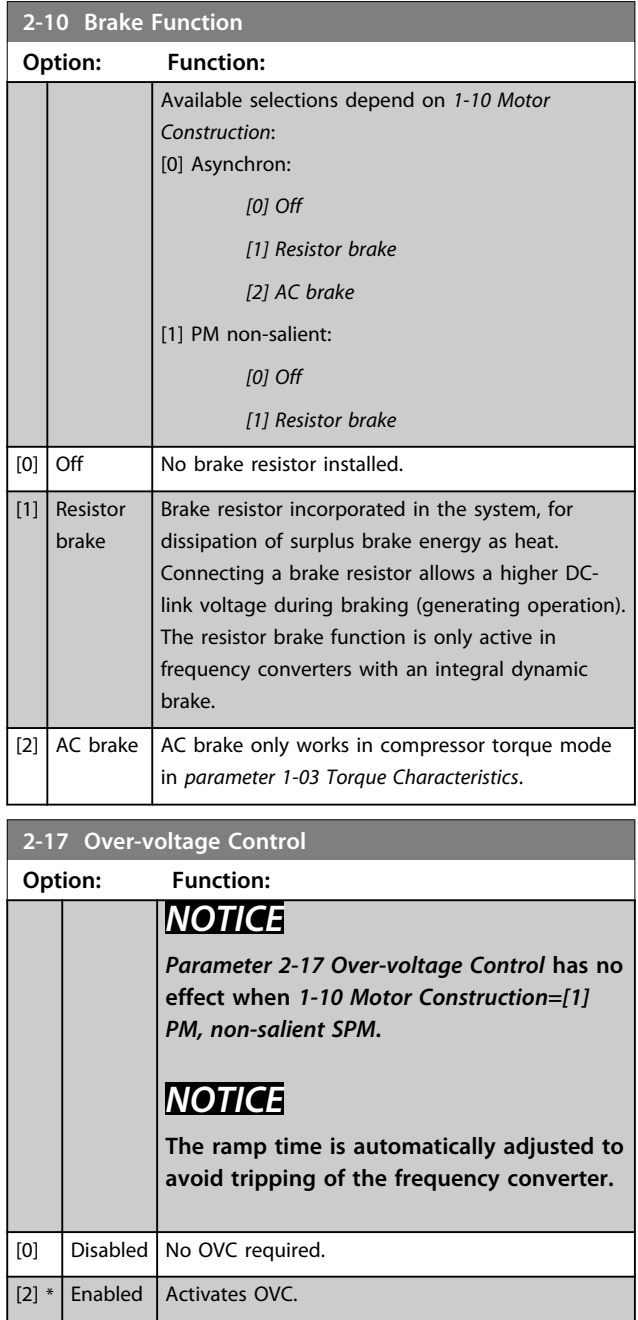

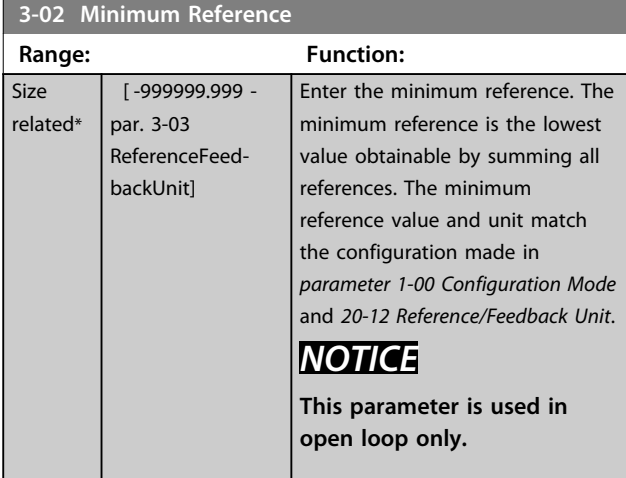

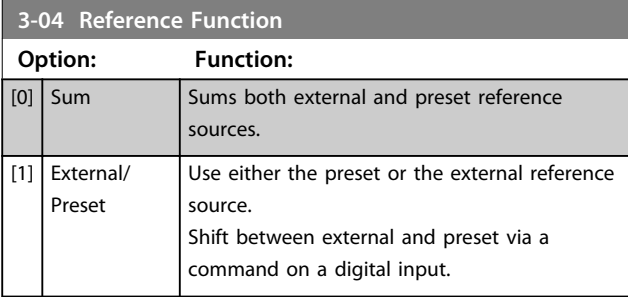

### **3-10 Preset Reference**

Array [8]

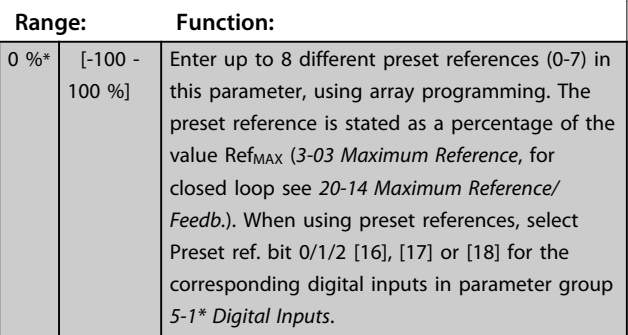

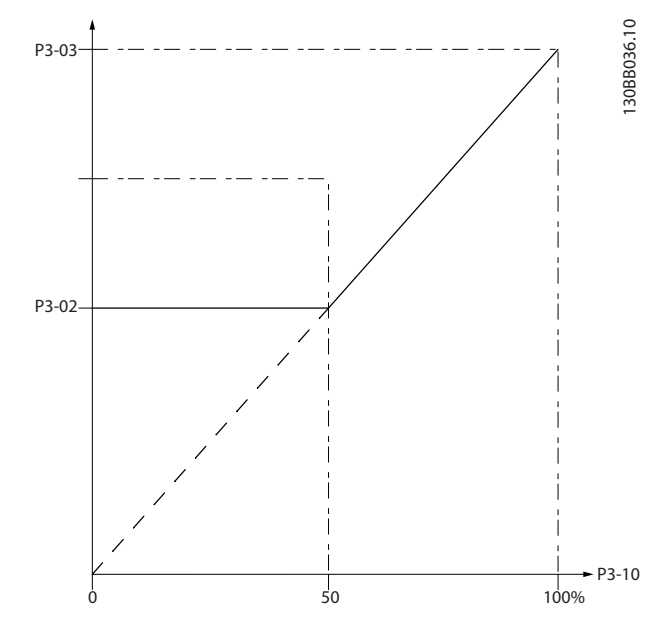

**Illustration 6.10 Preset Reference**

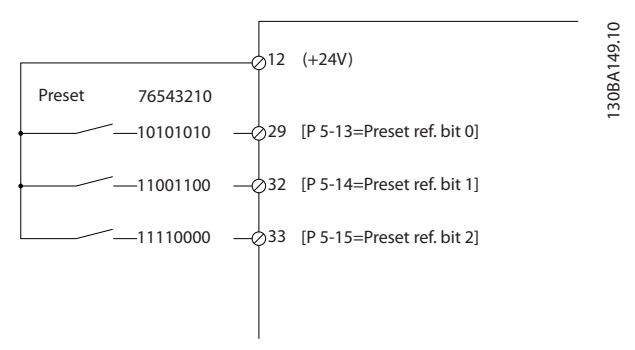

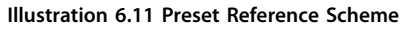

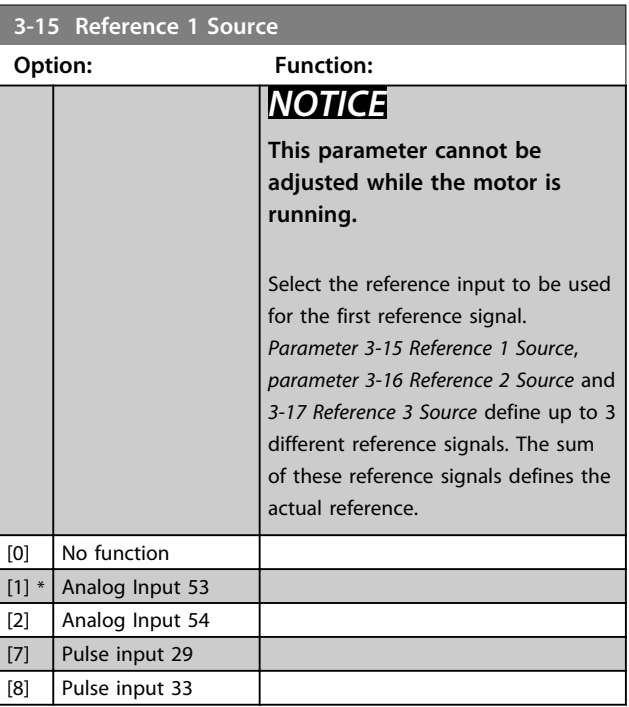

**How to Programme COPE 10 ATTLE 10 ATTLE 10 ATTLE 10 ATTLE 10 ATTLE 10 ATTLE 10 ATTLE 10 ATTLE 10 ATTLE 10 ATTLE 10 ATTLE 10 ATTLE 10 ATTLE 10 ATTLE 10 ATTLE 10 ATTLE 10 ATTLE 10 ATTLE 10 ATTLE 10 ATTLE 10 ATTLE 10 ATTLE** 

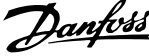

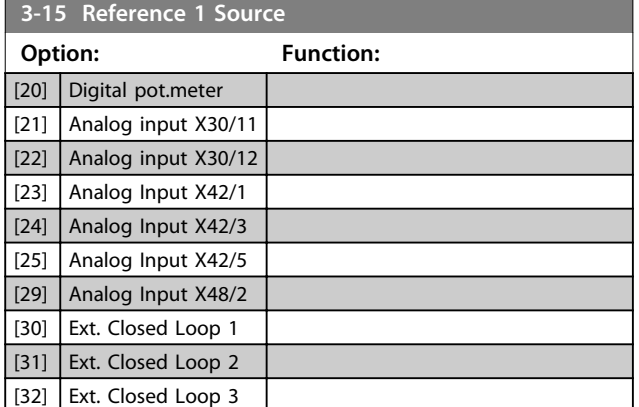

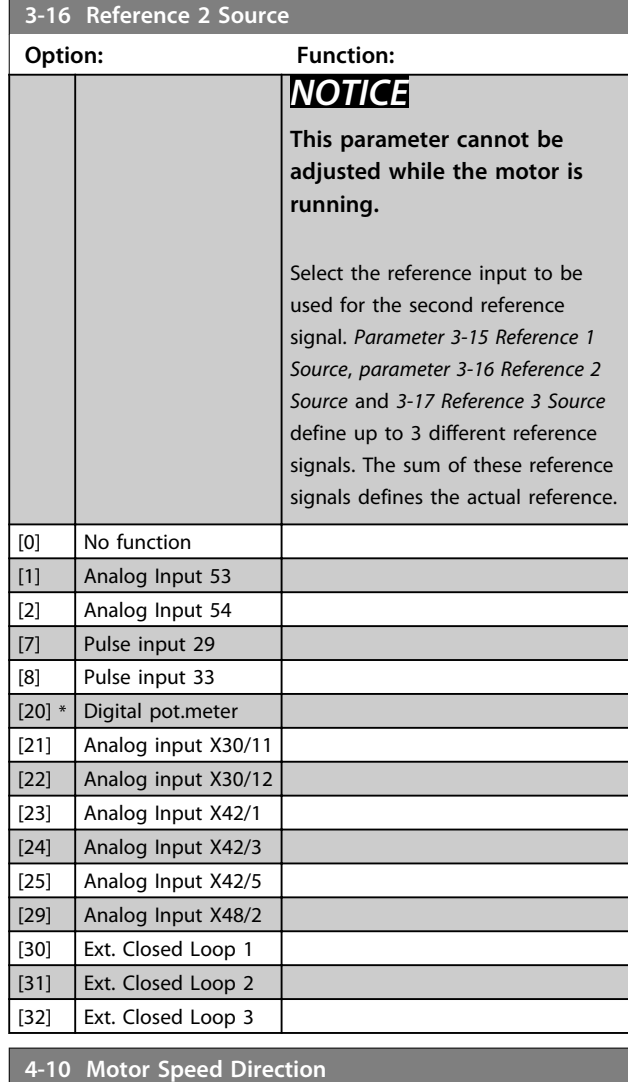

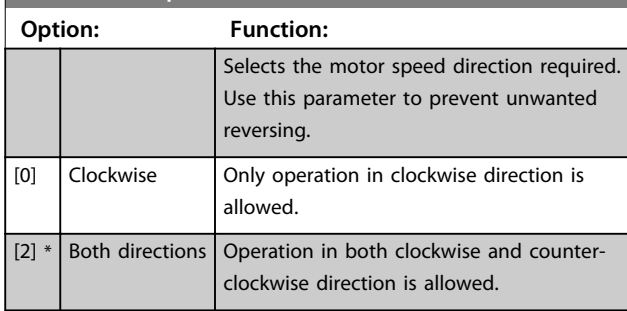

### *NOTICE*

**The setting in** *parameter 4-10 Motor Speed Direction* **has impact on the flying start in** *parameter 1-73 Flying Start***.**

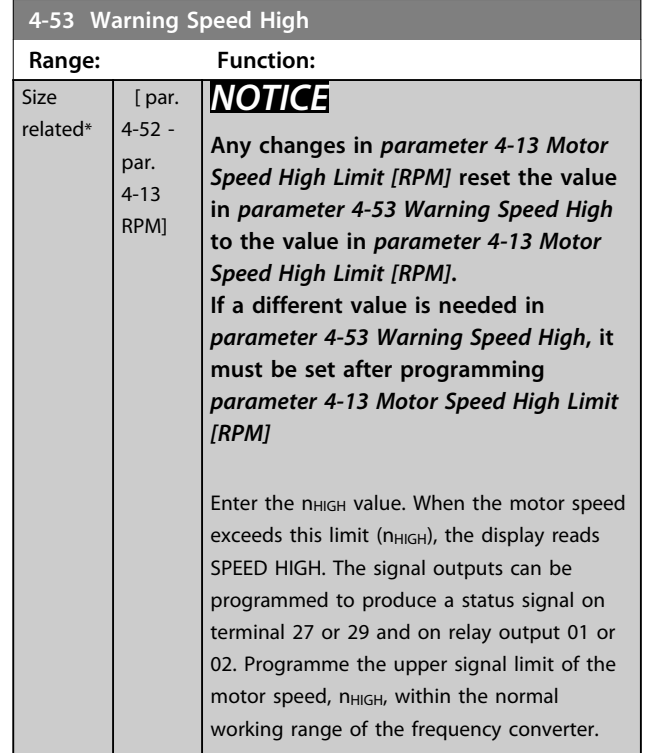

### **4-56 Warning Feedback Low**

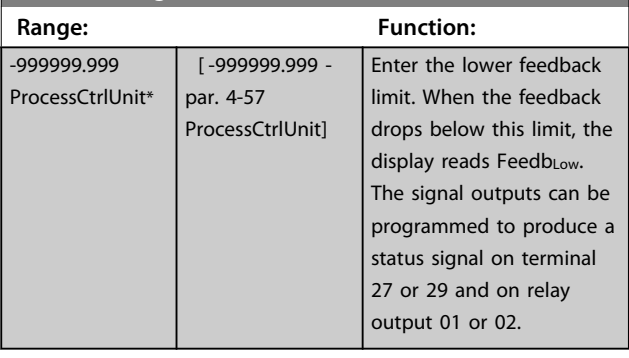

### **4-57 Warning Feedback High**

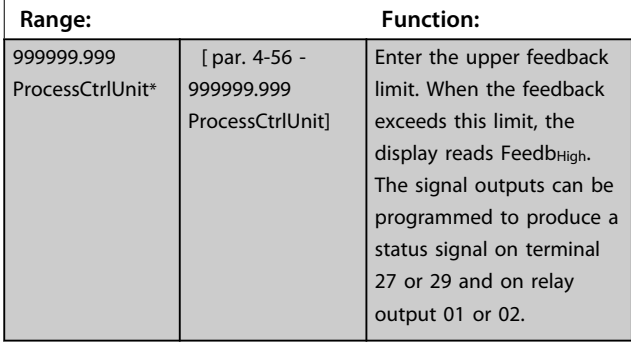

**4-64 Semi-Auto Bypass Set-up**

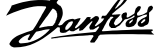

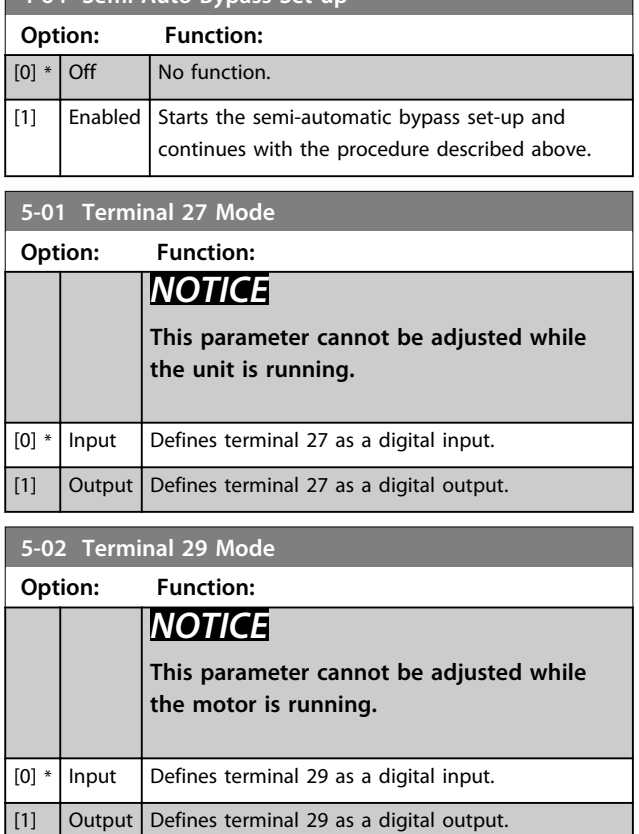

### 6.1.4 5-1\* Digital Inputs

Parameters for configuring the input functions for the input terminals.

The digital inputs are used for selecting various functions in the frequency converter. All digital inputs can be set to the following functions:

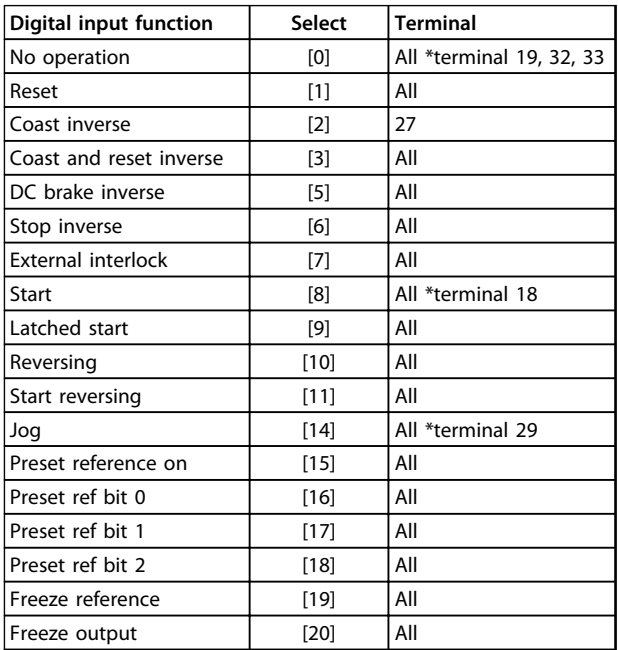

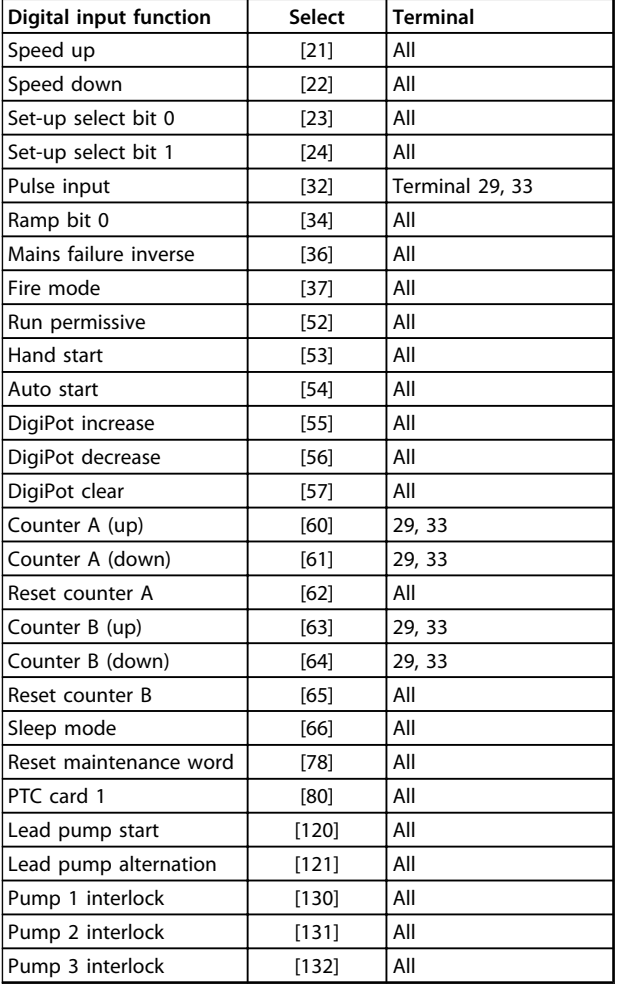

#### **5-12 Terminal 27 Digital Input**

The parameter contains all options and functions listed in parameter group *5-1\* Digital Inputs* except for option *[32] Pulse input*.

#### **5-13 Terminal 29 Digital Input**

The parameter contains all options and functions listed in parameter group *5-1\* Digital Inputs*.

#### **5-14 Terminal 32 Digital Input**

The parameter contains all options and functions listed in parameter group *5-1\* Digital Inputs* except for option *[32] Pulse input*.

#### **5-15 Terminal 33 Digital Input**

The parameter contains all options and functions listed in parameter group *5-1\* Digital Inputs*.

**5-40 Function Relay**

**How to Programme Operating Instructions**

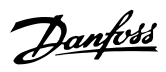

an array

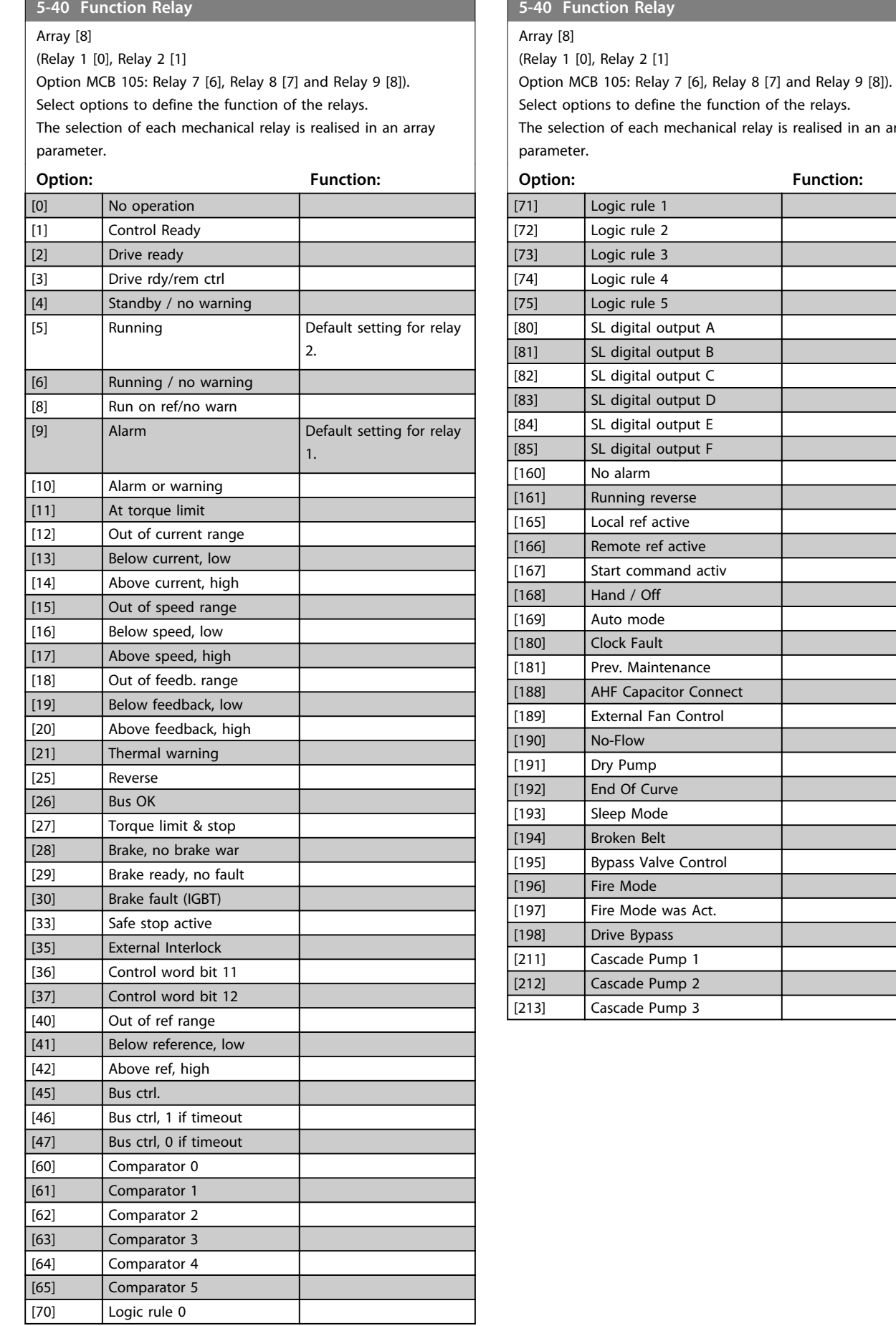

**How to Programme COPE 10 ATTLE 10 ATTLE 10 ATTLE 10 ATTLE 10 ATTLE 10 ATTLE 10 ATTLE 10 ATTLE 10 ATTLE 10 ATTLE 10 ATTLE 10 ATTLE 10 ATTLE 10 ATTLE 10 ATTLE 10 ATTLE 10 ATTLE 10 ATTLE 10 ATTLE 10 ATTLE 10 ATTLE 10 ATTLE** 

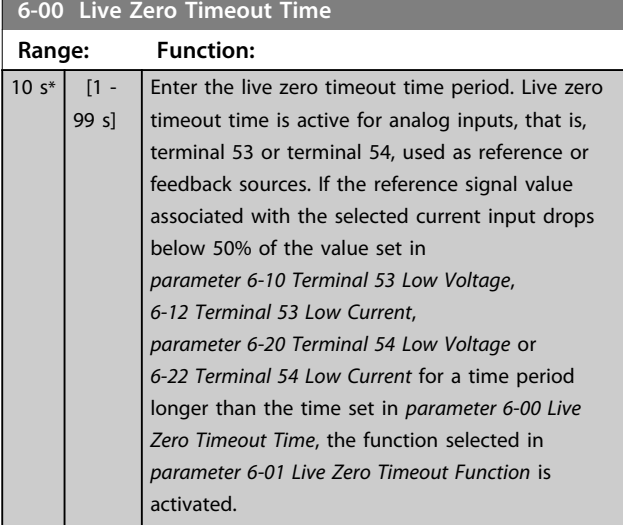

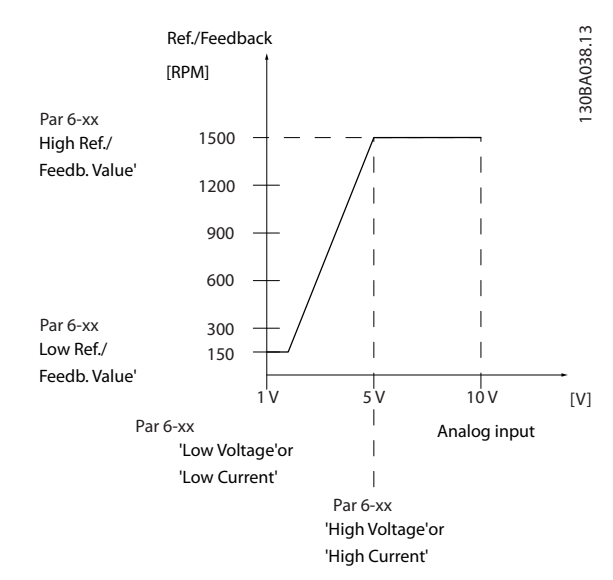

### **6-01 Live Zero Timeout Function**

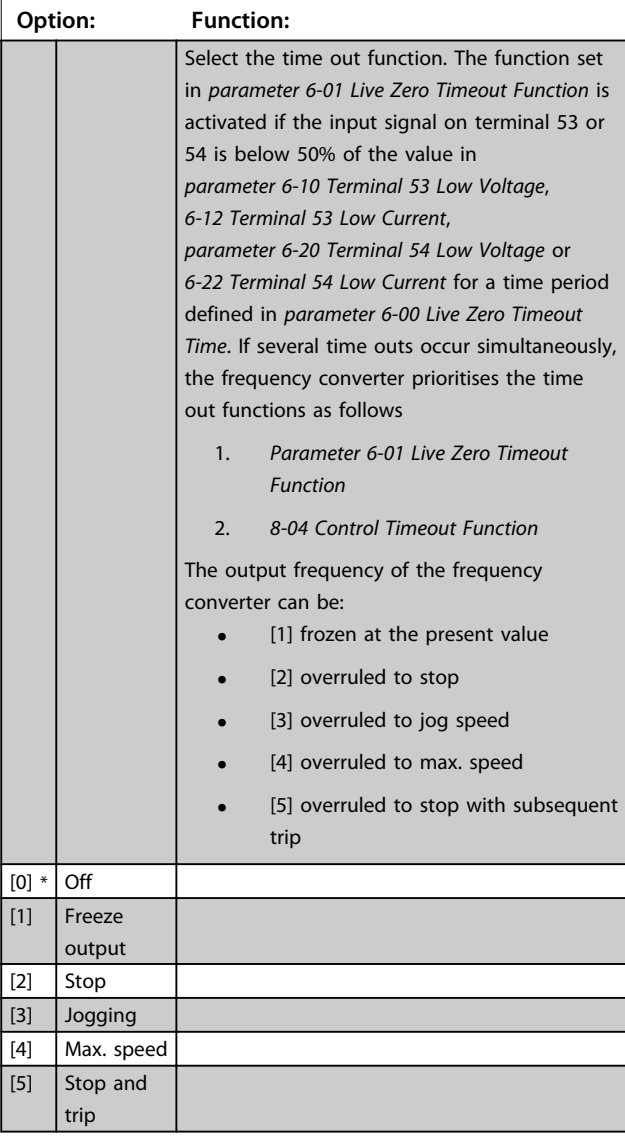

Danfoss

**6 6**

#### **Illustration 6.12 Live Zero Conditions**

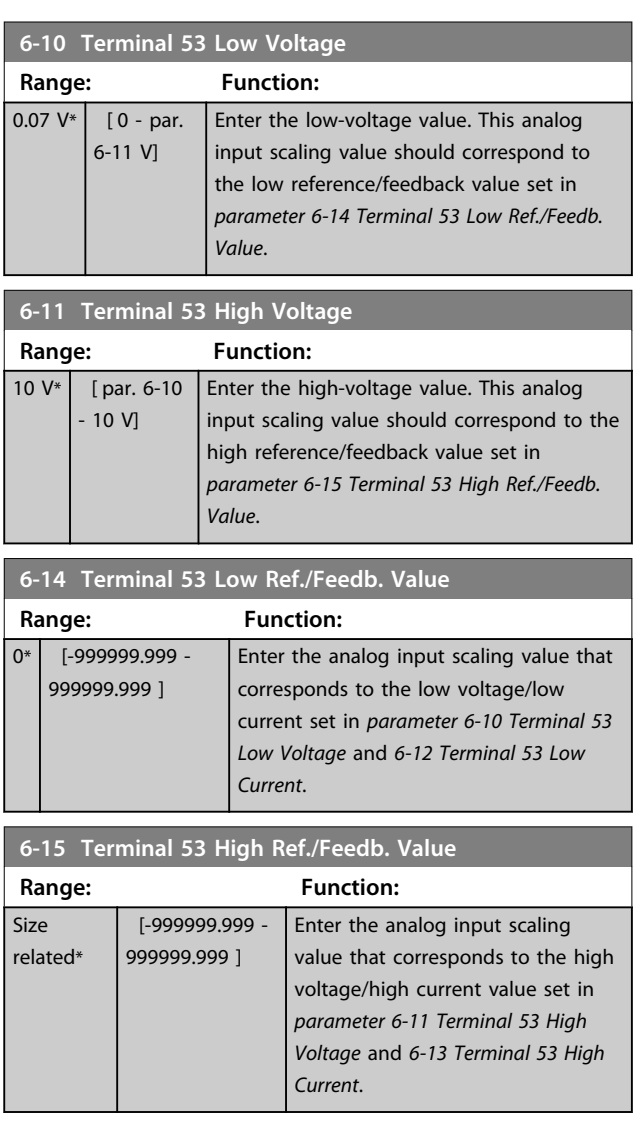

**How to Programme Operating Instructions** 

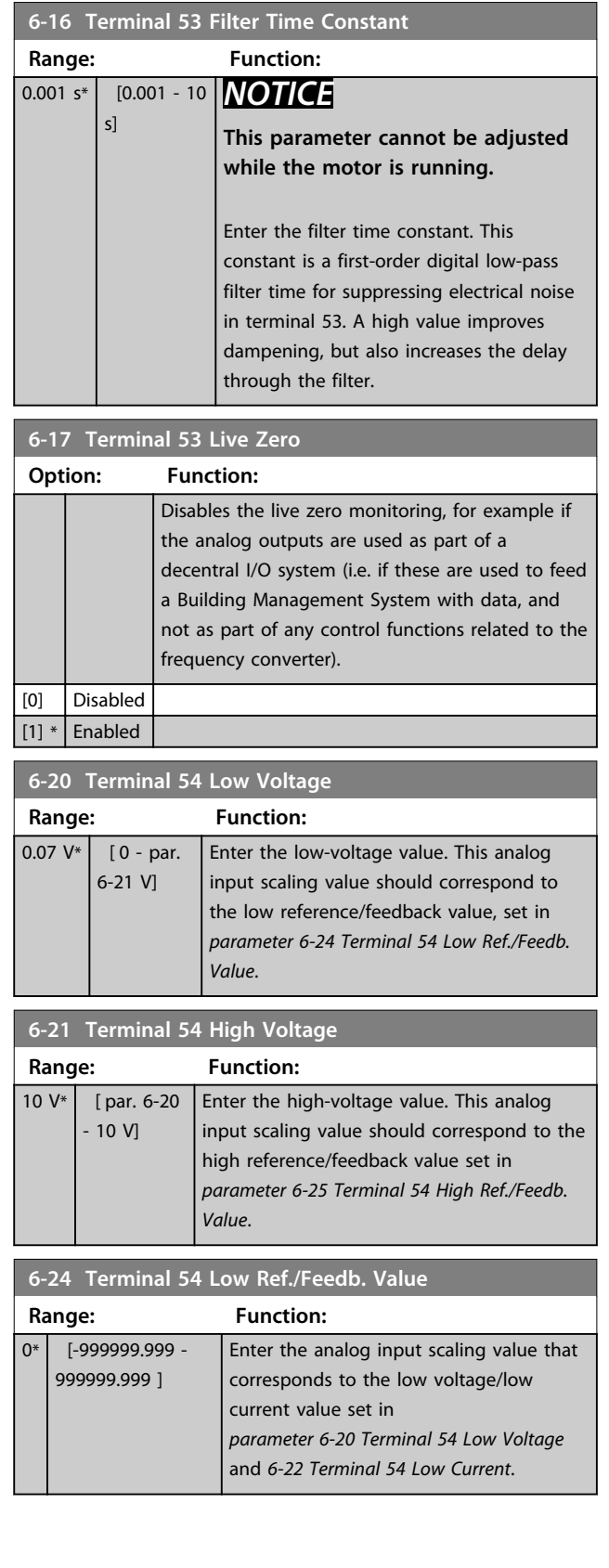

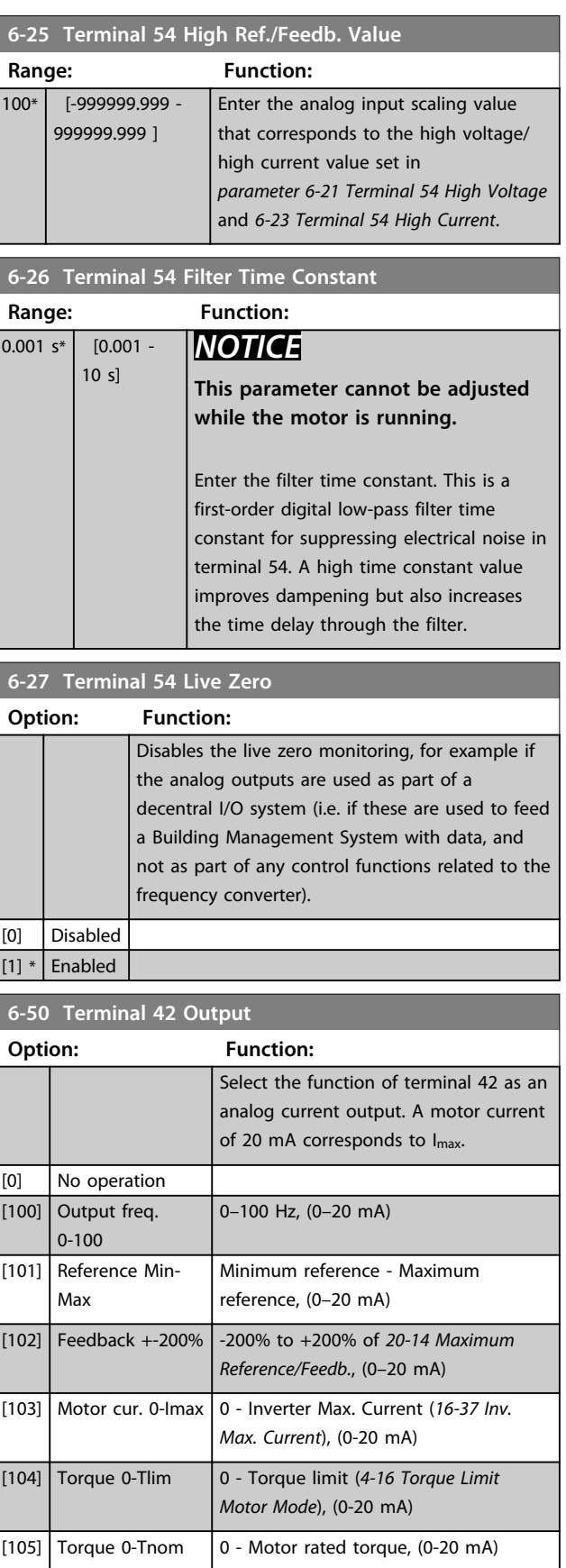

 $\begin{array}{|c|c|c|c|c|}\n\hline\n[106] \text{ Power 0-Pnom} & \text{0 - Motor rated power, (0-20 mA)}\n\end{array}$ 

<u>Danfoss</u>

**How to Programme COPE 1988 Operating Instructions** 

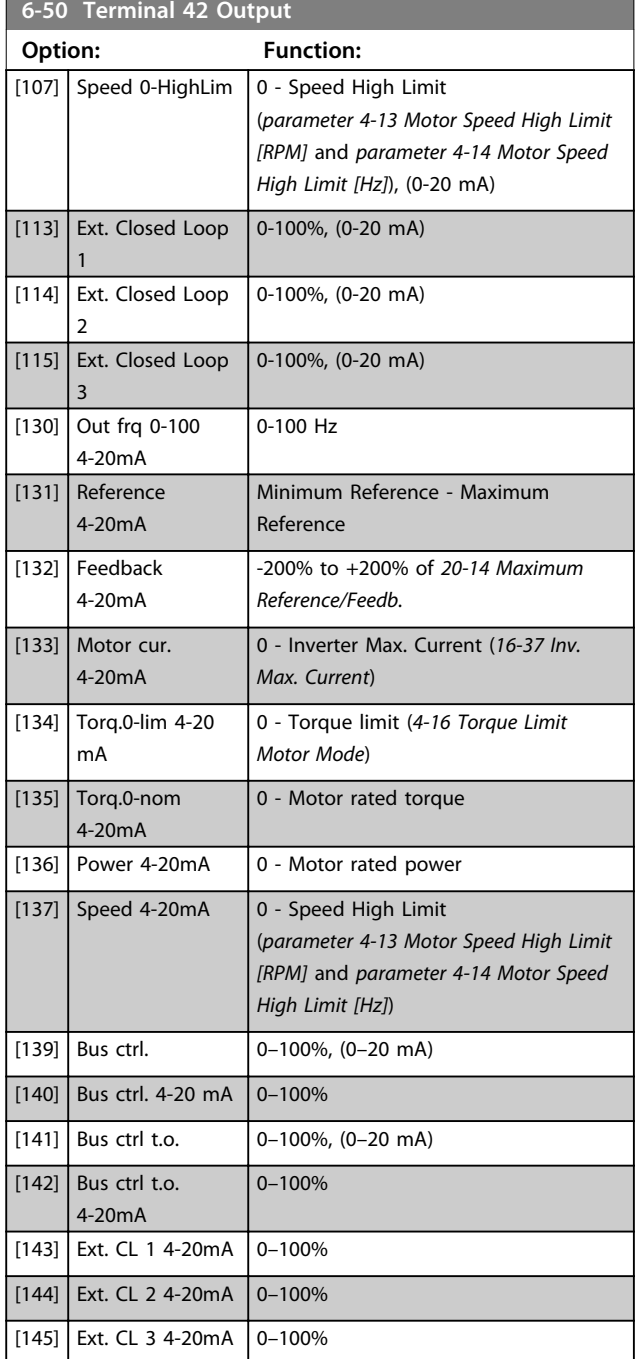

### *NOTICE*

**Values for setting the minimum reference are found in open loop** *parameter 3-02 Minimum Reference* **and for closed loop** *20-13 Minimum Reference/Feedb.* **- values for maximum reference for open loop are found in** *3-03 Maximum Reference* **and for closed loop** *20-14 Maximum Reference/Feedb.*

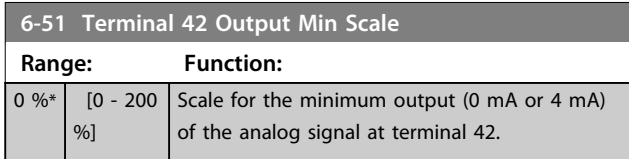

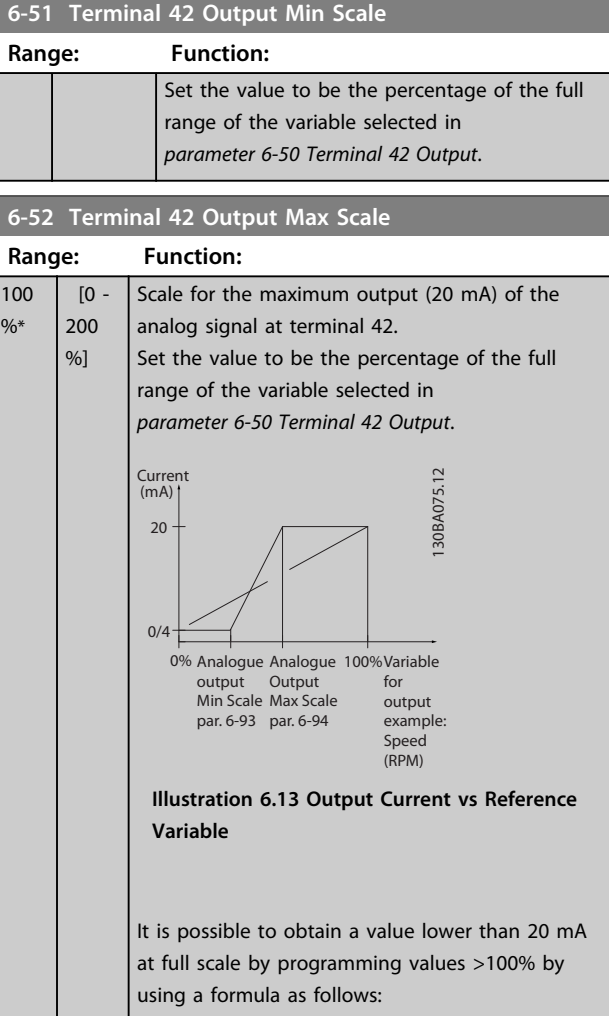

20 mA / desired maximum current × 100%

*i.e.* 10 mA:  $\frac{20 \text{ mA}}{10 \text{ mA}} \times 100\% = 200\%$ 

### **Example 1:**

Variable value=OUTPUT FREQUENCY, range=0-100 Hz Range needed for output=0-50 Hz.

Output signal 0 mA or 4 mA is needed at 0 Hz (0% of range) - set *parameter 6-51 Terminal 42 Output Min Scale* to 0%.

Output signal 20 mA is needed at 50 Hz (50% of range) set *parameter 6-52 Terminal 42 Output Max Scale* to 50%.

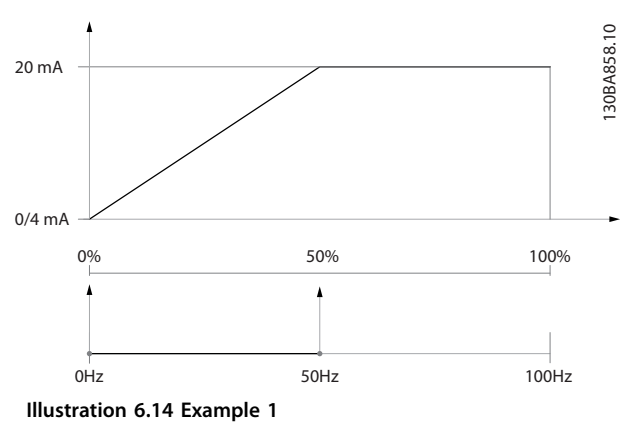

<u>Danfoss</u>

Select the inverter switching frequency. Changing the switching frequency can help reduce acoustic

#### **Example 2:**

Variable=FEEDBACK, range=-200% to +200% Range needed for output=0-100%.

Output signal 0 mA or 4 mA is needed at 0% (50% of range) - set *parameter 6-51 Terminal 42 Output Min Scale* to 50%.

Output signal 20 mA is needed at 100% (75% of range) set *parameter 6-52 Terminal 42 Output Max Scale* to 75%.

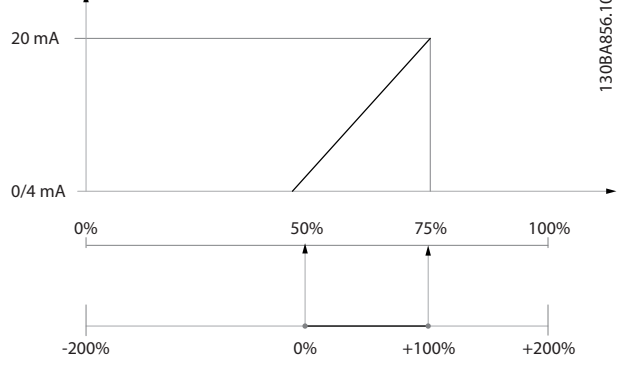

**Illustration 6.15 Example 2**

#### **Example 3:**

Variable value=REFERENCE, range=Minimum ref maximum ref.

Range needed for output=Minimum ref (0%) - Maximum ref (100%), 0-10 mA

Output signal 0 mA or 4 mA is needed at minimum ref set *parameter 6-51 Terminal 42 Output Min Scale* to 0%. Output signal 10 mA is needed at maximum ref (100% of range) - set *parameter 6-52 Terminal 42 Output Max Scale* to 200%.

30BA857.10 130BA857.10 20 mA 10 mA 0/4 mA  $100\%$  200% Min ref Max ref Max ref Max ref X 20/10 **Illustration 6.16 Example 3**

#### noise from the motor. *NOTICE* **The output frequency value of the frequency converter must never exceed** 30BA856.10 130BA856.10 **1/10 of the switching frequency. When the motor is running, adjust the switching frequency in** *parameter 14-01 Switching Frequency* **until the motor is as noiseless as possible. See also** *14-00 Switching Pattern* **and the section** *Derating* **in the relevant** *design guide***.**  $[0]$  1.0 kHz  $[1]$  1.5 kHz  $\boxed{[2]}$   $\boxed{2.0 \text{ kHz}}$  $[3]$  2.5 kHz  $[4]$  3.0 kHz  $[5]$  3.5 kHz  $[6]$  4.0 kHz  $[7]$  5.0 kHz  $[8]$  6.0 kHz

**14-01 Switching Frequency Option: Function:**

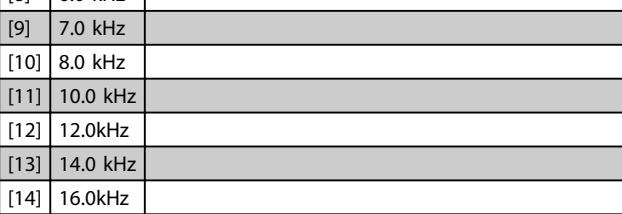

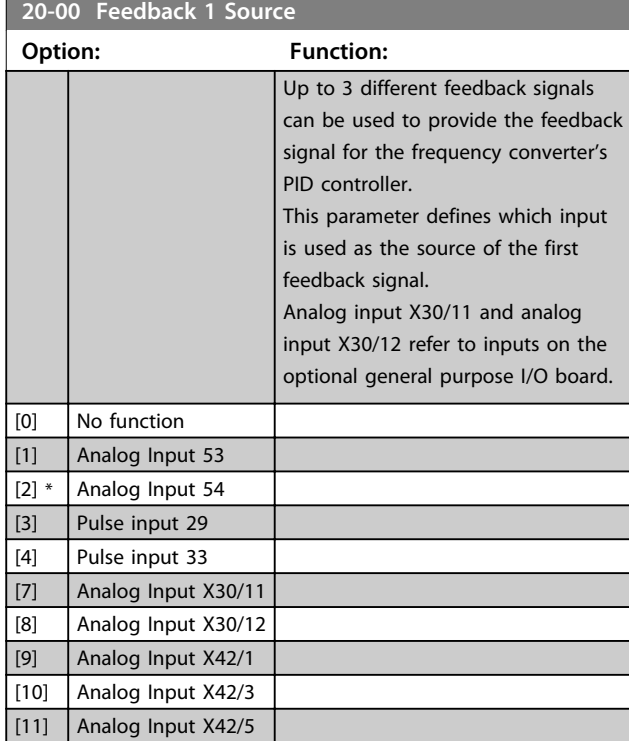

(20 mA/10 mA x 100%=200%).

**How to Programme COPE 10 ATTLE 10 ATTLE 10 ATTLE 10 ATTLE 10 ATTLE 10 ATTLE 10 ATTLE 10 ATTLE 10 ATTLE 10 ATTLE 10 ATTLE 10 ATTLE 10 ATTLE 10 ATTLE 10 ATTLE 10 ATTLE 10 ATTLE 10 ATTLE 10 ATTLE 10 ATTLE 10 ATTLE 10 ATTLE** 

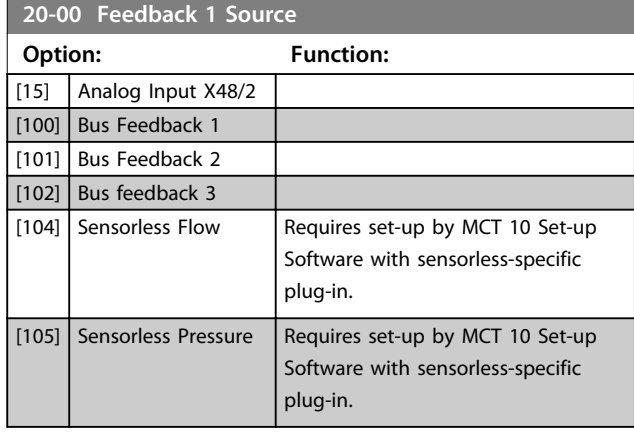

### *NOTICE*

**If a feedback is not used, set its source to** *[0] No Function***.** *Parameter 20-20 Feedback Function* **determines how the PID controller uses the 3 possible feedbacks.**

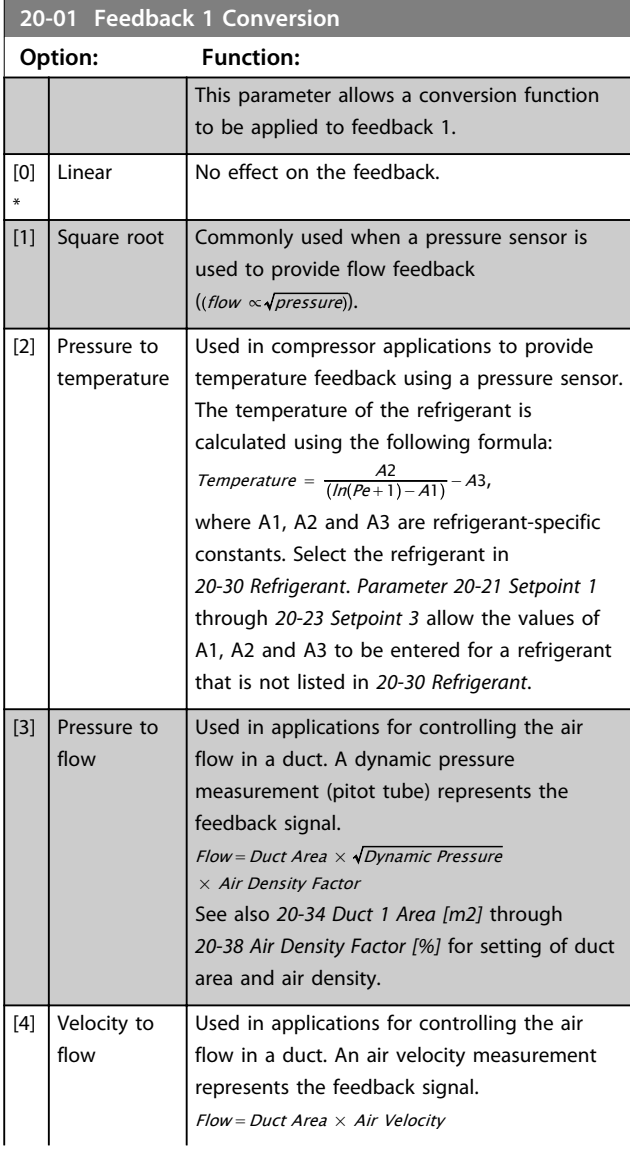

### **20-01 Feedback 1 Conversion Option: Function:** See also *20-34 Duct 1 Area [m2]* through *20-37 Duct 2 Area [in2]* for setting of duct area.

#### **20-03 Feedback 2 Source**

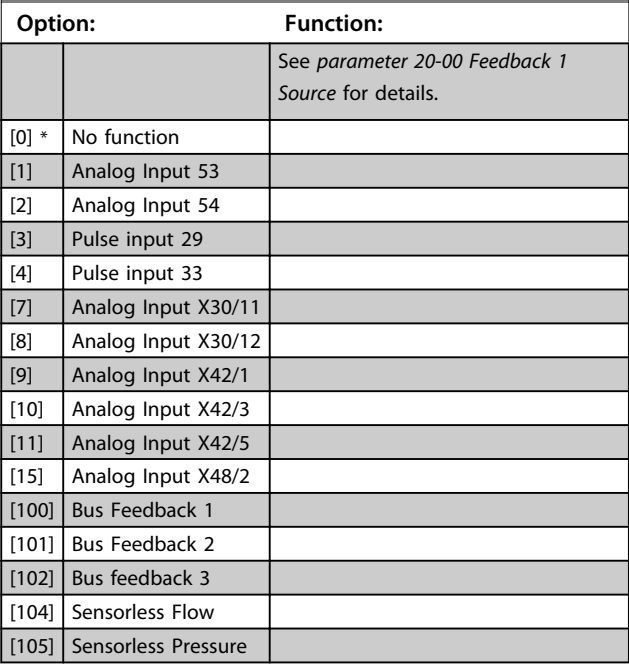

#### **20-04 Feedback 2 Conversion**

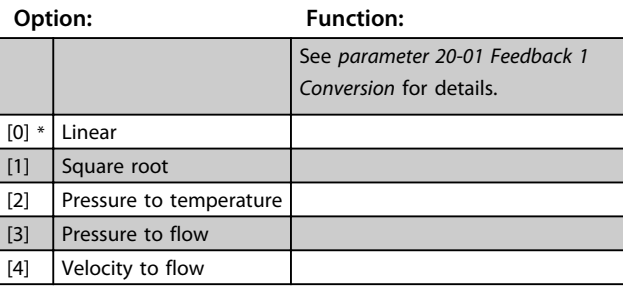

### **20-06 Feedback 3 Source**

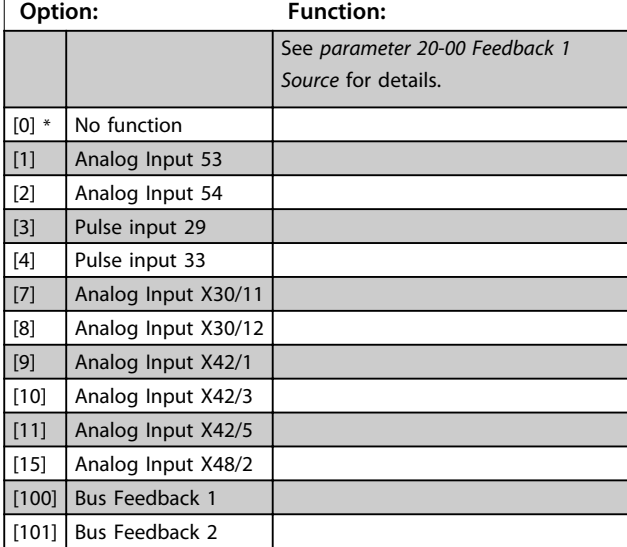

I

I

**How to Programme Operating Instructions**

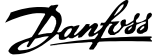

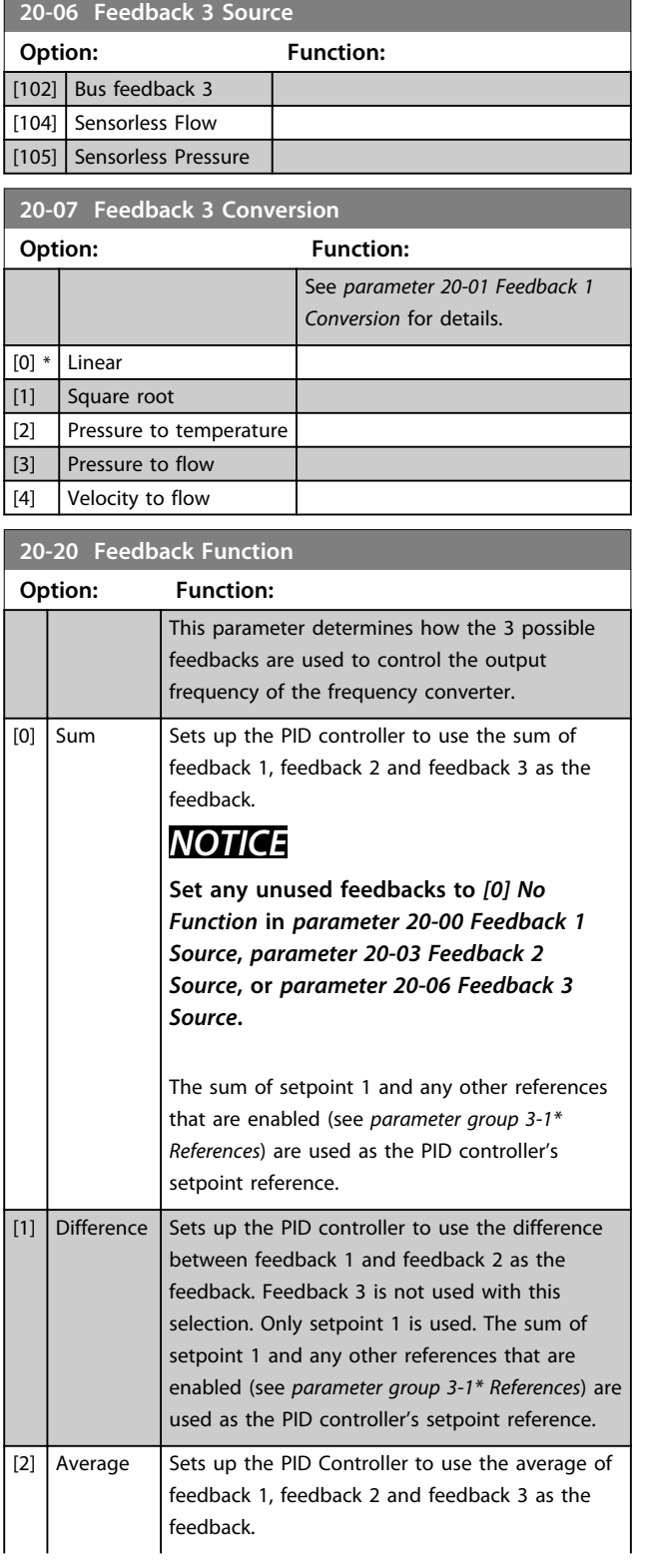

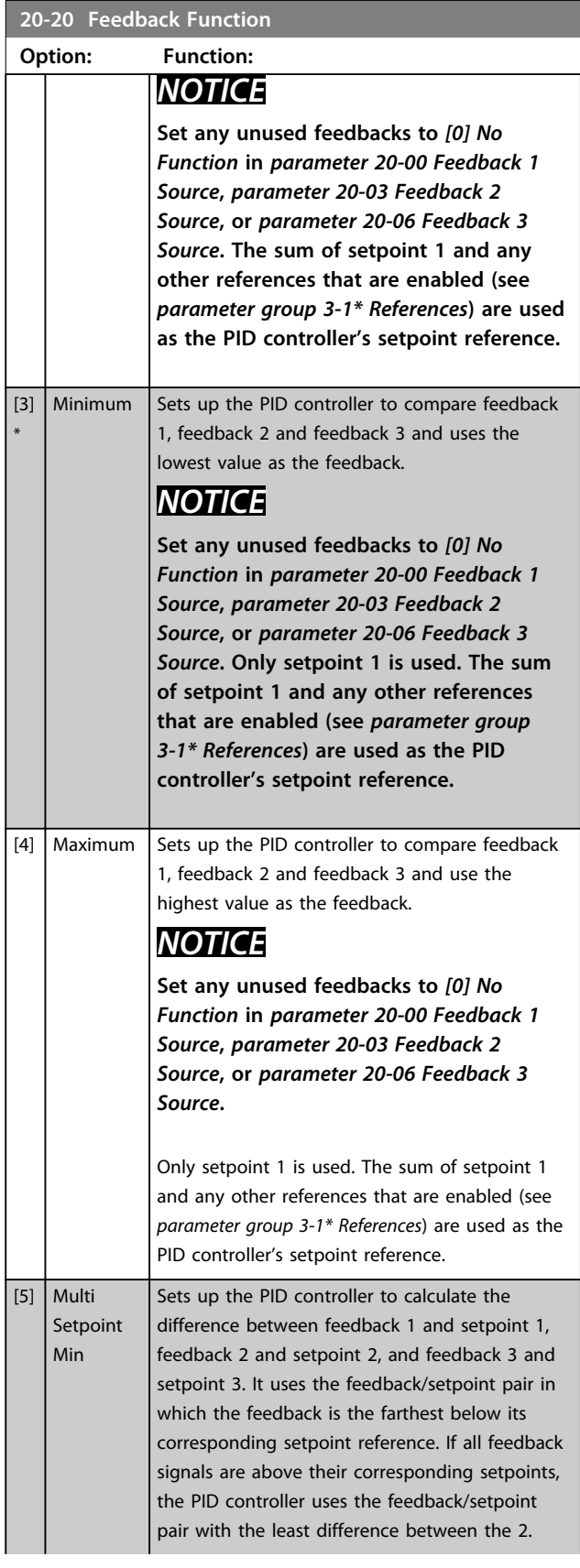

**How to Programme Operating Instructions**

Danfoss

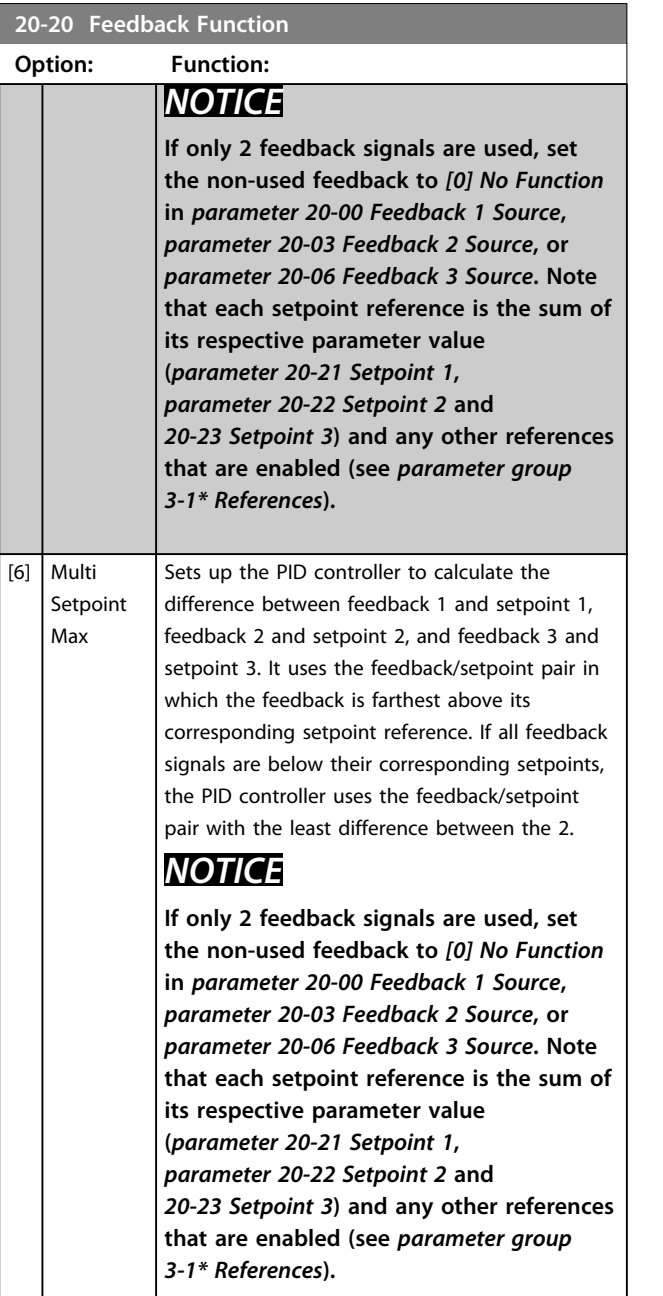

### *NOTICE*

**Set any unused feedback to** *[0] No function* **in**  *Parameter 20-00 Feedback 1 Source***,**  *parameter 20-03 Feedback 2 Source***, or**  *parameter 20-06 Feedback 3 Source***.**

The PID controller uses the feedback resulting from the function selected in *parameter 20-20 Feedback Function* to control the output frequency of the frequency converter. This feedback can also:

- **•** Be shown on the frequency converter's display.
- **•** Be used to control a frequency converter's analog output.
- **•** Be transmitted over various serial communication protocols.

The frequency converter can be configured to handle multi-zone applications. 2 different multi-zone applications are supported:

- **•** Multi-zone, single setpoint
- **•** Multi-zone, multi-setpoint

Examples 1 and 2 illustrate the difference between the 2:

#### **Example 1 – Multi-zone, single setpoint**

In an office building, a VAV (variable air volume) VLT® HVAC Drive system must ensure a minimum pressure at selected VAV boxes. Due to the varying pressure losses in each duct, the pressure at each VAV box cannot be assumed to be the same. The minimum pressure required is the same for all VAV boxes. This control method can be set up by setting *parameter 20-20 Feedback Function* to *[3] Minimum*, and entering the desired pressure in *parameter 20-21 Setpoint 1*. If any feedback is below the setpoint, the PID controller increases the fan speed. If all feedbacks are above the setpoint, the PID controller decreases the fan speed.

**How to Programme COPE 1988 Operating Instructions** 

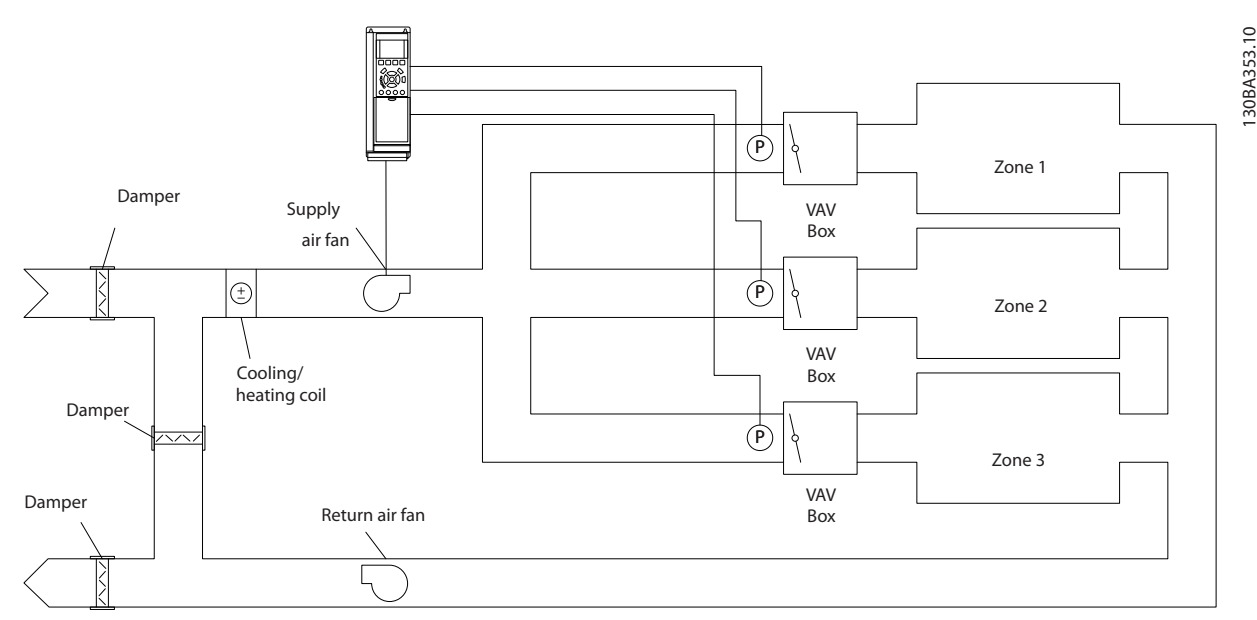

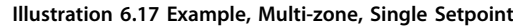

#### **Example 2 – Multi-zone, multi-setpoint**

The previous example illustrates the use of multi-zone, multi-setpoint control. If the zones require different pressures for each VAV box, each setpoint may be specified in *parameter 20-21 Setpoint 1*, *parameter 20-22 Setpoint 2* and *20-23 Setpoint 3*. By selecting *[5] Multi-setpoint minimum* in *parameter 20-20 Feedback Function*, the PID controller increases the fan speed if any one of the feedbacks is below its setpoint. If all feedbacks are above their individual setpoints, the PID controller decreases the fan speed.

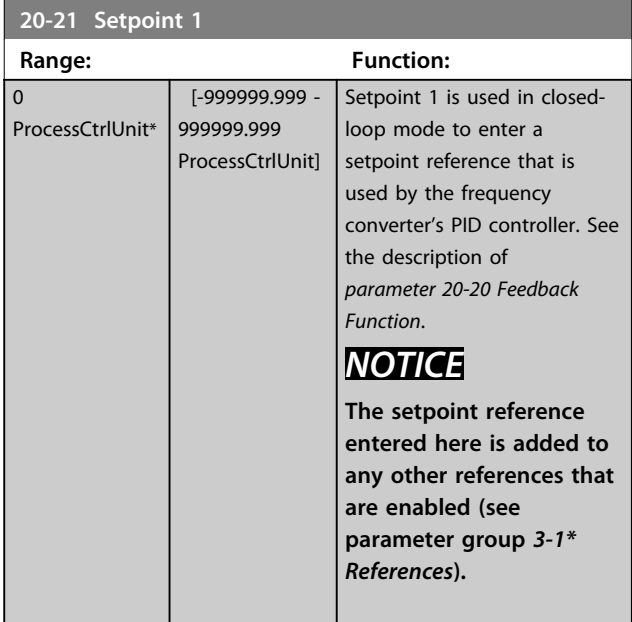

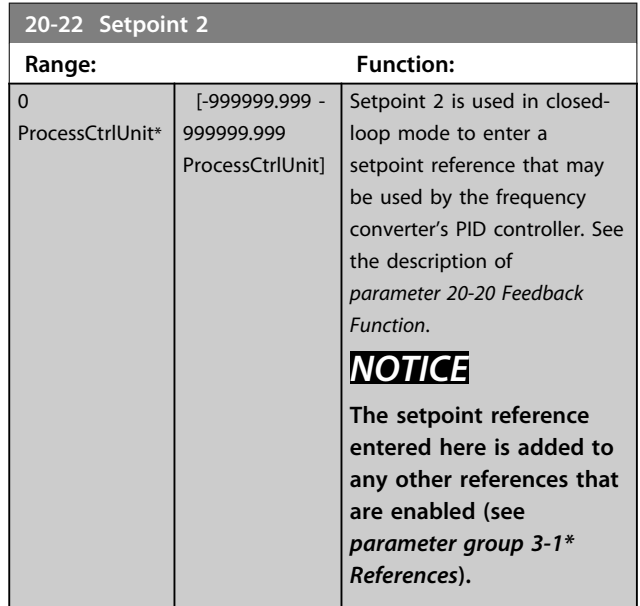

Danfoss

**How to Programme CONSIDER STATES CONSIDER STATES OPERATIONS** 

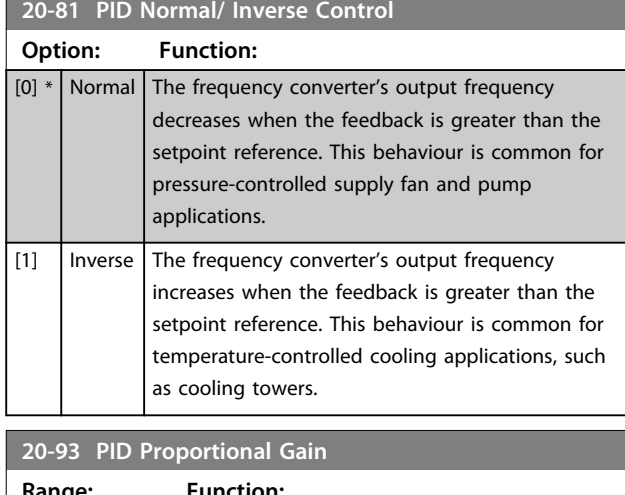

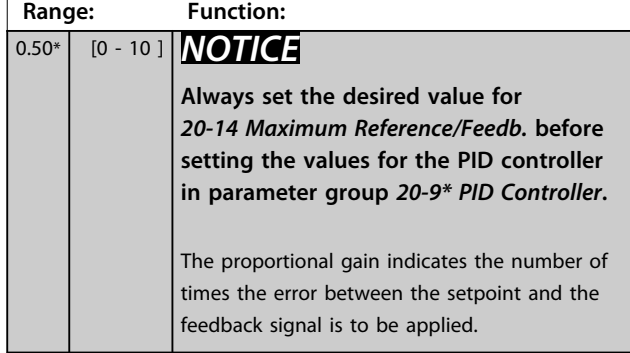

If (Error x Gain) jumps with a value equal to what is set in *20-14 Maximum Reference/Feedb.*, the PID controller tries to change the output speed equal to what is set in *parameter 4-13 Motor Speed High Limit [RPM]*/ *parameter 4-14 Motor Speed High Limit [Hz]*. However, the output speed is limited by this setting. The proportional band (error causing output to change from 0-100%) can be calculated with the formula:

1 Proportional Gain × Max Reference

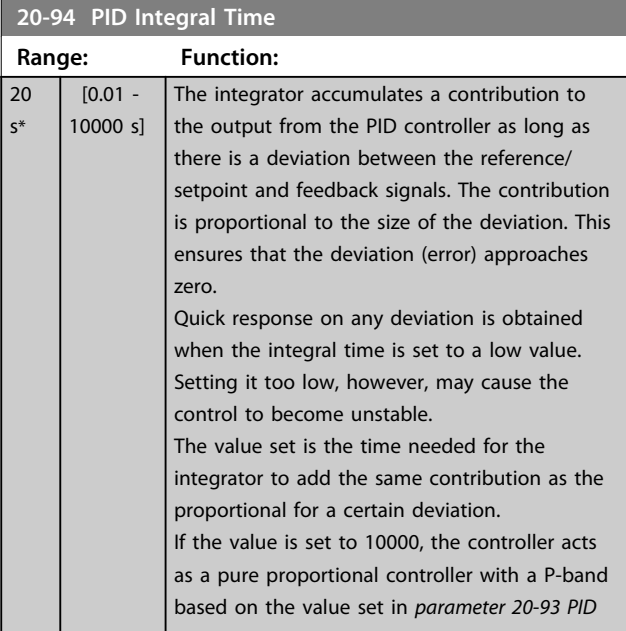

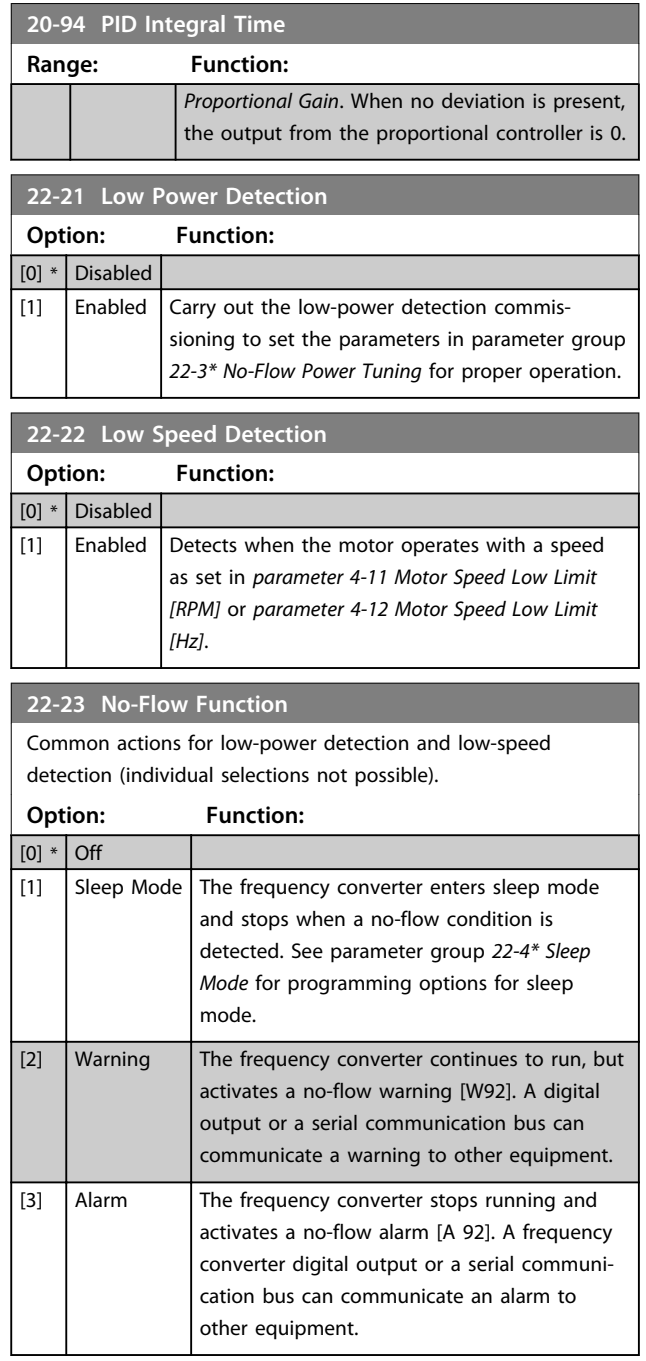

### *NOTICE*

**Do not set** *14-20 Reset Mode***, to** *[13] Infinite auto reset***, when** *parameter 22-23 No-Flow Function* **is set to** *[3] Alarm***. Doing so causes the frequency converter to continuously cycle between running and stopping when a no-flow condition is detected.**

### *NOTICE*

**Disable the automatic bypass function of the bypass if:**

- **• The frequency converter is equipped with a constant-speed bypass with an automatic bypass function starting the bypass if the frequency converter experiences a persistent alarm condition, and**
- **•** *[3] Alarm* **is selected as the no-flow function.**

out, the timer is reset.

### **22-24 No-Flow Delay Range: Function:** 10  $s^*$  [1 - 600 s] Set the time that low power/low speed must stay detected to activate signal for actions. If detection disappears before the timer runs

#### **22-26 Dry Pump Function**

Select desired action for dry pump operation.

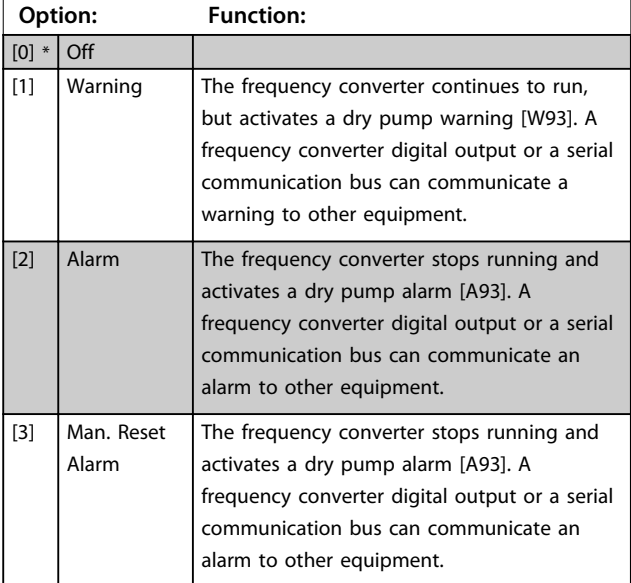

### *NOTICE*

**To use dry pump detection:**

- **1. Enable** *low-power detection* **in**  *parameter 22-21 Low Power Detection***.**
- **2. Commission** *low-power detection* **using either parameter group** *22-3\* No-flow Power Tuning No Flow Power Tuning***, or** *22-20 Low Power Auto Setup***.**

## *NOTICE*

**Do not set** *14-20 Reset Mode* **to** *[13] Infinite auto reset***, when** *parameter 22-26 Dry Pump Function* **is set to** *[2] Alarm***. Doing so causes the frequency converter to continuously cycle between running and stopping when a dry pump condition is detected.**

### *NOTICE*

### **For frequency converters with constant-speed bypass**

**If an automatic bypass function starts the bypass at persistent alarm conditions, disable the bypass's automatic bypass function, if** *[2] Alarm* **or** *[3] Man. Reset Alarm* **is selected as the dry-pump function.**

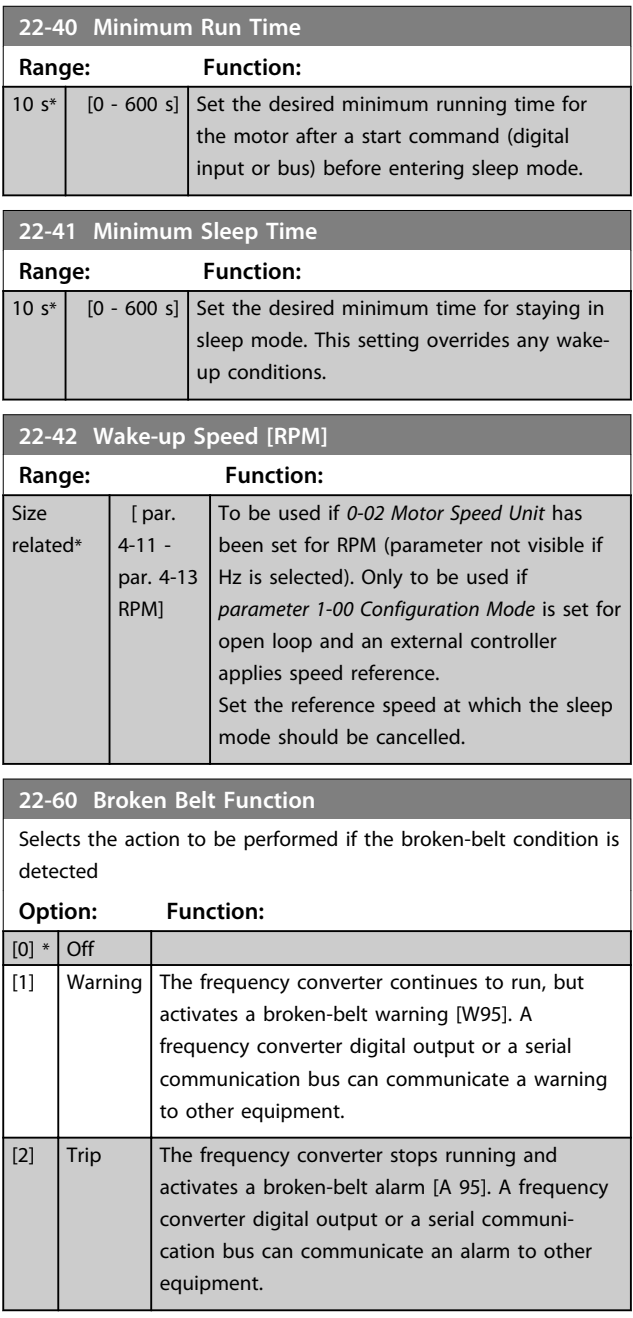

### *NOTICE*

**Do not set** *14-20 Reset Mode***, to** *[13] Infinite auto reset***, when** *parameter 22-60 Broken Belt Function* **is set to** *[2] Trip***. Doing so causes the frequency converter to continuously cycle between running and stopping when a broken-belt condition is detected.**

## *NOTICE*

### **For frequency converters with constant-speed bypass**

**If an automatic bypass function starts the bypass at persistent alarm conditions, disable the bypass's automatic bypass function, if** *[2] Alarm* **or** *[3] Man. Reset Alarm* **is selected as the dry-pump function.**

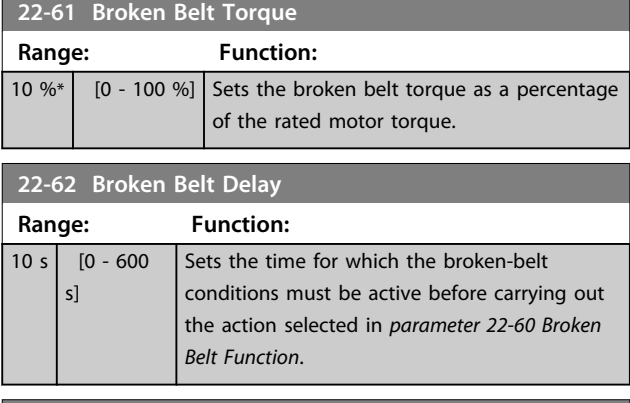

#### **22-75 Short Cycle Protection**

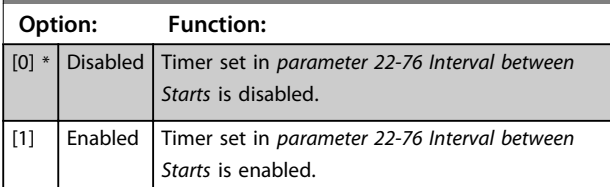

### **22-76 Interval between Starts**

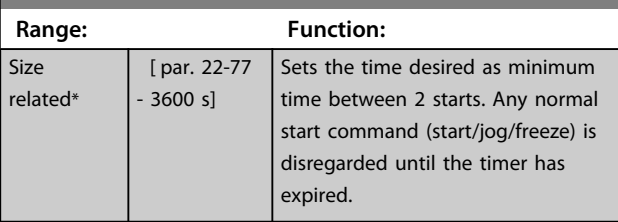

**22-77 Minimum Run Time**

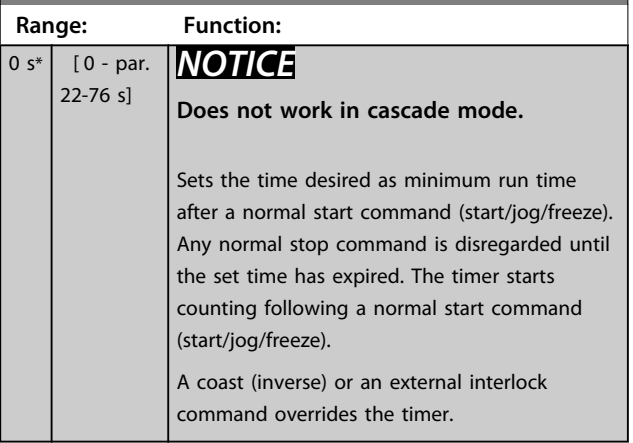

### 6.1.5 Main Menu Mode

Both the GLCP and NLCP provide access to the *Main Menu mode*. Select the *Main Menu mode* by pressing [Main Menu]. *Illustration 6.18* shows the resulting readout, which appears on the display of the GLCP.

Lines 2 to 5 on the display show a list of parameter groups which can be selected by toggling  $[4]$  and  $[\n\Pi]$ .

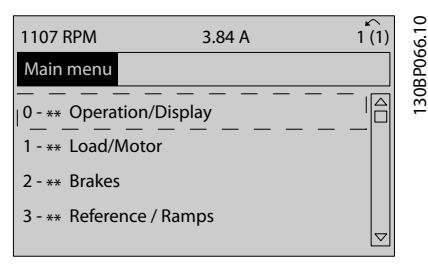

#### **Illustration 6.18 Display Example**

Each parameter has a name and a number, which remain the same regardless of the programming mode. In the *Main Menu mode*, the parameters are divided into groups. The first digit of the parameter number (from the left) indicates the parameter group number.

All parameters can be changed in the *Main Menu*. The configuration of the unit (*parameter 1-00 Configuration Mode*) determines other parameters available for programming. For example, selecting closed loop enables more parameters related to closed-loop operation. Option cards added to the unit enable more parameters associated with the option device.

### 6.1.6 Parameter Selection

In the *Main Menu mode*, the parameters are divided into groups. Press the navigation keys to select a parameter group.

The following parameter groups are accessible:

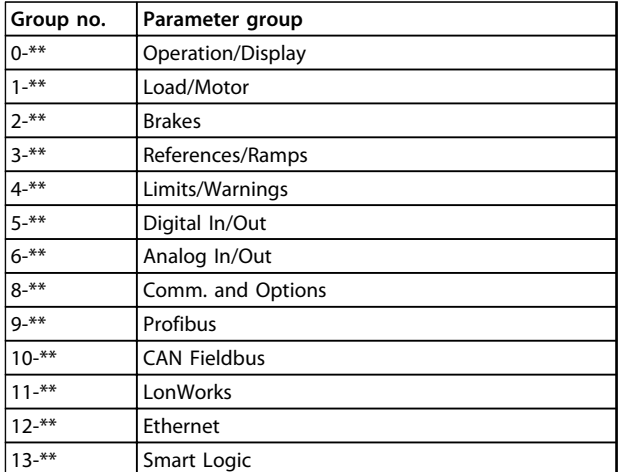

**6 6**

| Group no. | Parameter group              |
|-----------|------------------------------|
| $14 -$ ** | <b>Special Functions</b>     |
| $15 -$ ** | <b>FC</b> Information        |
| $16 -$ ** | Data Readouts                |
| $18 -$ ** | Data Readouts 2              |
| $20 -$ ** | FC Closed Loop               |
| $21 -$ ** | Ext. Closed Loop             |
| $22 -$ ** | <b>Application Functions</b> |
| $23 -$ ** | <b>Time Actions</b>          |
| $24 -$ ** | Appl. Functions 2            |
| $25 -$ ** | Cascade Controller           |
| $26 -$ ** | Analog I/O Option MCB 109    |
| $30 -$ ** | <b>Special Features</b>      |
| $31 -$ ** | <b>Bypass Option</b>         |
| $35 -$ ** | Sensor Input Option          |

**6 6**

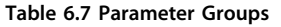

After selecting a parameter group, select a parameter with the navigation keys.

The middle section on the GLCP display shows the parameter number and name as well as the selected parameter value.

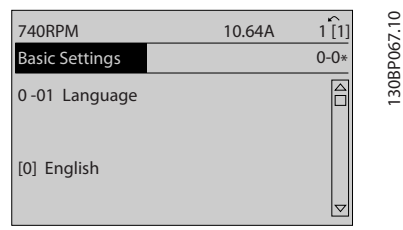

**Illustration 6.19 Display Example**

### 6.1.7 Changing Data

- 1. Press [Quick Menu] or [Main Menu].
- 2. Press  $[4]$  and  $[\nabla]$  to find the parameter group to edit.
- 3. Press [OK].
- 4. Press  $[4]$  and  $[\nabla]$  to find the parameter to edit.
- 5. Press [OK].
- 6. Press [▲] and [▼] to select correct parameter setting. Or, to move to digits within a number, press keys. cursor indicates digit selected to change. [▲] increases the value, [▼] decreases the value.
- 7. Press [Cancel] to disregard change, or press [OK] to accept change and enter new setting.

### 6.1.8 Changing a Text Value

If the selected parameter is a text value, change the text value with the [<sup>▲</sup>]/[<sup>▼</sup>] keys.

[▲] increases the value, and [▼] decreases the value. Place the cursor on the value to be saved and press [OK].

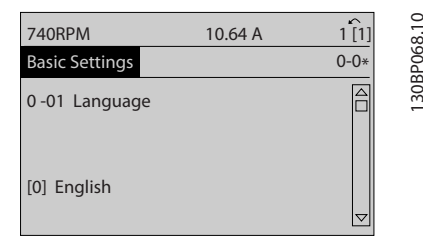

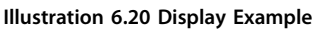

### 6.1.9 Changing a Group of Numeric Data Values

If the selected parameter represents a numeric data value, change the selected data value with the [◄] and [►] keys as well as the up/down [▲] [▼] keys. Press [◄] and [►] to move the cursor horizontally.

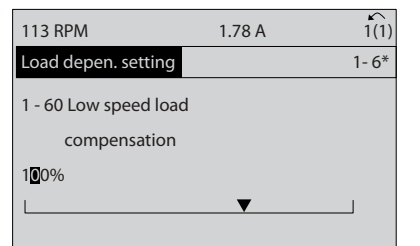

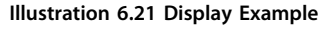

Press [▲] and [▼] to change the data value. [▲] increases the data value, and [▼] decreases the data value. Place the cursor on the value to be saved and press [OK].

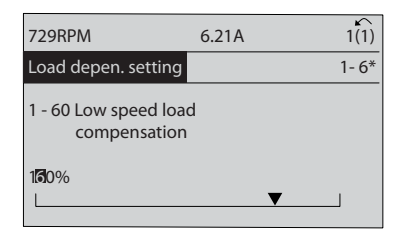

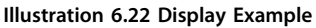

30BP070.10 130BP070.10

130BP069.10

30BP069.10

#### 6.1.10 Changing of Data Value, Step by Step

Certain parameters can be changed step by step or infinitely variably. This applies to *parameter 1-20 Motor Power [kW]*, *parameter 1-22 Motor Voltage* and *parameter 1-23 Motor Frequency*.

The parameters are changed both as a group of numeric data values and as numeric data values infinitely variably.

#### 6.1.11 Readout and Programming of Indexed Parameters

Parameters are indexed when placed in a rolling stack. *15-30 Alarm Log: Error Code* to *15-32 Alarm Log: Time* contain a fault log which can be read out. Select a parameter, press [OK], and use [▲] and [▼] to scroll through the value log.

Use *parameter 3-10 Preset Reference* as another example: Select the parameter, press [OK], and use [▲] and [▼] to scroll through the indexed values. To change the parameter value, select the indexed value and press [OK]. Change the value by [▲] and [▼]. Press [OK] to accept the new setting. Press [Cancel] to abort. Press [Back] to leave the parameter.

#### 6.2 Parameter Menu Structure

Danfoss

**6 6**

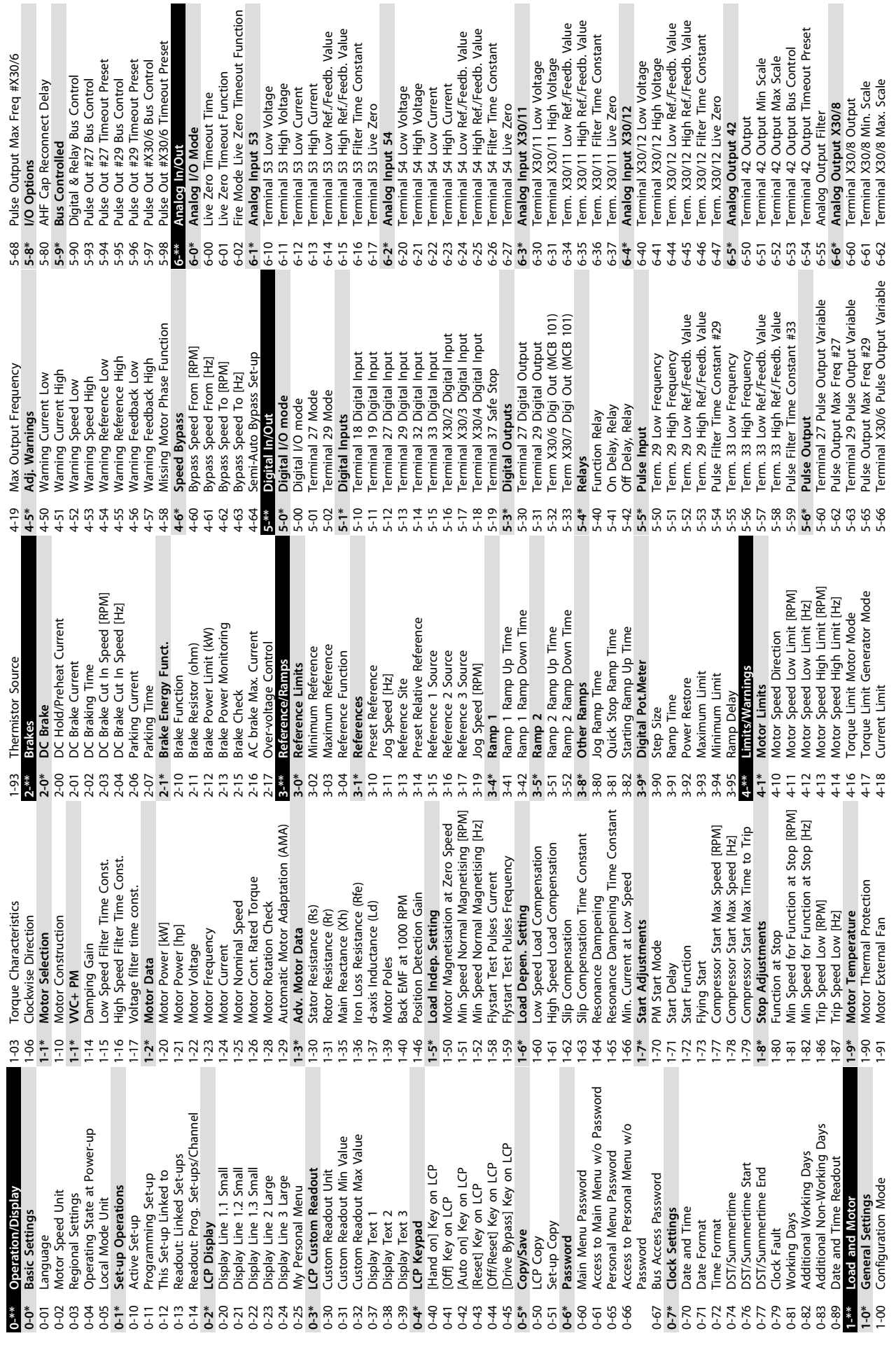

**6 6**

**How to Programme Operating Instructions**

Danfoss

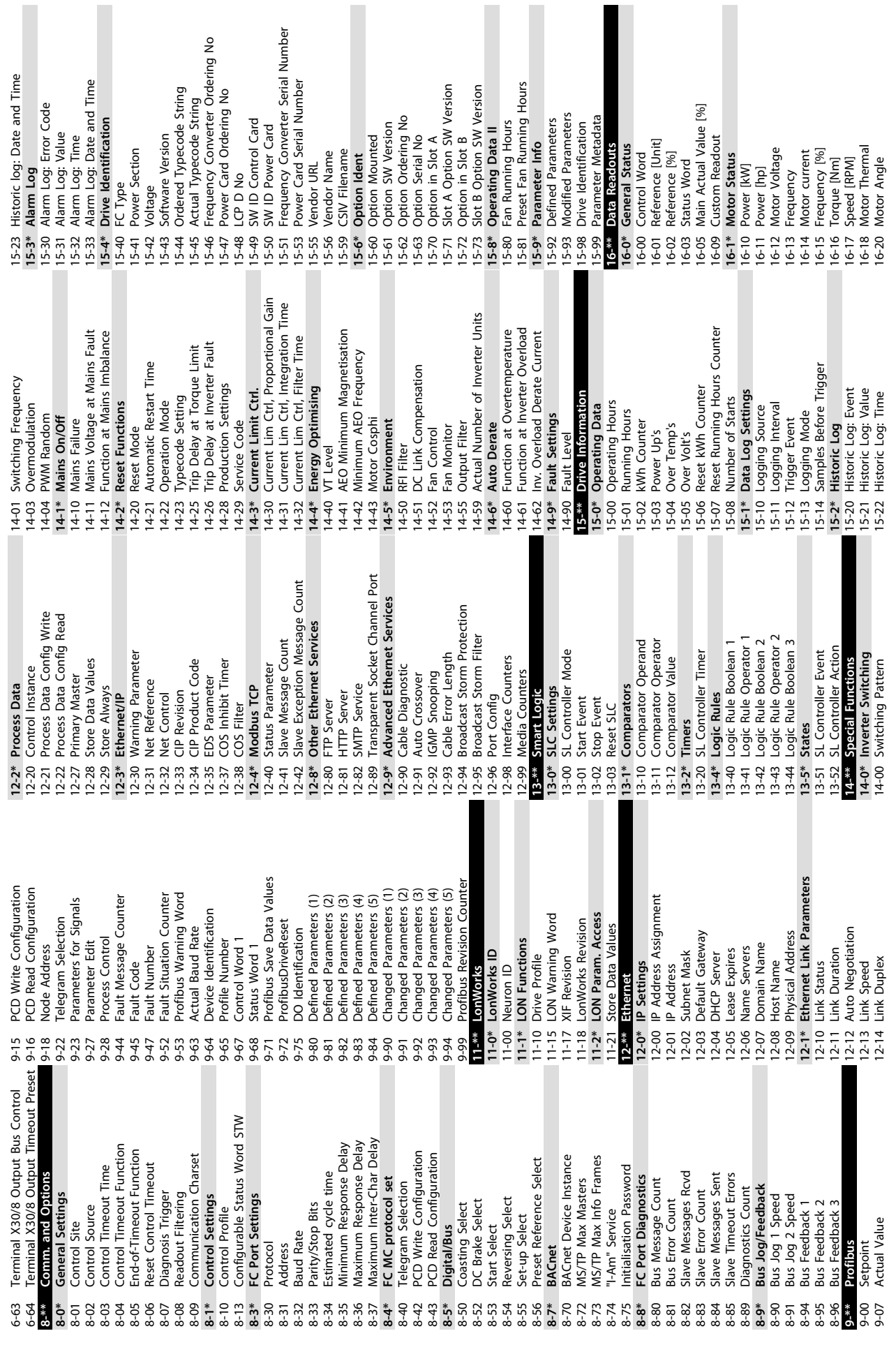

**How to Programme Operating Instructions**

Danfoss

**6 6**

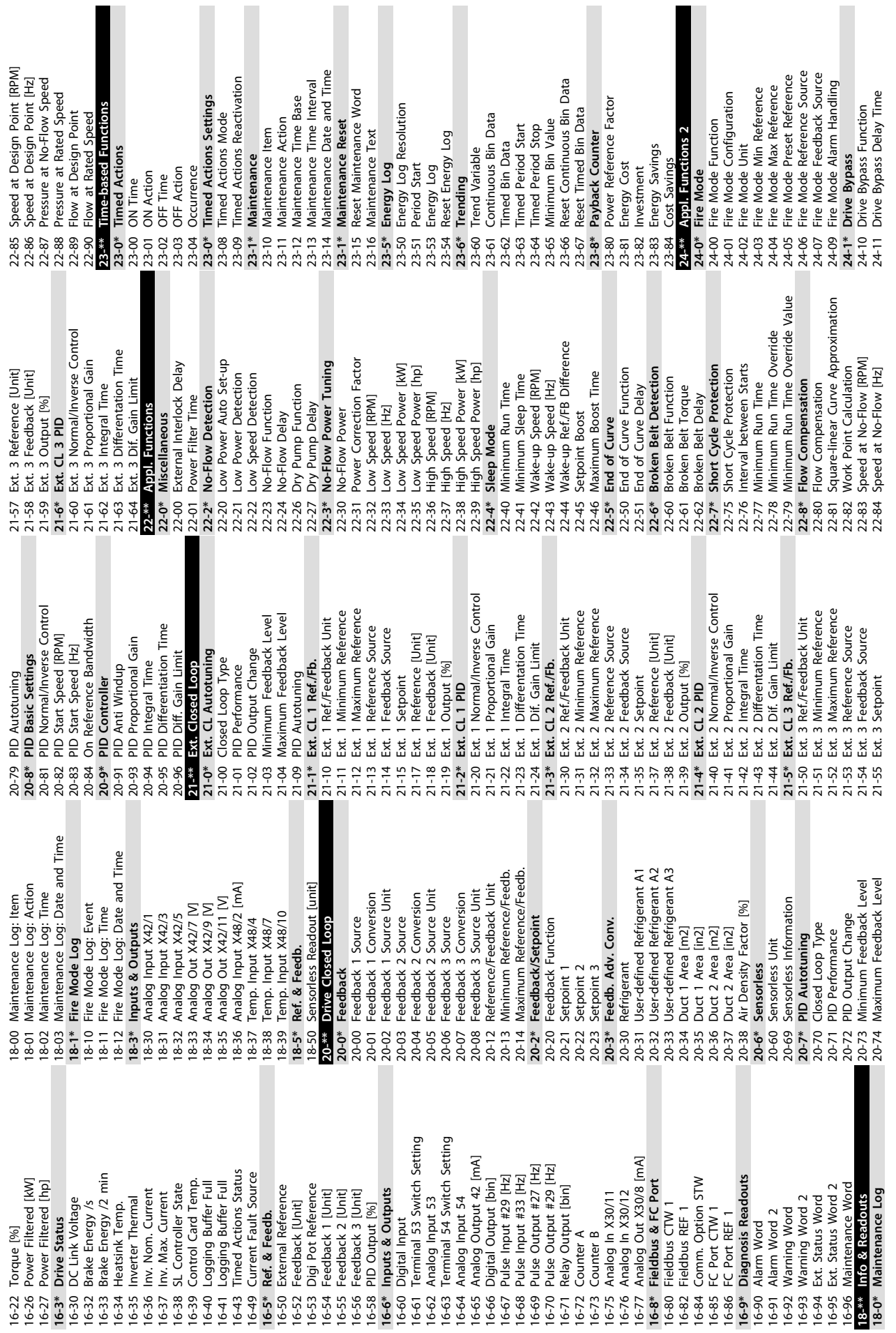

**6 6**

**How to Programme Operating Instructions**

Danfoss

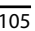

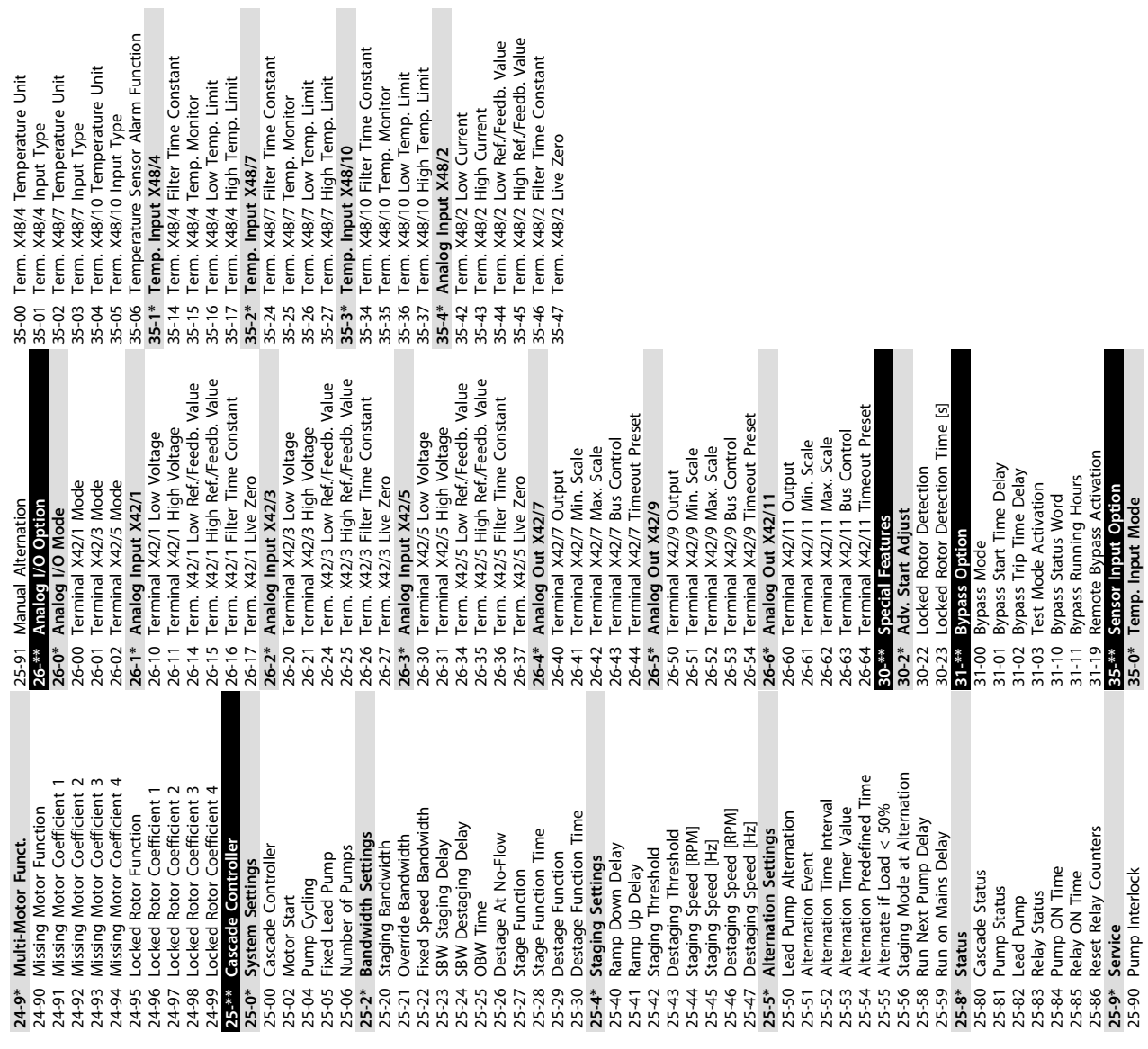

 $\sim$  11

n

Danfoss

## 7 General Specifications

Mains supply (L1, L2, L3)

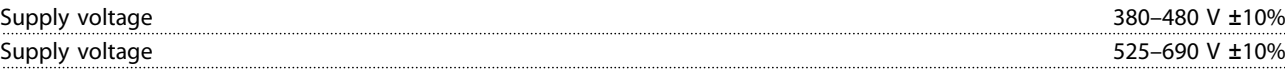

*Mains voltage low/mains drop-out:*

*During low mains voltage or a mains drop-out, the frequency converter continues until the intermediate circuit voltage drops below the minimum stop level. The stop level normally corresponds to 15% below the frequency converter's lowest rated supply voltage. Power-up and full torque cannot be expected at mains voltage lower than 10% below the frequency converter's lowest rated supply voltage.*

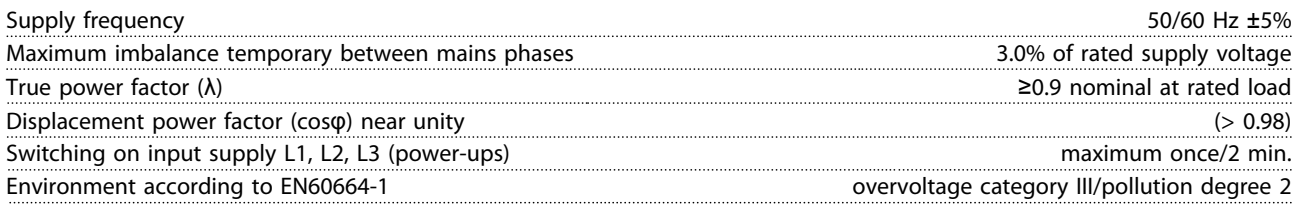

*The unit is suitable for use on a circuit capable of delivering not more than 100000 RMS symmetrical Amperes, 480/690 V maximum.*

#### 7.1 Motor Output and Motor Data

Motor output (U, V, W) Output voltage 0–100% of supply voltage Output frequency 0–590<sup>1)</sup> Hz Switching on output unlimited  $\sim$  500 mm  $\sim$  500 mm  $\sim$  500 mm  $\sim$  500 mm  $\sim$  500 mm  $\sim$  500 mm  $\sim$  500 mm  $\sim$  500 mm  $\sim$  500 mm  $\sim$  500 mm  $\sim$  500 mm  $\sim$  500 mm  $\sim$  500 mm  $\sim$  500 mm  $\sim$  500 mm  $\sim$  500 mm Ramp times 1–3600 s

*1) Voltage and power-dependent.*

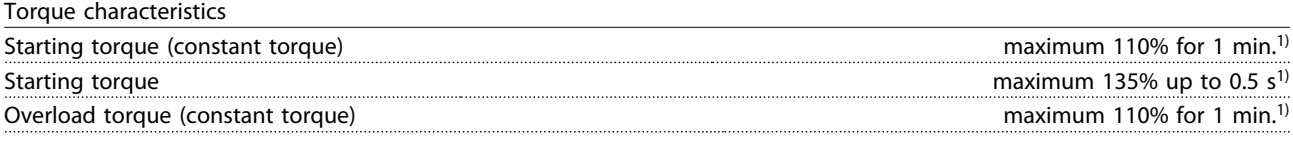

*1) Percentage relates to the frequency converter's nominal torque.*

### 7.2 Ambient Conditions

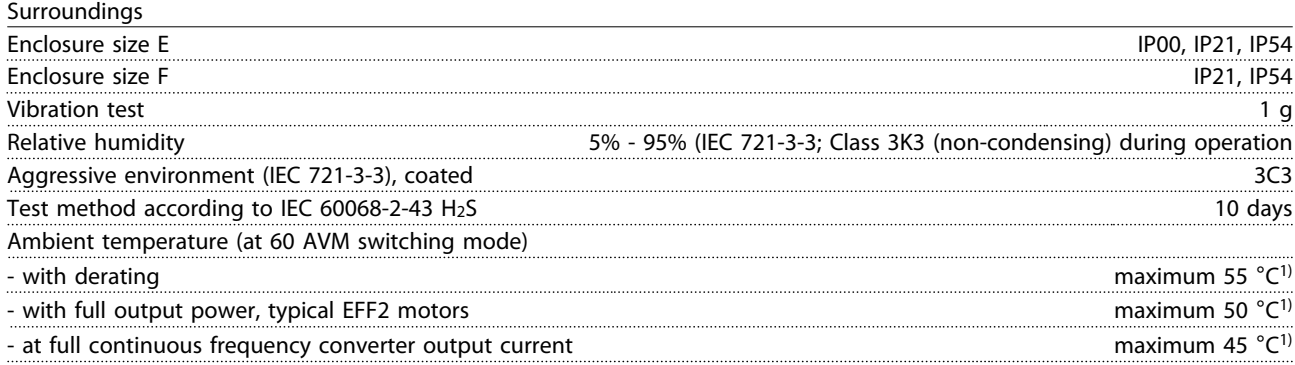

*1) For more information on derating, see the section on special conditions in the design guide.*

Danfoss
<span id="page-108-0"></span>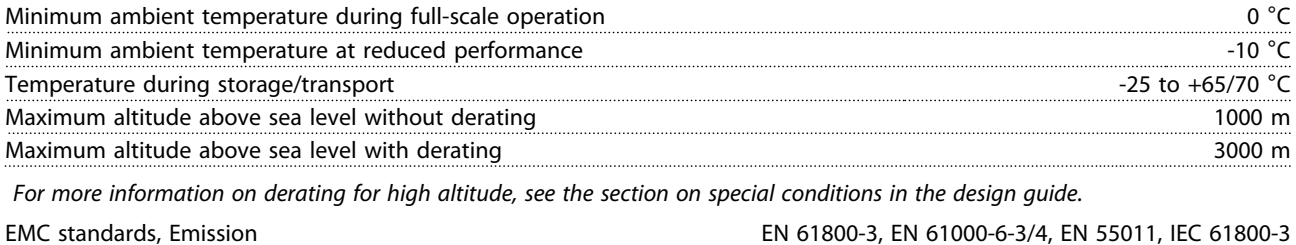

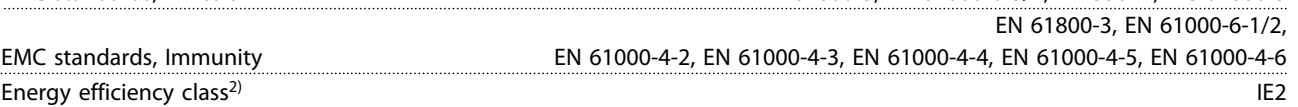

*For more information, see the section on special conditions in the design guide. 2) Determined according to EN50598-2 at:*

- *• Rated load*
- *• 90% rated frequency*
- *• Switching frequency factory setting*
- *• Switching pattern factory setting*

### 7.3 Cable Specifications

#### Cable lengths and cross-sections

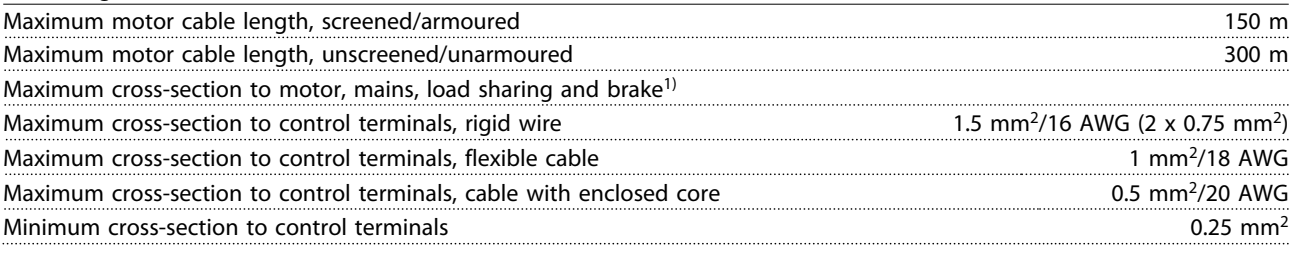

*1) See [chapter 7.5 Electrical Data](#page-112-0) for more information.*

### 7.4 Control Input/Ouput and Control Data

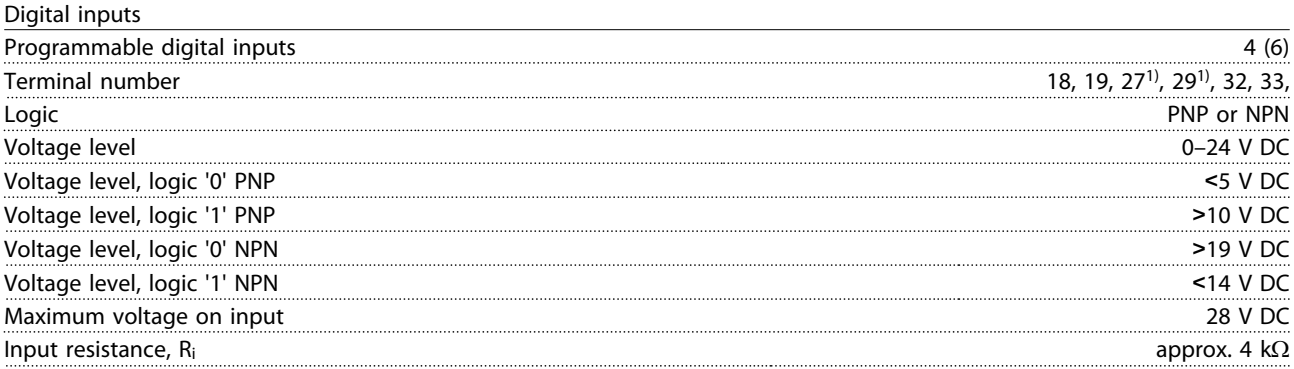

*All digital inputs are galvanically isolated from the supply voltage (PELV) and other high-voltage terminals. 1) Terminals 27 and 29 can also be programmed as output.* 

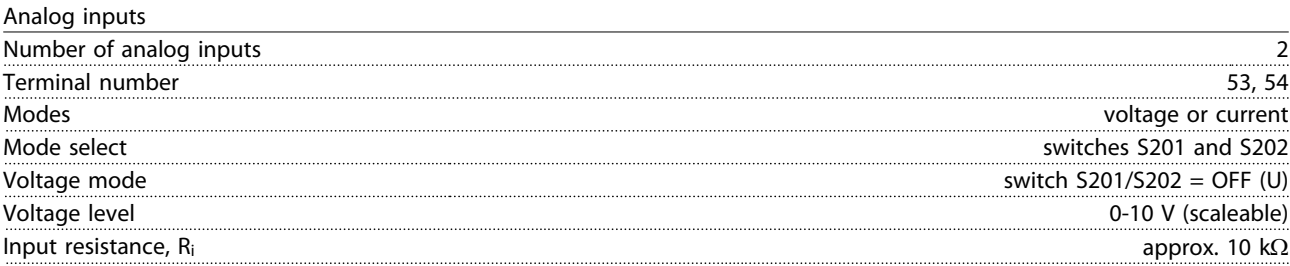

Danfoss

<span id="page-109-0"></span>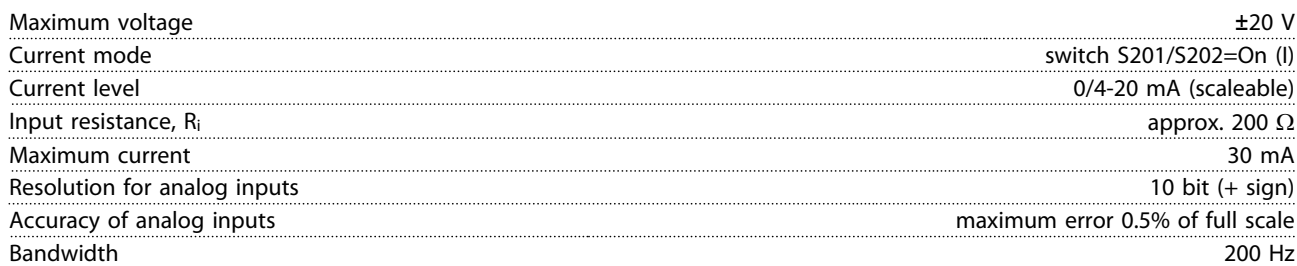

*The analog inputs are galvanically isolated from the supply voltage (PELV) and other high-voltage terminals.*

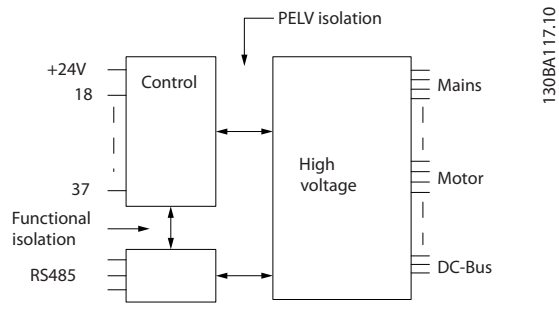

**Illustration 7.1 PELV Isolation of Analog Inputs**

### Pulse inputs Programmable pulse inputs 2

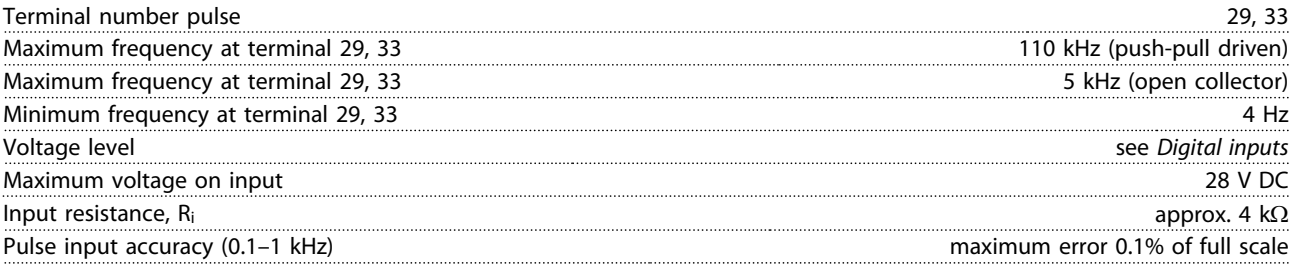

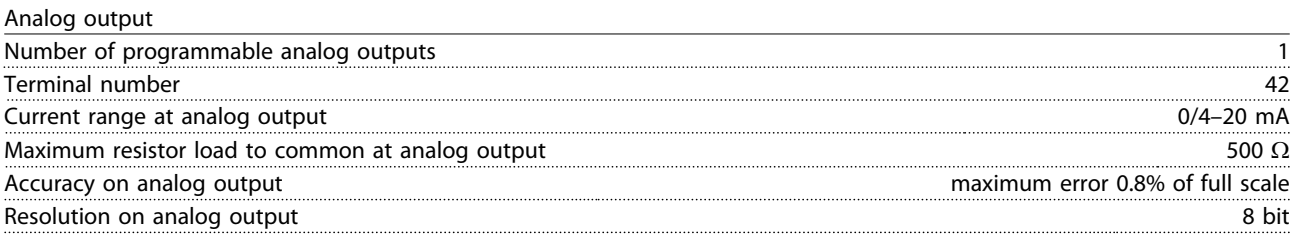

*The analog output is galvanically isolated from the supply voltage (PELV) and other high-voltage terminals.* 

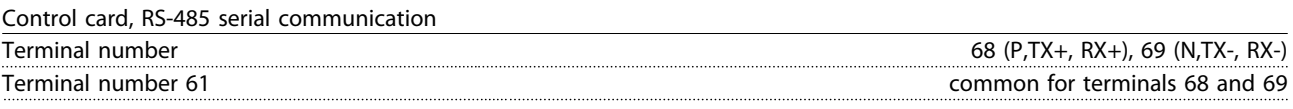

*The RS-485 serial communication circuit is functionally separated from other central circuits and galvanically isolated from the supply voltage (PELV).*

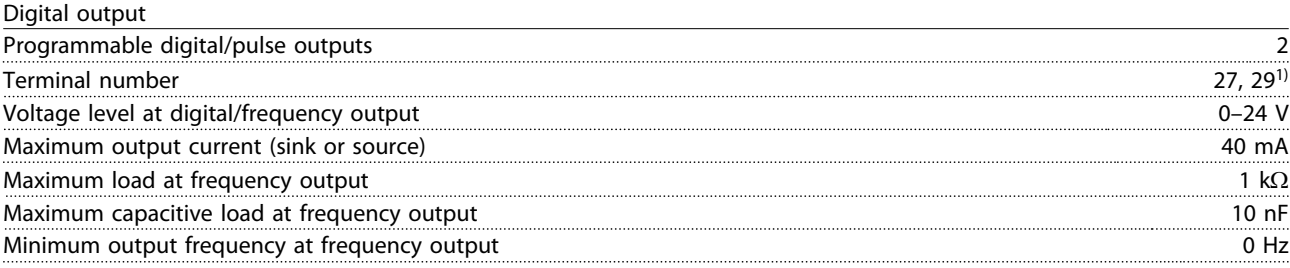

Danfoss

<span id="page-110-0"></span>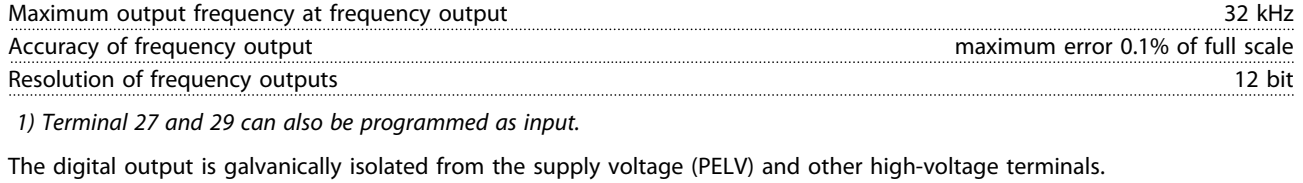

Control card, 24 V DC output Terminal number 12, 13 Maximum load 200 mA

*The 24 V DC supply is galvanically isolated from the supply voltage (PELV), but has the same potential as the analog and digital inputs and outputs.*

#### Relay outputs

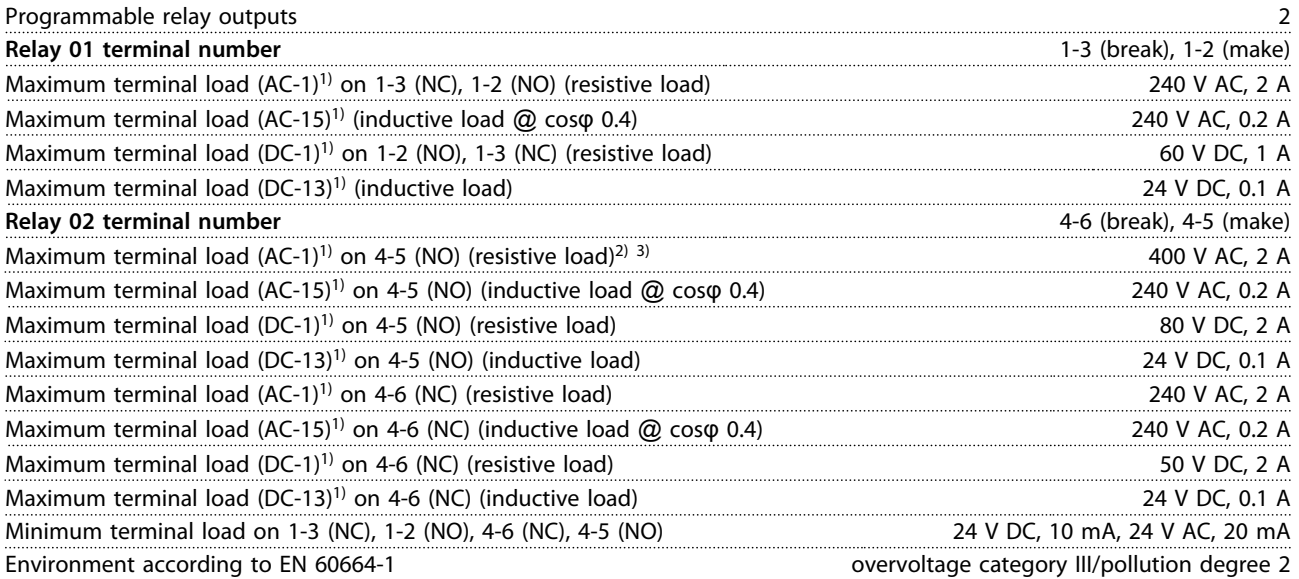

*1) IEC 60947 parts 4 and 5.*

*The relay contacts are galvanically isolated from the rest of the circuit by reinforced isolation (PELV).* 

*2) Overvoltage category II.*

*3) UL applications 300 V AC 2 A.*

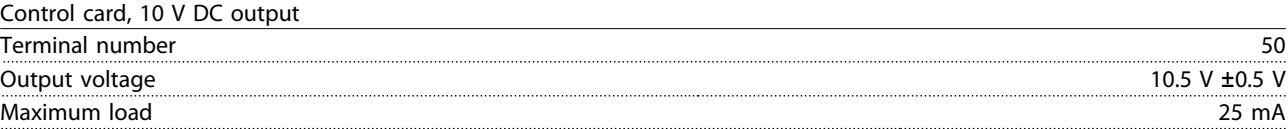

*The 10 V DC supply is galvanically isolated from the supply voltage (PELV) and other high-voltage terminals.*

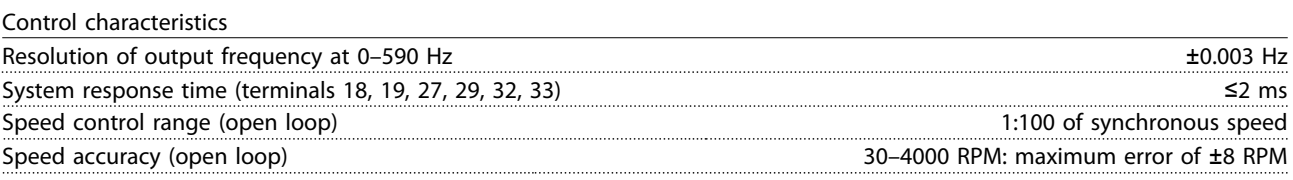

*All control characteristics are based on a 4-pole asynchronous motor.*

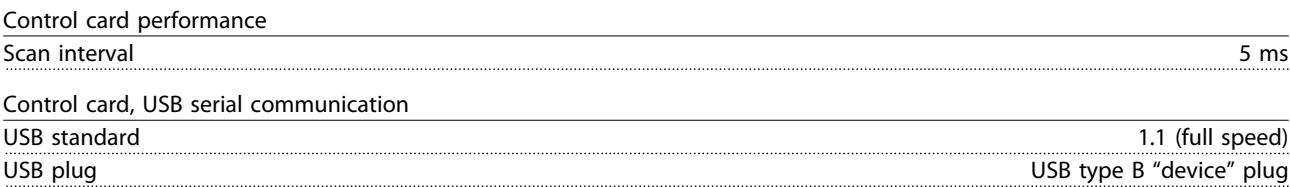

# <span id="page-111-0"></span>**ACAUTION**

**Connection to PC is carried out via a standard host/device USB cable.**

**The USB connection is galvanically isolated from the supply voltage (PELV) and other high-voltage terminals. The USB connection is NOT galvanically isolated from protective earth. Use only isolated laptop/PC as connection to the USB connector on the frequency converter or an isolated USB cable/converter.**

#### **Protection and features**

- **•** Electronic thermal motor protection against overload.
- **•** If the temperature reaches a predefined level, temperature monitoring of the heat sink ensures that the frequency converter trips. An overload temperature cannot be reset until the temperature of the heat sink is below the values stated in *[Table 7.1](#page-112-0)* to *[Table 7.4](#page-115-0)* (Guideline - these temperatures may vary for different power sizes, enclosure sizes, enclosure ratings etc.).
- **•** The frequency converter is protected against short circuits on motor terminals U, V, W.
- **•** If a mains phase is missing, the frequency converter trips or issues a warning (depending on the load).
- **•** If the intermediate circuit voltage is too low or too high, monitoring of the intermediate circuit voltage ensures that the frequency converter trips.
- **•** The frequency converter is protected against ground faults on motor terminals U, V, W.

### <span id="page-112-0"></span>7.5 Electrical Data

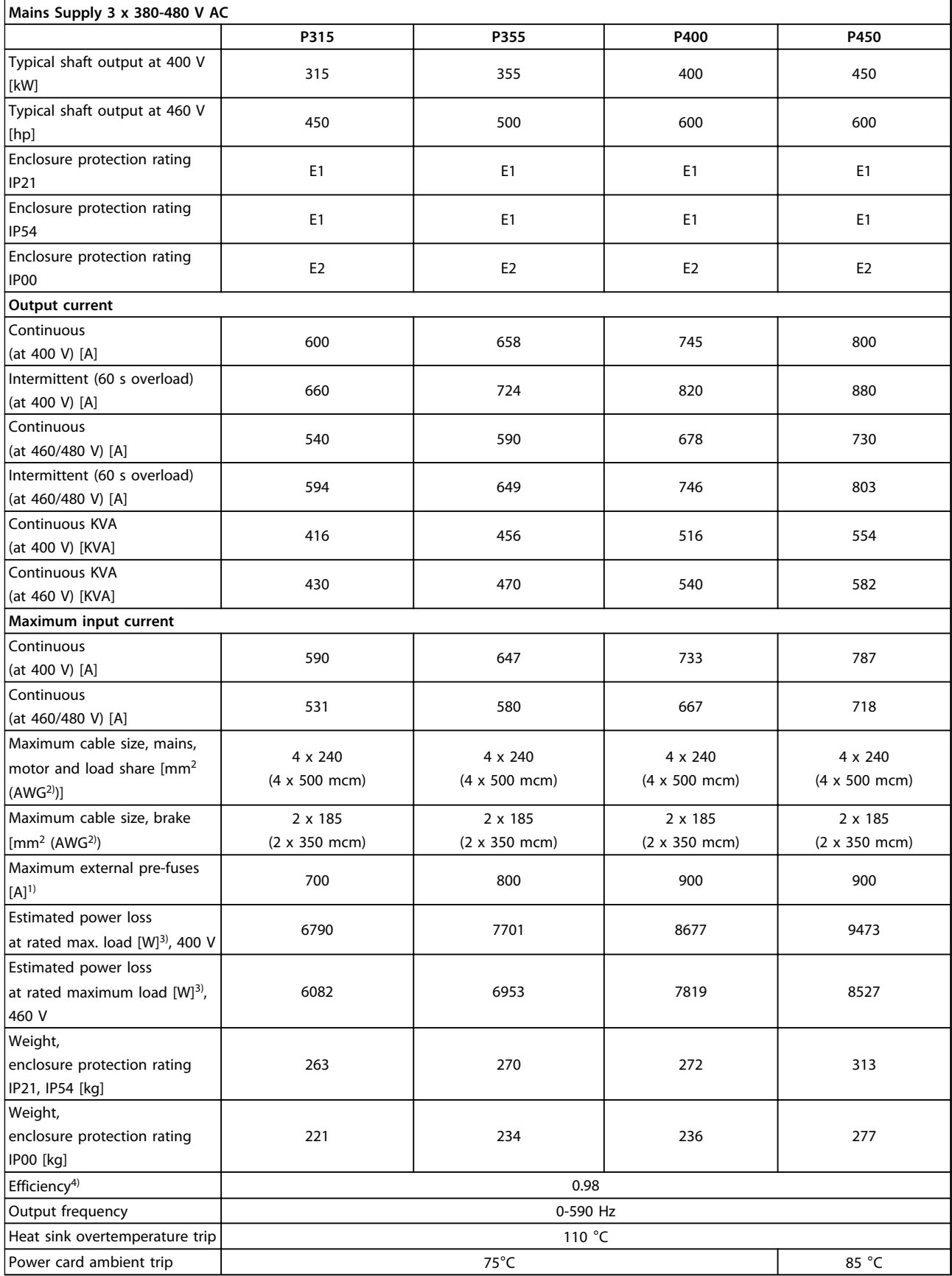

**Table 7.1 Mains Supply 3 x 380-480 V AC**

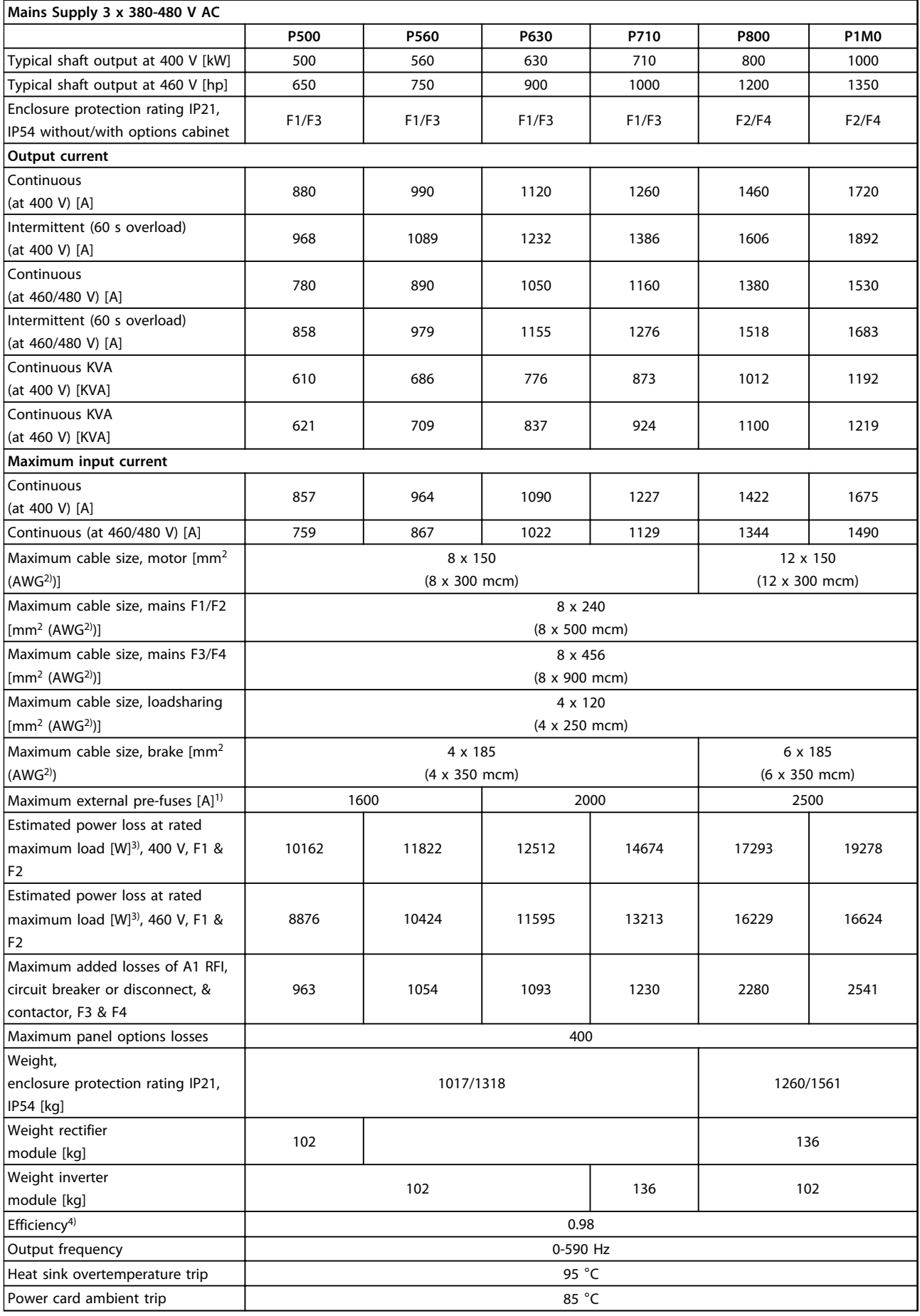

**Table 7.2 Mains Supply 3 x 380-480 V AC**

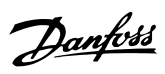

<span id="page-114-0"></span>

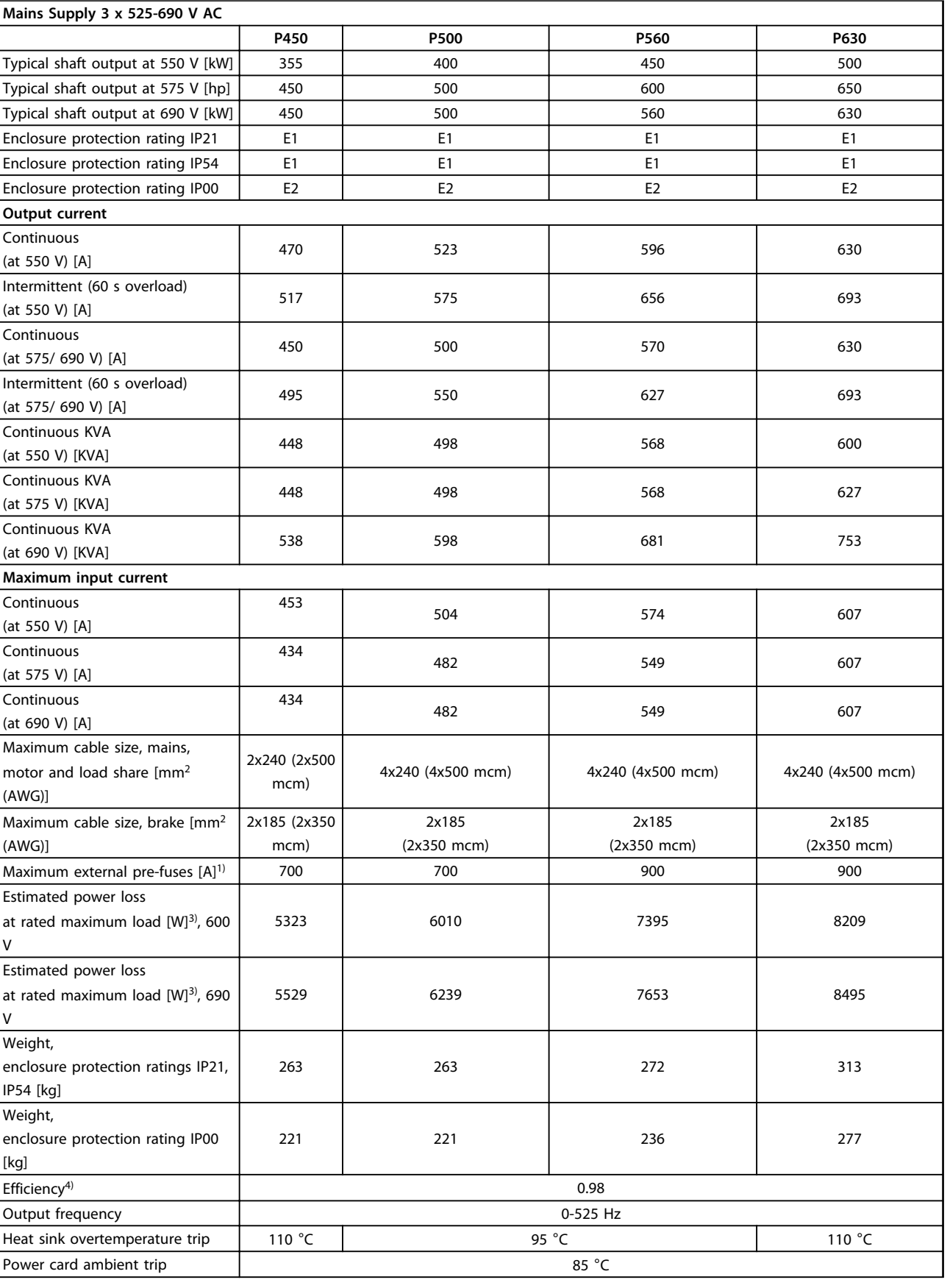

**Table 7.3 Mains Supply 3 x 525-690 V AC**

**7 7**

<span id="page-115-0"></span>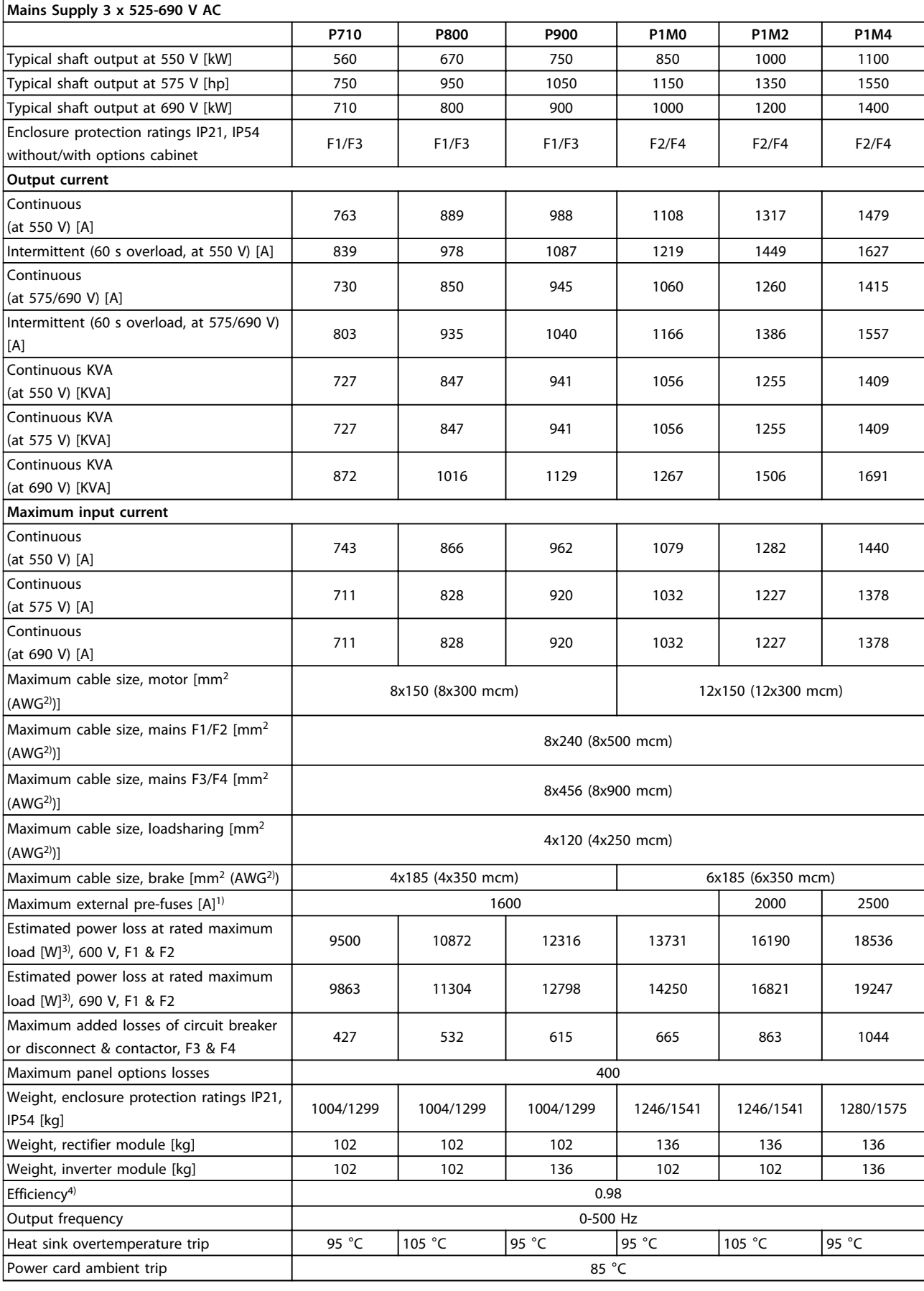

Danfoss

**7 7**

<span id="page-116-0"></span>1) For type of fuse see *[chapter 4.1.14 Fuses](#page-47-0)*.

2) American wire gauge.

3) Applies for dimensioning of frequency converter cooling. If the switching frequency is higher than the default setting, the power losses may increase. LCP and typical control card power consumptions are included. For power loss data according to EN 50598-2, refer to *[www.danfoss.com/vltenergyefficiency](http://www.danfoss.com/vltenergyefficiency)*.

4) Efficiency measured at nominal current. For energy efficiency class see *[chapter 7.2 Ambient Conditions](#page-107-0)*. For part load losses see *[www.danfoss.com/vltenergyefficiency](http://www.danfoss.com/vltenergyefficiency)*.

# <span id="page-117-0"></span>8 Warnings and Alarms

LEDs on the front of the frequency converter indicate if a warning or an alarm has occurred. For each warning and alarm there is a specific code, which is shown on the display.

A warning remains active until its cause is no longer present. Under certain circumstances operation of the motor may still continue. Warning messages may in some cases be critical.

If an alarm occurs, the frequency converter trips. To restart operation, reset alarms once their causes have been rectified.

#### **Reset can be done in 4 ways:**

- **•** Pressing [Reset] on the LCP.
- **•** Via a digital input with the *Reset* function.
- **•** Via serial communication/optional fieldbus.
- **•** By resetting automatically using the *Auto Reset* function (default).

### *NOTICE*

**After a manual reset pressing [Reset], press [Auto On] or [Hand On] to restart the motor.**

If an alarm cannot be reset, the reason may be that its cause has not been rectified, or the alarm is trip-locked (see also *Table 8.1*).

# **ACAUTION**

**Alarms that are trip-locked offer extra protection, meaning that the mains supply must be switched off before the alarm can be reset. After being switched back on, the frequency converter is no longer blocked and may be reset as described previously once the cause has been rectified.**

**Alarms that are not trip-locked can also be reset using the automatic reset function in** *14-20 Reset Mode* **(Warning: Automatic wake-up is possible!)** *Table 8.1* **specifies whether a warning occurs before an**

**alarm, or whether to display a warning or an alarm for a given fault.**

**This is possible, for instance, in** *parameter 1-90 Motor Thermal Protection***. After an alarm or trip, the motor carries on coasting, and the alarm and warning flash on the frequency converter. Once the problem has been rectified, only the alarm continues flashing.**

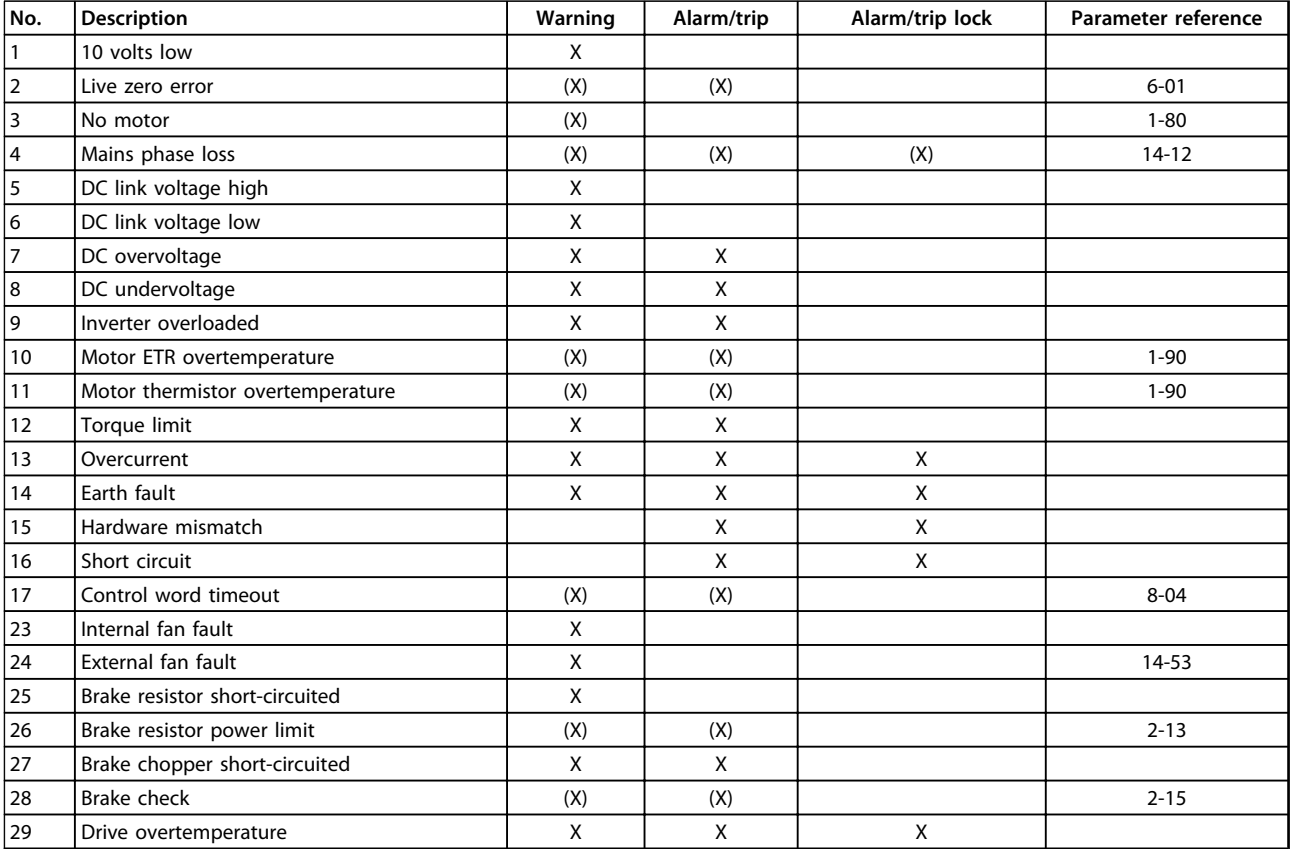

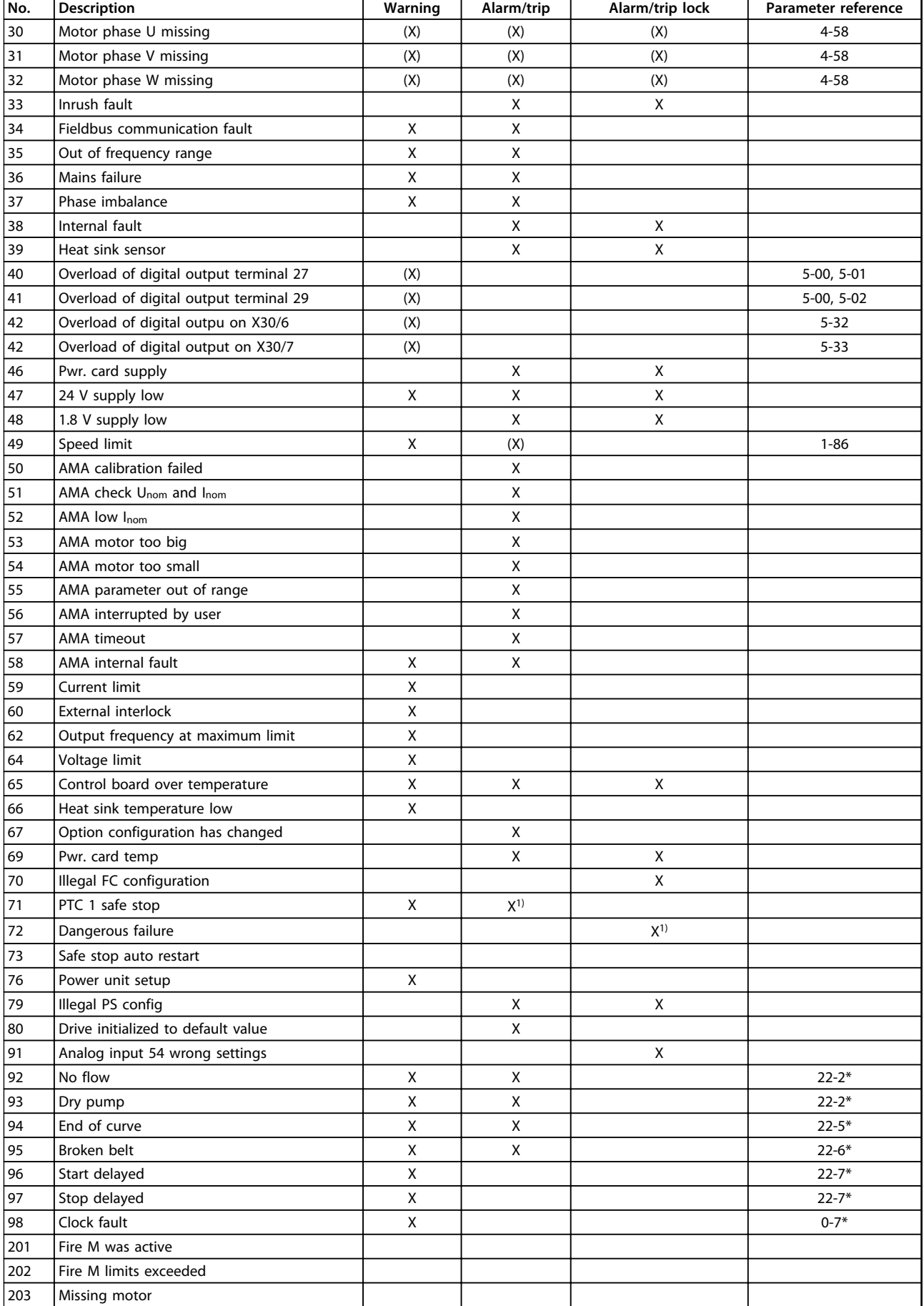

Danfoss

<span id="page-119-0"></span>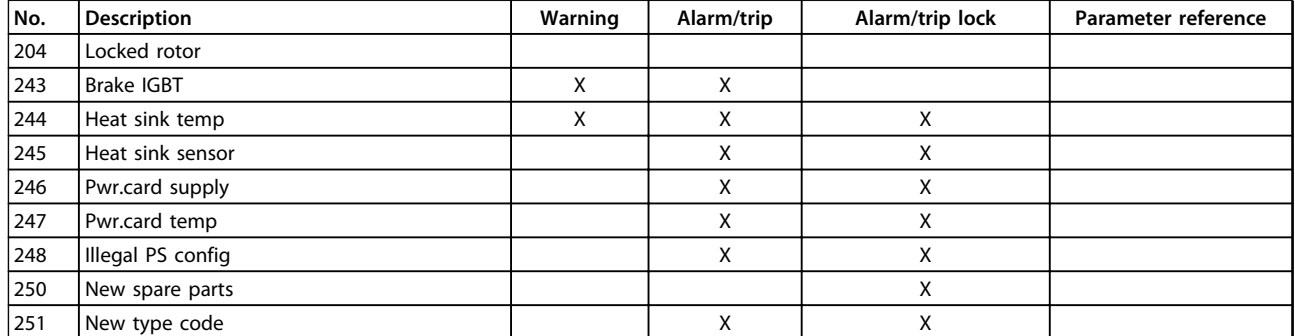

#### **Table 8.1 Alarm/Warning Code List**

*(X) Dependent on parameter.*

*1) Cannot be auto reset via 14-20 Reset Mode.*

A trip is the action when an alarm has appeared. The trip coasts the motor and can be reset by pressing [Reset] or by using the *Reset* function via a digital input (parameter group *5-1\* Digital Inputs* [1]). The original event that caused an alarm cannot damage the frequency converter or cause dangerous conditions. A trip lock is an action

when an alarm occurs, which may damage the frequency converter or connected parts. A trip lock situation can only be reset by a power cycling.

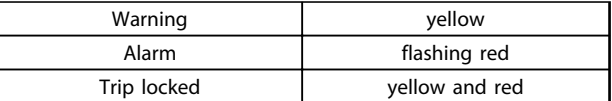

**Table 8.2 LED Indication**

<span id="page-120-0"></span>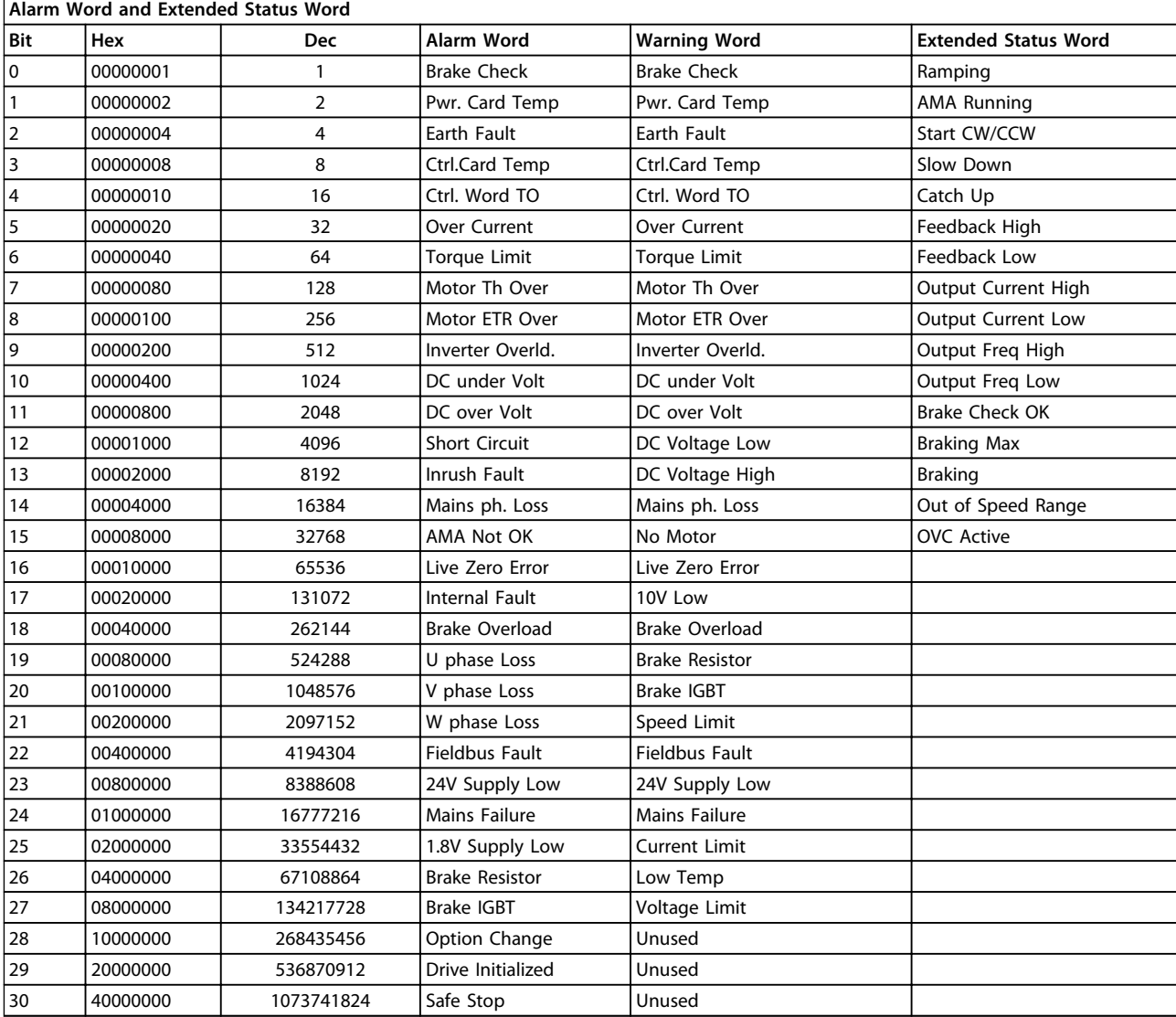

#### **Table 8.3 Description of Alarm Word, Warning Word and Extended Status Word**

The alarm words, warning words and extended status words can be read out via serial bus or optional fieldbus for diagnosis. See also *16-90 Alarm Word*, *16-92 Warning Word* and *16-94 Ext. Status Word*.

The warning/alarm information in this chapter defines each warning/alarm condition, provides the probable cause for the condition, and details a remedy or troubleshooting procedure.

#### **WARNING 1, 10 Volts low**

The control card voltage from terminal 50 is <10 V. Remove some of the load from terminal 50, as the 10 V supply is overloaded. Max. 15 mA or minimum 590  $\Omega$ .

A short circuit in a connected potentiometer or improper wiring of the potentiometer can cause this condition.

#### **Troubleshooting**

- **•** Remove the wiring from terminal 50.
- **•** If the warning clears, the problem is with the customer wiring.
- **•** If the warning does not clear, replace the control card.

#### **WARNING/ALARM 2, Live zero error**

This warning or alarm only appears if programmed in *parameter 6-01 Live Zero Timeout Function*. The signal on one of the analog inputs is less than 50% of the minimum value programmed for that input. Broken wiring or signals being sent by a faulty device causes this condition.

#### **Troubleshooting**

- **•** Check connections on all the analog input terminals. Control card terminals 53 and 54 for signals, terminal 55 common. MCB 101 terminals 11 and 12 for signals, terminal 10 common. MCB 109 terminals 1, 3, 5 for signals, terminals 2, 4, 6 common).
- **•** Check that the frequency converter programming and switch settings match the analog signal type.
- **•** Perform an input terminal signal test.

#### <span id="page-121-0"></span>**WARNING 3, No motor**

No motor has been connected to the output of the frequency converter.

#### **WARNING/ALARM 4, Mains phase loss**

A phase is missing on the supply side, or the mains voltage imbalance is too high. This message also appears in case of a fault in the input rectifier on the frequency converter. Options are programmed in *14-12 Function at Mains Imbalance*.

#### **Troubleshooting**

**•** Check the supply voltage and supply currents to the frequency converter.

#### **WARNING 5, DC link voltage high**

The intermediate circuit voltage (DC) is higher than the high-voltage warning limit. The limit depends on the frequency converter voltage rating. The unit is still active.

#### **WARNING 6, DC link voltage low**

The intermediate circuit voltage (DC) is lower than the lowvoltage warning limit. The limit depends on the frequency converter voltage rating. The unit is still active.

#### **WARNING/ALARM 7, DC overvoltage**

If the intermediate circuit voltage exceeds the limit, the frequency converter trips after some time.

#### **Troubleshooting**

- **•** Connect a brake resistor.
- **•** Extend the ramp time.
- **•** Change the ramp type.
- **•** Activate the functions in *parameter 2-10 Brake Function*.
- **•** Increase *14-26 Trip Delay at Inverter Fault*.

#### **WARNING/ALARM 8, DC under voltage**

If the intermediate circuit voltage (DC link) drops below the undervoltage limit, the frequency converter checks if a 24 V DC back-up supply is connected. If no 24 V DC backup supply is connected, the frequency converter trips after a fixed time delay. The time delay varies with unit size.

#### **Troubleshooting**

- **•** Check that the supply voltage matches the frequency converter voltage.
- **•** Perform an input voltage test.
- **•** Perform a soft charge circuit test.

#### **WARNING/ALARM 9, Inverter overload**

The frequency converter is about to cut out because of an overload (too high current for too long). The counter for electronic thermal inverter protection issues a warning at 98% and trips at 100%, while issuing an alarm. The frequency converter *cannot* be reset until the counter is below 90%.

#### **Troubleshooting**

- **•** Compare the output current shown on the LCP with the frequency converter rated current.
- **•** Compare the output current shown on the LCP with measured motor current.
- **•** Display the thermal drive load on the LCP and monitor the value. When running above the frequency converter continuous current rating, the counter should increase. When running below the frequency converter continuous current rating, the counter should decrease.

#### **WARNING/ALARM 10, Motor overload temperature**

According to the electronic thermal protection (ETR), the motor is too hot. Select whether the frequency converter issues a warning or an alarm when the counter reaches 100% in *parameter 1-90 Motor Thermal Protection*. The fault occurs when the motor overload exceeds 100% for too long.

#### **Troubleshooting**

- **•** Check for motor overheating.
- **•** Check if the motor is mechanically overloaded.
- **•** Check that the motor current set in *parameter 1-24 Motor Current* is correct.
- **•** Ensure the motor data in parameters *1-20* through *1-25* is set correctly.
- **•** If an external fan is used, check that it is selected in *1-91 Motor External Fan*.
- **•** Running AMA in *parameter 1-29 Automatic Motor Adaptation (AMA)* tunes the frequency converter to the motor more accurately and reduces thermal loading.

#### **WARNING/ALARM 11, Motor thermistor over temp**

The thermistor might be disconnected. Select whether the frequency converter issues a warning or an alarm in *parameter 1-90 Motor Thermal Protection*.

#### **Troubleshooting**

- **•** Check for motor overheating.
- **•** Check if the motor is mechanically overloaded.
- **•** Check that the thermistor is connected correctly between either terminal 53 or 54 (analog voltage input) and terminal 50 (+10 V supply) and that the terminal switch for 53 or 54 is set for voltage. Check *parameter 1-93 Thermistor Source* selects terminal 53 or 54.
- **•** When using digital inputs 18 or 19, check that the thermistor is connected correctly between either terminal 18 or 19 (digital input PNP only) and terminal 50.
- **•** If a KTY sensor is used, check for correct connection between terminals 54 and 55.

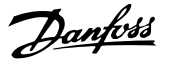

- <span id="page-122-0"></span>**•** If using a thermal switch or thermistor, check that the programming if *1-93 Thermistor Resource* matches sensor wiring.
- **•** If using a KTY sensor, check the programming of *1-95 KTY Sensor Type, 1-96 KTY Thermistor Resource*, and *1-97 KTY Threshold level* match sensor wiring.

#### **WARNING/ALARM 12, Torque limit**

The torque has exceeded the value in *4-16 Torque Limit Motor Mode* or the value in *4-17 Torque Limit Generator Mode*. *14-25 Trip Delay at Torque Limit* can change this from a warning-only condition to a warning followed by an alarm.

#### **Troubleshooting**

- **•** If the motor torque limit is exceeded during ramp-up, extend the ramp-up time.
- **•** If the generator torque limit is exceeded during ramp down, extend the ramp-down time.
- **•** If torque limit occurs while running, possibly increase the torque limit. Be sure that the system can operate safely at a higher torque.
- **•** Check the application for excessive current draw on the motor.

#### **WARNING/ALARM 13, Over current**

The inverter peak current limit (approximately 200% of the rated current) is exceeded. The warning lasts about 1.5 s, then the frequency converter trips and issues an alarm. Shock loading or fast acceleration with high-inertia loads can cause this fault. If extended mechanical brake control is selected, the trip can be reset externally.

#### **Troubleshooting**

- **•** Remove power and check if the motor shaft can be turned.
- **•** Check that the motor size matches the frequency converter.
- **•** Check parameters *1-20* to *1-25* for correct motor data.

#### **ALARM 14, Earth (ground) fault**

There is current from the output phases to ground, either in the cable between the frequency converter and the motor or in the motor itself.

#### **Troubleshooting**

- **•** Remove power from the frequency converter and repair the ground fault.
- **•** Check for ground faults in the motor by measuring the resistance to ground of the motor leads and the motor with a megohmmeter.
- **•** Perform current sensor test.

#### **ALARM 15, Hardware mismatch**

A fitted option is not operational with the present control board hardware or software.

Record the value of the following parameters and contact the local Danfoss supplier:

- **•** *15-40 FC Type*.
- **•** *15-41 Power Section*.
- **•** *15-42 Voltage*.
- **•** *15-43 Software Version*.
- **•** *15-45 Actual Typecode String*.
- **•** *15-49 SW ID Control Card*.
- **•** *15-50 SW ID Power Card*.
- **•** *15-60 Option Mounted*.
- **•** *15-61 Option SW Version* (for each option slot).

#### **ALARM 16, Short circuit**

There is short-circuiting in the motor or motor wiring.

**•** Remove power from the frequency converter and repair the short circuit.

#### **WARNING/ALARM 17, Control word timeout**

There is no communication to the frequency converter. The warning is only active when *8-04 Control Word Timeout Function* is NOT set to *[0] Off*.

If *8-04 Control Word Timeout Function* is set to *[5] Stop and trip*, a warning appears and the frequency converter ramps down until it trips, then it displays an alarm.

#### **Troubleshooting**

- **•** Check the connections on the serial communication cable.
- **•** Increase *8-03 Control Word Timeout Time*.
- **•** Check the operation of the communication equipment.
- **•** Verify a proper installation based on EMC requirements.

#### **ALARM 18, Start failed**

The speed has not been able to exceed *1-77 Compressor Start Max Speed [RPM]* during start within the allowed time (set in *1-79 Compressor Start Max Time to Trip*.) A blocked motor may cause this alarm.

#### **WARNING 23, Internal fan fault**

The fan warning function is an extra protective function that checks if the fan is running/mounted. The fan warning can be disabled in *14-53 Fan Monitor* (*[0] Disabled*).

For D, E and F enclosure sizes, the regulated voltage to the fan is monitored.

#### **Troubleshooting**

- **•** Check fan resistance.
- **•** Check soft charge fuses.

#### <span id="page-123-0"></span>**WARNING 24, External fan fault**

The fan warning function is an extra protective function that checks if the fan is running/mounted. The fan warning can be disabled in *14-53 Fan Monitor* (*[0] Disabled*).

For D, E and F enclosure sizes, the regulated voltage to the fan is monitored.

#### **Troubleshooting**

- **•** Check fan resistance.
- **•** Check soft charge fuses.

#### **WARNING 25, Brake resistor short circuit**

The brake resistor is monitored during operation. If a short circuit occurs, the brake function is disabled and the warning appears. The frequency converter is still operational but without the brake function. Remove power from the frequency converter and replace the brake resistor (see *2-15 Brake Check*).

#### **WARNING/ALARM 26, Brake resistor power limit**

The power transmitted to the brake resistor is calculated as a mean value over the last 120 s of run time. The calculation is based on the intermediate circuit voltage and the brake resistance value set in *2-16 AC brake Max. Current*. The warning is active when the dissipated braking is higher than 90% of the brake resistance power. If *[2] Trip* is selected in *2-13 Brake Power Monitoring*, the frequency converter trips when the dissipated braking power reaches 100%.

#### **WARNING/ALARM 27, Brake chopper fault**

The brake transistor is monitored during operation. If a short circuit occurs, the brake function is disabled and a warning is issued. The frequency converter is still operational, but since the brake transistor has shortcircuited, substantial power is transmitted to the brake resistor, even if it is inactive.

Remove power from the frequency converter and remove the brake resistor.

This alarm/warning could also occur if the brake resistor overheats. Terminals 104 and 106 are available as brake resistor Klixon inputs, see *Brake Resistor Temperature Switch* in the *Design Guide*.

#### **WARNING/ALARM 28, Brake check failed**

The brake resistor is not connected or not working. Check *2-15 Brake Check*.

#### **ALARM 29, Heat sink temp**

The maximum temperature of the heat sink has been exceeded. The temperature fault does not reset until the temperature drops below a defined heat sink temperature. The trip and reset points are different based on the frequency converter power size.

#### **Troubleshooting**

Check the following conditions:

- **•** Ambient temperature too high.
- **•** Motor cable too long.
- **•** Incorrect airflow clearance above and below the frequency converter.
- **•** Blocked airflow around the frequency converter.
- **•** Damaged heat sink fan.
- **•** Dirty heat sink.

For D, E and F enclosure sizes, this alarm is based on the temperature measured by the heat sink sensor mounted inside the IGBT modules. For F enclosures, the thermal sensor in the rectifier module can also cause this alarm.

#### **Troubleshooting**

- **•** Check fan resistance.
- **•** Check soft charge fuses.
- **•** IGBT thermal sensor.

#### **ALARM 30, Motor phase U missing**

Motor phase U between the frequency converter and the motor is missing.

#### **Troubleshooting**

**•** Remove power from the frequency converter and check motor phase U.

#### **ALARM 31, Motor phase V missing**

Motor phase V between the frequency converter and the motor is missing.

#### **Troubleshooting**

**•** Remove power from the frequency converter and check motor phase V.

#### **ALARM 32, Motor phase W missing**

Motor phase W between the frequency converter and the motor is missing.

#### **Troubleshooting**

**•** Remove power from the frequency converter and check motor phase W.

#### **ALARM 33, Inrush fault**

Too many power-ups have occurred within a short time period. Let the unit cool to operating temperature.

#### **WARNING/ALARM 34, fieldbus communication fault**

The fieldbus on the communication option card is not working.

#### **WARNING/ALARM 35, Out of frequency range**

This warning is active if the output frequency has reached the high limit (set in *4-53 Warning Speed High*) or low limit (set in *4-52 Warning Speed Low*). In *[3] Closed Loop* (*1-00 Configuration Mode*), this warning is displayed.

#### **WARNING/ALARM 36, Mains failure**

This warning/alarm is only active if the supply voltage to the frequency converter is lost and *14-10 Mains Failure* is NOT set to *[0] No Function*.

#### **Troubleshooting**

**•** Check the fuses to the frequency converter and mains power supply to the unit.

#### <span id="page-124-0"></span>**ALARM 38, Internal fault**

When an internal fault occurs, a code number defined in *Table 8.4* is displayed.

#### **Troubleshooting**

- **•** Cycle power.
- **•** Check that the option is properly installed.
- **•** Check for loose or missing wiring.

Contact the Danfoss supplier or Danfoss service if necessary. Note the code number for further troubleshooting directions.

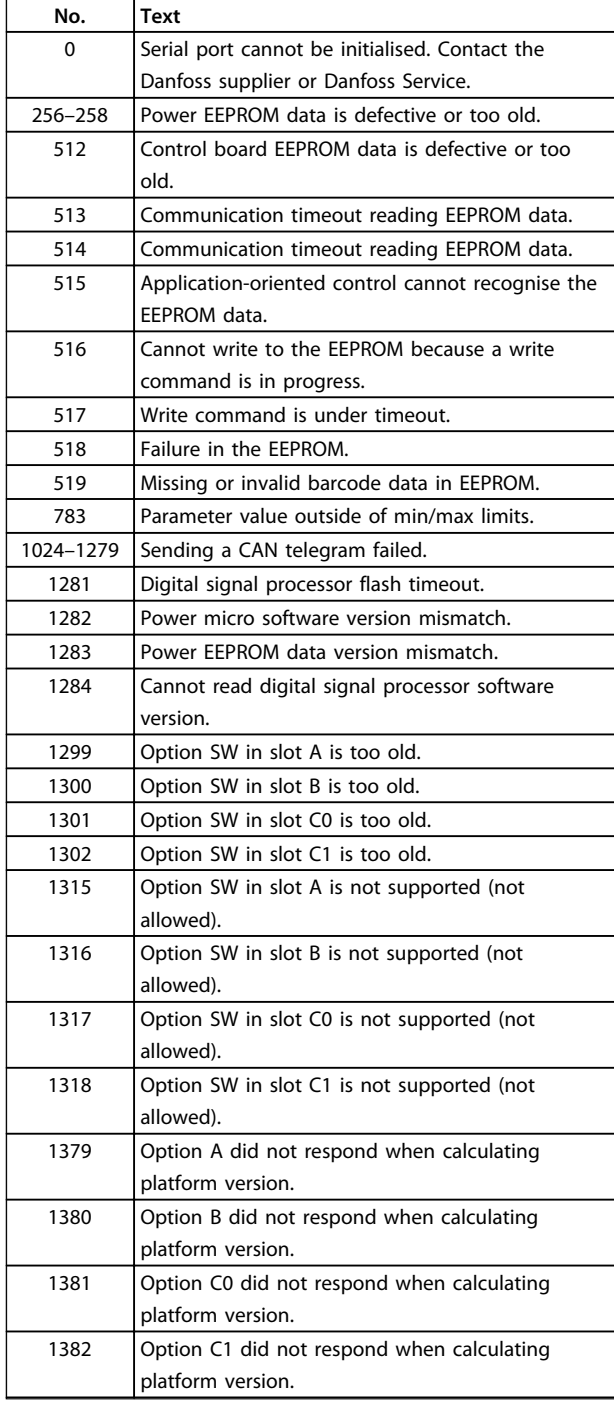

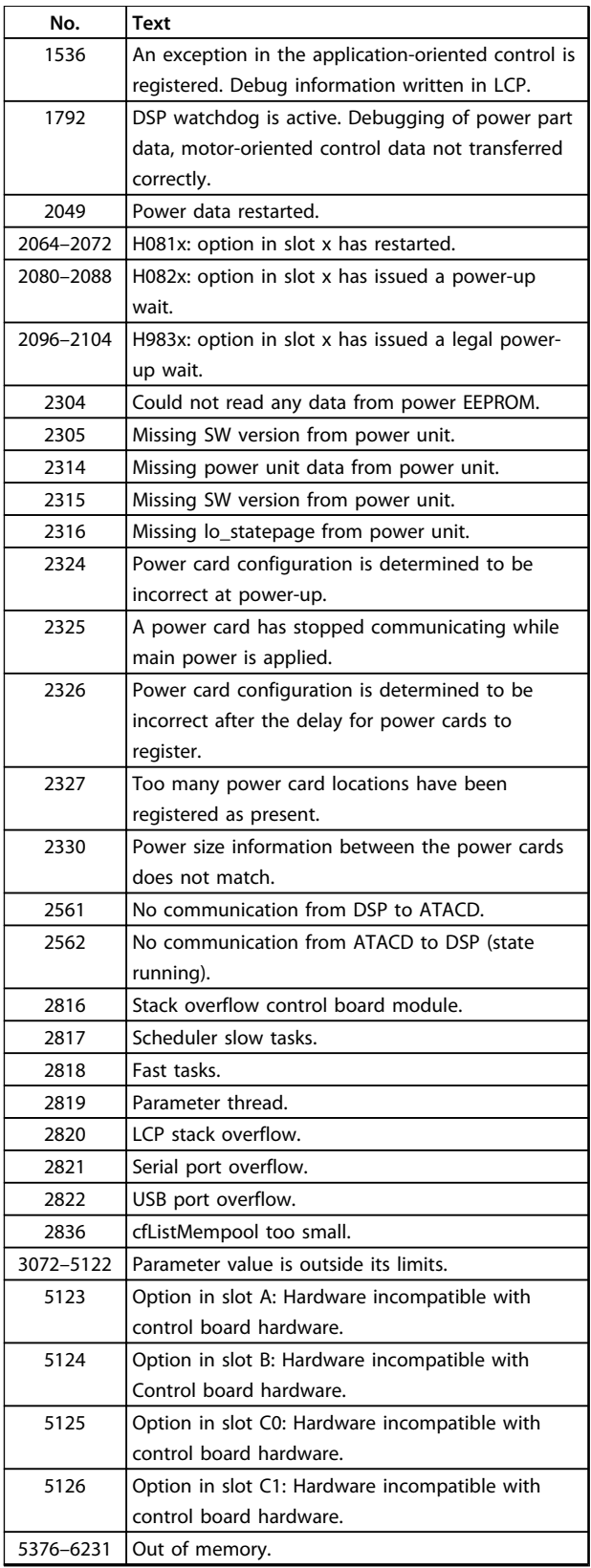

**Table 8.4 Code Numbers for Internal Faults**

#### **ALARM 39, Heat sink sensor**

No feedback from the heat sink temperature sensor.

The signal from the IGBT thermal sensor is not available on the power card. The problem could be on the power card,

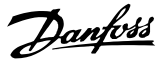

<span id="page-125-0"></span>on the gate drive card, or the ribbon cable between the power card and gate drive card.

#### **WARNING 40, Overload of digital output terminal 27**

Check the load connected to terminal 27 or remove the short-circuit connection. Check *5-00 Digital I/O Mode* and *parameter 5-01 Terminal 27 Mode*.

**WARNING 41, Overload of digital output terminal 29** Check the load connected to terminal 29 or remove the short-circuit connection. Check *5-00 Digital I/O Mode* and *parameter 5-02 Terminal 29 Mode*.

#### **WARNING 42, Overload of digital output on X30/6 or overload of digital output on X30/7**

For X30/6, check the load connected to X30/6 or remove the short-circuit connection. Check *5-32 Term X30/6 Digi Out (MCB 101)*.

For X30/7, check the load connected to X30/7 or remove the short-circuit connection. Check *5-33 Term X30/7 Digi Out (MCB 101)*.

#### **ALARM 46, Power card supply**

The supply on the power card is out of range.

There are 3 power supplies generated by the switch mode power supply (SMPS) on the power card: 24 V, 5 V, ±18 V. When powered with 24 V DC with the MCB 107 option, only the 24 V and 5 V supplies are monitored. When powered with 3-phase mains voltage, all 3 supplies are monitored.

#### **WARNING 47, 24V supply low**

The 24 V DC supply is measured on the control card. The external 24 V DC back-up power supply may be overloaded, otherwise contact the Danfoss supplier.

#### **WARNING 48, 1.8V supply low**

The 1.8 V DC supply used on the control card is outside of the allowable limits. The power supply is measured on the control card. Check for a defective control card. If an option card is present, check for an overvoltage condition.

#### **WARNING 49, Speed limit**

When the speed is not within the specified range in *parameter 4-11 Motor Speed Low Limit [RPM]* and *parameter 4-13 Motor Speed High Limit [RPM]*, the frequency converter displays a warning. When the speed is below the specified limit in *1-86 Trip Speed Low [RPM]* (except when starting or stopping) the frequency converter trips.

#### **ALARM 50, AMA calibration failed**

Contact the Danfoss supplier or Danfoss Service.

#### **ALARM 51, AMA check Unom and Inom**

The settings for motor voltage, motor current, and motor power are wrong. Check the settings in parameters *1-20* to *1-25*.

#### **ALARM 52, AMA low Inom**

The motor current is too low. Check the settings.

#### **ALARM 53, AMA motor too big**

The motor is too big for the AMA to operate.

#### **ALARM 54, AMA motor too small**

The motor is too small for the AMA to operate.

#### **ALARM 55, AMA parameter out of range**

The parameter values of the motor are outside of the acceptable range. AMA does not run.

#### **ALARM 56, AMA interrupted by user** The user has interrupted the AMA.

#### **ALARM 57, AMA internal fault**

Try to restart AMA a number of times, until the AMA is carried out. Note that repeated runs may heat the motor to a level where the resistance  $R_s$  and  $R_r$  are increased. In most cases, however, this is not critical.

#### **ALARM 58, AMA Internal fault**

Contact the Danfoss supplier.

#### **WARNING 59, Current limit**

The current is higher than the value in *4-18 Current Limit*. Ensure that motor data in parameters *1-20* to *1-25* are set correctly. Possibly increase the current limit. Be sure that the system can operate safely at a higher limit.

#### **WARNING 60, External interlock**

External interlock has been activated. To resume normal operation:

- 1. Apply 24 V DC to the terminal programmed for external interlock.
- 2. Reset the frequency converter via
	- 2a serial communication
	- 2b digital I/O
	- 2c by pressing [Reset]

**WARNING 62, Output frequency at maximum limit** The output frequency is higher than the value set in *4-19 Max Output Frequency*.

#### **ALARM 64, Voltage Limit**

The load and speed combination demands a motor voltage higher than the actual DC link voltage.

#### **WARNING/ALARM 65, Control card over temperature** The control card has reached its trip temperature of 80 °C.

#### **WARNING 66, Heat sink temperature low**

The frequency converter is too cold to operate. This warning is based on the temperature sensor in the IGBT module.

Increase the ambient temperature of the unit. Also, a trickle amount of current can be supplied to the frequency converter whenever the motor is stopped by setting *parameter 2-00 DC Hold/Preheat Current* at 5% and *parameter 1-80 Function at Stop*.

#### **Troubleshooting**

- **•** Check the temperature sensor.
- **•** Check the sensor wire between the IGBT and the gate drive card.

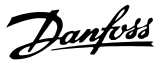

#### <span id="page-126-0"></span>**ALARM 67, Option module configuration has changed**

One or more options have either been added or removed since the last power-down. Check that the configuration change is intentional and reset the unit.

#### **ALARM 68, Safe stop activated**

STO has been activated.

#### **Troubleshooting**

**•** To resume normal operation, apply 24 V DC to terminal 37, then send a reset signal (via bus, digital I/O, or by pressing [Reset]).

#### **ALARM 69, Power card temperaturePower card temperature**

The temperature sensor on the power card is either too hot or too cold.

#### **Troubleshooting**

- **•** Check the operation of the door fans.
- **•** Check that the filters for the door fans are not blocked.
- **•** Check that the gland plate is properly installed on IP21/IP54 (NEMA 1/12) frequency converters.

#### **ALARM 70, Illegal FC configuration**

The control card and power card are incompatible.

#### **Troubleshooting**

**•** Contact the supplier with the type code of the unit from the nameplate and the part numbers of the cards to check compatibility.

#### **ALARM 72, Dangerous failure**

Safe stop with trip lock. Unexpected signal levels on safe stop and digital input from the VLT® PTC Thermistor Card MCB 112.

#### **WARNING 73, Safe stop auto restart**

Safe stop. With automatic restart enabled, the motor may start when the fault is cleared.

#### **WARNING 76, Power unit setup**

The required number of power units do not match the detected number of active power units. When replacing an enclosure size F module, this occurs if the power-specific data in the module power card does not match the rest of the frequency converter.

#### **Troubleshooting**

**•** Confirm that the spare part and its power card are the correct part number.

#### **WARNING 77, Reduced power mode**

This warning indicates that the frequency converter is operating in reduced power mode (that is, less than the allowed number of inverter sections). This warning is generated on power cycle when the frequency converter is set to run with fewer inverters and remains on.

#### **ALARM 79, Illegal power section configuration**

The scaling card is the incorrect part number or not installed. Also, the MK102 connector on the power card could not be installed.

#### **ALARM 80, Drive initialised to default value**

Parameter settings are initialised to default settings after a manual reset.

#### **Troubleshooting**

**•** Reset the unit to clear the alarm.

#### **ALARM 91, Analog input 54 wrong settings**

Switch S202 has to be set in position OFF (voltage input) when a KTY sensor is connected to analog input terminal 54.

#### **ALARM 92, No flow**

A no-flow condition has been detected in the system. *Parameter 22-23 No-Flow Function* is set for alarm.

#### **Troubleshooting**

**•** Troubleshoot the system and reset the frequency converter after the fault has been cleared.

#### **ALARM 93, Dry pump**

A no-flow condition in the system with the frequency converter operating at high speed may indicate a dry pump. *Parameter 22-26 Dry Pump Function* is set for alarm.

#### **Troubleshooting**

**•** Troubleshoot the system and reset the frequency converter after the fault has been cleared.

#### **ALARM 94, End of curve**

The feedback is lower than the setpoint. This may indicate leakage in the system. *22-50 End of Curve Function* is set for alarm.

#### **Troubleshooting**

**•** Troubleshoot the system and reset the frequency converter after the fault has been cleared.

#### **ALARM 95, Broken belt**

Torque is below the torque level set for no load, indicating a broken belt. *Parameter 22-60 Broken Belt Function* is set for alarm.

#### **Troubleshooting**

**•** Troubleshoot the system and reset the frequency converter after the fault has been cleared.

#### **ALARM 96, Start delayed**

Motor start has been delayed due to short-cycle protection. *Parameter 22-76 Interval between Starts* is enabled.

#### **Troubleshooting**

**•** Troubleshoot the system and reset the frequency converter after the fault has been cleared.

#### **WARNING 97, Stop delayed**

Stopping the motor has been delayed due to short cycle protection. *Parameter 22-76 Interval between Starts* is enabled.

#### **Troubleshooting**

**•** Troubleshoot the system and reset the frequency converter after the fault has been cleared.

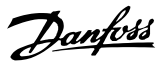

#### <span id="page-127-0"></span>**WARNING 98, Clock fault**

Time is not set or the RTC clock has failed. Reset the clock in *0-70 Date and Time*.

#### **WARNING 201, Fire mode was active**

This indicates that the frequency converter has entered fire mode. Cycle power to the unit to remove the warning. See the fire mode data in the alarm log.

#### **WARNING 202, Fire mode limits exceeded**

While operating in fire mode one or more alarm conditions have been ignored which would normally trip the unit. Operating in this condition voids unit warranty. Cycle power to the unit to remove the warning. See the fire mode data in the alarm log.

#### **WARNING 203, Missing motor**

With a frequency converter operating multi-motors, an underload condition was detected. This could indicate a missing motor. Inspect the system for proper operation.

#### **WARNING 204, Locked rotor**

With a frequency converter operating multi-motors, an overload condition was detected. This could indicate a locked rotor. Inspect the motor for proper operation.

#### **ALARM 243, Brake IGBT**

This alarm is only for enclosure size F frequency converters. It is equivalent to Alarm 27. The report value in the alarm log indicates which power module generated the alarm:

 $1 =$  inverter module to the far left.

2 = middle inverter module in F2 or F4 frequency converter.

 $2$  = right inverter module in F1 or F3 frequency converter.

3 = right inverter module in F2 or F4 frequency converter.

5 = rectifier module.

#### **ALARM 244, Heat sink temperature**

This alarm is only for enclosure size F frequency converters. It is equivalent to Alarm 29. The report value in the alarm log indicates which power module generated the alarm:

 $1 =$  inverter module to the far left.

2 = middle inverter module in F2 or F4 frequency converter.

 $2 =$  right inverter module in F1 or F3 frequency converter.

 $3$  = right inverter module in F2 or F4 frequency converter.

 $5 =$  rectifier module.

#### **ALARM 245, Heat sink sensor**

This alarm is only for enclosure size F frequency converters. It is equivalent to Alarm 39. The report value in the alarm log indicates which power module generated the alarm:

 $1 =$  inverter module to the far left.

 $2 =$  middle inverter module in F2 or F4 frequency converter.

 $2 =$  right inverter module in F1 or F3 frequency converter.

 $3$  = right inverter module in F2 or F4 frequency converter.

 $5 =$  rectifier module.

#### **ALARM 246, Power card supply**

This alarm is only for enclosure size F frequency converters. It is equivalent to Alarm 46. The report value in the alarm log indicates which power module generated the alarm:

 $1 =$  inverter module to the far left.

 $2 =$  middle inverter module in F2 or F4 frequency converter.

 $2$  = right inverter module in F1 or F3 frequency converter.

 $3$  = right inverter module in F2 or F4 frequency converter.

 $5 =$  rectifier module.

#### **ALARM 247, Power card temperature**

This alarm is only for enclosure size F frequency converter. It is equivalent to Alarm 69. The report value in the alarm log indicates which power module generated the alarm:

 $1 =$  inverter module to the far left.

 $2$  = middle inverter module in F2 or F4 frequency converter.

 $2 =$  right inverter module in F1 or F3 frequency converter.

 $3$  = right inverter module in F2 or F4 frequency converter.

 $5 =$  rectifier module.

#### **ALARM 248, Illegal power section configuration**

This alarm is only for enclosure size F frequency converters. It is equivalent to Alarm 79. The report value in the alarm log indicates which power module generated the alarm:

 $1 =$  inverter module to the far left.

 $2 =$  middle inverter module in F2 or F4 frequency converter.

 $2 =$  right inverter module in F1 or F3 frequency converter.

 $3$  = right inverter module in F2 or F4 frequency converter.

5 = rectifier module.

Danfoss

#### **WARNING 250, New spare part**

A component in the frequency converter has been replaced. To resume normal operation, reset the frequency converter.

#### **WARNING 251, New typecode**

The power card or other components have been replaced and the typecode changed.

#### **Troubleshooting**

**•** Reset to remove the warning and resume normal operation.

### Index

### $\overline{A}$

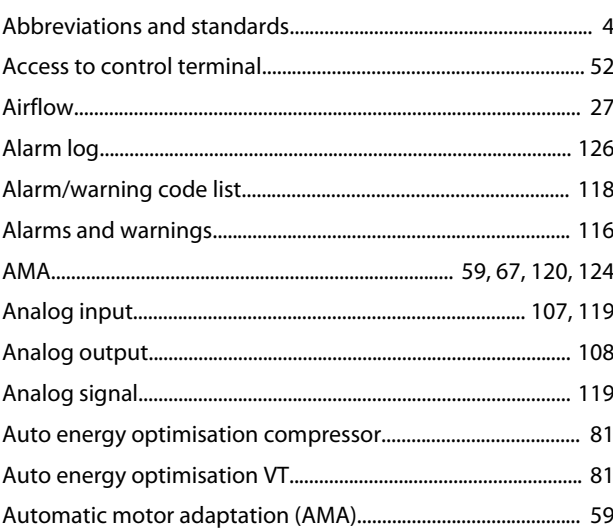

### $\overline{B}$

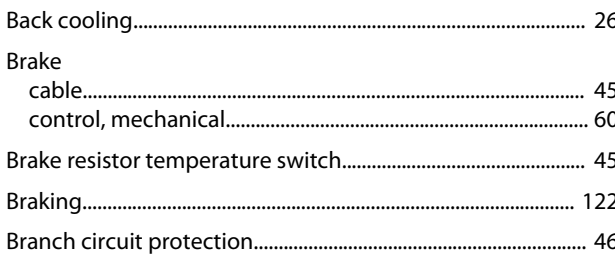

## $\mathsf{C}$

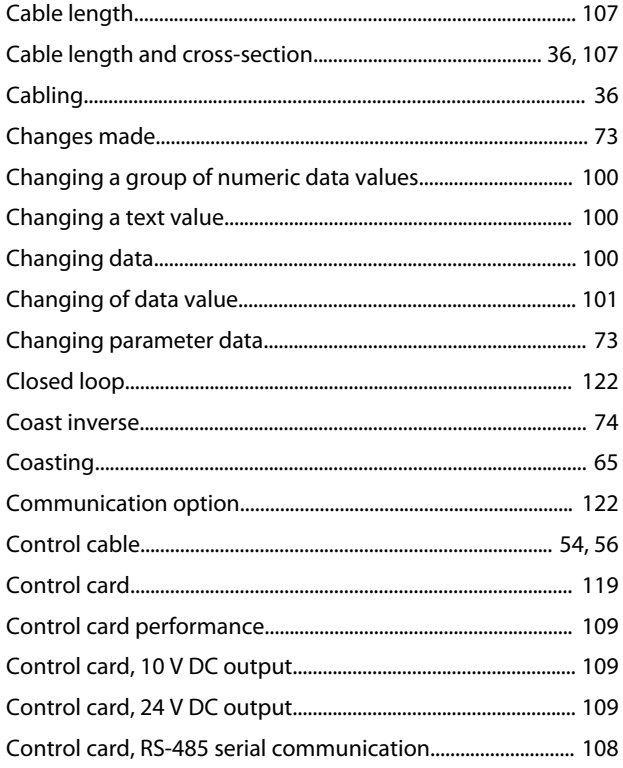

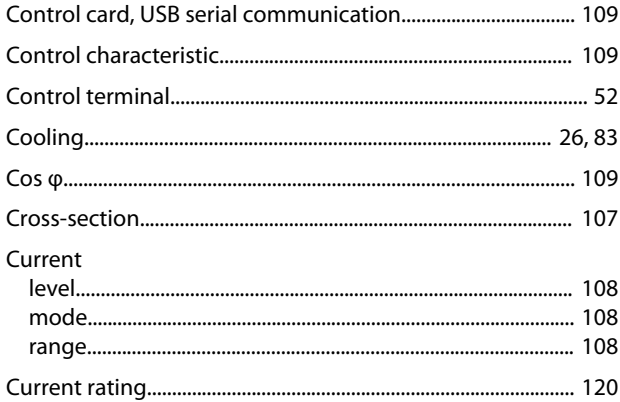

### $\overline{D}$

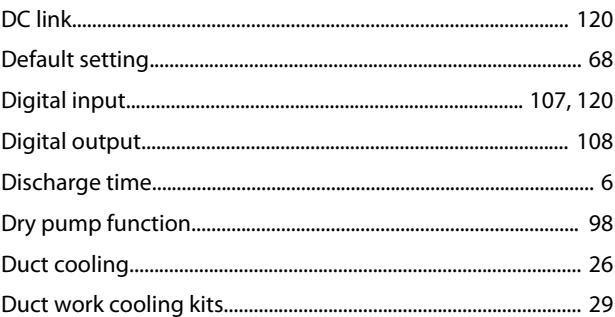

## $\mathsf{E}% _{0}\left( \mathsf{E}\right)$

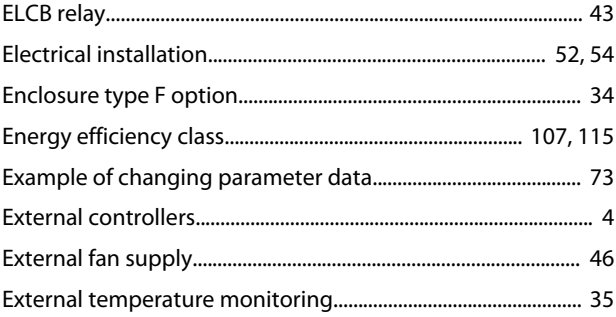

### $\mathsf F$

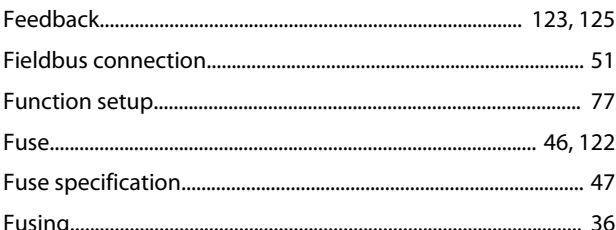

### $\mathsf G$

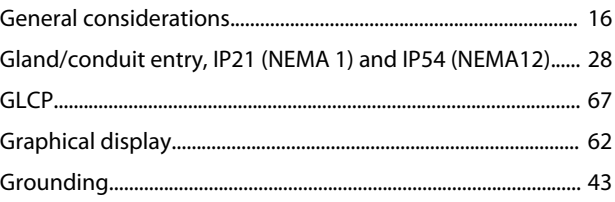

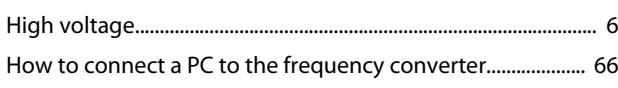

### $\overline{1}$

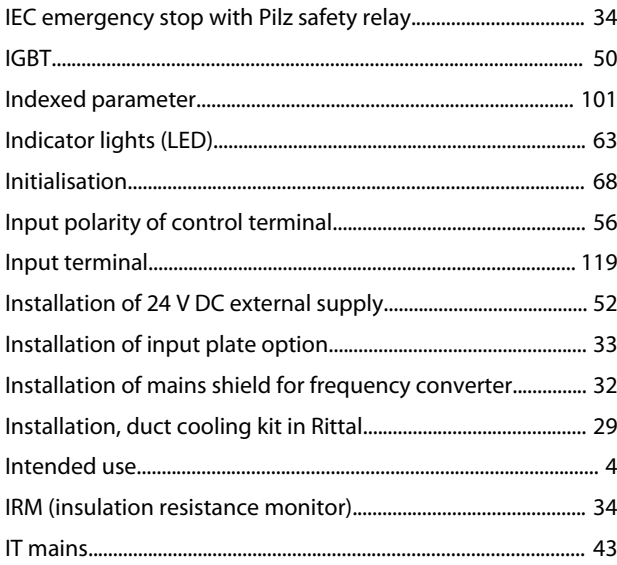

## $\mathsf L$

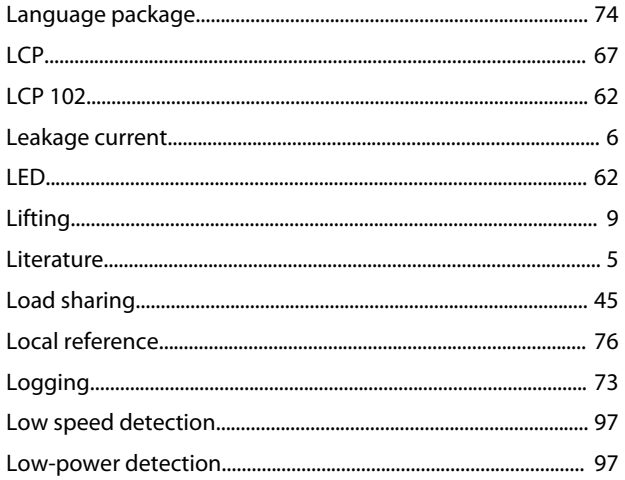

### ${\sf M}$

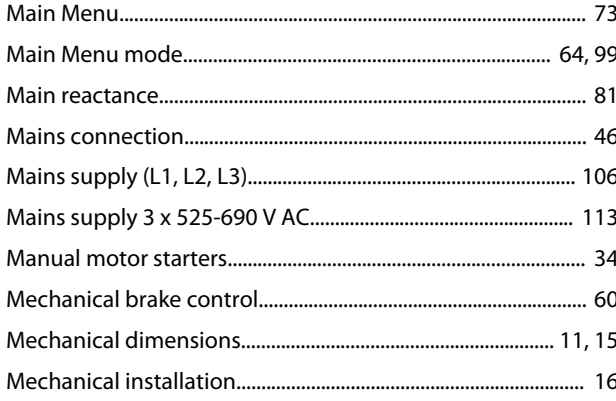

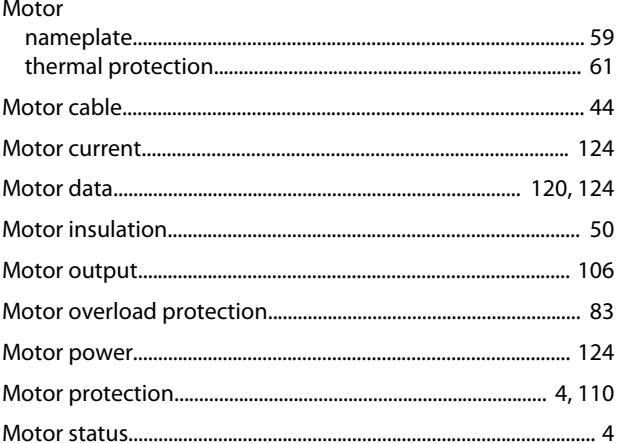

Danfoss

### $\overline{N}$

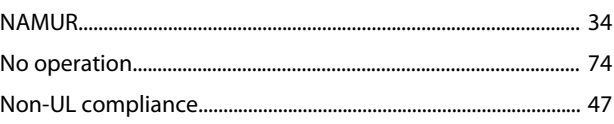

### $\overline{O}$

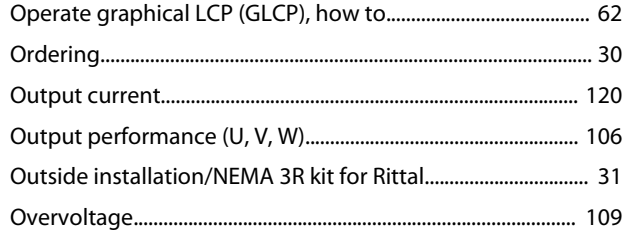

### $\mathsf{P}% _{0}\left( \mathsf{P}_{0}\right) ^{1+\sigma}\left( \mathsf{P}_{0}\right) ^{1+\sigma}\left( \mathsf{P}_{0}\right)$

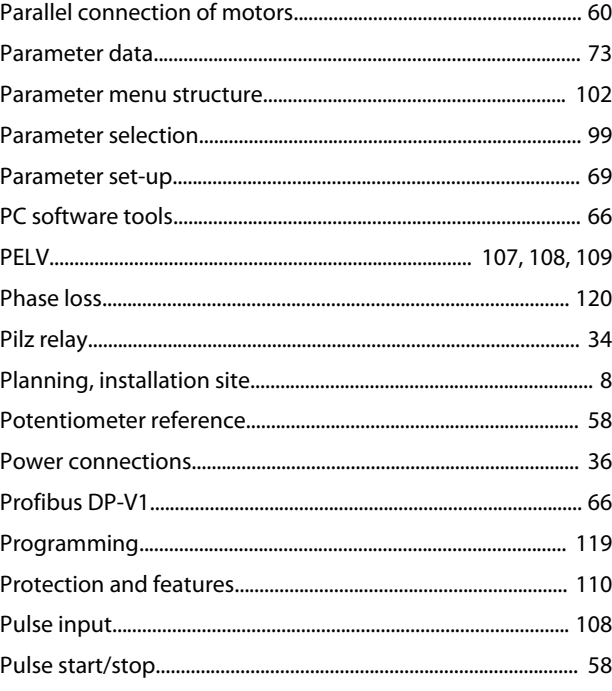

### $\mathsf Q$

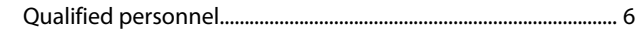

Index

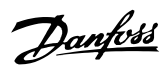

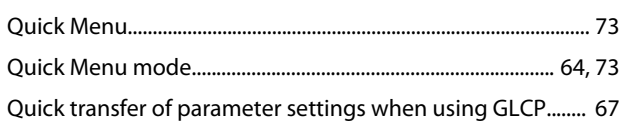

### $\mathsf{R}$

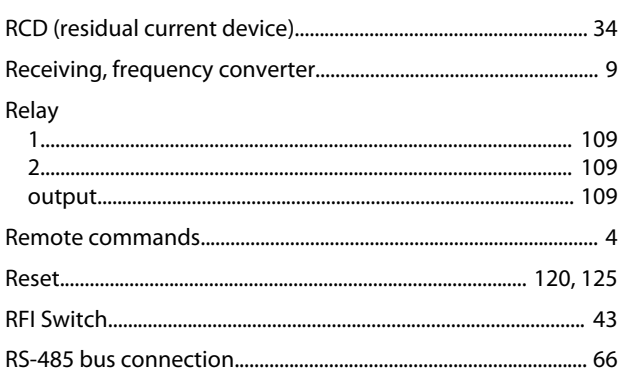

### $\cup$

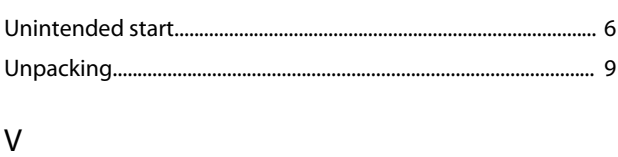

# 

### W

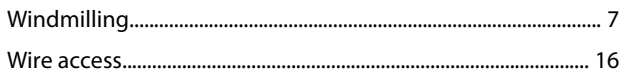

### $\mathsf{S}$

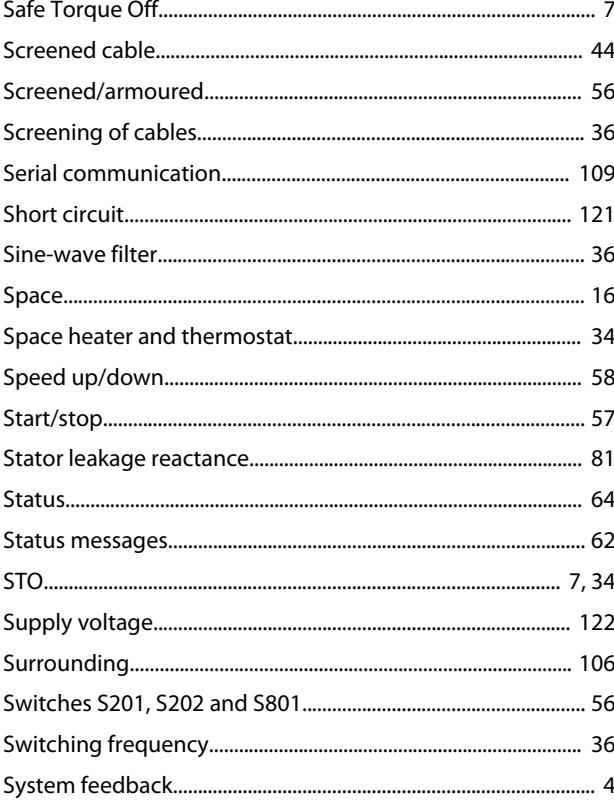

## $\mathsf T$

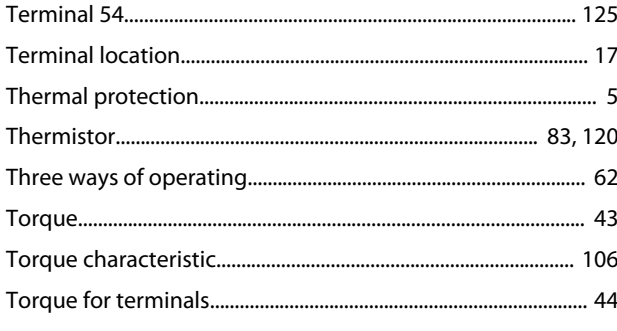

Danfoss

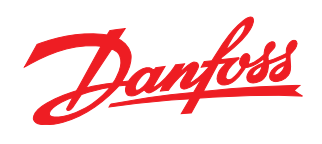

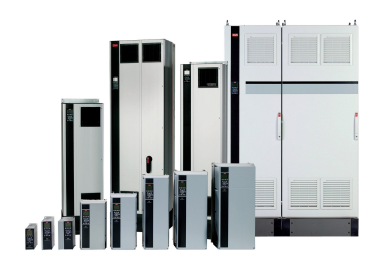

### www.danfoss.com/drives

Danfoss can accept no responsibility for possible errors in catalogues, brochures and other printed material. Danfoss reserves the right to alter its products without notice. This also applies to products already on order provided that such alterations can be made without subsequential changes being necessary in specifications already agreed. All trademarks in this material are property<br>of the respective companies.

Danfoss A/S Ulsnaes 1 DK-6300 Graasten www.danfoss.com/drives

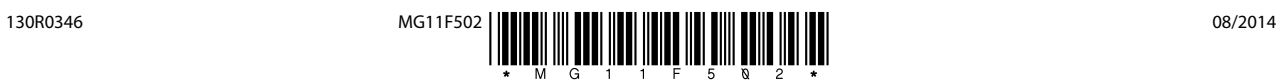